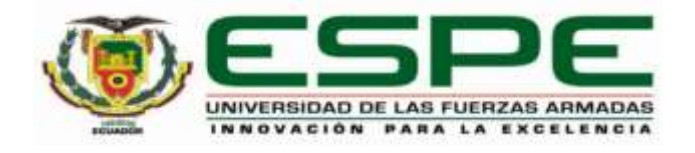

# **Diseño, construcción e implementación de un sistema mecatrónico de marcado para la verificación del estado del cuero a través de visión artificial utilizando software libre en la empresa FAME S.A. ubicada en el cantón Rumiñahui, provincia de Pichincha.**

Amores Herrera, Karen Mishell e Ilbay Rodríguez, Danilo

Departamento de Ciencias de la Energía y Mecánica

Carrera de Mecatrónica

<span id="page-0-0"></span>Trabajo de unidad de integración curricular, previo a la obtención del título de Ingeniero

Mecatrónico

Ing. Caizalitín Quinaluisa, Edwin Alejandro

26 de febrero del 2024

Latacunga

# Copyleaks Plagiarism and Al Content Detection Report

### **Documento Finalisimo.docx**

Total Words<br>42649

#### **Scan details**

Total Pages<br>171 Scan time: February 23th, 2024 at 14:5 UTC

# **Plagiarism Detection**

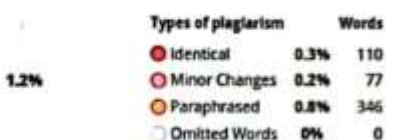

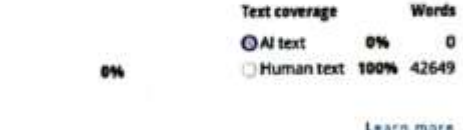

**Al Content Detection** 

### EQ Plaglarism Results: (11)

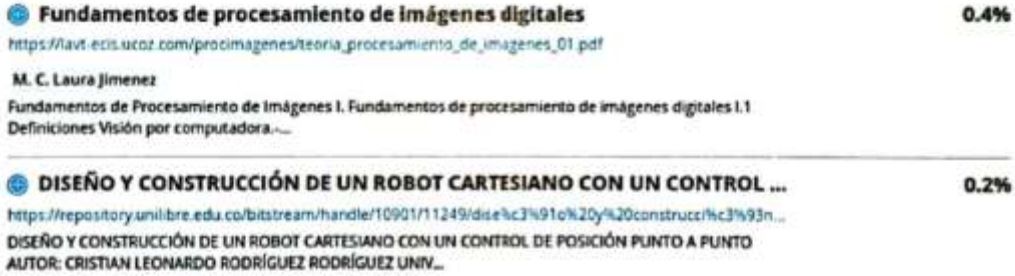

ишия <u>fuell</u> ............................

<span id="page-1-0"></span>Ing. Caizalitin Quinaluisa, Edwin Alejandro M.Sc.

C.C.: 0503351397

<span id="page-2-0"></span>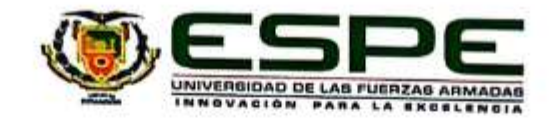

Departamento de ciencias de la Energía y Mecánica

# Carrera de Mecatrónica

### Certificación

Certifico que el trabajo de unidad de integración curricular: "Diseño, construcción e implementación de un sistema mecatrónico de marcado para la verificación del estado del cuero a través de visión artificial utilizando software libre en la empresa FAME S.A. ubicada en el cantón Rumiñahui, provincia de Pichincha" fue realizado por los señores Amores Herrera, Karen Mishell e Ilbay Rodríguez, Danilo; el mismo que cumple con los requisitos legales, teóricos, científicos, técnicos y metodológicos establecidos por la Universidad de las Fuerzas Armadas ESPE, además fue revisado y analizado en su totalidad por la herramienta de prevención y/o verificación de similitud de contenidos; razón por la cual me permito acreditar y autorizar para que se lo sustente públicamente.

> Latacunga, 22 de febrero del 2024 uuml uw . . . . . . . .

Ing. Caizalitín Quinaluisa, Edwin Alejandro M.Sc.

C.C.: 0503351397

<span id="page-3-0"></span>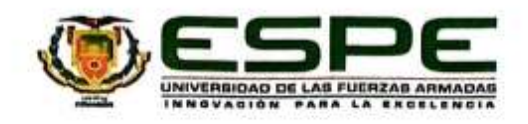

Departamento de ciencias de la Energía y Mecánica Carrera de Mecatrónica

#### Responsabilidad de Autoría

Nosotros, Amores Herrera, Karen Mishell, con cédula de ciudadanía n°1719275966 e Ilbay Rodríguez, Danilo, con cédula de ciudadanía nº1803435708 declaramos que el contenido, ideas y criterios del trabajo de unidad de integración curricular: Diseño, construcción e implementación de un sistema mecatrónico de marcado para la verificación del estado del cuero a través de visión artificial utilizando software libre en la empresa FAME S.A. ubicada en el cantón Rumiñahui, provincia de Pichincha es de nuestra autoría y responsabilidad, cumpliendo con los requisitos legales, teóricos, científicos, técnicos, y metodológicos establecidos por la Universidad de las Fuerzas Armadas ESPE, respetando los derechos intelectuales de terceros y referenciando las citas bibliográficas.

Latacunga, 22 de febrero del 2024

Amores Herrera, Karen Mishell C.C.: 1719275966

............

Ilbay Rodríguez, Danilo C.C.: 1803435708

<span id="page-4-0"></span>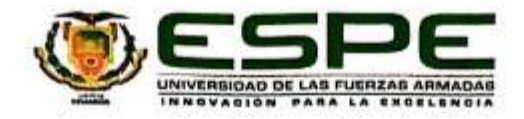

Departamento de ciencias de la Energía y Mecánica Carrera de Mecatrónica

Autorización de Publicación

Nosotros, Amores Herrera, Karen Mishell, con cédula de ciudadania nº1719275966 e Ilbay Rodríguez, Danilo, con cédula de ciudadanía nº1803435708, autorizamos a la Universidad de las Fuerzas Armadas ESPE publicar el trabajo de unidad de integración curricular: Diseño, construcción e implementación de un sistema mecatrónico de marcado para la verificación del estado del cuero a través de visión artificial utilizando software libre en la empresa FAME S.A. ubicada en el cantón Rumiñahui, provincia de Pichincha en el Repositorio Institucional, cuyo contenido, ideas y criterios son de nuestra responsabilidad.

Latacunga, 22 de febrero del 2024

Amores Herrera, Karen Mishell C.C.: 1719275966

Signal Avenue

Ilbay Rodríguez, Danilo C.C.: 1803435708

### **Dedicatoria**

<span id="page-5-0"></span>En primer lugar, a Dios por brindarme paciencia y fortaleza para llegar a culminar esta meta, a mi madre Gabriela por ser mi más grande ejemplo de esfuerzo dedicación y amor incondicional, a mi padre Wladimir por impulsarme a perseguir mis sueños y a esforzarme. Desde el primer día ustedes me han incentivado a alcanzar mis metas y nunca darme por vencida, gracias por cada palabra de aliento y cada gesto de amor.

A mis hermanos Joselyn y Ricardo quienes, con su apoyo emocional, su guía y su sacrificio han sido fundamentales para que hoy pueda estar aquí. Gracias por creer en mí incluso cuando dudé de mí misma.

A mi abuelita y a José que con sus llamadas y sus mensajes me motivaban cada día para seguir adelante, gracias José por quererme tanto y ayudarme a superar cualquier obstáculo.

A mis amigos, quienes han sido mi pilar en los momentos de incertidumbre y mi fuente inagotable de alegría y compañerismo, gracias Andrés M, David S, Joel A, Pato C, Darío A.

Especialmente a Danilo por ser mi apoyo constante, mi confidente y mi motivación para alcanzar lo mejor de mí misma, te dedico este logro con todo mi amor y gratitud.

Y finalmente a toda mi familia que siempre confió en mí, este logro es también suyo.

*Amores Herrera, Karen Mishell*

### **Dedicatoria**

<span id="page-6-0"></span>Dedico el presente trabajo de integración curricular:

A Dios por darme salud, vida, sabiduría, guiarme en todos los pasos que eh realizado, y brindarme todo lo que tengo.

A mi madre Ruth, por su amor incondicional, su apoyo constante y sus sacrificios para que hoy pueda alcanzar mis metas.

A mi padre José, ejemplo de esfuerzo y dedicación, cuyos valores y enseñanzas inculcadas han sido mi guía en este camino.

A mis queridos hermanos Danna, Sebastián y JoseLuis que con su compañía y diversión me han ayudado a salir de los momentos más difíciles.

A mi querida Karen por todas las alegrías, y por ser una persona que me ha ayudado a mejorar y con su amor incondicional me ha hecho mejor persona.

A mis amigos, por su compañía, ayuda, ánimos y apoyo en todas las noches de trabajos.

A todas las personas que partieron antes de poder llegar a alcanzar esta meta.

Este logro también es de ustedes quienes han sido importantes en mi vida y en mi formación como profesional y persona.

*Ilbay Rodríguez, Danilo*

### **Agradecimiento**

<span id="page-7-0"></span>Comienzo expresando mi gratitud a Dios, quien ha sido mi guía y mi luz en los momentos de oscuridad. A mi madre que sacrifico todo para vernos siempre felices, gracias por tu apoyo, paciencia, por cada palabra de aliento que me ayudan siempre a ser mejor, a mi padre por sus consejos para ser mejor persona.

Así también a mis queridos hermanos les agradezco por estar siempre a mi lado, por compartir conmigo las alegrías y los desafíos de la vida, gracias por su amor, comprensión y su constante apoyo.

A mi tutor de tesis, quien ha sido guía y mi mentor en este proceso, le expreso mi más profundo agradecimiento, igualmente a todos mis docentes que siempre tuvieron la paciencia para impartir sus conocimientos, agradezco por su compromiso con mi crecimiento académico y por brindarme las herramientas necesarias para enfrentar los desafíos futuros.

A mi abuelita, quien siempre ha estado presente en mi vida como en mi corazón a pesar de su ausencia física, le dedico un profundo agradecimiento a José por su amor, su sabiduría y su ejemplo de perseverancia.

A Markus le agradezco por su amor incondicional y por salvarme de todas las maneras posibles. A mi familia que siempre confió en mí y me apoyo les agradezco por todo.

A Danilo quien ha sido mi mayor apoyo, le agradezco por su amor, su paciencia y su constante aliento en cada paso de este camino, gracias por ser mi confidente y mi mayor motivación para alcanzar lo mejor de mí misma.

*Amores Herrera, Karen Mishell*

# **Agradecimiento**

<span id="page-8-0"></span>A Dios por mantenerme con vida y salud junto a mi familia y amigos para poder alcanzar este logro.

A mi familia por ser mi pilar, ayudarme y guiarme en todo momento para poder ser una mejor persona, un mejor profesional y creer en mi en todo momento. Agradezco especialmente a mis padres José y Ruth por su sacrificio y dedicación para brindarme mayores oportunidades.

A mi tutor Edwin Caizalitín por su ayuda y orientación y sabios consejos durante todo este proceso, y a todos los ingenieros que me brindaron los conocimientos y me hicieron mejor persona para ser un buen profesional.

Particularmente a Karen que con su bondad, paciencia, comprensión y apoyo incondicional me ayuda a ser mejor persona y alentarme en los momentos más difíciles.

A mis amigos con los que siempre nos apoyábamos sin importar que tan difícil sea la situación y celebrábamos juntos cada éxito alcanzado.

A todas esas personas quiero expresar mis más sinceros agradecimientos por brindarme su apoyo y su ayuda.

# ÍNDICE DE CONTENIDO

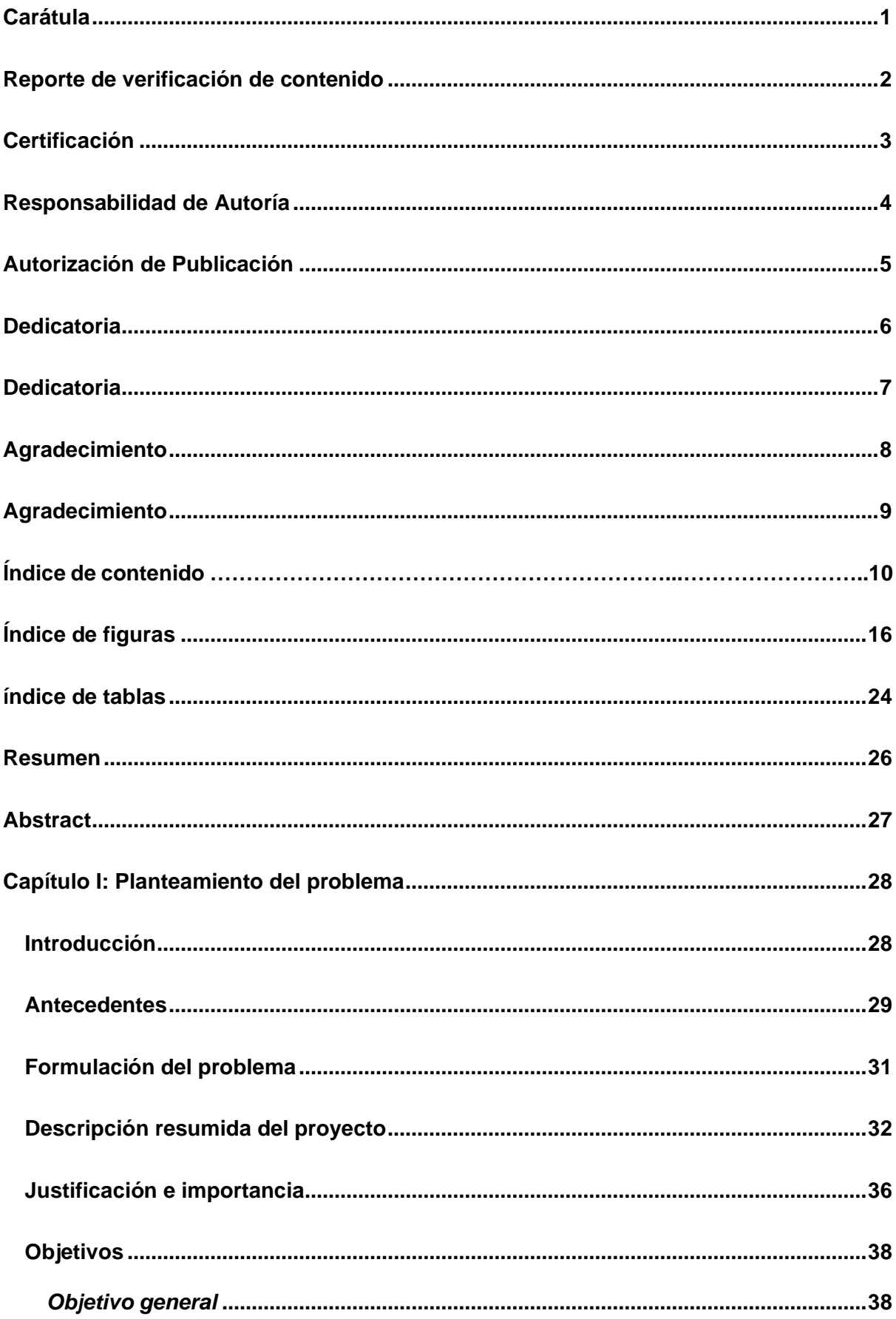

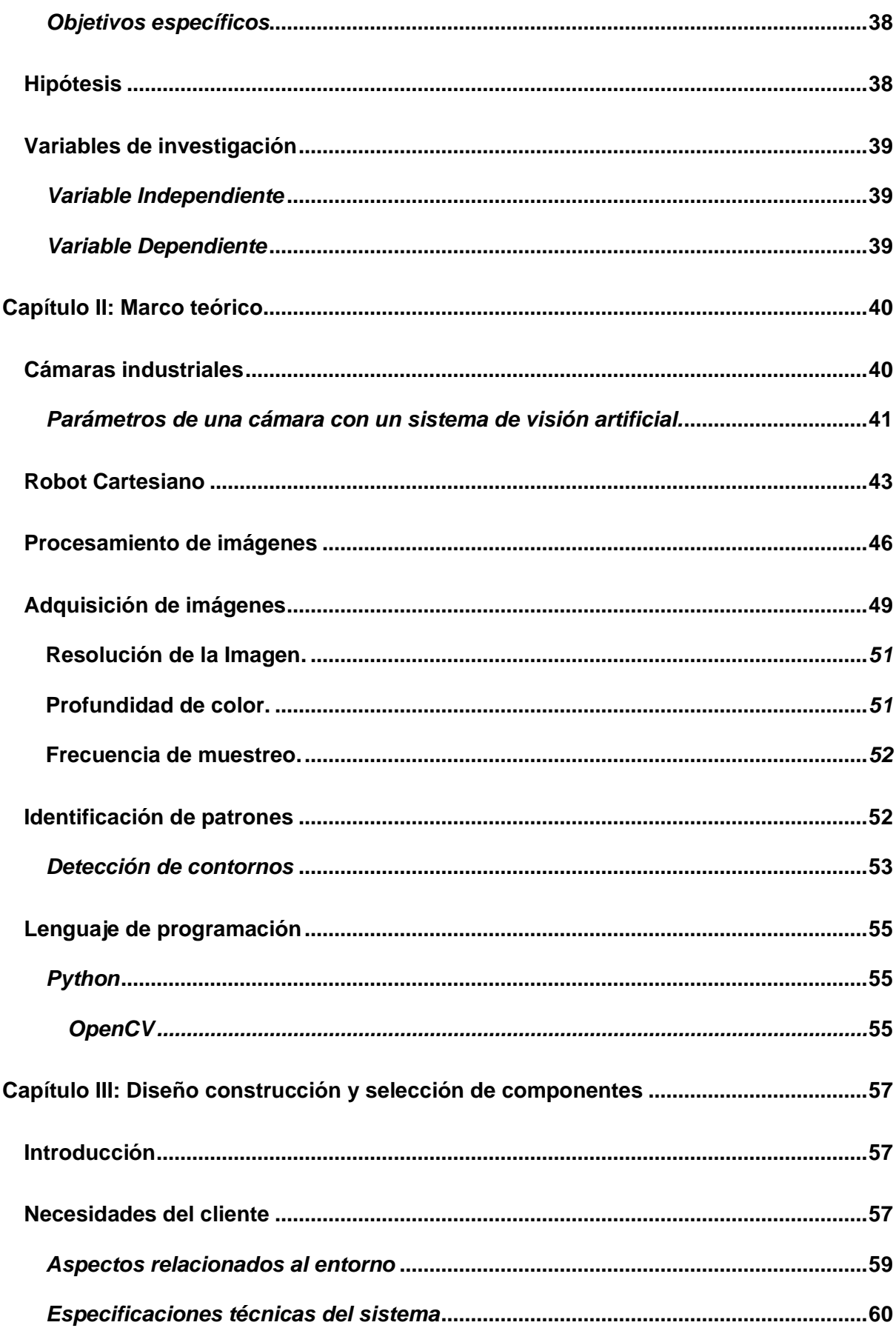

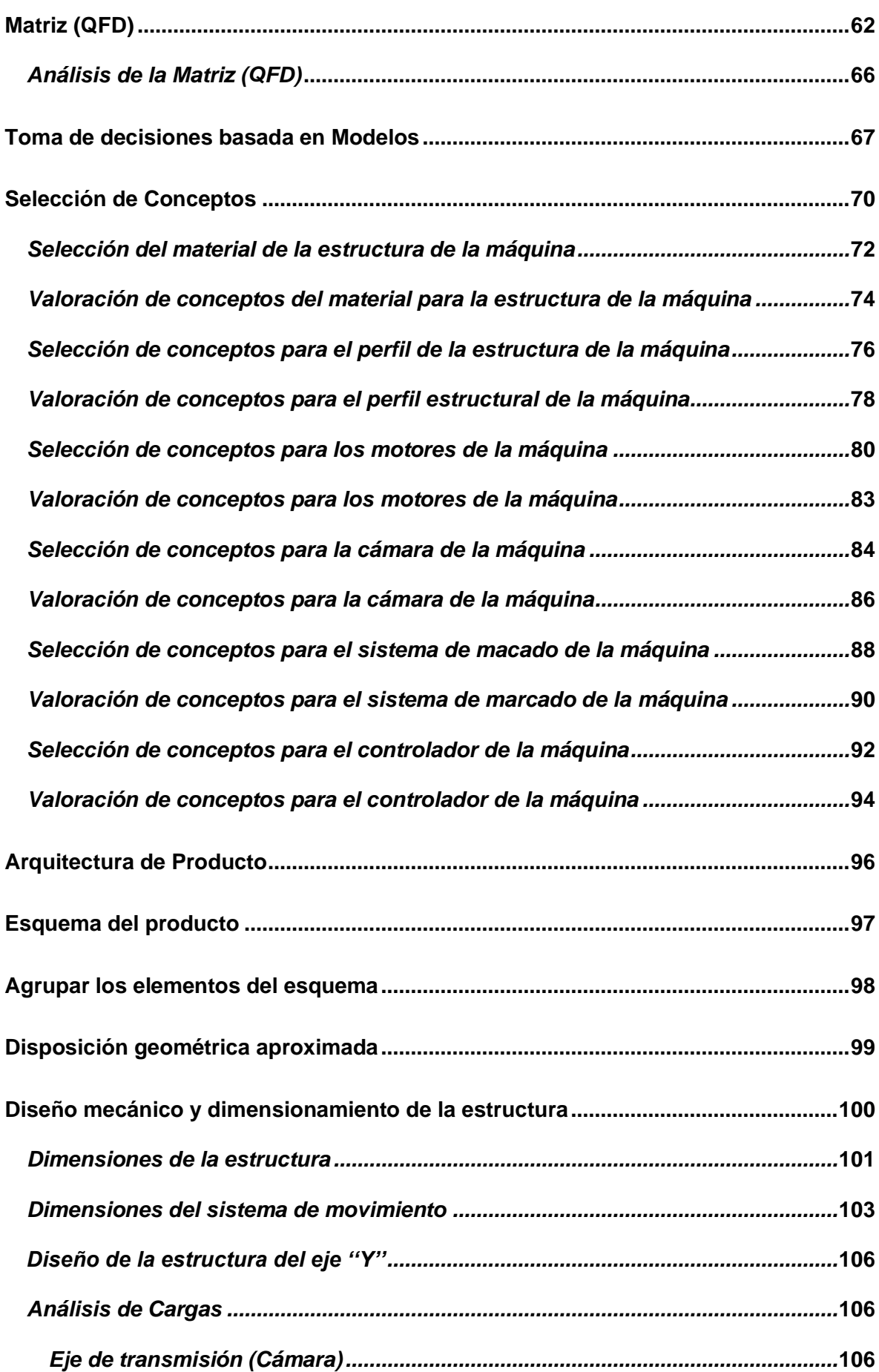

12

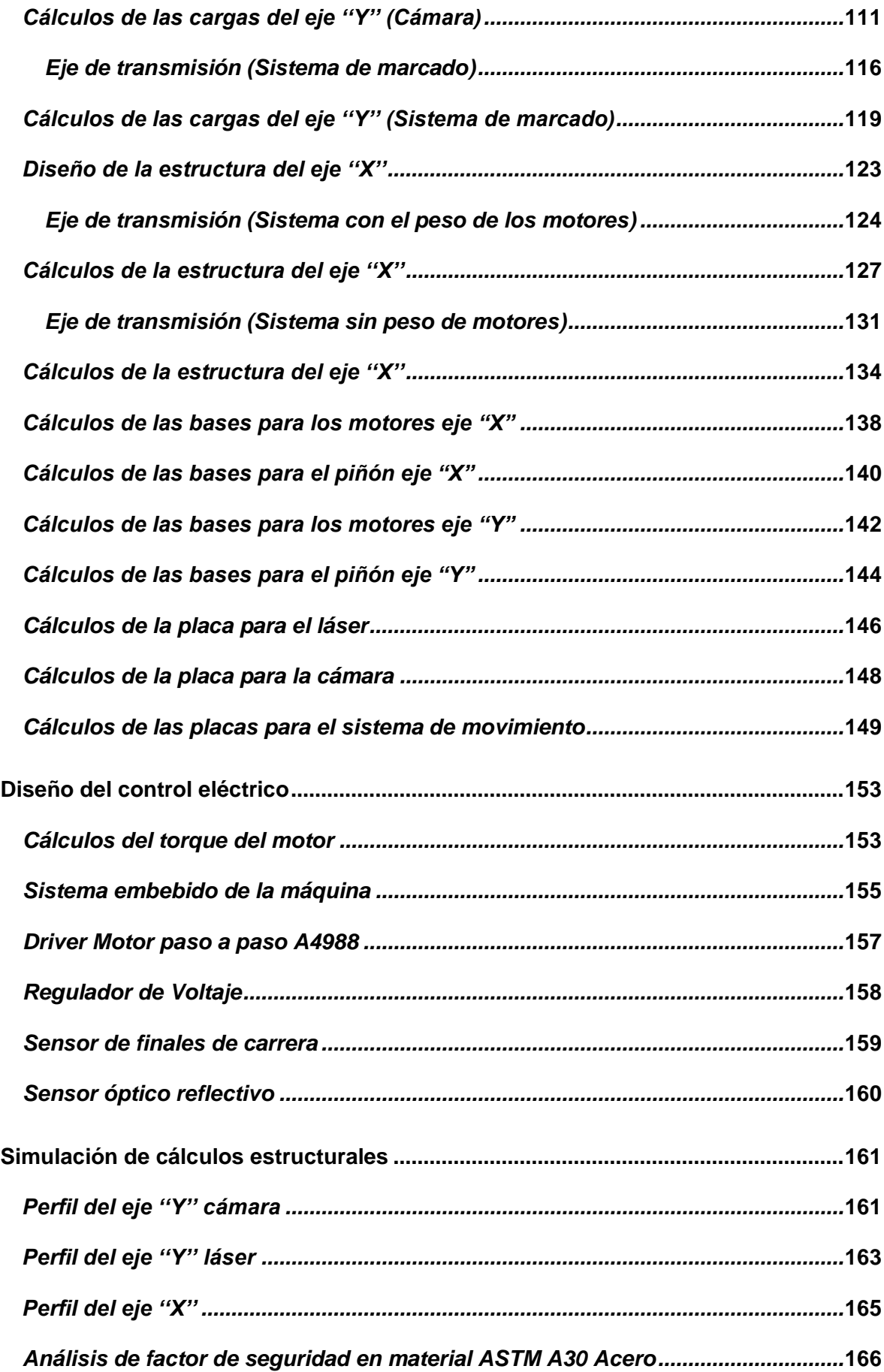

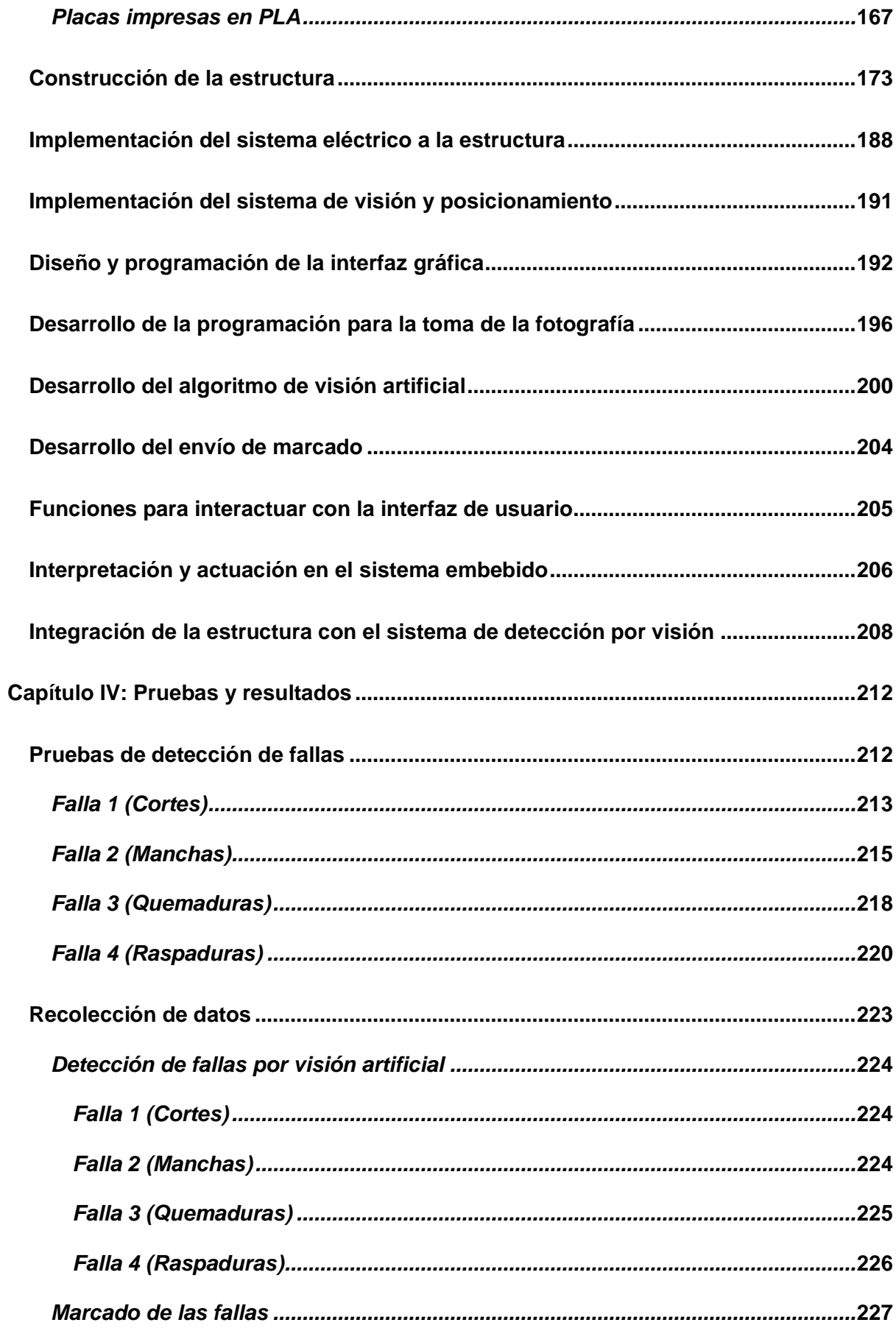

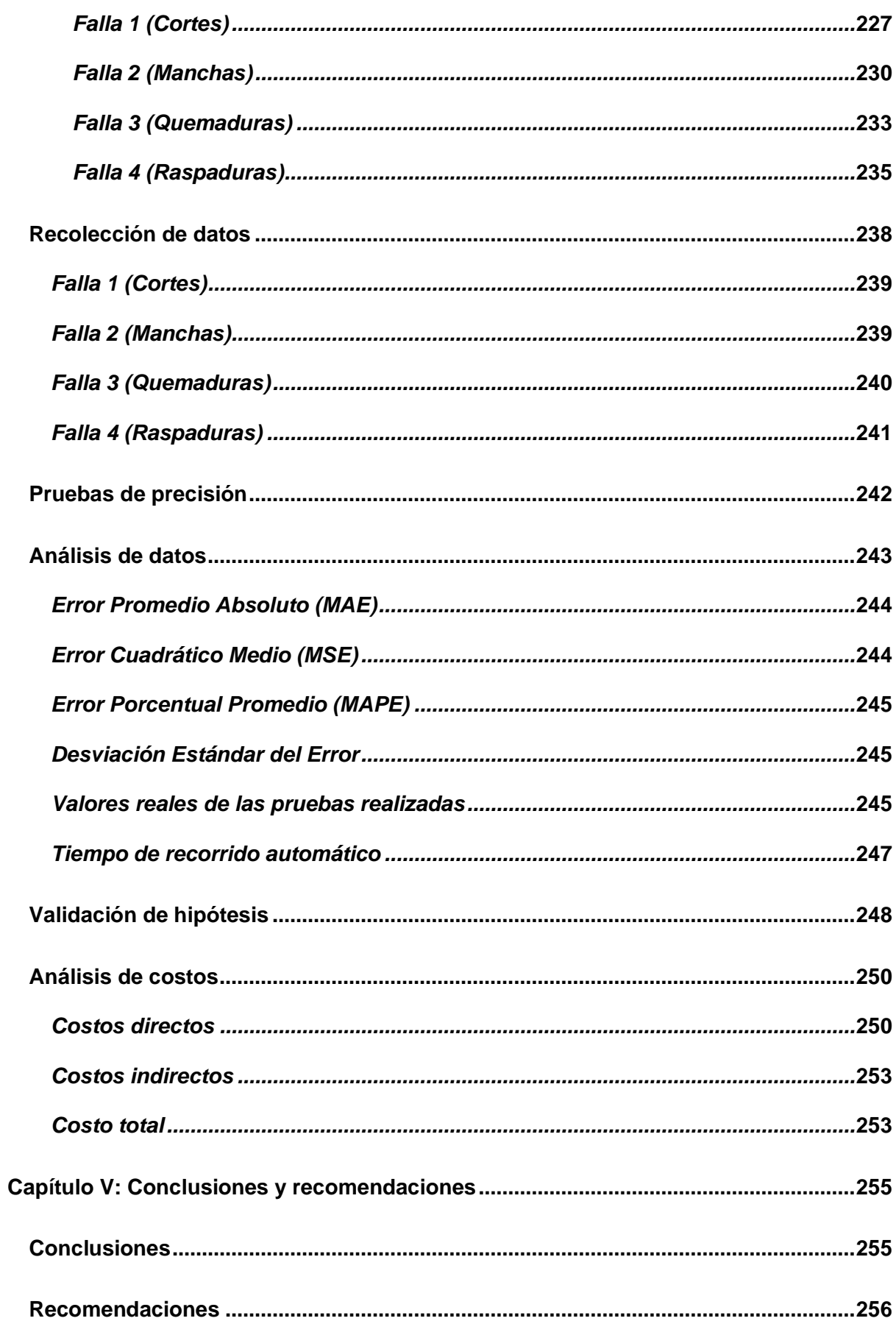

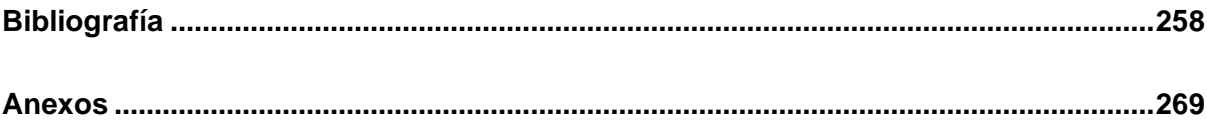

# <span id="page-15-0"></span>**ÍNDICE DE FIGURAS**

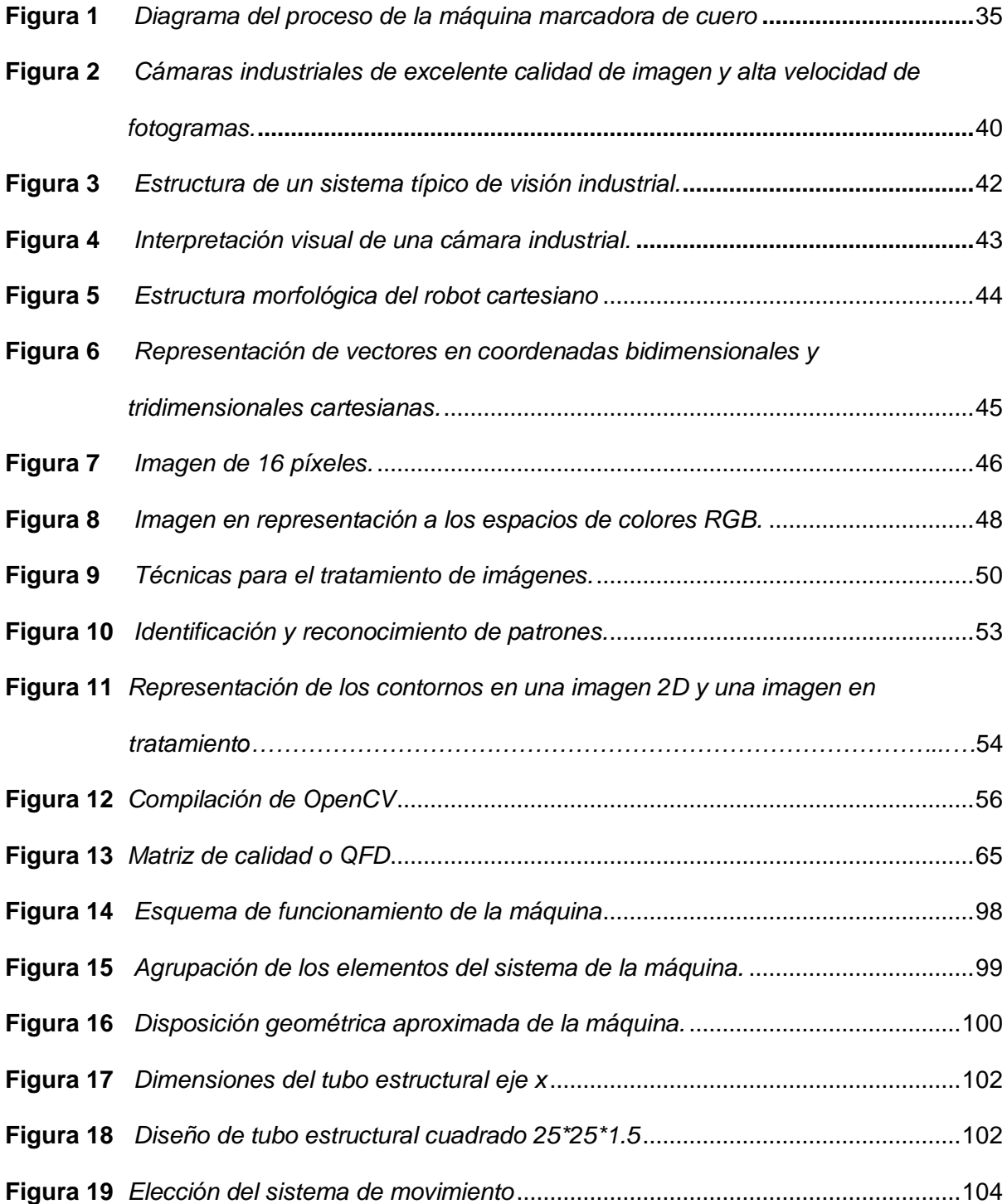

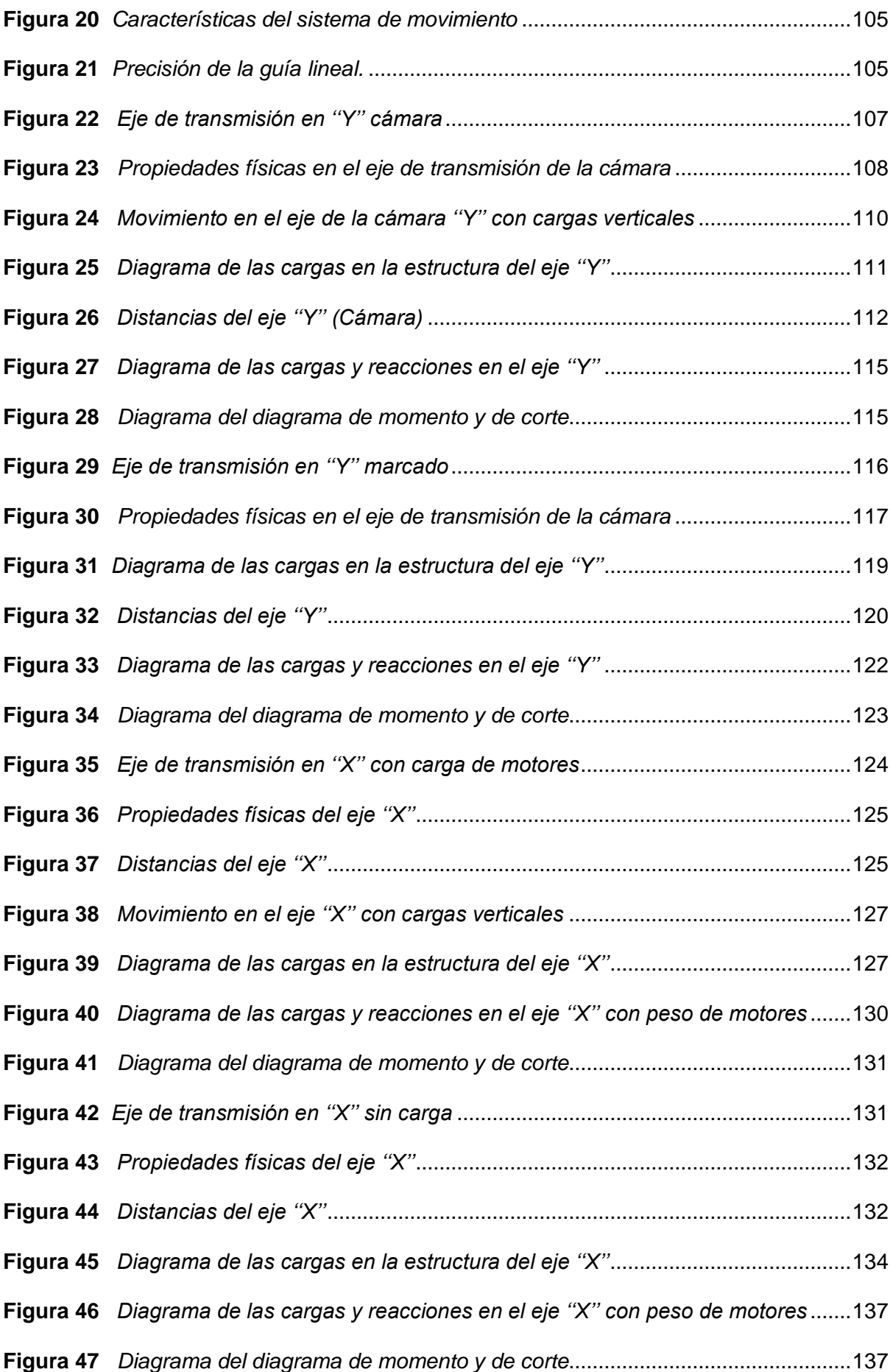

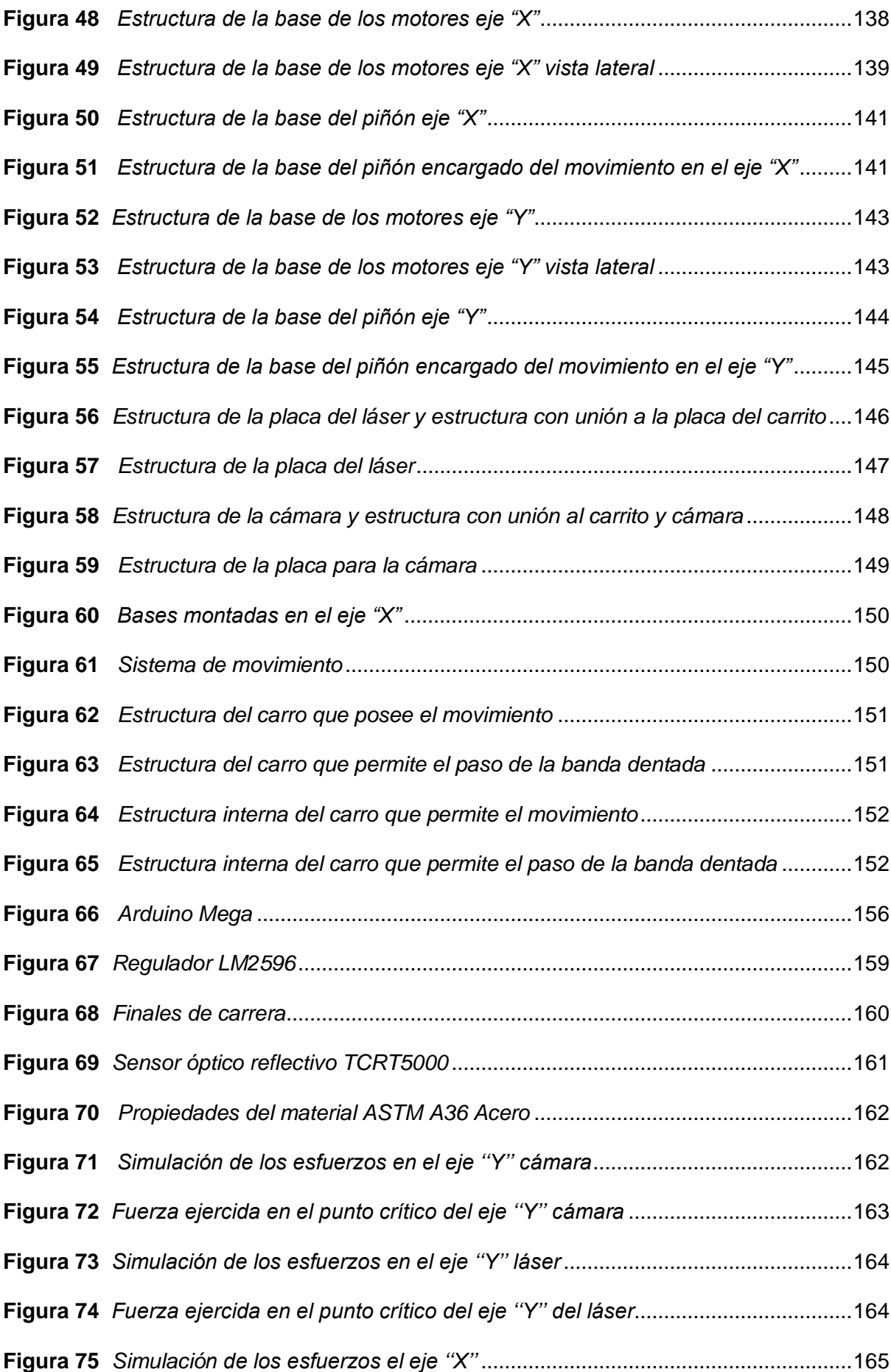

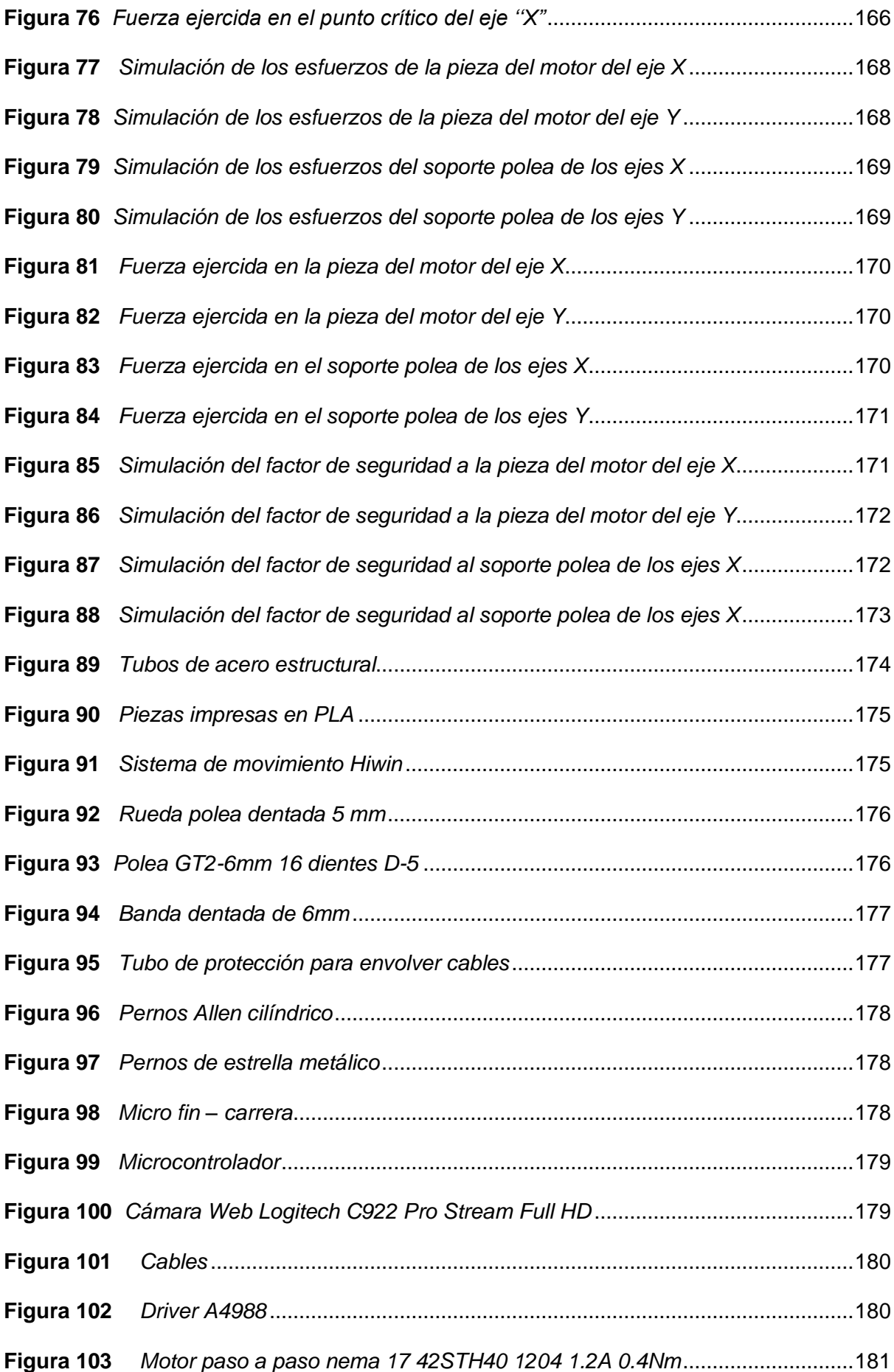

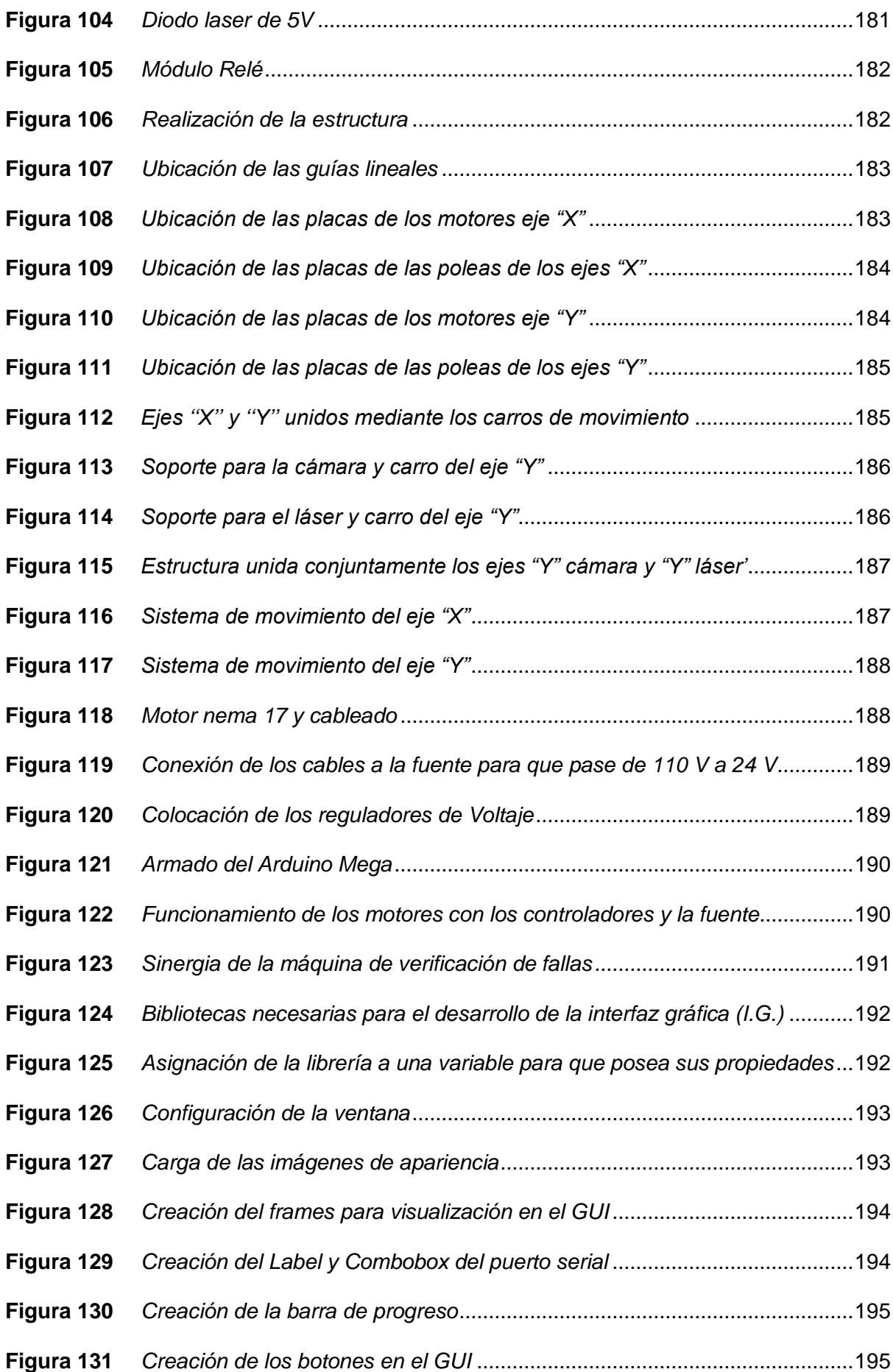

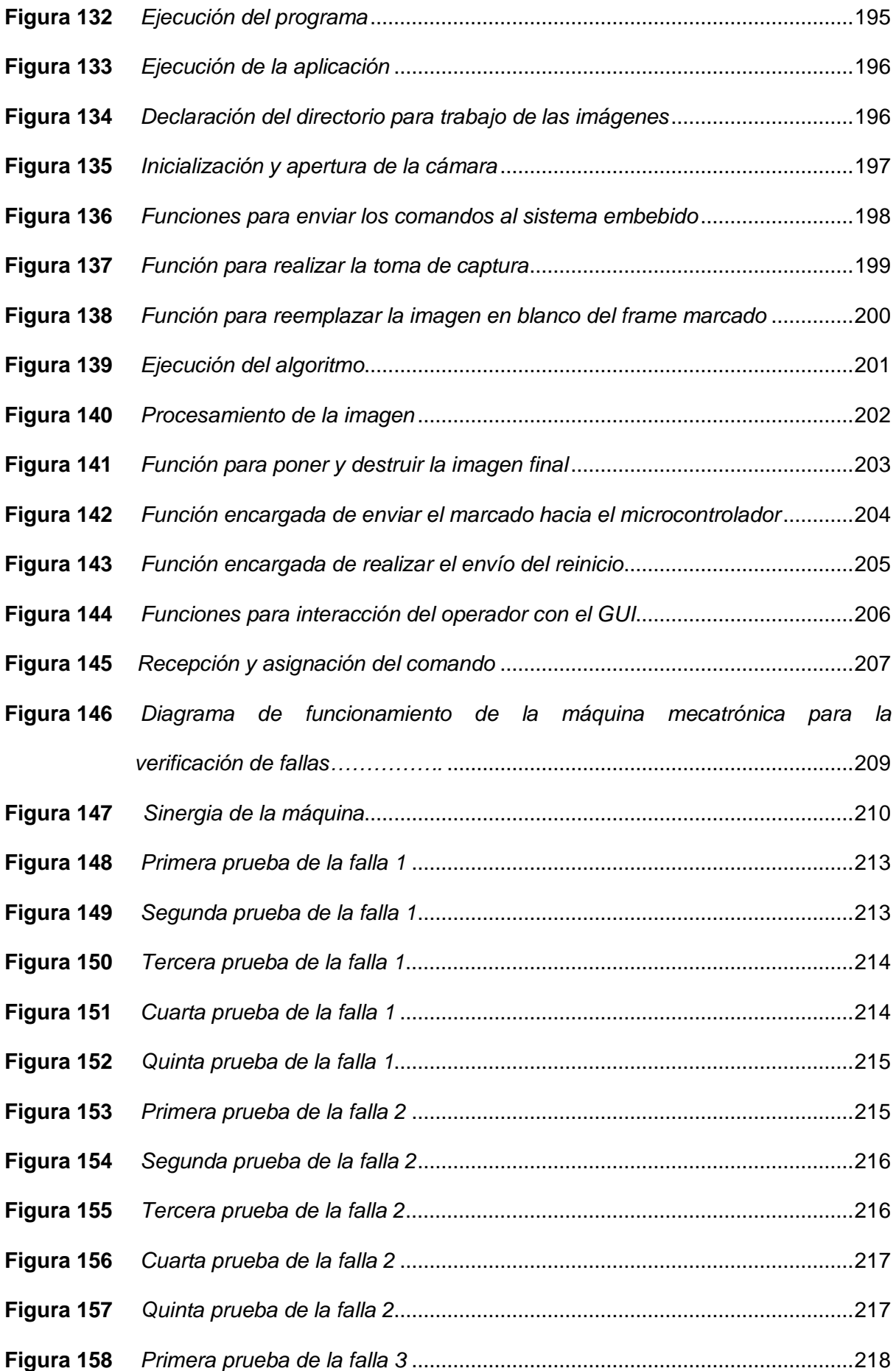

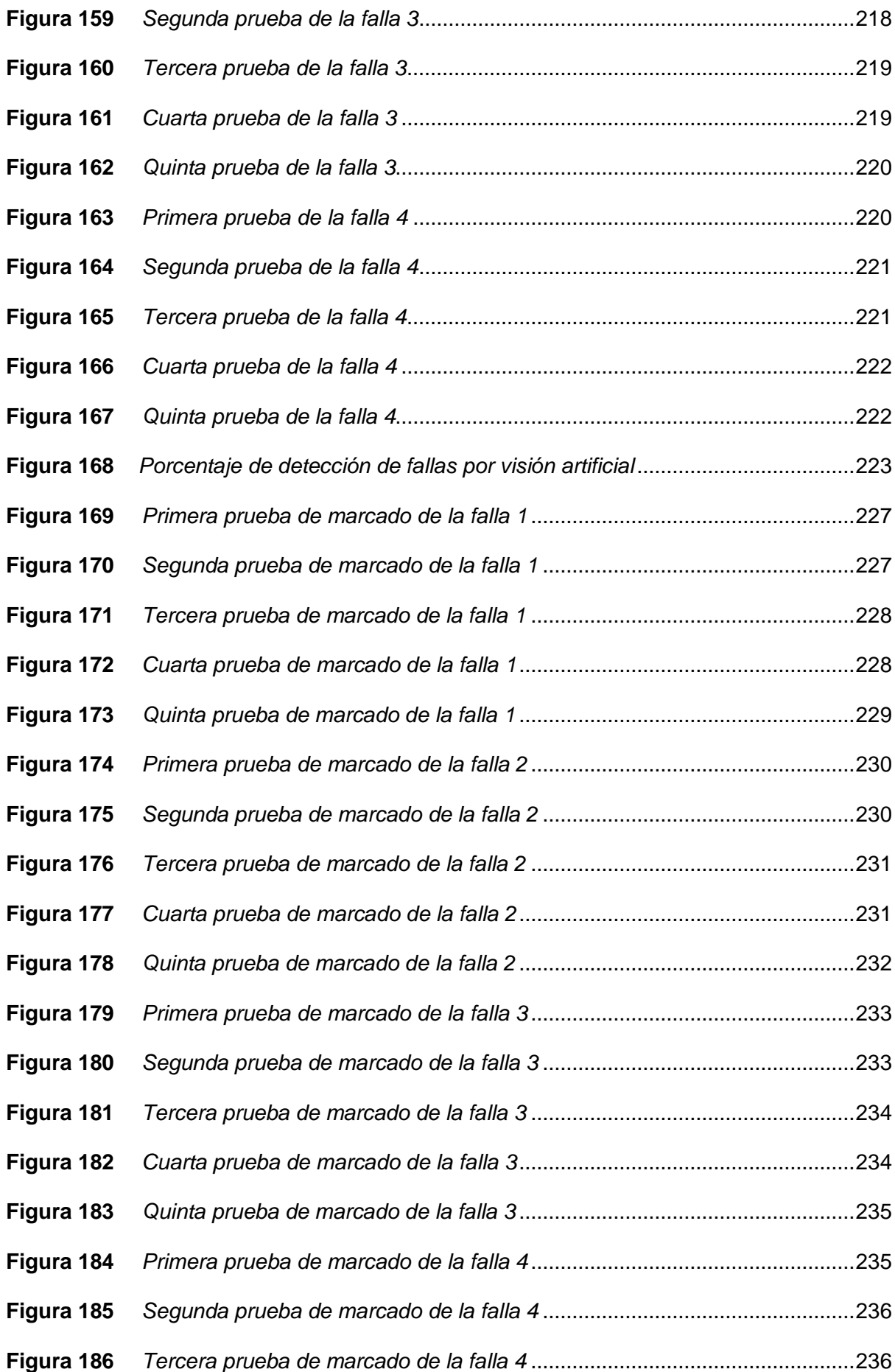

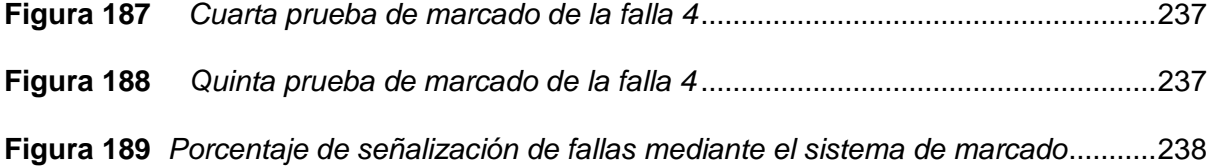

# <span id="page-23-0"></span>**ÍNDICE DE TABLAS**

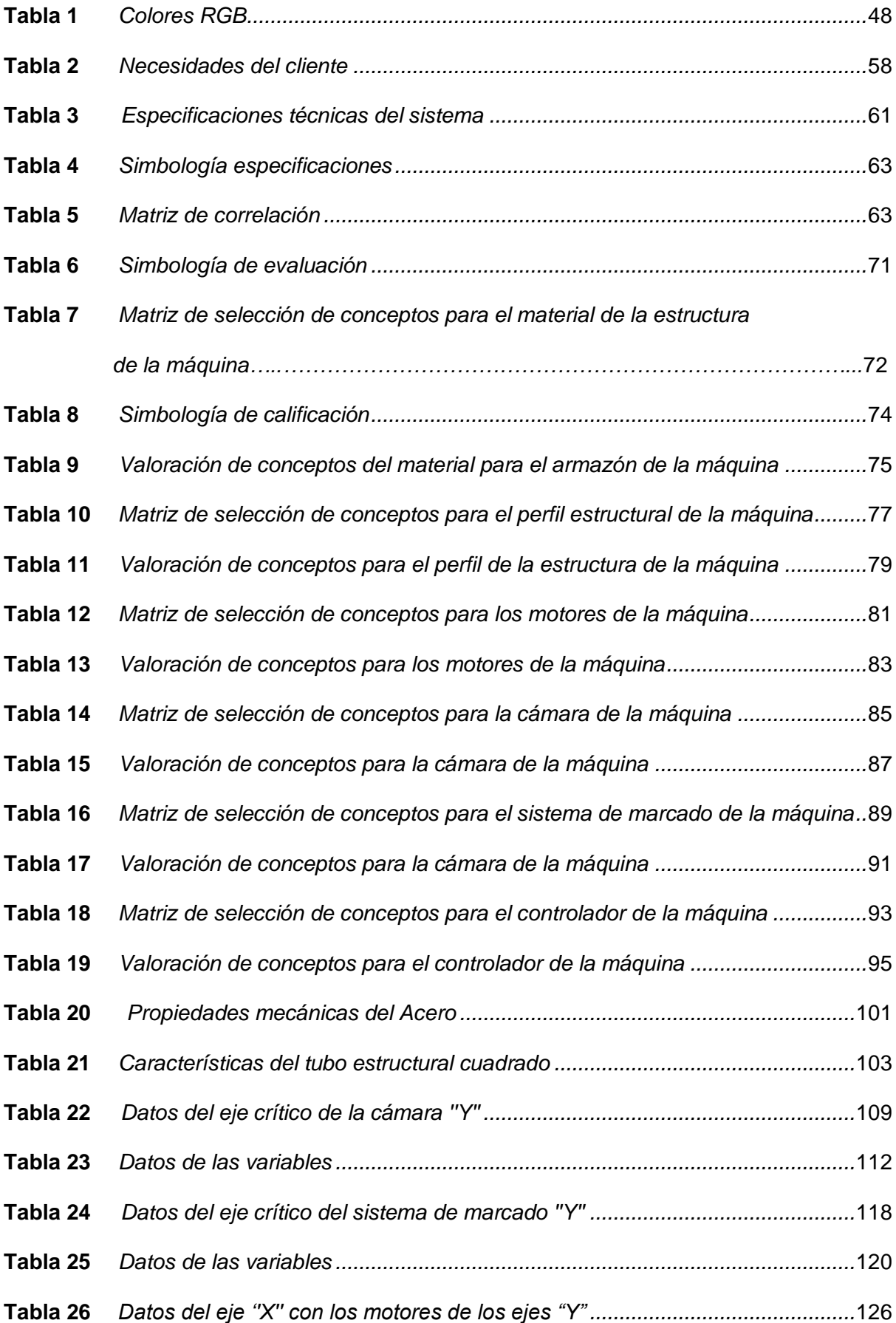

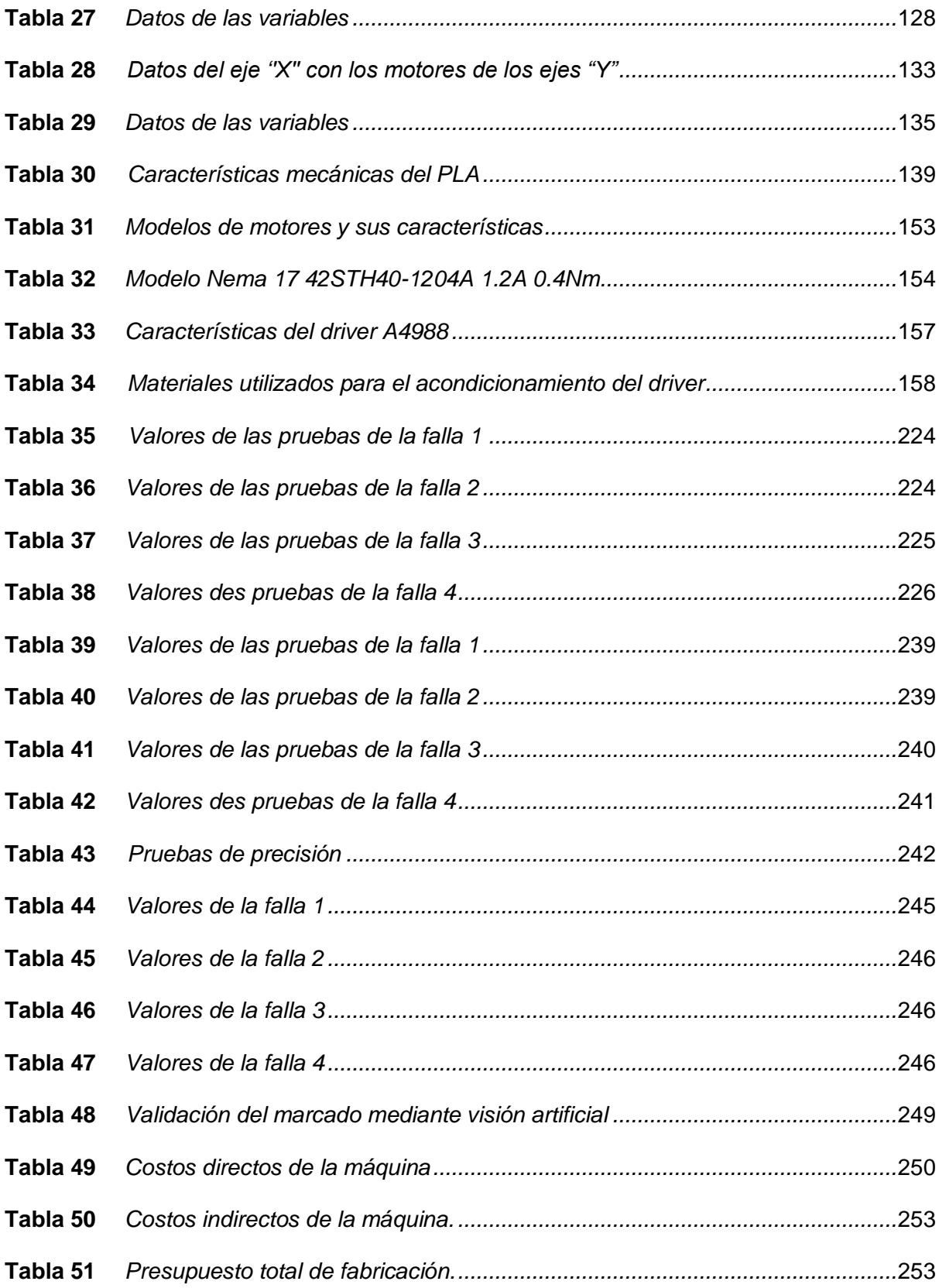

### **Resumen**

<span id="page-25-0"></span>El objetivo principal de este proyecto de titulación es desarrollar un sistema mecatrónico de marcado para la verificación del estado del cuero, que se utiliza para la elaboración de calzado, con el propósito de innovar y desarrollarse dentro del área manufacturera se ha encontrado una solución eficaz enfocada a la línea del calzado, mediante el uso de visión artificial y los recursos como un entorno de programación libre, con sus respectivas bibliotecas de visión artificial y un sistema embebido, se plantea crear un sistema que permita reducir tanto costos de fabricación, como de mano de obra, ahorrando tiempo para realizar la validación del cuero, cumpliendo con el principal objetivo de evitar que una persona intervenga en este procedimiento. El proceso consta de una estructura con armazón fijo que asegura un correcto sistema de posicionamiento en las otras estructuras. Para el desarrollo de la máquina se construyó un sistema basado en guías lineales el cual permite el desplazamiento en los ejes "X" y "Y", en el que se diseñó un sistema automático de marcado que se encuentra ubicado paralelamente al sistema de detección de fallas, los cuales mantienen un sistema de movimiento tanto en el eje "Y" como en el eje "X", se diseñó un algoritmo que permite la verificación mediante una cámara, la cual mediante visión artificial detecta las fallas y envía los datos al sistema de marcado, se realiza la comunicación a través de un sistema embebido el cual recepta la información por el puerto serial y envía hacia los actuadores para que pueda realizar el marcado con el láser. Se realizaron pruebas de 4 tipos de fallas existentes en la cuerina, encontrando que siempre detecta las fallas en el espacio de trabajo, pero al momento de realizar el marcado el porcentaje del Área marcada no es del 100%.

*Palabras Clave: sistema automático de marcado, sistema de detección de fallas, sistema de posicionamiento, sistemas de detección por visión.*

### **Abstract**

<span id="page-26-0"></span>The main objective of this degree project is to develop a mechatronic marking system for the verification of the state of the leather, which is used for the manufacture of footwear, to innovate and develop within the manufacturing area has find an effective solution focused on the footwear line, through the use of artificial vision and resources such as a free programming environment, with their respective libraries of artificial vision and an embedded system, it is proposed to create a system that will reduce both manufacturing costs and labor costs, saving time to perform the validation of leather, fulfilling the main objective of avoiding that a person intervenes in this procedure. The process consists of a structure with a fixed frame that ensures a correct positioning system in the other structures. For the development of the machine, a system based on linear guides was built, which allows the displacement in the "X" and "Y" axes, in which an automatic marking system was designed that is located parallel to the fault detection system, which maintains a system of movement in both the "Y" and "X" axes, an algorithm was designed that allows the verification through a camera, which through artificial vision detects the faults and sends the data to the marking system. The communication is done through an embedded system which receives the information through the serial port and sends it to the actuators so that it can perform the marking with the laser. Tests were carried out on 4 types of faults existing in the cuerina, finding that it always detects the faults in the workspace, but at the time of marking the percentage of the marked area is not 100%.

*Keywords: automatic marking system, fault detection system, positioning system, vision detection systems.*

### **Capítulo I**

### **Planteamiento del problema**

### <span id="page-27-1"></span><span id="page-27-0"></span>**Introducción**

El capítulo inicial de este proyecto establece una presentación bien fundamentada sobre los requerimientos que una empresa requiere, así como la búsqueda de constante eficiencia y competitividad para el crecimiento de cualquier empresa. En esta perspectiva, la automatización de maquinaria emerge como una estrategia clave para el éxito en la industria, ya que de esta manera acelera los procesos de producción, y también reduce los errores humanos garantizando una calidad consistente en los productos.

Para ello la visión artificial va a desempeñar un papel fundamental en cualquier empresa, ya que la automatización fomenta la innovación y sobre todo un crecimiento sostenible y una ventaja competitiva en la industria. La importancia de esta investigación es reconocida por la necesidad de una evaluación precisa y eficiente del cuero, implementando un sistema de visión artificial que promete mejorar significativamente la verificación de la calidad del cuero.

En el presente trabajo, se explora en detalle los objetivos y razones que sustentan la iniciativa de la realización del proyecto, de igual manera una introducción a la investigación detallada sobre el diseño, la construcción e implementación de un sistema mecatrónico que promete mejorar la eficiencia en la producción de calzado, sino también elevar la competitividad de la empresa en la industria textil.

Por lo tanto, este enfoque abordará con precisión los propósitos de la investigación y la justificación del proyecto, garantizando una mayor consistencia en la calidad de los productos.

Finalmente, se inicia un análisis de esta exhaustiva investigación realizando una exposición de la manera en la que se examina y elabora cada tema del primer capítulo.

### <span id="page-28-0"></span>**Antecedentes**

A causa de múltiples contratiempos presentados por la empresa FAME S.A. como se demuestra en el documento FAME-2023-OF-GG-0089, el mismo que indica que por falta de autorización de presupuestos expresada desde Dirección de FAME S.A se ha imposibilitado continuar con los proyectos en dicha empresa, es por este motivo que se tomó la decisión de continuar con la construcción de la máquina con presupuesto de los autores, con el fin de validar la hipótesis planteada.

Considerando el aspecto anterior se realizó una ardua investigación sobre la diversidad de empresas del Ecuador dedicadas a la fabricación de calzado y de equipo pesado, estas empresas ecuatorianas son destacadas por su enfoque en la producción de vestuarios para la policía, fuerzas armadas, incluyendo el calzado de cada uno de estas entidades, también constan con la fabricación de prendas y equipos de larga duración para personal civil. De acuerdo con la información de distintas empresas, la producción de calzado es 180.000 pares al año, pero a través de los años estas empresas han visto su crecimiento en ventas alcanzando números de hasta 17.000.000 de dólares en 2019. Estas empresas son consideradas lideres en el sector de la confección textil en el país.

Actualmente las empresas textiles buscan innovar y actualizarse tecnológicamente siempre en el desarrollo de uniformes, teniendo el derecho de autor en el territorio Ecuatoriano para dichos uniformes, también poseen una forma especial de tejido dentro de dichos productos. Estas empresas implementan medidas especiales en la fabricación como tejidos únicos con códigos para rastrear desde donde ha venido la tela hasta a quién se le entregó, poseen un mercado amplio no solo dentro del país sino fuera, exportando numerosos conjuntos de ropa para ejércitos de diferentes países como: Colombia, Chile, Panamá, Argentina, Bolivia, entre otros.

Para la fabricación de calzado se adquiere el cuero de empresas externas que abastecen con productos manufacturados de calidad, siempre este debe pasar por un proceso antes de la fabricación de las botas, empezando por un primordial y quizá uno de los más importantes que es la revisión del cuero, este es un proceso exhaustivo y que no permite errores ya que depende de esto para realizar el corte de manera óptima.

En algunas empresas del Ecuador la verificación del cuero se realiza de forma manual, realizando un trabajo de estiramiento en cada parte del material para su posterior marcación de las zonas que cuenta con algún defecto.

A nivel mundial son escasas las máquinas que realizan la verificación del estado del cuero y de la detección de las fallas que este tiene, lo que sí se puede encontrar son máquinas que realizan la inspección de calidad de tela y de estas máquinas se partirá para elaborar una máquina capaz de detectar las fallas en el cuero y posteriormente marcarlas.

La industria de textilería en Taiwán, constantemente se actualiza para poder estar siempre en lo más alto del mercado, por ello han tenido un desarrollo mucho mayor, acelerando todo el proceso dado que la industria tradicional de textil toma en cuenta el diseño, selección, hilado, el tejido, el teñido y el acabado, esto consume mucho tiempo y muchos recursos, por ejemplo, se necesitan varios días o semanas para identificar manualmente los tipos de tejidos y materiales de calidad adecuados. Sin embargo, si hay defectos en los materiales, se puede paralizar seriamente todo el proceso, desde la preproducción hasta las fases de producción en serie y, por supuesto, la entrega al cliente. (ADVANTECH, 2019)

La visión artificial es una herramienta indispensable en el reconocimiento de fallas o defectos, a lo largo del tiempo se han registrado múltiples artículos que muestran la detección de fallas a través de una cámara en una computadora, Masood Aslam en "On the Application of Automated Machine Vision for Leather Defect Inspection and Grading: A Survey" presenta una revisión detallada y metódica de los defectos de la superficie del cuero, sus efectos en la clasificación de la calidad del cuero y los métodos de inspección visual automatizada para la inspección de los defectos del cuero. (Aslam, Khan, Saud, Holmes, & Naffa, 2019)

La verificación del cuero debe realizarse con estricta rigidez ya que este es un paso muy importante para la fabricación de calzado de calidad, si una parte de un calzado tiene una falla este va a tener menos vida útil por lo que la empresa fabricante va a perder prestigio, por ello una inteligencia artificial va a ser mucho mejor que una persona, ya que el ojo humano puede fallar, en cambio una cámara con una visión artificial bien entrenada no podría fallar.

### <span id="page-30-0"></span>**Formulación del problema**

Las empresas manufactureras del Ecuador se dedican específicamente a la producción y comercialización de tres líneas (vestuario, calzado, equipo pesado), dentro de las cuales se realizará un enfoque en la línea de calzado, ya que es un producto primordial e importante dentro de las aplicaciones de las fuerzas armadas, la policía nacional y personal civil.

Dentro de los principales productos dentro de la línea de calzado las empresas tienen: Botas para uso militar, Botín industrial, Botas de uso petrolero, Calzado KDT. Estos productos son caracterizados por su resistencia, durabilidad y cumplimiento de estándares para entornos exigentes, es por esto por lo que se muestra un compromiso que tenga la capacidad de ofrecer soluciones para que estos productos cumplan con las perspectivas de los usuarios y a los diversos entornos que se enfrentan.

Existen múltiples fallas en el cuero que es maquillada por los fabricantes para vender a un mejor precio, defectos como porosidad, estrías, raspones y otros posibles desperfectos que deben ser detectadas debido a que si son tomados en cuenta estos generarán que el calzado sea de mala calidad, a continuación, se mencionará algunos problemas que sufre el cuero: Oscurecimiento del color, Flor quebradiza, Secado, pérdida de superficie del cuero, ondulamiento, entre otras.

El proceso de fabricación del producto conlleva a mayores desperdicios que pueden ocasionar pérdidas dentro de la empresa, por este motivo es muy importante determinar el tiempo que una persona se tarda en validar el cuero, ya que podría ser más del que sea

requerido, además de necesitar una gran cantidad de personas que realicen este trabajo, evitando de esta manera que se realice un procedimiento eficiente, rápido y sobre todo de calidad.

La gran mayoría de industrias que se dedican a la fabricación de calzado, no cuentan con la pérdida de materia prima significativa al momento de realizar el proceso de corte, esto se debe a la carencia de tecnología o poca experiencia y preparación de los operarios, esto genera sobrecostos a la empresa y sobre todo pérdidas significativas.

Pero este aspecto no es el único preocupante, porque al hablar del tiempo que un operario se demora en realizar la validación del cuero es fundamental en el procedimiento, además del número de operarios que trabajan en esta actividad, ya que se desea realizar un trabajo óptimo y con poca intervención humana, pero además de eso que le genere rentabilidad a la empresa.

Por las razones anteriormente mencionadas el desarrollo de nueva tecnología dentro de la empresa le dará mayor realce y será pionera en innovación dentro del territorio nacional, así mismo se puede decir que el diseño, construcción e implementación de un sistema mecatrónico de marcado para la verificación del estado del cuero a través de visión artificial utilizando software libre es una necesidad para las empresas ecuatorianas dedicadas a la producción de calzado.

# <span id="page-31-0"></span>**Descripción resumida del proyecto**

El proyecto consiste en el diseño, construcción e implementación de un sistema mecatrónico de marcado para la verificación del estado de cuero a través de visión artificial utilizando software libre, con ayuda de una cámara que captará la información para posteriormente pasarla por visión artificial y que detecte las fallas, para finalmente realizar el marcado a través de un sistema.

El diseño se divide en tres fases: mecánica, electrónica y control en base a los requerimientos de empresas, normas de seguridad y construcción que rigen en el Ecuador.

Antes de entrar al diseño en si de todo el sistema y de cada parte que la compone, se tiene una fase anterior que consta de una investigación sobre cómo se va a realizar, cuál es el algoritmo de control, cómo se procesará el video, cómo se realizará el movimiento, cómo será el proceso de marcación, y los parámetros necesarios para poder realizar el programa de visión artificial.

También se recolectará información sobre todas las fallas que puede tener el cuero, porosidad, estiramiento, producida por el secado, etc. Esto ayudará a tener todos los parámetros ideales para poder distinguir las fallas, a su vez se seleccionará el diseño óptimo y efectivo, utilizando los materiales que se adapten al entorno, para poder fabricar la estructura, el sistema de adquisición de datos, la salida hacia el sistema de marcado y el sistema de control.

Para poder cumplir con lo estipulado, se recopila información sobre todo lo pertinente a visión artificial, buscar información sobre detección de fallos en textiles, específicamente en el cuero, con esto podemos tener una mejor perspectiva de cómo poder realizarlo y cómo manejar las entradas y salidas.

Con la investigación realizada se pudo evidenciar que existen múltiples robots que podrían realizar el proceso, como un puma, delta, scara, entre otros, pero el que más se adapta a las necesidades es una estructura tipo robot cartesiano de dos ejes, una vez obtenida la configuración que se necesita, se procede a dimensionar la máquina, se debe tomar en cuenta que se va a almacenar y procesar los datos, por ello hay que tener muy en cuenta el espacio de trabajo.

La cámara será colocada y se moverá para que pueda tener una visión mejor sobre toda la superficie del cuero, al igual que el sistema de marcado, para el movimiento de los ejes se utilizan motores paso a paso nema con guías lineales, estos motores tienen un torque y una velocidad máximos, por ello hay que seleccionar los correctos, dentro del diseño se tomará en cuenta análisis estructurales para cada uno de los componentes mecánicos.

Para la parte del diseño electrónico y eléctrico que es otro componente importante para el desarrollo del proyecto, se tomará en cuenta los motores nema 23 o nema 17, que serán los actuadores con los cuales se podrá movilizar la máquina en los sistemas "x" e "y", estos motores requieren drivers junto con un microcontrolador para poder comandarlos.

Como último componente básico es el sistema de control por visión artificial, en dado punto es importante seleccionar una cámara que tenga una excelente resolución para poder captar cada una de las partes del cuero, se indagará sobre cómo monitorear, además de tener información acerca de las cámaras más precisas existentes en el mercado, y se elegirá una que satisfaga lo establecido.

Para poder posicionar al robot a través de sus dos ejes se debe tomar en cuenta la velocidad, ya que el sistema de marcado debe grabar la forma que tiene la falla en el cuero, por ello hay que regular la velocidad dependiendo la forma de la falla, dicho control se efectuará a través de software, con ello se podrá posicionar en cualquier punto del espacio de trabajo.

Se utilizará Python para la programación y para el procesamiento de imágenes y reconocimiento de fallas, se elaborará el programa tal que este recepte el video, realice la identificación de las fallas y posteriormente actúe en el marcado del cuero, adecuándolo a las medidas del trabajo que se establezcan.

A continuación, se presenta una imagen elaborada por los autores, con la única finalidad de entender más el proceso que se desea llevar a cabo.

# <span id="page-34-0"></span>**Figura 1**

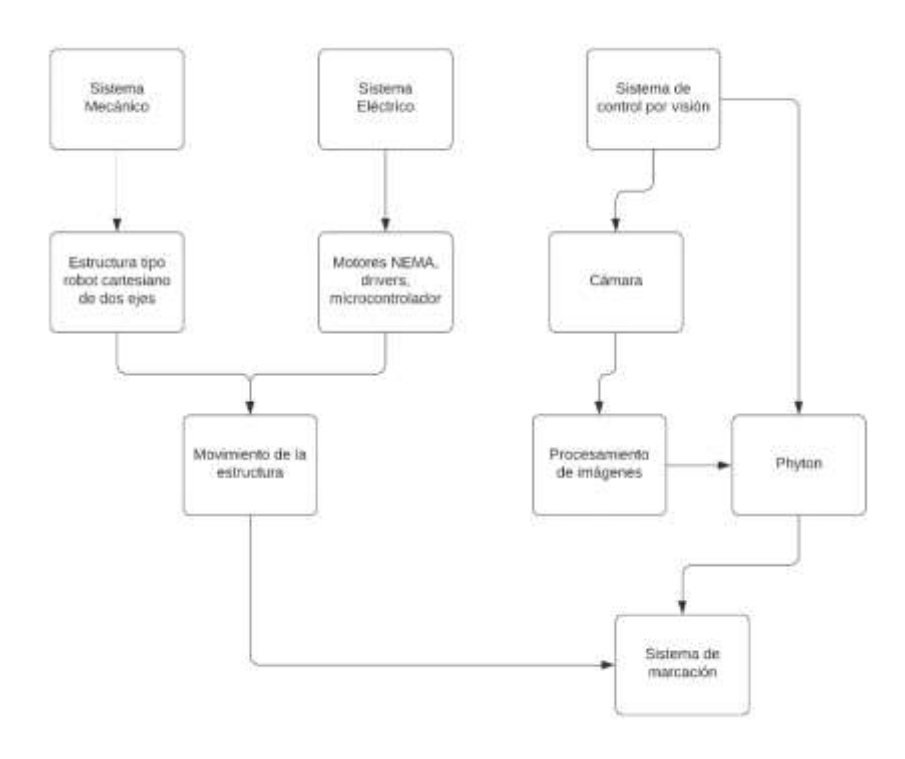

*Diagrama del proceso de la máquina marcadora de cuero*

*Nota.* La [Figura 1](#page-34-0) se observa el diagrama de flujo del proceso de la máquina marcadora de cuero, con sus tres sistemas implementados para garantizar el correcto funcionamiento.

El diseño se divide en tres sistemas los cuales son: Sistema Mecánico, Sistema Eléctrico y Sistema de control por visión.

La estructura tipo robot cartesiano de dos ejes es la encargada de mover la cámara para capturar la información sobre el cuero, y el sistema de marcación se encarga de marcar las fallas. Los motores nema, drivers y microcontrolador son necesarios para el movimiento de la estructura tipo robot. La cámara es el componente principal del sistema de adquisición de datos, y se utiliza Python para el procesamiento de imágenes y el reconocimiento de fallas. El sistema de control por visión artificial es el encargado de detectar las fallas en el cuero y enviar las señales necesarias para que el sistema de marcado las señale.

Además, el proyecto requiere de una investigación previa que establece los parámetros necesarios para poder realizar el programa de visión artificial, seleccionando que el diseño sea operativo e ideal.

Por otro lado, se necesita contar con habilidades y conocimientos especializados en programación y procesamiento de imágenes para poder utilizar Python, ya que depende de esto para la detección de fallas existentes en el cuero y de esta forma pueda procesar esta información en el software.

Finalmente, como punto de partida para la ejecución del proyecto es importante resaltar el arduo trabajo de investigación realizada en visión artificial, ya que se tiene que estudiar las diferentes técnicas existentes que se pueden encontrar, para así realizar pruebas y corroborar el funcionamiento correcto del algoritmo y del proceso de marcaje.

### <span id="page-35-0"></span>**Justificación e importancia**

Antes del año 2005 se administraba de forma independiente la producción de calzado, producción de vestuario, y producción de equipo camping. Estas tres líneas de producción constituían tres empresas diferentes: una dedicada al vestuario, otra al calzado, y la tercera al equipo pesado. (Padilla, 2008)

Estas tres empresas se fusionaron para formar un complejo industrial ecuatoriano, el cual ha ido incrementando nuevos sistemas metodológicos y estrategias para mejorar la productividad, contando con mano de obra calificada, como de maquinarias.

En la actualidad, la innovación empresarial corresponde a buscar alternativas que mejoren sus procesos internos o externos, ya sea en maquinaria o personal capacitado, implementando soluciones inteligentes que ayuden con el proceso de manera rápida, sencilla y eficaz.

El diseño, construcción e implementación de un sistema mecatrónico de marcado para la verificación del estado del cuero a través de visión artificial, permitirá a las empresas
del Ecuador reducir costos de fabricación, como de mano de obra, ahorrando tiempos al momento de validar el cuero, sin necesidad de que una persona intervenga al 100% en el procedimiento.

En la planta de calzado no se cuenta con la maquinaria necesaria ya que estas no son tan grandes ni tampoco llevan un procedimiento productivo automatizado, de hecho, una gran parte del trabajo es realizado de manera manual.

Considerando la importancia de los requisitos que entrega una empresa, este proyecto tiene como objetivo construir e implementar una máquina que satisfaga todas las necesidades. Esto se debe a que, debido al alto volumen de producción de la empresa, el análisis de la materia prima y el marcado en el cuero, que realizan las personas encargadas, pueden llevar a la omisión de ciertas fallas debido al cansancio.

Con la intención de sintetizar, la aplicación de métodos convencionales que existen para validar el cuero mediante inspección manual implica una inversión significativa en tiempo y recursos humanos. Además, se suma la necesidad de entrenar al personal para realizar evaluaciones precisas, lo que agrega un elemento de demora adicional. Esta metodología puede dar lugar a interrupciones en etapas posteriores, como una errónea verificación de fallas y un mal corte, lo que, a su vez impacta negativamente en la eficiencia y la continuidad de la producción. En consecuencia, se hace evidente la importancia de explorar enfoques más eficaces y automatizados para mejorar el proceso de validación del cuero.

37

### **Objetivos**

#### *Objetivo general*

Diseñar, construir e implementar un sistema mecatrónico de marcado para la verificación del estado del cuero a través de visión artificial utilizando software libre en la empresa FAME S. A. Ubicada en el cantón Rumiñahui, provincia de Pichincha.

## *Objetivos específicos*

- Analizar los requerimientos de la empresa FAME S.A además de los sistemas de alimentación que existen en la empresa y levantar información del Proceso de calidad del cuero.
- Investigar los sistemas con visión artificial existentes utilizados en la validación de cuero.
- Diseñar la estructura mecánica de un sistema mecatrónico tomando en cuenta el peso, la cámara, el láser y las dimensiones de la mesa.
- Diseñar el control eléctrico para el manejo automático de los componentes eléctricos y mecánicos del sistema mecatrónico y del sistema de visión artificial.
- Seleccionar los materiales mecánicos y eléctricos para el correcto funcionamiento de la máquina.
- Construir la estructura del sistema mecatrónico.
- Desarrollar del algoritmo de control para la validación del cuero.
- Implementar un sistema de visión artificial para la automatización de la máquina y la correcta validación del cuero.
- Validar la hipótesis a través de pruebas experimentales y herramientas estadísticas.

## **Hipótesis**

¿El diseño, construcción e implementación de un sistema mecatrónico de marcado para la verificación del estado del cuero a través de visión artificial utilizando software libre permitirá reducir los errores al momento de detectar fallas evitando el desperdicio de

materia prima en la estación de verificación de cuero en la empresa FAME s.a. ubicada en el cantón Rumiñahui, provincia de Pichincha?

## **Variables de investigación**

# *Variable Independiente*

La ejecución del sistema mecatrónico de marcado para verificación del cuero, a través del uso de visión artificial.

# *Variable Dependiente*

La reducción de errores al momento de detectar fallas en el cuero utilizado para la fabricación de calzado en la empresa FAME S.A.

## **Capítulo II**

## **Marco teórico**

## **Cámaras industriales**

Los sistemas de visión artificial desempeñan un papel fundamental dentro de las cámaras industriales, las cámaras industriales modernas son esenciales para la líneas de montaje como para los sistemas de seguridad en diversas empresas, estas cámaras poseen una actualización tecnológica que ofrecen un control total sobre sus aplicaciones, gracias a sus sensores y resolución de las mismas, permiten que el disparo de captura de imagen sea a una alta velocidad y sobre todo a una buena adquisición nítida de objetos en movimiento.

En la siguiente ilustración Figura 2, se puede visualizar el impacto de esta tecnología en acción.

## **Figura 2**

*Cámaras industriales de excelente calidad de imagen y alta velocidad de fotogramas.*

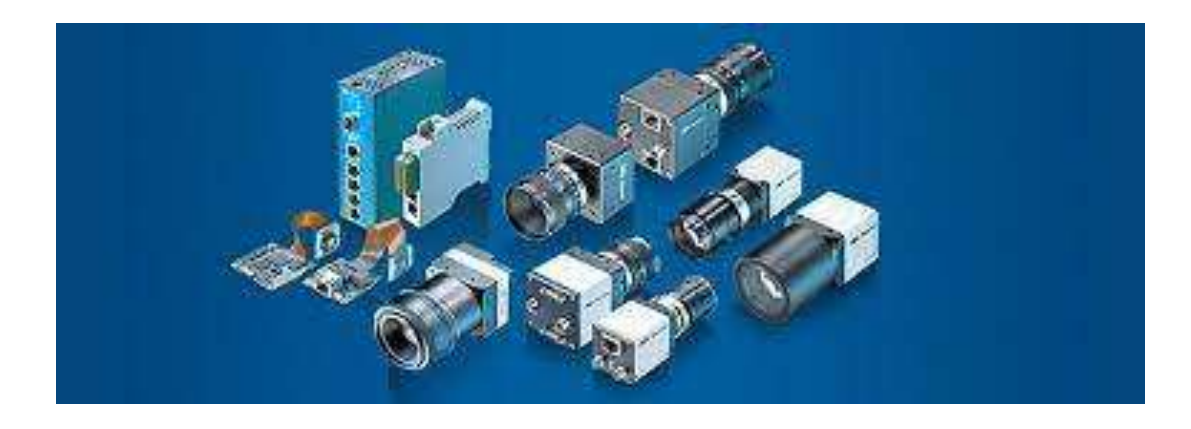

*Nota.* La Figura 2, Baumer ha creado cámaras digitales diseñadas para integrarse de manera rápida y flexible, especialmente desarrolladas para abordar tareas de alta exigencia. (Automatismos, 2023)

#### *Parámetros de una cámara con un sistema de visión artificial.*

Cuando nos referimos a las cámaras industriales, hablamos de ciertos parámetros que deben tener estas cámaras en un sistema de visión artificial.

*La resolución* cumple un papel fundamental dentro de las cámaras industriales ya que de esta depende la calidad de la imagen, a mayor resolución se podrá capturar con más detalle y de esta manera poder identificar defectos muy pequeños.

Para determinar la capacidad de capturar imágenes en diversas condiciones un factor clave de las cámaras industriales es *La sensibilidad*, este parámetro es crucial para escoger aplicaciones ya que la iluminación de cada una puede ser variable o limitada, además de considerar que a alta sensibilidad será más beneficioso capturar ya sean en aplicaciones de visión nocturna o entornos con cambios de luz repentinos.

*El ruido* debe ser siempre reducido, esto es crucial para poder obtener imágenes de alta calidad y precisión en las aplicaciones industriales, y aún más cuando estas aplicaciones requieres de inspecciones detalladas para la detección de fallas.

Las cámaras industriales modernas suelen tener incorporado estos parámetros con la ayuda de tecnologías avanzadas, algoritmos y sensores utilizados para visión artificial pueden garantizar un rendimiento óptimo en entornos industriales diversos. (De la Fuente, 2014)

Una cámara industrial detecta imágenes a través de un proceso que involucra la captura física de la luz, la conversión a señales digitales, el procesamiento de imágenes, la salida de datos a través de interfaces específicas y el análisis de imágenes mediante algoritmos de visión artificial, como se muestra en la ilustración de la Figura 3.

41

### **Figura 3**

*Estructura de un sistema típico de visión industrial.*

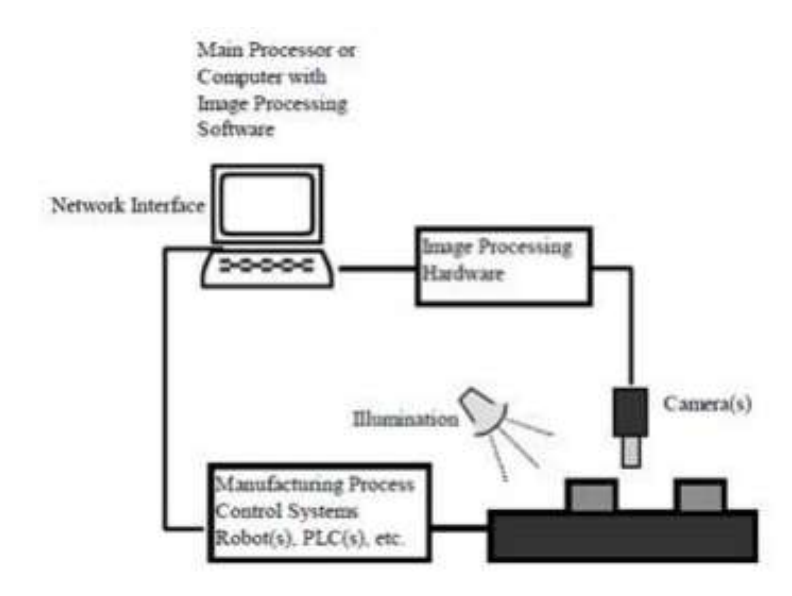

*Nota.* En la Figura 3, un ordenador es utilizado para el procesamiento de imágenes adquiridas a través de la cámara industrial, estas imágenes se analizan por un procesamiento de imagen y software compatible con el ordenador y la cámara, la escena se ilumina y facilita la recepción de procesamiento por (Ortega, 2015)

La interpretación visual de las cámaras industriales es esencial para poder mejorar la eficiencia, garantizar la calidad del producto y facilitar la toma de decisiones en entornos industriales, contribuyendo así al proceso de fabricación y control de calidad, tal como se ilustra en la Figura 4.

## **Figura 4**

*Interpretación visual de una cámara industrial.*

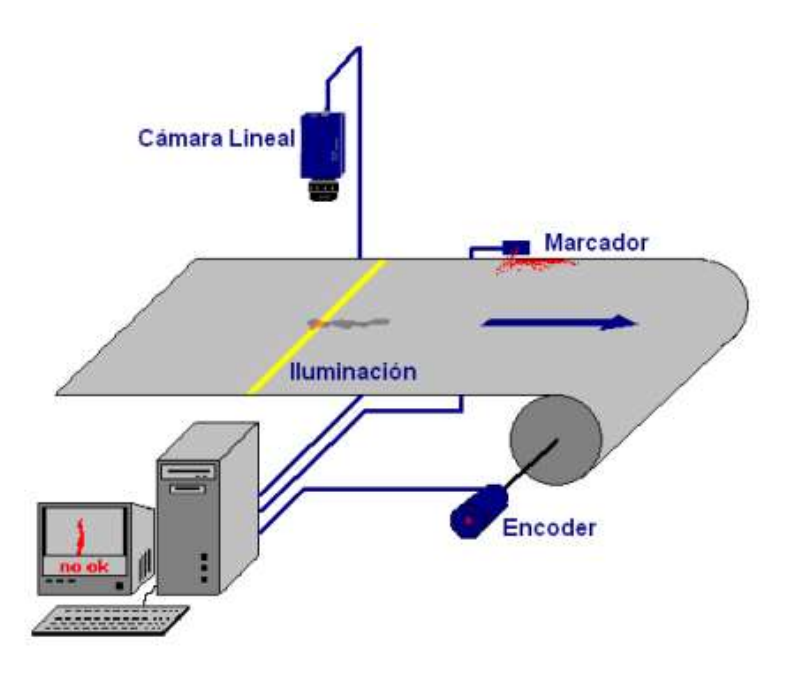

*Nota.* La Figura 4, muestra la representación de una escena en una línea de producción capturada por una cámara industrial, la cámara detecta la presencia de cualquier defecto visual, además emplea algoritmos de visión artificial para reconocer estos defectos por (De la Fuente, 2014)

La calidad de imagen juega un papel fundamental en la elección de aplicaciones industriales, ya que a partir de esta se eligen los materiales adecuados para una óptima captura visual, minimizando los tiempos de procesamiento. Se implementan métodos avanzados conocidos como técnicas de procesamiento de imágenes que se aplican para procesar la imagen de manera efectiva, dando como resultado una producción eficaz y óptima. (Ortega, 2015)

## **Robot Cartesiano**

En el contexto de la robótica se considera a un robot cartesiano el que es capaz de emplear diversas combinaciones de articulaciones en su estructura, pero estas combinaciones serán distintas por cada configuración que posee el diseño y construcción

del robot dependiendo de su aplicación industrial. En el caso de los robots con cadena cinemática abierta, se destacan las combinaciones más comunes, como son robot cartesiano, robot cilíndrico, robot esférico, etc., en las que se enfocan sus tres primeras articulaciones que son muy importantes para poder posicionar al robot de manera precisa.

Los robots cartesianos son un tipo de robot industrial que sigue un sistema de coordenadas cartesianas para moverse en un espacio tridimensional, como se muestra en la Figura 5, la estructura se asemeja a la de una mesa con un brazo móvil que es desplazado horizontalmente en el plano (X e Y) y de igual manera con un desplazamiento vertical en el plano Z. *Tomado de Fundamentos de Robótica de* (Barrientos, 2007)

## **Figura 5**

*Estructura morfológica del robot cartesiano*

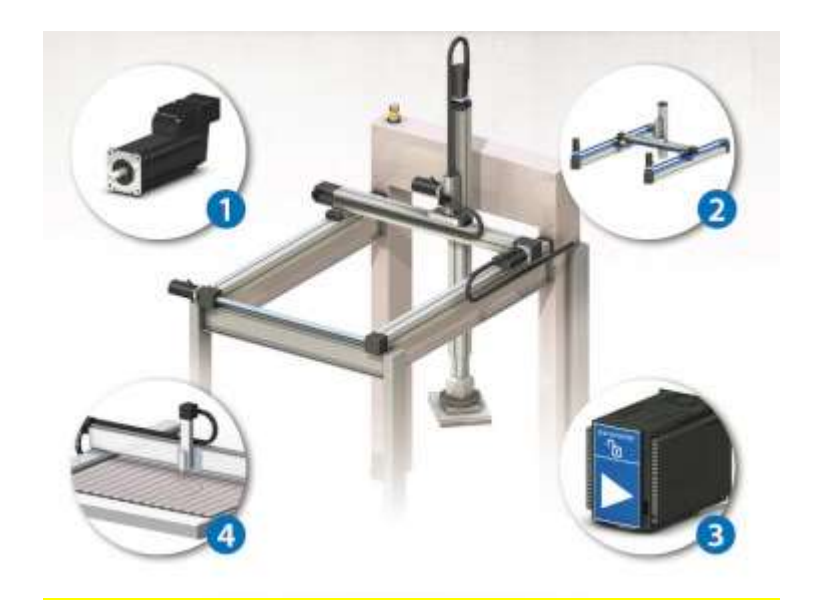

*Nota.* En la Figura 5, este tipo de robot se lo puede considerar como versátil y autoadaptable dentro de la automatización industrial, son ideales para tareas requeridas como movimientos lineales precisos y repetibles en un espacio con desplazamiento tridimensional. Tomado por (Omron, 2016)

Los sistemas de coordenadas son establecidos mediante ejes que están cruzados perpendicularmente, estos tienen un punto de origen definido y se los conoce como

sistemas cartesianos. El sistema de referencia en un plano bidimensional es OXY y se lo configura con dos vectores, estos son OX y OY, dispuestos perpendicularmente y que comparten un punto de intersección en O. En cambio, la configuración en el espacio tridimensional consiste en un sistema cartesiano de OXYZ que están compuestos de una terna ortonormal de vectores unitarios, como lo son OX, OY y OZ, como se muestra en la figura 6. (Barrientos, 2007)

## **Figura 6**

*Representación de vectores en coordenadas bidimensionales y tridimensionales cartesianas.*

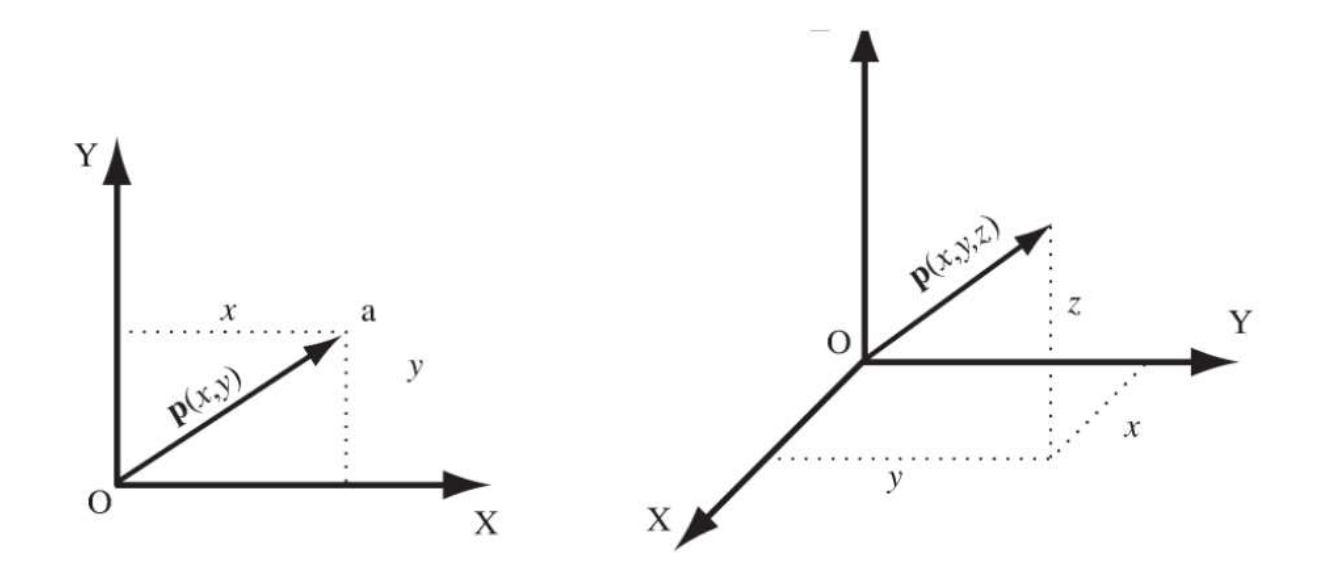

*Nota.* En la Figura 6, se visualiza la forma en cómo se representa un vector en coordenadas cartesianas, compuesto de 2 y de 3 dimensiones, donde permite una configuración en el espacio de OXY y de OXYZ. *Tomado de Fundamentos de robótica* de (Barrientos, 2007)

Algunas de las ventajas que ofrecen este tipo de robots es la precisión en movimientos lineales, ya que esto es fundamental para las aplicaciones de ensamble y fabricación, de igual manera su diseño mecánico facilita a la implementación y el mantenimiento para el desarrollo de estas aplicaciones. Estos robots son versátiles ya que se pueden adaptar con facilidad a diversas aplicaciones de entornos industriales.

### **Procesamiento de imágenes**

El procesamiento de imágenes tendrá como consistencia la visión por computador que consistirá en la adquisición, clasificación, procesamiento y reconocimiento de imágenes, que con la ayuda de cada píxel de imagen representará la unidad mínima de información visual. La imagen tendrá un arreglo bidimensional de píxeles con variada intensidad luminosa, como se muestra en la Figura 7. (Esqueda & Palafox , 2004)

Esqueda & Palafox., 2004, asumen que el procesamiento de imágenes se centran en la manipulación de píxeles y estos son los encargados de analizar pequeños o grandes detalles, ademas de que la visión por computador permitirá que estos reconocimientos sean interpretados a traves de una máquina y de esta manera se pueda tomar decisiones basadas en información visual.

### **Figura 7**

*Imagen de 16 píxeles.*

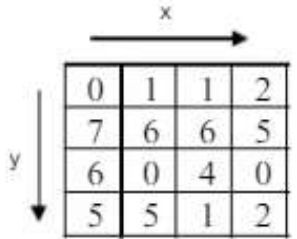

*Nota.* En la Figura 7, a cada píxel se lo representa por n bits, es decir que existirán 2 escalas de gris diferentes. Tomado de *Fundamentos de procesamiento de imágenes* por (Esqueda & Palafox , 2004)

Según Esqueda & Palafox (2004), "matemáticamente una imagen se representa por  $r = f(x, y)$ , donde r es la intensidad luminosa del píxel cuyas coordenadas son  $(x, y)$ . Matemáticamente, un sistema para procesar imágenes se representa como  $g(x, y) =$  $T[f(x, y)]$ " (p. 5).

Mediante la combinación de tres colores se forma el procesamiento de imágenes, estos colores básicos son: Rojo, Verde, Azul que en término ingles se lo conoce como RGB.

Dentro de esta definición se pueden presentar algunos términos que poseen más información y nos permite comprender sobre los espacios de color, de esta manera se menciona al brillo que cumple un papel fundamental ya que se encarga de indicar si un área está más o menos iluminada, en cambio el tono refleja los colores básicos y también los que son similares para poder proporcionar información.

Así mismo, la luminosidad da el brillo a un área con respecto a otra área blanca en la imagen, pero la coloración de un área con respecto al brillo de un blanco de referencia se lo conoce como croma.

Dado estas definiciones podemos determinar que será necesario transformar los parámetros cromáticos para la obtención de una imagen a color, haciendo que estos colores puedan ser representados de diferentes maneras.

La combinación de los tres colores básicos nos ayuda a representar o determinar otros colores, para poder obtener el color deseado dependerá de la cantidad de cada color básico que se requiere combinar, es decir que se realizará una suma aritmética de los componentes:  $X = R + G + B$ , gráficamente como se muestra en la Figura 8.

## **Figura 8**

*Imagen en representación a los espacios de colores RGB.*

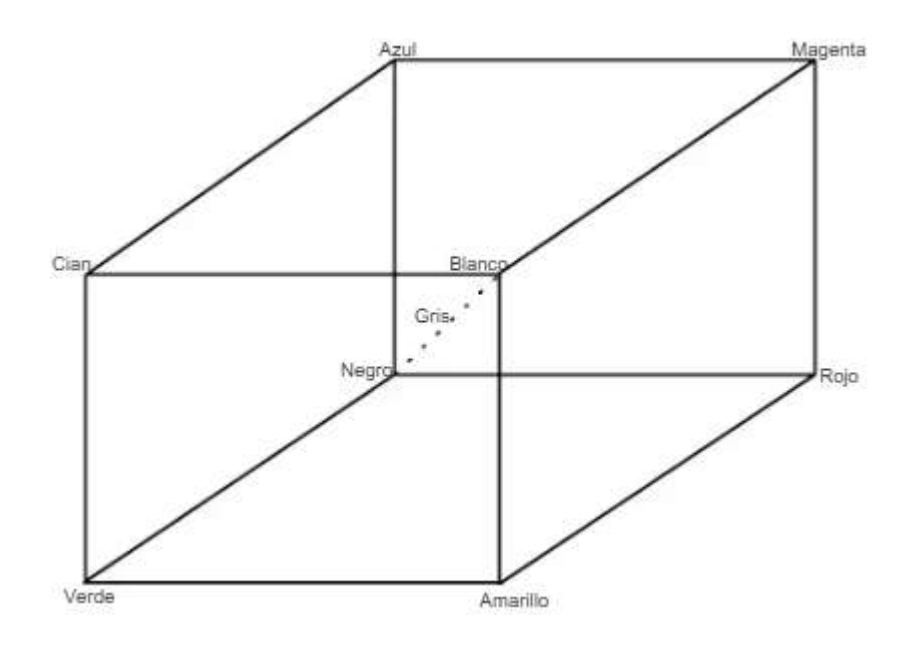

*Nota.* En la Figura 8, se aprecia la recta que une el origen con el valor máximo, en esta recta se encuentra ubicado la escala de grises. Una imagen a color está compuesta por un píxel que tiene 3 componentes, uno para cada uno de los colores básicos. Tomado de *Fundamentos de procesamiento de imágenes* por (Esqueda & Palafox , 2004)

Para poder definir un color se lo realiza con la combinación de los tres colores básicos, estos colores se los puede expresar mediante una tripleta de valores de 0 a 1, donde representan las intensidades de cada uno de estos colores básicos. En la tabla 1 se representa algunos ejemplos de colores definidos mediante estas tripletas.

### **Tabla 1**

*Colores RGB*

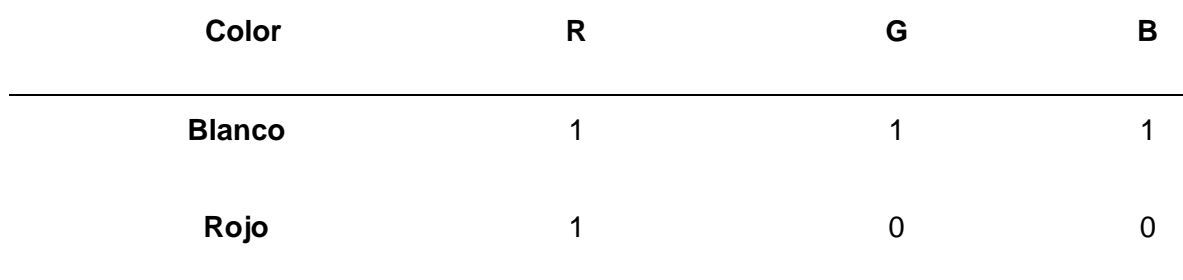

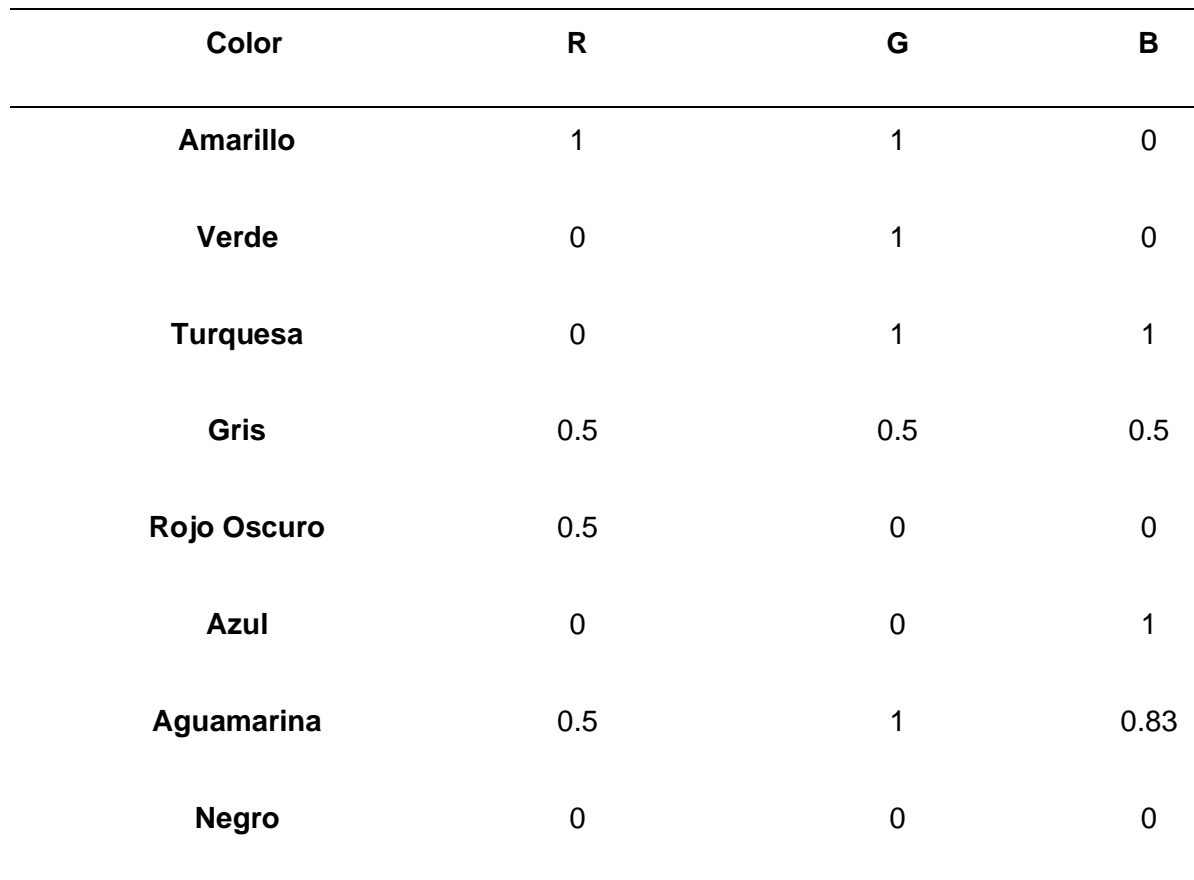

*Nota.* La Tabla 1, se presentan los colores definidos de estas tripletas, que pueden definirse por la combinación de: rojo, verde y azul, dándoles valores desde el 0 al 1, representado así las intensidades de cada uno de estos colores básicos. Tomado por *Fundamentos de procesamiento de imágenes por* (Esqueda & Palafox , 2004)

## **Adquisición de imágenes**

Según Esqueda & Palafox (2004), la adquisición de imágenes cumple un papel fundamental en el procesamiento de imágenes, ya que es escencial porque se involucra la captura y conversión de una escena visual en una representación digital.

Este tipo de imágenes están centradas en un estudio que combinan una fuente de iluminación y reflexión de los elementos de la escena que será capturada. Se centra en la iluminación ya que se lleva a cabo mediante dispositivos como cámaras digitales, etc.,

dispositivos que garantizan una calidad y precisión para la adquisición de imágenes dando resultados óptimos en las etapas posteriores de procesamiento. (Sánchez, 2011)

Existen varias técnicas que son de gran ayuda para el tratamiento de imágenes, las cuales son procesadas por señales bidimensionales, algoritmos que posibilitan realizar tareas como filtrado y adecuación de la señal, búsqueda de patrones en imágenes, obtención de medidas dimensionales, entre otras. (Tekniker, 2023)

La adquisición de imágenes es el punto de partida crucial en el procesamiento de imágenes, por eso busca generar representaciones adecuadas del espacio físico, es decir que parte de la medición y el análisis de alguna magnitud física concreta. El tratamiento de imágenes en los últimos años ha tenido un avance demasiado notable y significativo, ya que se ha logrado depurar técnicas ya antes mencionadas que ayudan en las diferentes áreas a generar imágenes que parten de fuentes de energía que se adicionan a la luz visible como se muestra en la Figura 9.

## **Figura 9**

*Técnicas para el tratamiento de imágenes.*

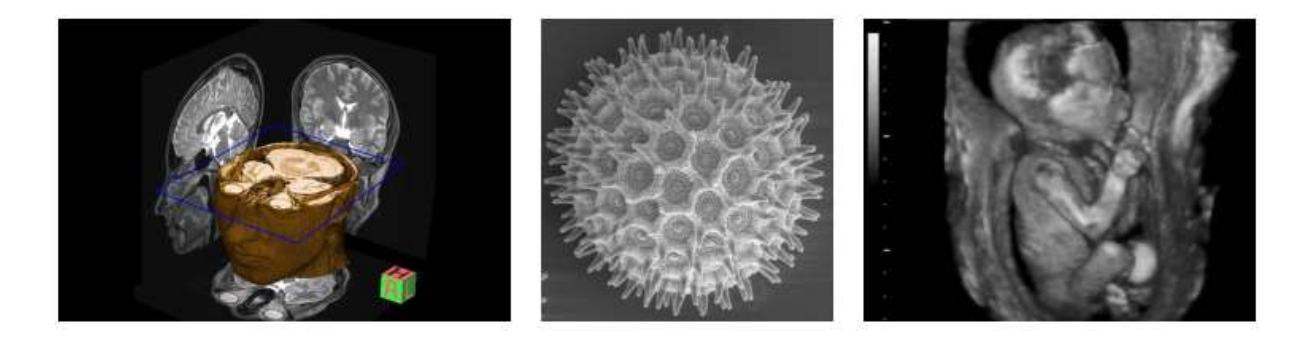

*Nota.* En la Figura 9, se aprecia un conjunto de imágenes generadas por distintas técnicas para el tratamiento de estas, se puede observar resonancias magnéticas, imágenes tomadas por un microscopio electrónico, y un ultrasonido. Tomado de *Fundamentos de procesamiento de imágenes por* (Esqueda & Palafox , 2004)

#### *Resolución de la Imagen.*

El concepto de resolución de la imágenes condicionada por dos temas fundamentales, que son la cantidad de pixels de la imagen y el aumento del tamaño de la imagen, según en el contexto que sea utilizado el concepto se debe considerar la capacidad de percebir los detalles existentes en las imágenes, este proceso es analizado desde la captura o generación del procesamiento de la imagen.

Analizando la resolución de la imagen podemos decir que es la cantidad de pixels que puedan describir la imagen, teniendo en cuenta la cantidad de detalles que pueden existir, estos píxeles pueden determinar la claridad y nitides de la imagen. Mientas una imagen tenga mas cantidad de píxeles esta imagen obtendrá una alta resolución, y por lo tanto podrá respresentar detalles más finos, en cambio si una imagen es de baja resolución, la misma aparecerá menos nítida y podrá perder varios detalles.

La resolución cumple un papel muy importante en aplicaciones que necesitan de un procesamiento de imágenes debiso a su impacto directo en la calidad y la información visual, muchos algoritmos de adquisición de imágenes como reconocimiento de patrones utilizan imágenes de alta resolución, esto es porque mientras más detalles se puedan detectas, más preciso y eficaz puede ser el sistema de adquisición de imágenes.

### *Profundidad de color.*

La profundidad de color asigna información que es asignada en cada uno de los píxeles de las imágenes, estos píxeles se miden en bits y son los que determinarán la variedad de colores en un sistema de adquisición de imágenes. Un bit representa la posición de memoria que pueden tener un valor 0 o 1. Cuando la profundidad de color sea mayor, la imagen podrá disponer de una amplia selección de colores, pero para detectar imágenes en blanco y negro se debe utilizar bit -1. (Columela, 2010)

## *Frecuencia de muestreo.*

En la adquisición de imágenes la frecuencia de muestreo va referida a la cantidad de veces que debe ser tomada una imagen o muestra, en esta se analiza la longitud durante el proceso de captura de imágenes. Es muy importante determinar cuál es la cantidad de píxeles en una imagen, para poder definir mediante la frecuencia de muestreo la resolución espacial de la imagen, esto quiere decir que se puede representar a la imagen con más detalles finos y estructuras complejas con mayor precisión. Pero se debe tener en cuenta que si existe un muestreo excesivo podría generar archivos de imagen más grandes, sin detalles precisos que no beneficien el procesamiento adecuado de imágenes.

### **Identificación de patrones**

La identificación de patrones es un proceso de reconocimiento, el cual permite generar una imagen en la que los píxeles brillantes muestran la densidad y distribución de una estructura periódica que a través de un software se puede desarrollar algoritmos que permitan reconocerlos o clasificarlos en datos. (Díaz, 2004)

El objetivo principal de la identificación de patrones es automatizar la capacidad de reconocer regularidades como fallas o ciertas características específicas dentro de conjuntos de imágenes o datos, para que de esta manera se pueda tomar decisiones o se logre extraer cierta información de estos patrones.

Lo que implica el reconocimiento de patrones, es aprender un modelo que pueda capturar la relación que existe entre la caracterización de lo observado, para luego utilizar ese modelo y realizar clasificaciones cuando se presenta una nueva información no vista, es decir se basa en un proceso que es utilizado por un mecanismo de percepción que logre obtener información sobre el mundo, en la figura 10 se puede visualizar ciertas fases las cuales consisten en aprender ciertas características que permitan definir valores de parámetros existentes en un modelo que describe cómo se puede relacionar estas características con el estado del mundo. (Salas, 2018)

## **Figura 10**

*Identificación y reconocimiento de patrones.*

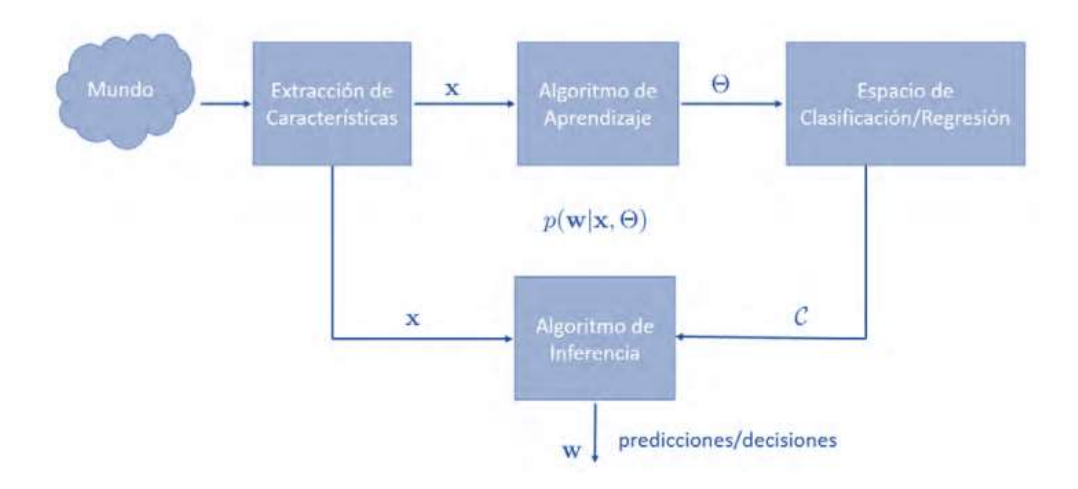

*Nota.* En la Figura 10, se muestra cómo funciona el mecanismo de percepción sobre el mundo en forma de características denomina X. En la etapa de aprendizaje las características nos definen parámetros denominados θ, tal que el modelo del mundo  $p(w | x, \theta)$  permita la inferencia del estado del mundo w en el espacio de clasificación  $\theta$ . Durante una muestra no vista X es mapeada a un estado del mundo w. Tomado de *Reconocimiento de patrones* por (Salas, 2018)

## **Detección de contornos**

Dentro de una imagen cuando existe un cambio como una falla se lo puede considerar como un borde, sin embargo, en ciertas ocasiones no podría serlo, de esta manera podemos definir que un borde puede ser definido dentro de una determinada aplicación, ya que no todas las aplicaciones tendrán la misma tarea.

Igual que en las RNA existen algoritmos de detección, en esta sección hay una amplia gama de aplicaciones que son precisas para detectar bordes y poder reconocer e identificar patrones. (Freire, 2012)

En las imágenes reales los bordes no se ajustan totalmente como muestra en la Figura 11., las causas que se dan son diversas pero las más importantes son:

- Las imágenes son discretas
- Se ven afectadas por ruido

Pero esto puede ser un gran problema al momento de detectar contornos, ya que se vuelve más complejo en la detección, haciendo que este proceso tenga diferentes tipos que se consideran errores. (Santana, 2011)

## **Figura 11**

*Representación de los contornos en una imagen 2D y una imagen en tratamiento*

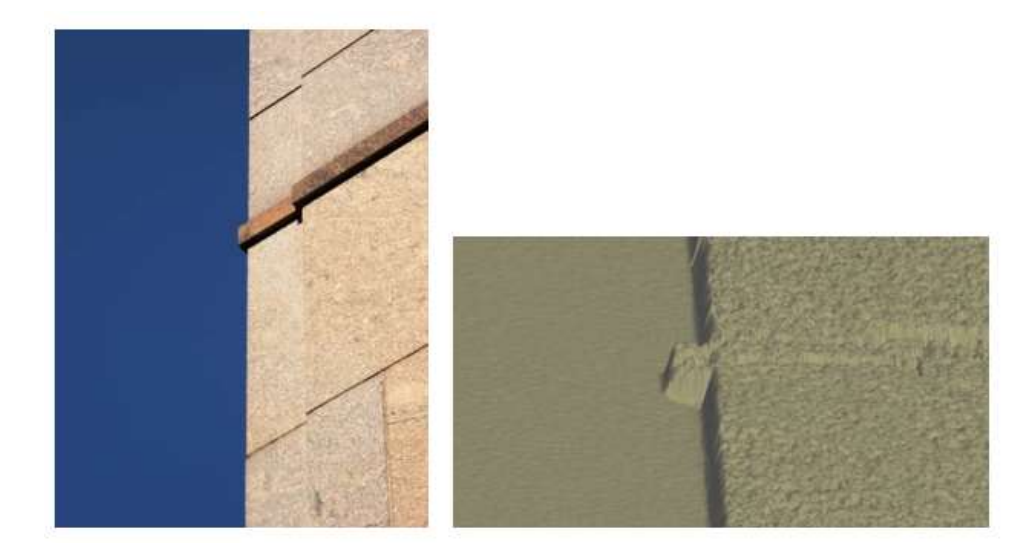

*Nota.* En la Figura 11, se muestra a lado izquierdo una imagen real en 2D y al lado derecho una imagen del borde visto como una superficie, en la imagen 2D se ve una ubicación específica de cada píxel, en la imagen del lado derecho se considera el perfil de intensidad a lo largo de la transición. Tomado de *Implementación de un método de detección de contornos con precisión sub-píxel en un entorno gráfico y estudio comparativo para aplicaciones en imágenes 2D y 3D* por (Santana, 2011)

#### **Lenguaje de programación**

Los lenguajes de programación cumplen un conjunto de órdenes que son ejecutados como comandos, estos comandos cumplen con un objetivo que es describir el proceso deseado. Cada lenguaje tiene instrucciones y maneras de programar, algunos son más didácticos y otros más intuitivos, pero lo que los caracteriza es que combinan sus métodos para crear programas de cómputo. (Informatica\_IV, 2006)

A continuación, se hace énfasis a un tipo de lenguaje de programación, sin antes recalcar la existencia de otros tipos de lenguaje de programación, pero que este será el que cumpla un papel fundamental dentro del proyecto a realizar.

## *Python*

Es un lenguaje apto para la creación de varios tipos de programas, pero se debe considerar que es compatible para cualquier sistema y que necesita de un intérprete para poder entenderlo, es decir que no se puede compilar el código antes de que se pueda ejecutar. Python es un lenguaje orientado a objetos que ofrece una manera sencilla de crear programas muy eficientes y de acceso libre.

Hay que destacar que el entorno en que se maneja la ejecución de Python posee varias ventajas, y una de ellas es la detección de errores que pueden ser no vistos por las personas que crean los códigos, es decir Python se encarga de avisar a los compiladores en que línea y que es lo que podría estar siendo un problema al momento de compilar el programa. (Poncelas, 2014)

#### **OpenCV**

OpenCV es la biblioteca que se la considera más completa y eficaz en el campo de visión artificial, es utilizada con bastante frecuencia en aplicaciones de reconocimiento de imágenes, e incluso una de su mayor virtud es el seguimiento de objetos en tiempo real.

El procesamiento de imágenes pasa por un algoritmo de detección de objetos, la detección varía depende a cómo fue su entrenamiento, es decir si fue por una RNA o si fue por identificación de patrones. Está escrito en C++ e interfaces para Python, Java y MATLAB, pero se recomienda Python porque nos concentramos más en la detección de contornos. (Rodas, 2017)

# **Figura 12**

*Compilación de OpenCV*

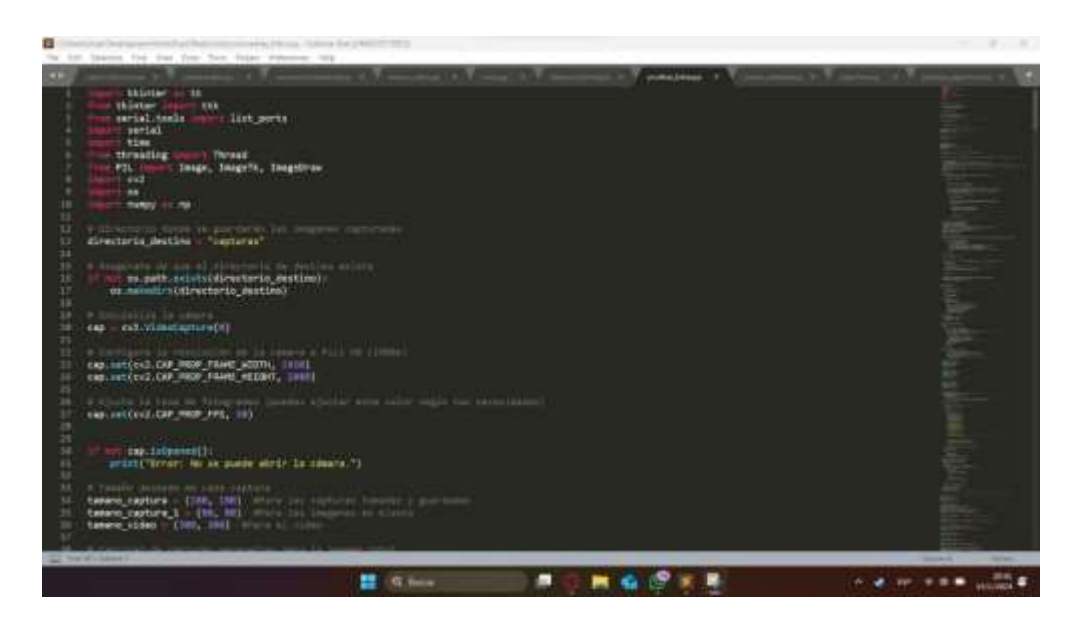

*Nota.* La Figura 12 demuestra la librería OpenCV en funcionamiento, el código utiliza las funciones Tkinter, cv2, etc., código que permite el reconocimiento de fallas con seguimiento de imágenes en tiempo real.

#### **Capítulo III**

#### **Diseño construcción y selección de componentes**

## **Introducción**

En el capítulo III se presenta el enfoque de los procesos que se utilizan para la elaboración del diseño, la construcción y selección de componentes, se propone integrar tecnologías mecatrónicas y de visión artificial que implementen un sistema innovador de marcado para la verificación del estado del cuero, teniendo en cuenta las necesidades del cliente como de la empresa que lo necesite. La selección de componentes implicará una cuidadosa evaluación de factores clave, como lo son los aspectos técnicos y sus especificaciones, la eficiencia operativa y la precisión en la detección de fallas en el cuero, para la realización de pruebas se utilizó la cuerina, ya que la máquina será utilizada para uso didáctico. Se analiza las opciones de software libre en el ámbito de visión artificial de esta manera se garantiza una solución eficiente y económica para la empresa.

También se considera la elección de sensores, actuadores y algunos elementos esenciales para el funcionamiento óptimo del sistema. Además de asegurar una solución adaptable y robusta para la toma de decisiones en la elección de componentes que sean adaptable con los objetivos y necesidades particulares de la empresa. Finalmente, el objetivo de este capítulo es garantizar un diseño óptimo, eficaz y ante todo funcional de manera que satisfaga las condiciones definidas por los usuarios y la empresa.

## **Necesidades del cliente**

Las necesidades del cliente desempeñan un papel fundamental al momento de realizar un proyecto, ya que gracias a esta lista de exigencias el cliente puede verificar que el procedimiento sea realizado eficazmente y que cumpla satisfactoriamente sus requisitos. Con el fin de recopilar información de las necesidades específicas del cliente, se recepto una tabla que cumpla ciertos términos de precisión, eficiencia y facilidad de integración del sistema mecatrónico con el proceso de visión artificial, de esta manera se fomenta la generación de resultados positivos, consolidando la efectividad del sistema.

Además de realizar una exhaustiva investigación, donde a partir de estas consideraciones se ha permitido identificar de manera precisa las expectativas del cliente, haciendo énfasis las condiciones y el entorno en donde puede ser identificado la validez del producto.

Finalmente, se evaluaron y verificaron los requisitos mediante una visita directa a una empresa Ecuatoriana, que ha proporcionado información valiosa que enriquece el diseño y la implementación del sistema, asegurando que las necesidades del cliente como se puede observar en la tabla 2 deben ser exigentes, para que la propuesta de solución y cumpla con las expectativas de los usuarios. Por consiguiente, en la tabla 2 se describen las necesidades del cliente a considerar para la elaboración del proyecto, teniendo en cuenta el nivel de importancia de cada especificación, en el que se utiliza una escala del 1 al 5, donde 5 es de mayor nivel de importancia y 1 menor nivel de importancia.

## **Tabla 2**

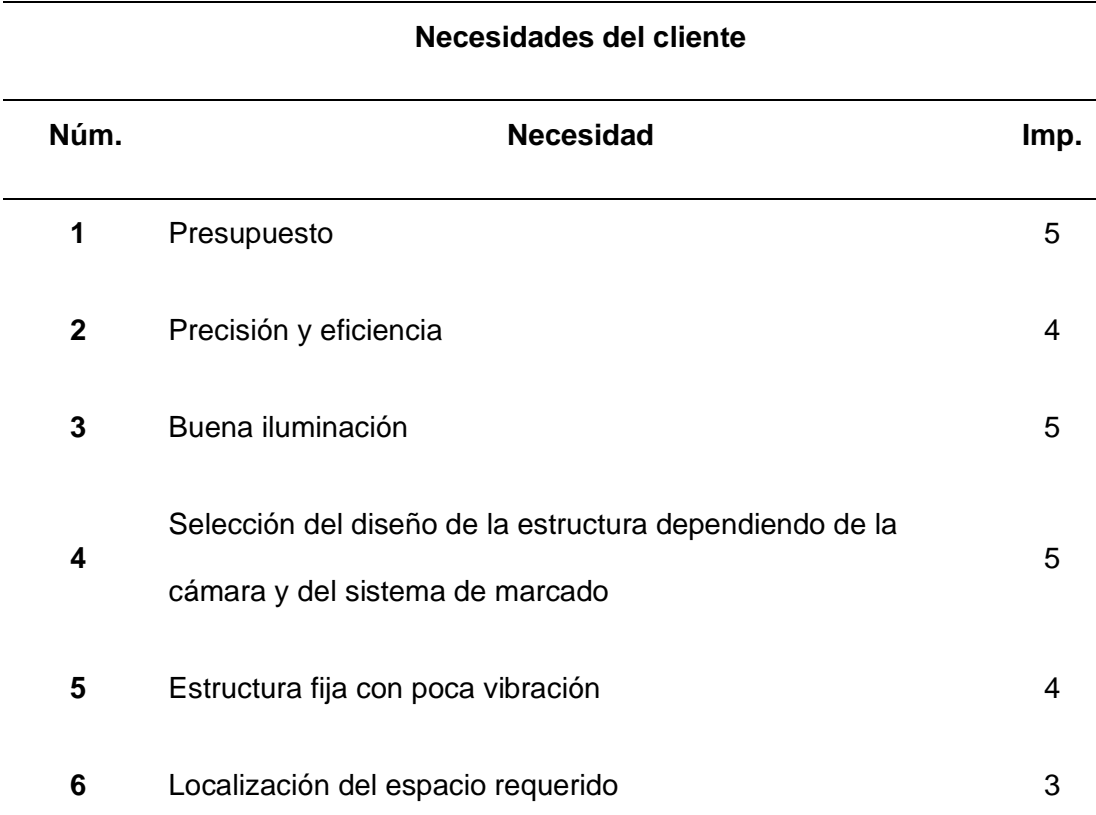

*Necesidades del cliente*

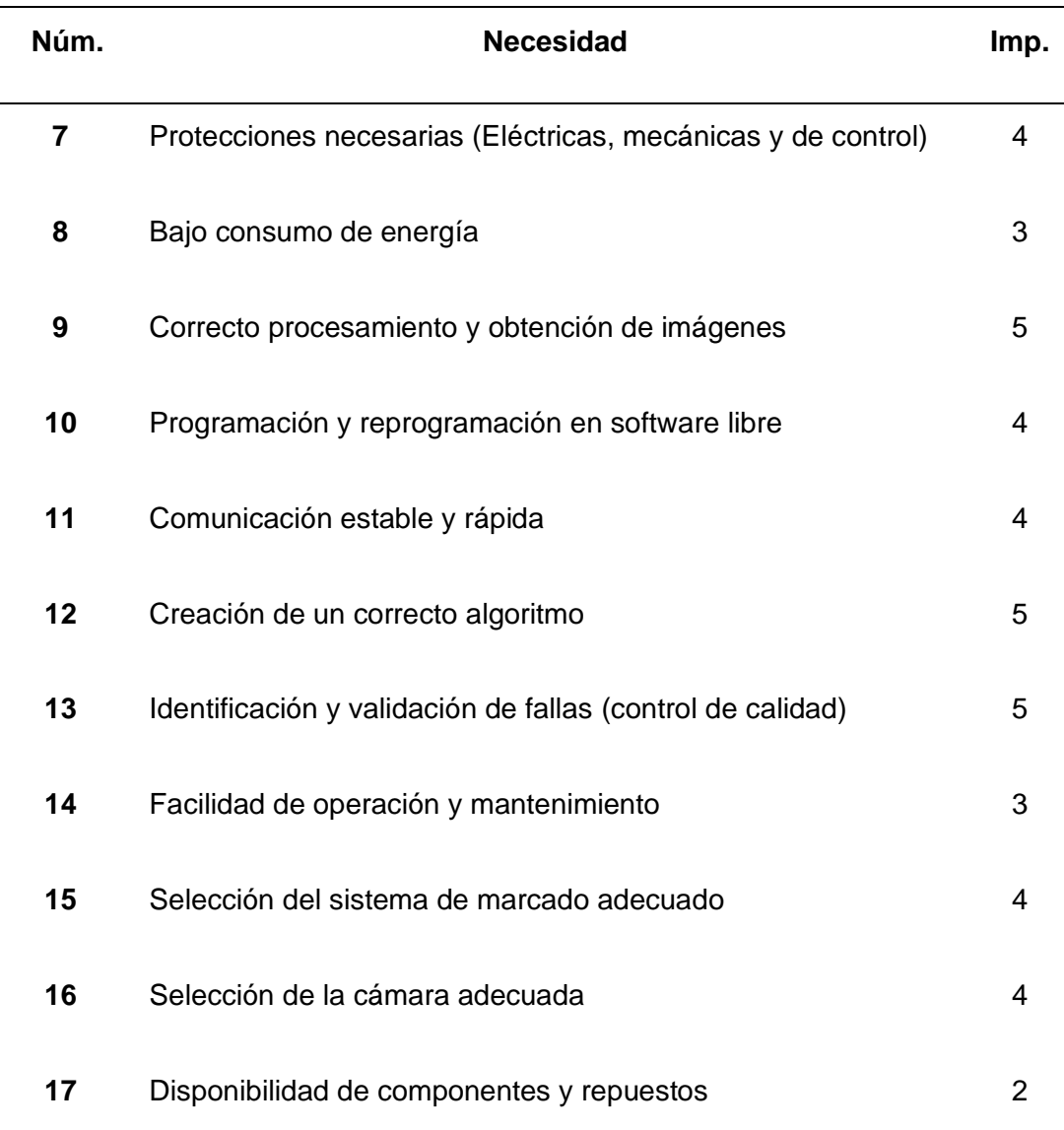

## **Necesidades del cliente**

*Nota.* La Tabla 2, se visualiza las necesidades del cliente que se deben considerar como especificaciones técnicas del sistema del sistema de validación del cuero a través de visión artificial.

# **Aspectos relacionados al entorno**

- − El dispositivo de verificación del cuero debe ser preciso, óptimo e innovador.
- − El diseño de la estructura se regirá bajo normas con las que trabajan empresas

## empresa.

− El diseño se ubicará en un lugar con suficiente iluminación y debe constar con un espacio adecuado.

− El voltaje que suministra la máquina requiere de 24 V.

− El diseño de verificación requiere de una cámara para la adquisición de imágenes, un sistema de marcado para la señalización de fallas y la estructura debe ser la adecuada para el montaje de un sistema mecatrónico.

− En la verificación de fallas tomar en cuenta las fallas que se crean en la cuerina, ya sea por raspones, cortaduras, etc.

− El mantenimiento que se le debe realizar al sistema es de al menos 6 meses de manera preventiva, y de una semana de estar fuera de funcionamiento para evitar daños en la cámara, el sistema de marcado o la estructura mecánica.

− La estructura debe ser fija y con poca vibración al momento de que el sistema mecatrónico siga una trayectoria.

− Calibración para que este pueda realizar marcas.

− Se debe presentar un manual de instrucciones para la utilización de esta máquina y una capacitación al personal para su correcto funcionamiento.

− Con la implementación de esta máquina se intenta que la intervención humana sea mínima para evitar riesgos y sobre todo algún accidente laboral.

− El procesamiento del sistema debe tener un mínimo porcentaje de fallas para poder tener el resultado deseado.

− La elaboración de la máquina tiene que competir a nivel nacional e internacional.

### **Especificaciones técnicas del sistema**

Las especificaciones técnicas del sistema mecatrónico, diseñado para la validación del cuero mediante visión artificial, se constituyen como un conjunto detallado que materializa las necesidades del cliente. Es decir que, una vez realizada la investigación minuciosa con su debida verificación, nos centraremos en realizar un proceso que refleje la culminación de este, de esta manera se logra satisfacer las exigencias específicas del usuario y mejorar las condiciones industriales.

Se determinó en esta sección que los parámetros fundamentales deben estar bajo un régimen de diseño y funcionalidad, además de asegurar una alineación precisa con las expectativas del usuario, estableciendo bases para un rendimiento eficaz y fiable. En la Tabla 3, se presenta las especificaciones técnicas del sistema.

## **Tabla 3**

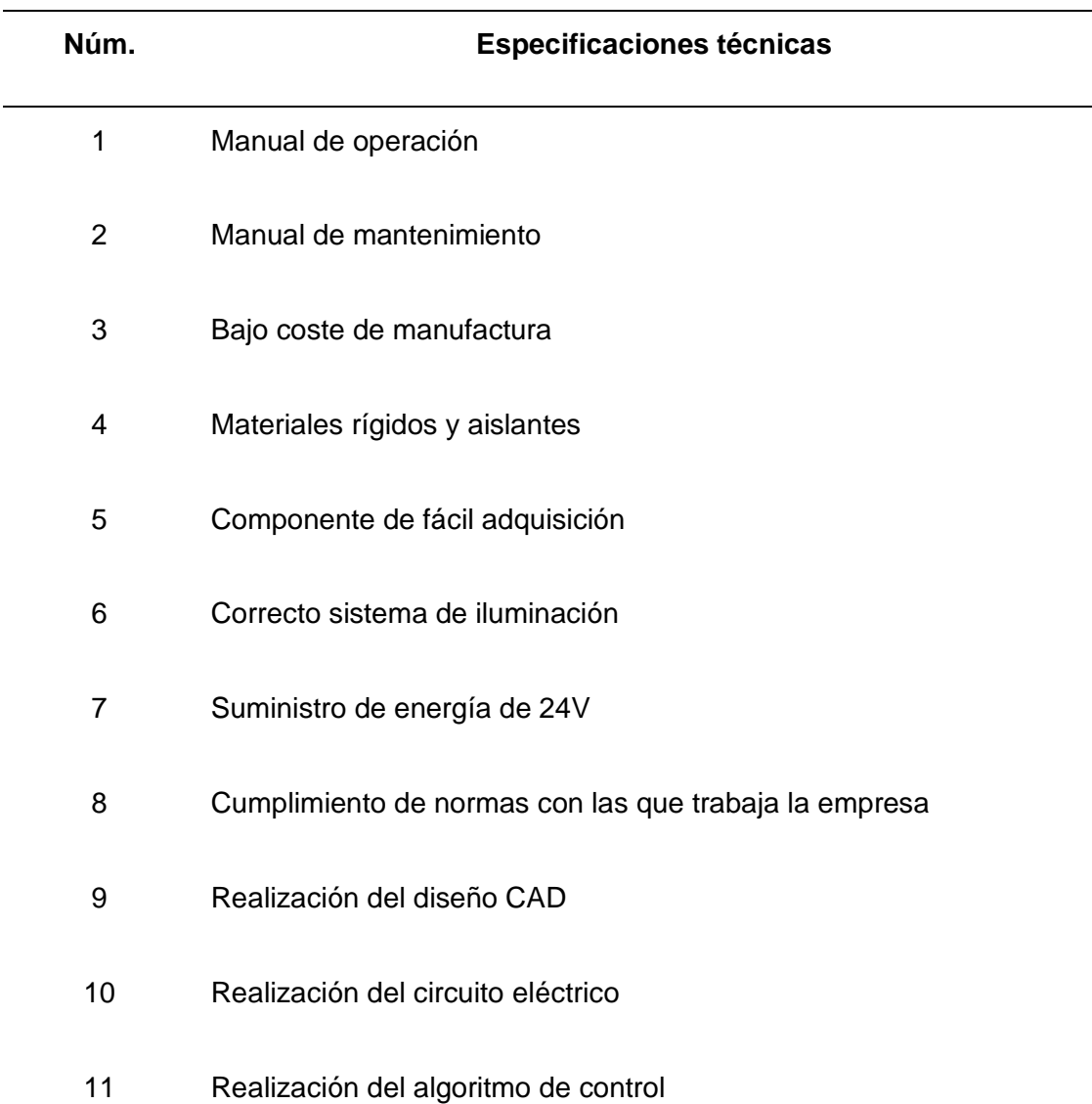

*Especificaciones técnicas del sistema*

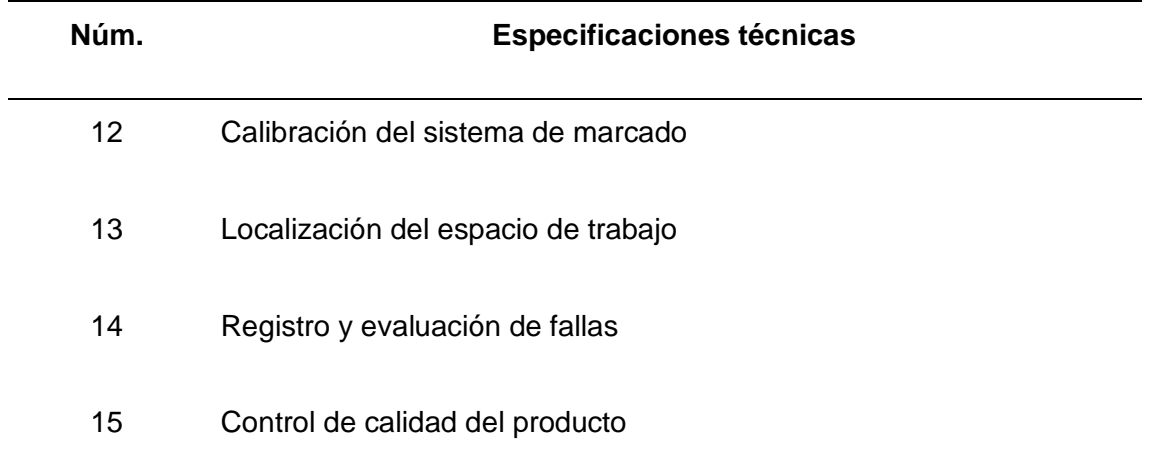

*Nota.* Estas especificaciones técnicas reflejan la culminación de un proceso centrado en satisfacer los requisitos dados por el usuario, teniendo en cuenta las recomendaciones que nos dio la empresa visitada, como se puede observar en la Tabla 3, se enlista ciertos aspectos que aseguran la funcionalidad del sistema, haciendo que la interpretación del desarrollo del proyecto sea óptimo y eficaz.

## **Matriz (QFD)**

Una herramienta esencial para vincular de manera sistemática las necesidades del cliente con las especificaciones técnicas, es la conocida matriz QFD (Quality Function Deployment). Esta matriz ayuda a analizar detalladamente y de manera sencilla, la comparación entre las preferencias del cliente con las características técnicas, de esta manera se logra garantizar que cada uno de los requisitos sean traducidos, como características y como atributos técnicos. (Grimas Cintas & Tort-Martorell Llabres, 1995)

A continuación, se proporciona unos pasos que ayudan a la estructuración de la matriz QFD, asegurando un análisis solido que cumpla con las expectativas del cliente y las características técnicas:

- − Identificación de necesidades del cliente (EN)
- − Identificación de especificación técnicas (ET)
- − Organización de las EN y ET en una tabla
- − Asignación de valores de importancia
- − Desarrollo de relaciones entre EN y ET
- − Multiplicación de importancia EN por la evaluación técnica ET
- − Suma de los productos de EN y ET

# **Tabla 4**

*Simbología especificaciones*

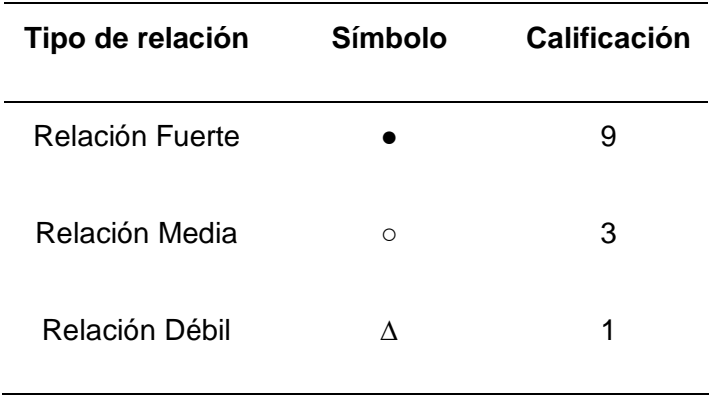

*Nota.* La Tabla 4 presenta los símbolos que serán colocados en las intersecciones de las filas y columnas, es decir de necesidades del cliente y especificaciones técnicas, cada interpretación de estos símbolos será importante para la toma de decisiones.

# **Tabla 5**

*Matriz de correlación*

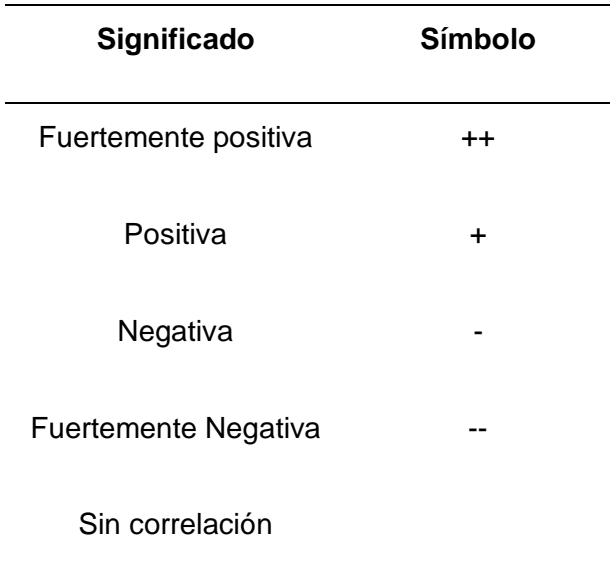

*Nota.* En la Tabla 5, se observa la relación entre diferentes características de un proceso de diseño, es decir se analiza el incremento que es necesario en cada parámetro como el decremento, adaptándolas a cada necesidad asignada.

Finalmente, se considera los pasos proporcionados para la construcción de la matriz QFD, haciendo que el desarrollo sea iterativo y beneficioso para la toma de decisiones, teniendo en cuenta que la información proporcionada en la matriz busca alcanzar un equilibrio óptimo entre las expectativas del cliente y las capacidades técnicas del proyecto.

La matriz QFD funciona bajo un régimen estratégico, que alinea las necesidades del cliente con las especificaciones técnicas, impulsando un desarrollo de soluciones que además de satisfacer las expectativas del usuario logra superarlas. En la Figura 13 se visualiza la construcción de la matriz QFD, tomando en cuenta todos los parámetros antes mencionados.

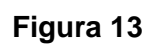

*Matriz de calidad o QFD*

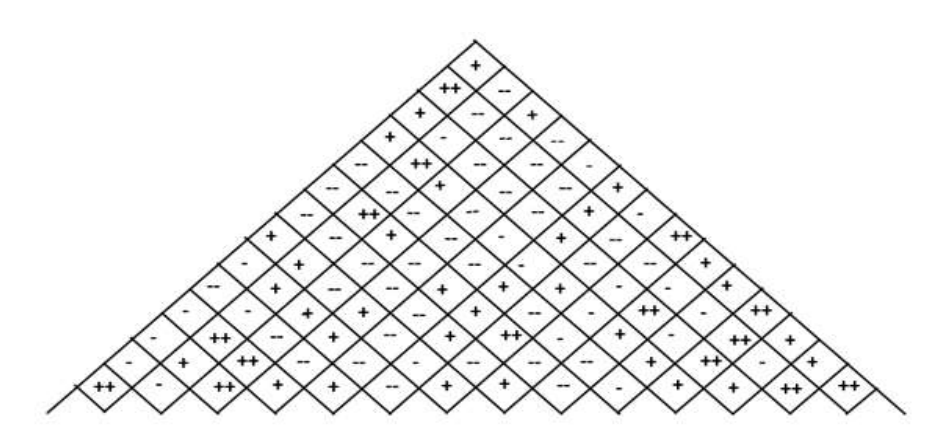

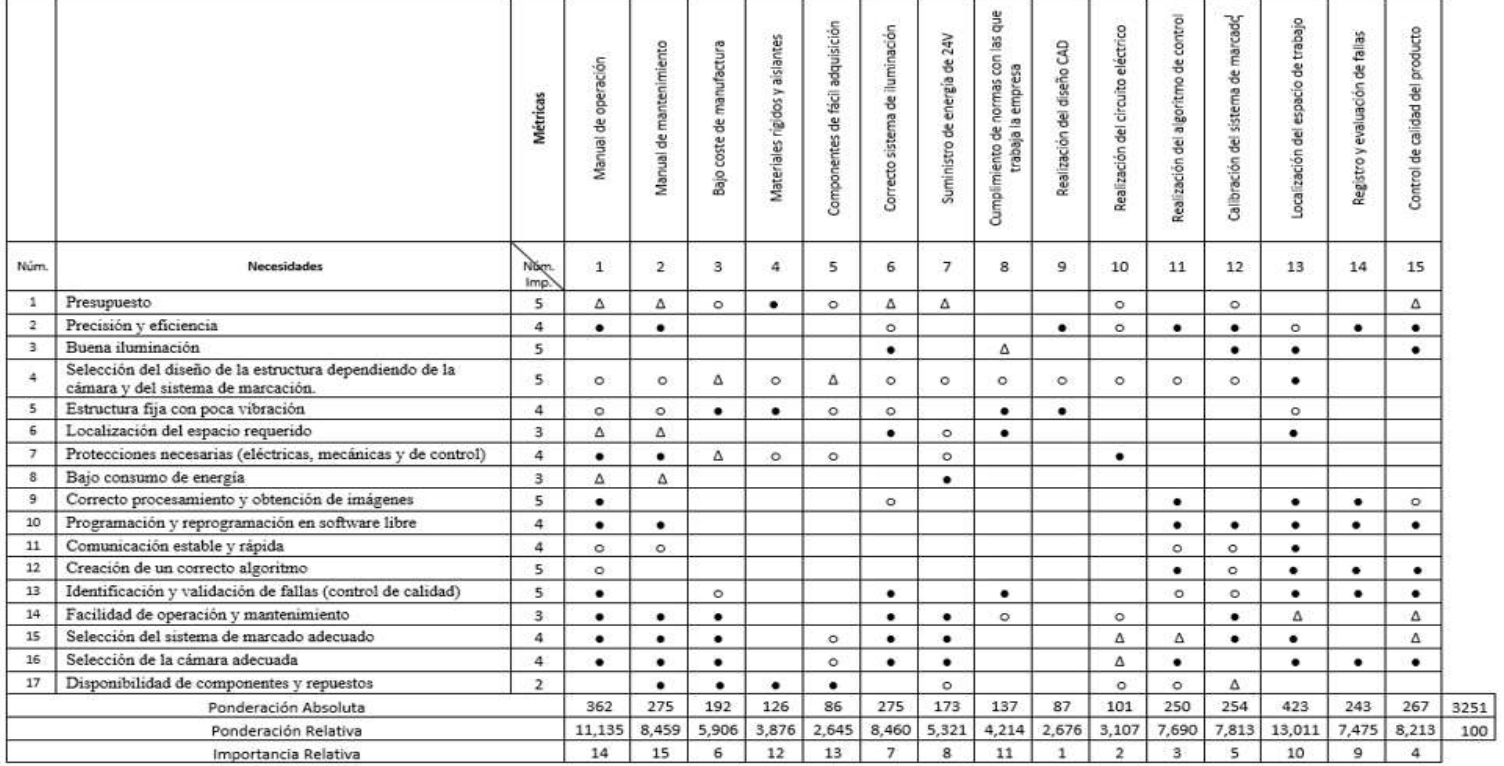

*Nota.* En la Figura 13 podemos visualizar la construcción de la matriz QFD, es decir que se realiza un despliegue en funciona de calidad, esta matriz realiza una vinculación de manera estratégica entre EN (Identificación de necesidades del cliente) y de ET (Identificación de especificaciones técnicas).

## *Análisis de la Matriz (QFD)*

La fusión de las expectativas del cliente con las especificaciones técnicas, desarrollan un proceso integral y colaborativo para la identificación exhaustiva de cada procedimiento, además de seguir una lista de pasos que facilitan la construcción de la matriz QFD. La matriz representada en la Figura 13 emerge una guía estratégica, que alinea de manera precisa las metas del cliente con las especificaciones técnicas, de esta manera se logra fomentar la toma de decisiones fundamentada en el diseño y desarrollo del proyecto, teniendo en cuenta que este proceso ayuda de manera satisfactoria a que el producto sea elaborado eficazmente, considerando los requisitos de la empresa.

Finalmente, en la matriz se analizan ciertas demandas que la empresa considera fundamentales, incluyendo los factores que son involucrados al momento de producir calzados, en este caso se enlista ciertas demandas comunes en la industria para que las empresas se sigan manteniendo en el mercado, haciendo que sus productos sean de calidad.

- 1. Calidad del cuero.
- 2. Eficiencia en la producción.
- 3. Sostenibilidad.
- 4. Adaptabilidad de materiales.
- 5. Cumplimiento normativo.
- 6. Valoración automatizada.
- 7. Mejora en la innovación del proyecto.

### **Toma de decisiones basada en Modelos**

Para analizar datos y poder proporcionar información que respalde el proceso de la toma de decisiones se implementan modelos, estos modelos pueden ser matemáticos, estadísticos o computaciones, de esta manera se aplica un enfoque solido a diversas disciplinas y entornos, desde la toma de decisiones dentro de una empresa, hasta la investigación científica. Al adoptar la toma de decisiones basadas en modelos, se considera que la precisión mejora considerablemente a comparación de enfoques basados en la intuición o experiencia, además de que permiten cuantificar las diferentes decisiones que pueden afectar a los resultados deseados. Este enfoque reduce la mala toma de decisiones y proporciona un marco estructurado y cuantitativo para poder evaluar las opciones y sobre todo la selección de la mejor estrategia.

A continuación, se realiza la toma de decisiones basada en modelos del proyecto, considerando que es un proceso sistemático que utiliza herramientas para recopilar información de decisiones estratégicas, es decir que se toma en cuenta: el diseño, la construcción y la implementación de un sistema mecatrónico de marcado para la verificación del estado del cuero a través de visión artificial utilizando software libre.

- Método de simulación computacional: Este enfoque es una herramienta valiosa para la creación de modelos virtuales que representan el comportamiento y la interacción de los componentes mecatrónicos, a través de este método se evalúa y optimiza el rendimiento del sistema, haciendo que las posibles fallas se puedan corregir a tiempo, implementado ajustes antes de la construcción. Este método busca perfeccionar la funcionalidad el sistema mecatrónico, maximizando la eficiencia y precisión, cumpliendo con los estándares deseados de la verificación del estado de la cuerina.
- Examen de información previa: Este método implica una minuciosa revisión y análisis de datos e información que se recopilan en etapas previas del diseño y construcción, para la obtención de información se recurre a diferentes fuentes

bibliográficas que contengan proyectos relacionados con sistemas mecatrónicos y tecnologías de visión artificial. Este proceso de examen de información previa contribuye a que se obtenga un diseño más completo y eficiente, garantizando que el sistema de marcado tenga una amplitud que permita llegar a niveles óptimos de rendimiento y precisión en la verificación de la cuerina.

- Modelo de Estimación Futura: Las técnicas utilizadas para poder realizar un modelo que anticipe el impacto del sistema mecatrónico para la validación de la cuerina con diferentes configuraciones y en distintos escenarios es muy importante ya que se debe pensar en todas las posibilidades que pueden ocurrir y en todas eventualidades el sistema debe funcionar correctamente, es por ello que se lo ha desarrollado utilizando métodos estadísticos y con aprendizaje automático.
- Análisis de seguridad y riesgo: Al realizar el sistema también se desarrolla a la par un análisis el cuál se evalúa y se toma decisiones de mitigación y prevención, para lo cual se utiliza un plan de contingencia ante los posibles riesgos y se asegura la seguridad.
- Selección de parámetros óptimos: En este punto se utiliza la técnica de optimización para mejorar la eficiencia de la máquina, calibrando todos los parámetros del sistema y a su vez incrementando el rendimiento del sistema al máximo.
- Análisis de Rentabilidad: Por último, se realiza un análisis para saber la rentabilidad de la máquina en el cual se evalúa la economía invertida y se analiza si este sistema beneficia a alguna empresa para que pueda ser más eficiente.

Una vez expuestos los criterios y requerimientos que se han establecido, se ha determinado la utilización de Software CAD para realizar los modelos de diseño, simulación y análisis de la máquina del sistema mecatrónico para la validación de la cuerina, esta

elección ha sido basada en criterios como: Capacidad avanzada para realizar modelos 3D, Fácil utilización, Compatibilidad con formatos de archivos, Actualización, Reputación, Soporte del software y también la comunidad de los usuarios que tienen el Software CAD, además que es altamente utilizado en las empresas industriales para ingeniería, con estos antecedentes se evidencia que es acertada la elección, lo que nos permite evaluar de manera exhaustiva la máquina con diferentes parámetros como: pandeo, resistencia, fatiga y esfuerzos.

Con la utilización del Software CAD se realiza el diseño de la máquina, desde sus dimensiones hasta los detalles utilizados en la misma, aquí se obtiene una interpretación de forma virtual la cuál es muy elaborada y precisa del sistema que se está desarrollando, esto ayuda en la comprensión del proceso e identificación de las partes para la corrección de los errores que se puedan presentar, siendo así que se pueden pulir y evitar fallas o inexactitudes en el momentos de la construcción, con esto se ahorra significativamente los costos y el periodo de desarrollo cuando se ensamble la máquina ya que no se tendrán que reemplazar, ajustar o elaborar nuevas piezas. A su vez el software permite realizar diferentes análisis que nos garantiza que ningún componente de la máquina va a ceder, se va a romper, o fracturar, lo cual garantiza la durabilidad y resistencia de la máquina teniendo una alta fiabilidad al momento de entregarla, para poder evaluarla asumiendo condiciones reales y en diferentes escenarios se ha implementado cargas mucho mayores a los de la máquina, pudiendo así evidenciar los límites de resistencia que tiene y poder asegurar que el armazón del sistema se adhiera a los sistemas de seguridad manteniendo un rendimiento constante y eficiente.

También se hace énfasis en un análisis de esfuerzo con el software CAD, ya que este asegura la integridad del armazón del sistema mecatrónico, y nos proporciona información muy relevante para poder identificar las zonas de concentración de esfuerzos que son las más críticas y en las que hay que reforzar para así poder prevenir fallas, pandeo, o deformaciones que harán que el sistema no tenga un tiempo de vida prolongado.

### **Selección de Conceptos**

Para realizar exitosamente el "Diseño, construcción e implementación de un sistema mecatrónico de marcado para la verificación del estado del cuero a través de visión artificial utilizando software libre en la empresa FAME S.A. ubicada en el cantón Rumiñahui, provincia de Pichincha.", la selección de conceptos constituye un paso crucial para que este producto sea exitoso, con un diseño innovador, es trascendental la elección de un concepto adecuado, el cual se adapte a los estándares propuestos y cumpla con las especificaciones propuestas.

Según (Ulrich & Eppinger, 2013), ''la selección del concepto tiene un impacto significativo en el costo final de manufactura del producto''. Teniendo esto como antecedente, se toma este paso con delicadeza, ya que de este depende el costo de la máquina, y se pone en consideración todas las opciones disponibles, para poder evaluarlas rigurosamente.

Cuando se selecciona conceptos se puede utilizar diferentes métodos, como: benchmarking, análisis de valor, matriz de ponderación, método de AHP, Análisis de costobeneficio, método Delphi, Brainstorming y Clasificación multidimensional, anteriormente para realizar la matriz QFD se utilizó el análisis de valor ya que con investigación y junto con la visita a una empresa se determinó no solo los aspectos técnicos y económicos sino principalmente las necesidades de la industria textil, y la relevancia que tiene el proceso de validación de la cuerina.

El método utilizado por Ulrich & Eppinger es el de benchmarking el cual consiste en comparar el producto con otros artículos disponibles en el mercado, para poder superarlos en calidad y rendimiento.

Otro enfoque considerable entre los mencionados anteriormente es el método Delphi, el cual consiste en reunir a un grupo de expertos para poder obtener más opciones y exponer las opciones que se obtiene mediante investigación y estudios, para así poder debatir y obtener la mejor de las propuestas.

Es de gran importancia realizar una evaluación interna y un análisis de los pros y contras de cada concepto. Esto implica asignar valores a las características relevantes y ponderar la efectividad final de cada idea.

Teniendo en cuanta lo expuesto anteriormente se ha decidido emplear una matriz de selección por cada componente, para así obtener la mejor opción de cada uno, y poder evaluar los componentes, se utilizarán criterios que están enfocados en las necesidades específicas planteadas tanto técnicamente como económicamente.

Algunos criterios que van a ser utilizados en los elementos son:

- Rapidez de la máquina.
- Capacidad de procesamiento.
- Interfaz intuitiva, completa y amigable.
- Implementación y mantenimiento accesibles.
- Resistencia y peso.
- Facilidad de transporte.
- Fabricación directa y sencilla de componentes.
- Facilidad de repuestos.

A continuación, en la Tabla 6 se presenta una tabla para la simbología de evaluación para poder seleccionar qué criterio es el más óptimo.

# **Tabla 6**

*Simbología de evaluación*

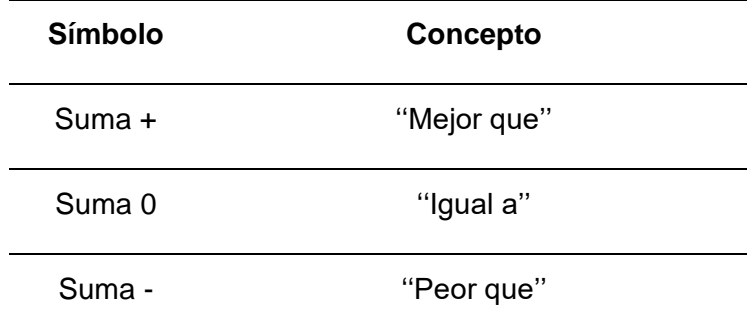

*Nota.* En La Tabla 6 presentada se evalúa la jerarquía que se utilizará para la selección de conceptos adecuados, lo cual nos permite la evaluación y elección del concepto más adecuado que va a ser realizado. Tomado de *Diseño y desarrollo de productos* por (Ulrich & Eppinger, 2013).

En las siguientes tablas se encontrarán la selección de conceptos para los elementos utilizados en implementación del sistema mecatrónico para la validación del cuero.

### *Selección del material de la estructura de la máquina*

Los materiales para poder realizar la selección de la estructura de la máquina son: Fibra de carbono, Aluminio, Acero y Cobre, de los cuales a continuación se detallan las características más importantes:

**Opción A – Fibra de carbono:** Ligera y rígida, resistencia a la corrosión, ductilidad, adaptabilidad, alto costo.

**Opción B – Aluminio:** Peso ligero, resistencia a la corrosión, conductividad, maleabilidad y reciclabilidad.

**Opción C – Acero:** Resistencia y durabilidad, versatilidad, maleabilidad, resistencia a la corrosión, bajo costo.

**Opción D – Cobre:** Excelente conductividad eléctrica y térmica, maleabilidad, resistencia a la corrosión, reciclabilidad.

## **Tabla 7**

*Matriz de selección de conceptos para el material de la estructura de la máquina*
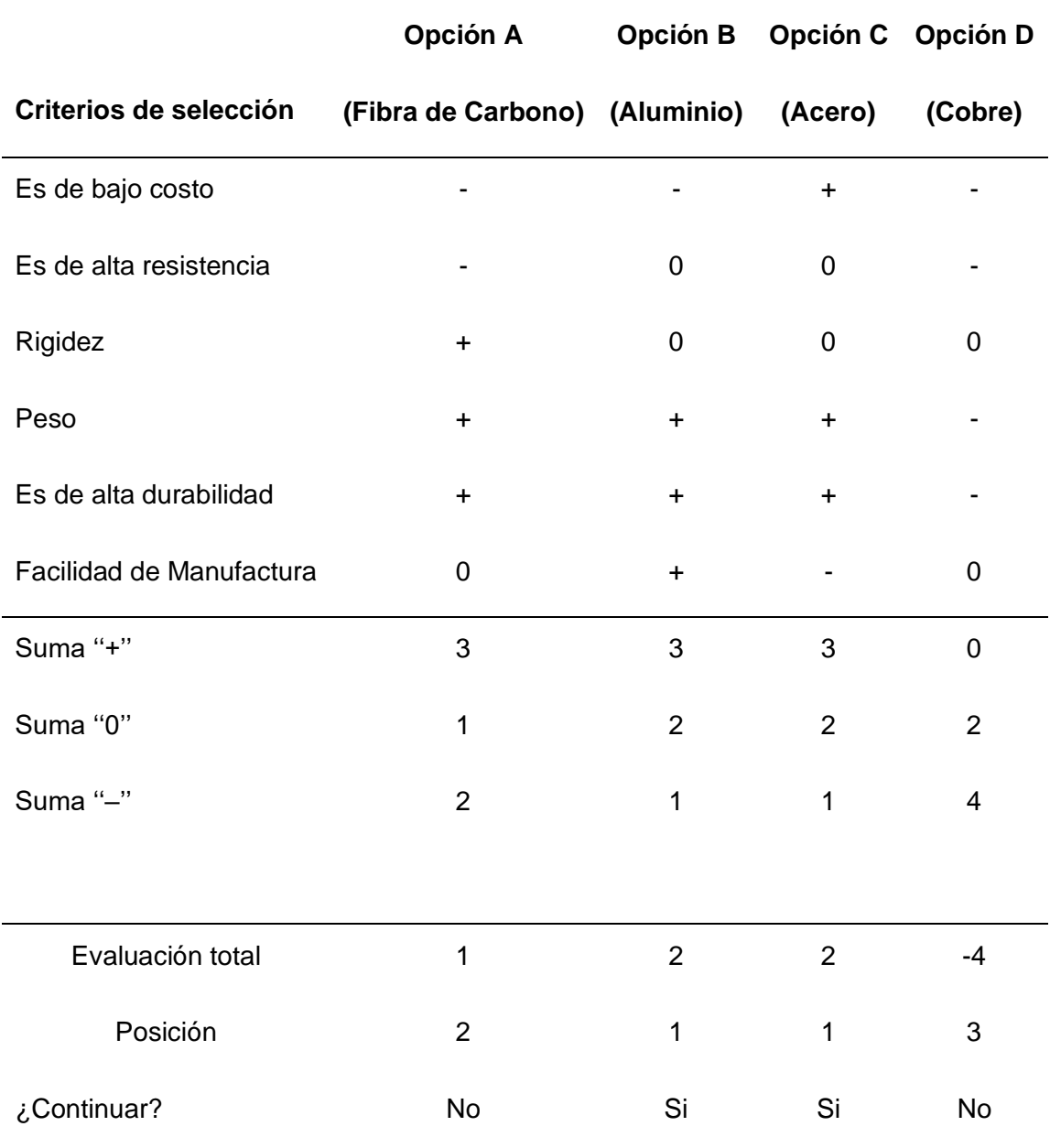

# *Nota.* En la Tabla 7, se analizó los materiales más conocidos para realización de estructuras, para ello se tomó como referencia máquinas CNC, máquinas industriales y armazones estructurales, entre los 4 los 2 criterios mejor propuestos son el Aluminio y el Acero, con sus ventajas y desventajas respecto del otro, y pudiendo descartar los otros elementos.

#### **Conceptos**

Como se obtiene dos criterios una vez realizada la evaluación se descartaron las menos significativas, se realiza un análisis de peso ya que con esta se puede elegir si la opción B o la opción C es la más acorde para realizar la estructura del sistema mecatrónico de marcado.

Previamente se debe conocer cómo se evaluará los conceptos con ponderaciones, para ello se calificará según el enfoque y el criterio en una escala del 1 al 5:

#### **Tabla 8**

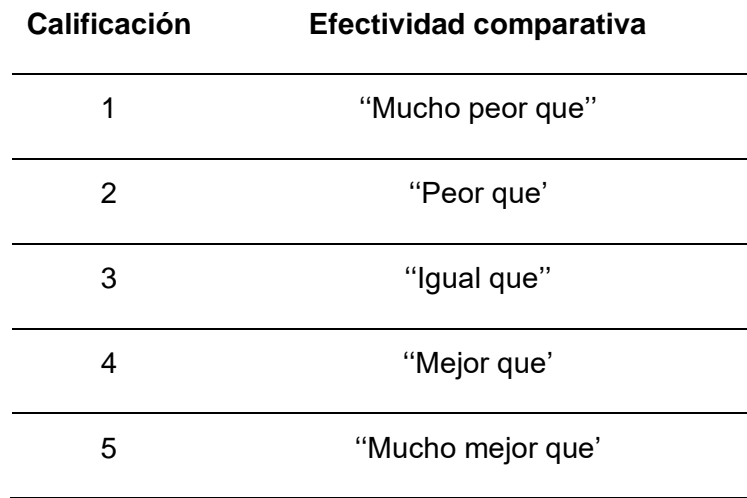

*Simbología de calificación*

*Nota.* La Tabla 8 presenta la jerarquía de la clasificación, aquí se tiene cinco calificaciones teniendo en cuenta que 1 es el grado más distante a lo requerido y 5 el más cercano.

#### *Valoración de conceptos del material para la estructura de la máquina*

Después de comprender los criterios de evaluación para realizar la selección de conceptos, a cada criterio de evaluación se le asignará un peso en porcentaje de importancia para así poder medir a cada uno de ellos con la calificación de efectividad, siendo así que al final se sumarán todos los resultados y se puede determinar el material más óptimo para realizar el armazón de la máquina.

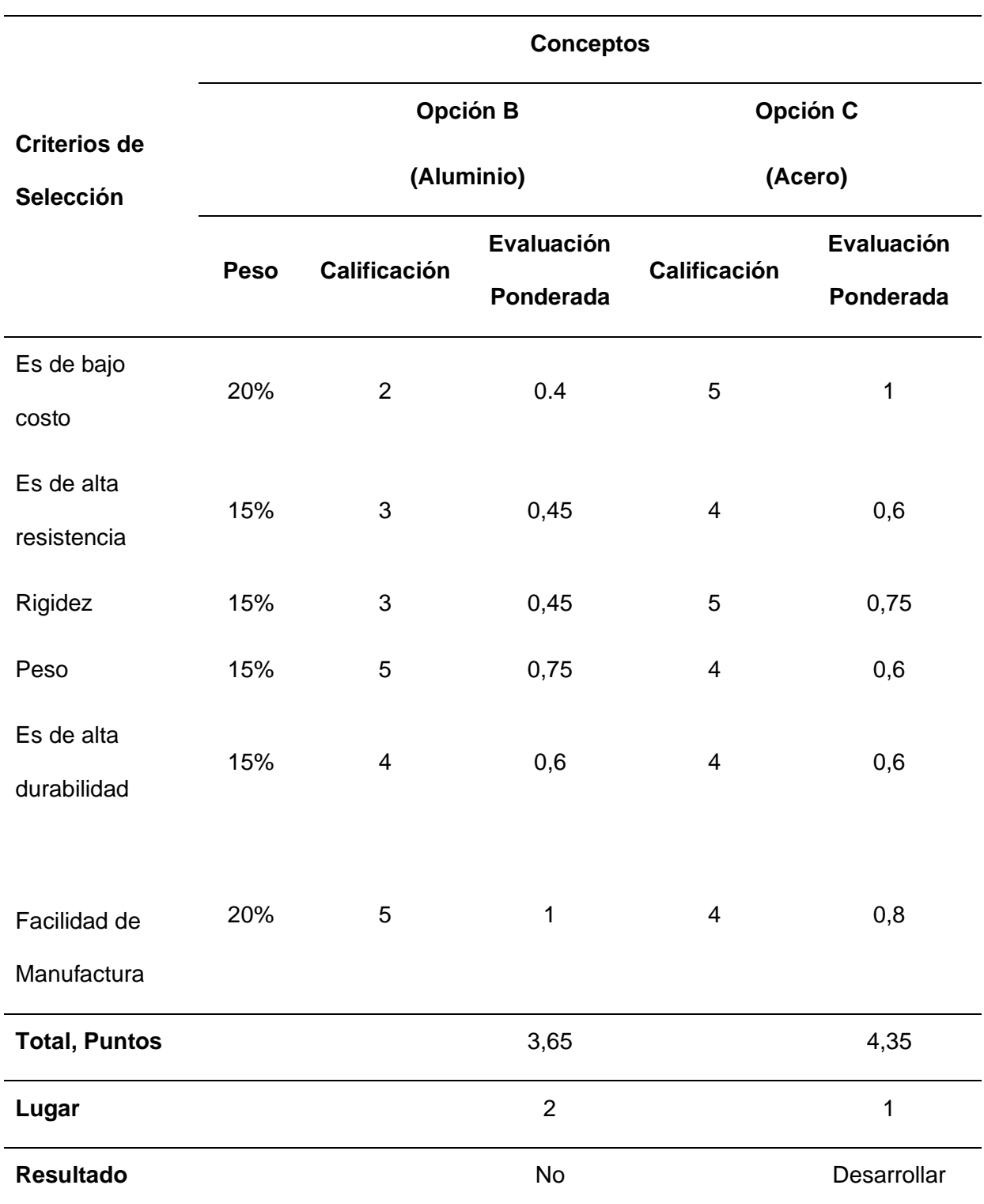

*Valoración de conceptos del material para el armazón de la máquina*

*Nota.* La Tabla 9 contiene la matriz en la cual se desarrolló la valoración de los conceptos en base al peso que tienen los criterios en la importancia de la estructura, con ello a cada uno se valoró con una calificación, dando como resultado un puntaje para cada parámetro, siendo estos sumados y dando como resultado la elección de Acero para realizar la estructura de la máquina.

Una de las principales características que debe tener la máquina es que sea eficiente y duradera, es por ello que lo primordial es realizar correctamente la selección del mejor material para el armazón de la misma ya que este va a soportar todo el peso de la máquina, de entre todas las opciones detalladas y con la ayuda de la selección de conceptos, se logra determinar que el material más optimo es el Acero, asegurando de esta manera la durabilidad de la máquina.

#### *Selección de conceptos para el perfil de la estructura de la máquina*

A continuación, se da a conocer los criterios que existen para poder realizar la selección del perfil presentada en la Tabla 10.

**Opción A - Viga en L:** Utilizadas principalmente para soportar cargas pesadas en estructuras como puentes, edificios, etc.

**Opción B – Perfil en U:** Se utilizan como vigas y refuerzos en construcciones metálicas.

**Opción C – Perfil en C:** Forma de canal, utilizados comúnmente en construcción soportes, y refuerzos de aplicaciones industriales.

**Opción D – Tubo estructural:** Diversas formas como cuadrada, redonda y rectangular, utilizados en barandas, columnas, estructuras de soporte, muy buena resistencia a la compresión y flexión.

**Opción E – Perfil en T:** Utilizados en aplicaciones de alta resistencia y rigidez, como columnas, vigas y refuerzos a estructuras.

Es

Es

 $Es$ 

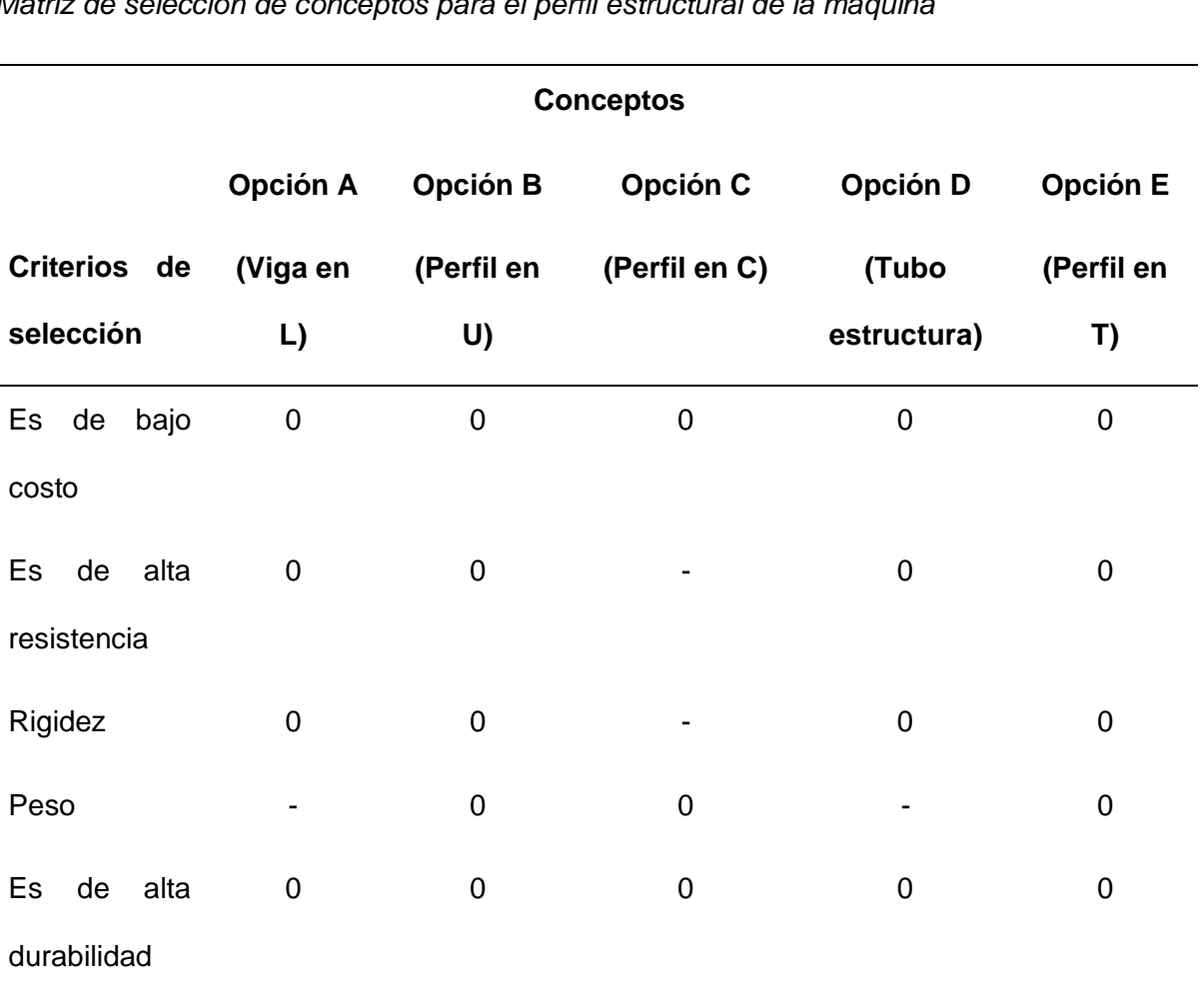

*Matriz de selección de conceptos para el perfil estructural de la máquir* 

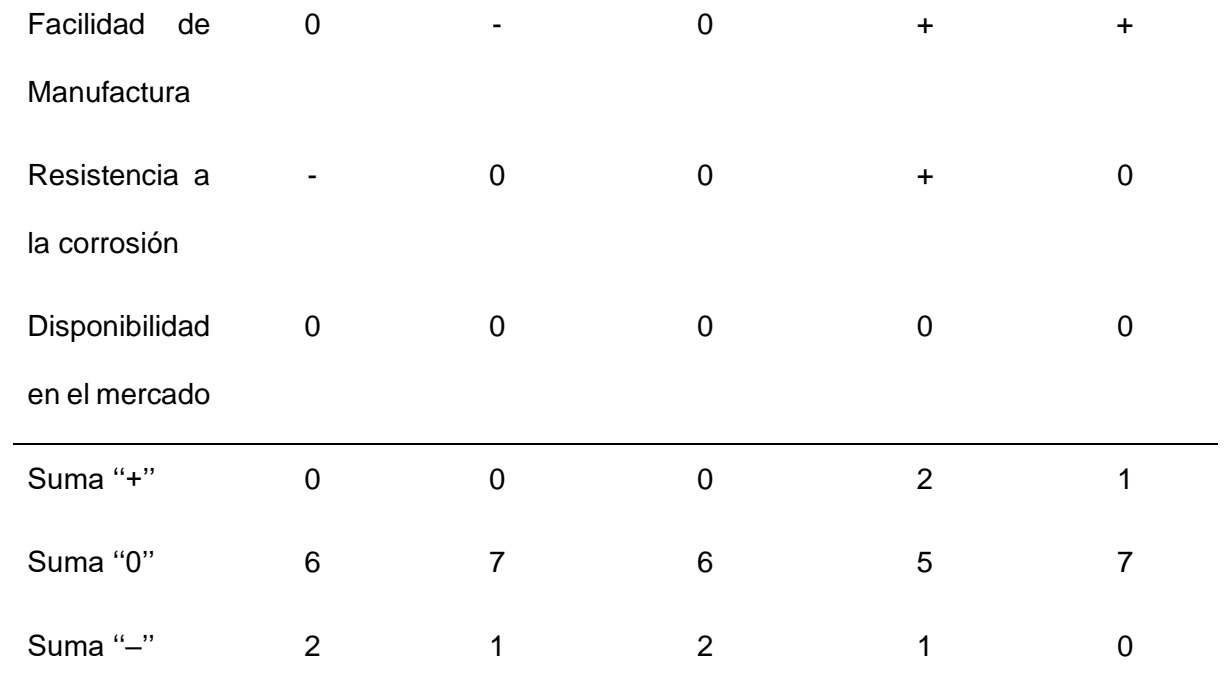

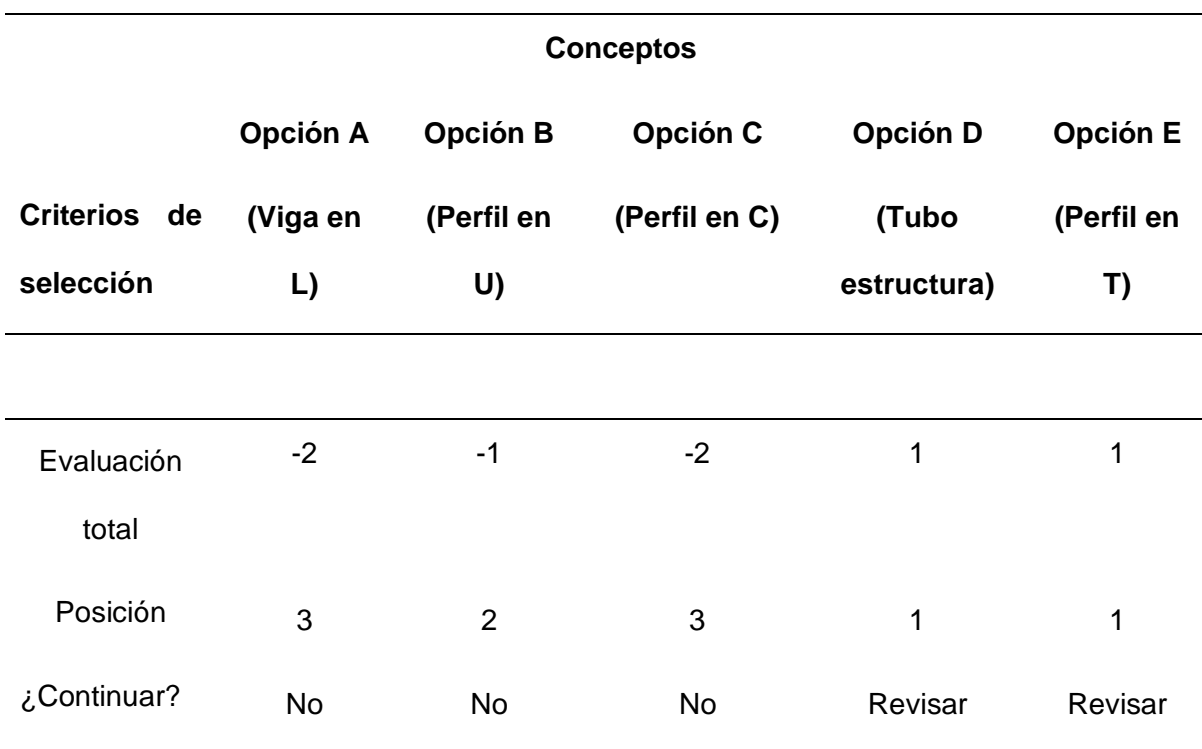

*Nota.* La Tabla 10 se evalúa los 5 tipos de perfiles de Acero más comunes utilizados, como se esperaba todos cumplen con criterios de resistencia, durabilidad, bajo costo y manufactura, así son pocos los criterios que discrepan dando como resultado que los más aptos son el Tubo estructural y el Perfil en T, eliminando las opciones A, B y C.

#### *Valoración de conceptos para el perfil estructural de la máquina*

Como la mayoría de los perfiles de Acero tiene generalmente las mismas características no se encuentran unos mejores que otros, sino esto depende de la aplicación, es por esto que se realiza un análisis minucioso con los pesos de los criterios para la construcción de la estructura de la máquina mecatrónica.

*Valoración de conceptos para el perfil de la estructura de la máquina*

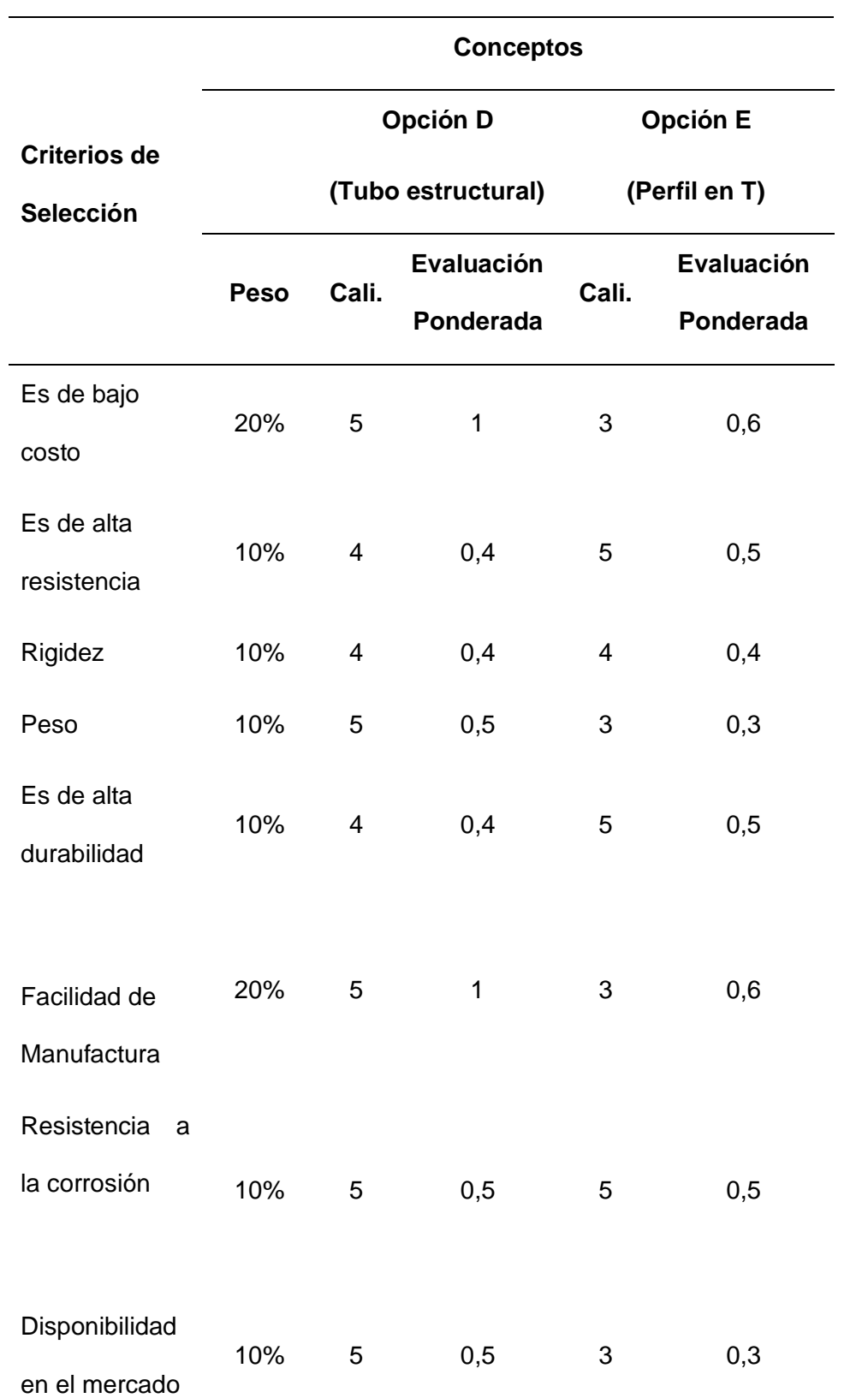

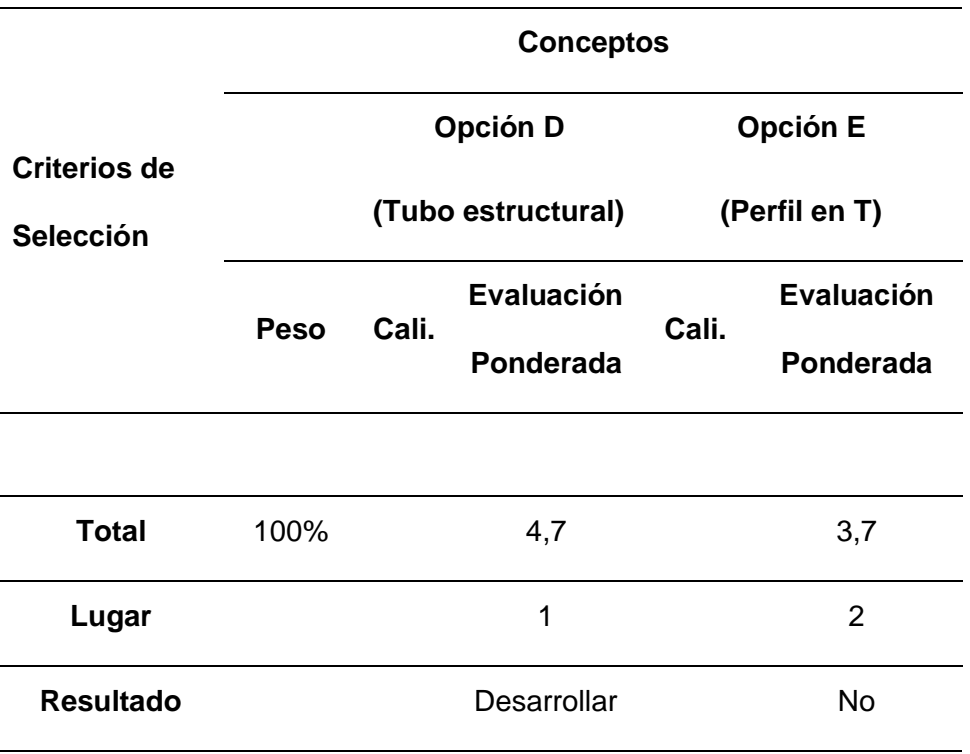

*Nota.* En la Tabla 11 se desarrolló la elección del mejor perfil estructural para la aplicación, esto con ayuda de los pesos de cada uno de los criterios, como anteriormente se evidenció, los perfiles de acero son rígidos y aseguran una alta durabilidad, pero en este caso por facilidad de manufactura, y disponibilidad en el mercado la mejor opción es el tubo estructural.

#### *Selección de conceptos para los motores de la máquina*

Entre los motores que se pueden utilizar en la máquina, están: motor paso a paso genérico, motor de corriente continua, motor nema 23, servomotor, motor Nema 17, a continuación, se exponen las características más importantes y se procede a la selección de conceptos.

**Opción A – Motor paso a paso Genérico:** Alta precisión de posicionamiento, torque bajo con buena velocidad, fácil de controlar.

**Opción B – Motor de corriente continua:** La velocidad es proporcional a la tensión que se aplica, alto toque en el arranque, control de velocidad.

**Opción C – Motor nema 23:** Torque alto en comparación a otros motores paso a paso, utilizado en aplicaciones que necesiten gran potencia y torque, se controla mediante pulsos de entrada.

**Opción D – Servomotor:** Precisión, posición y velocidad, alto torque con rango de velocidad variables, se controla mediante señales de posición y velocidad.

**Opción E – Motor nema 17:** Torque moderado, utilizado en aplicaciones que necesitan menos potencia, controlado mediante pulsos de entrada, utilizado en CNC e impresoras 3D.

## **Tabla 12**

*Matriz de selección de conceptos para los motores de la máquina*

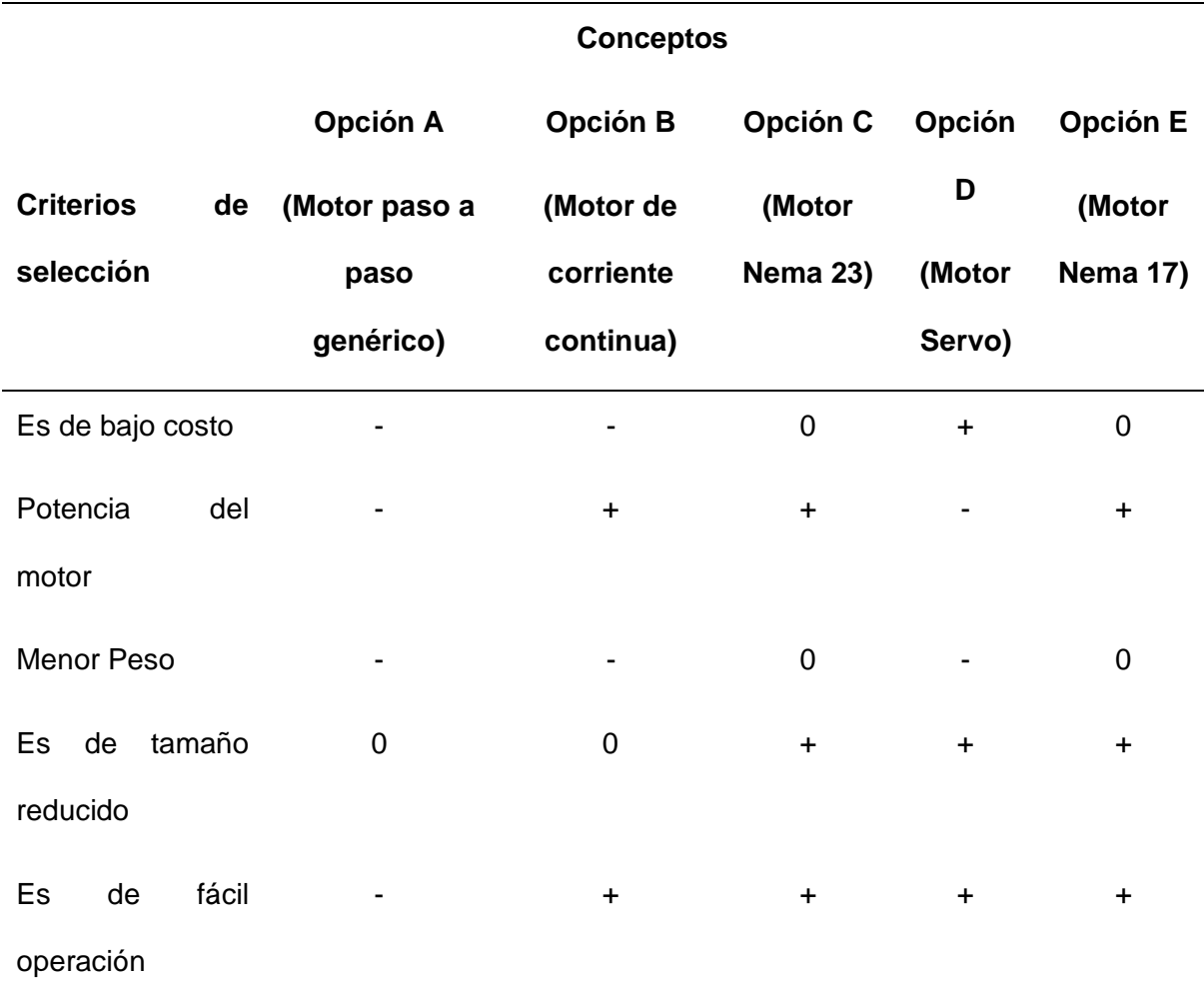

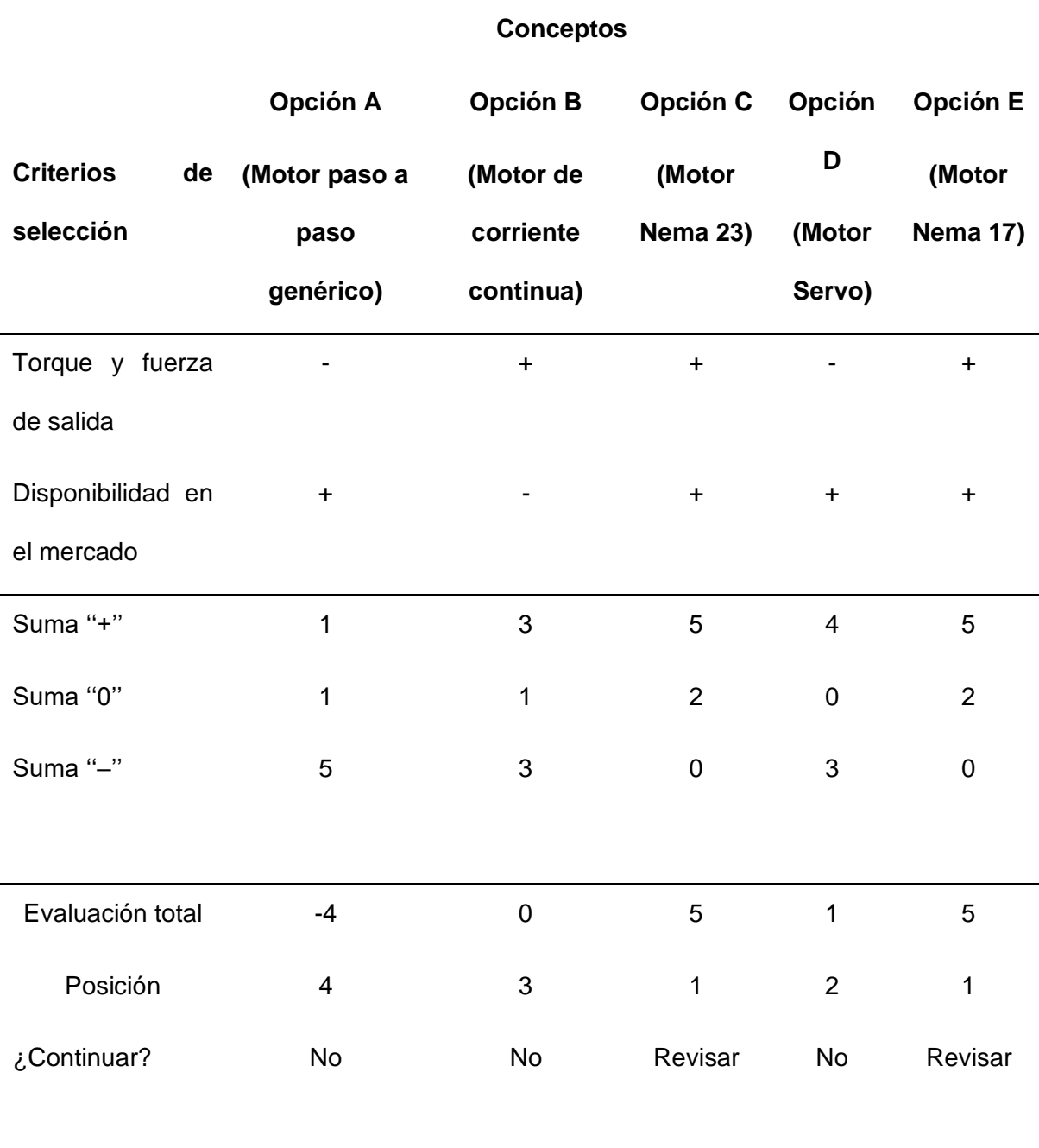

*Nota.* En la Tabla 12 se puede observar la evaluación de los 5 criterios propuestos para ello movimiento de la máquina, en la cual se evidencia que el motor paso a paso genérico, el servomotor y el motor de corriente continua no cumplen con los requerimientos para el proceso, pero se tiene el Motor nema 23 y Motor nema 17 que si cumplen, de esta manera se procede a realizar un análisis para poder elegir cuál de ellos es el mejor para la aplicación.

### *Valoración de conceptos para los motores de la máquina*

Como se realizó previamente con la estructura de la máquina, y dentro de los motores también se tiene 2 buenos recursos que se pueden utilizar en el movimiento, se realiza un análisis más exhaustivo para así determinar cuál de los dos se adapta de mejor forma.

## **Tabla 13**

*Valoración de conceptos para los motores de la máquina*

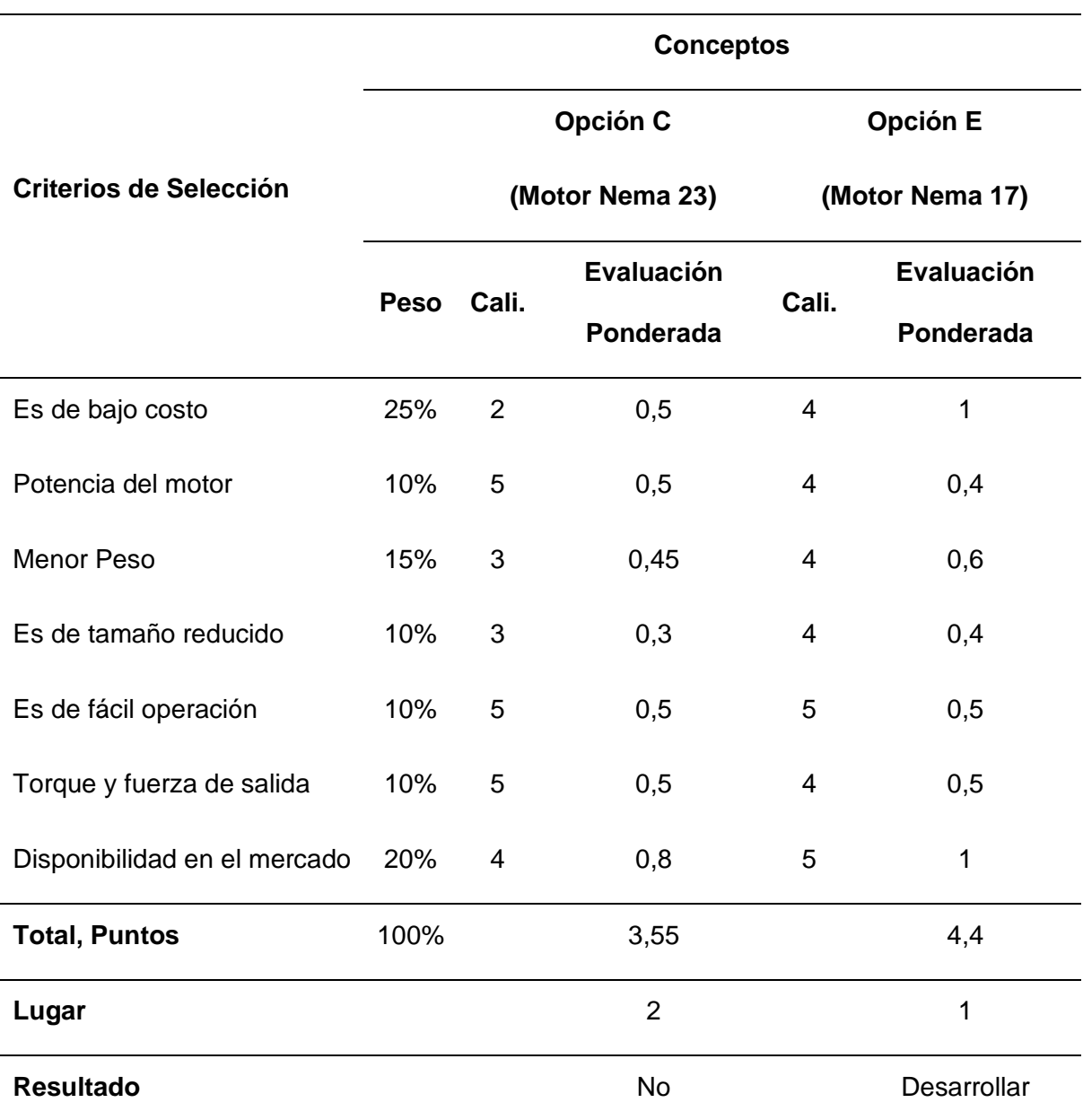

*Nota.* Como se pude evidenciar en La Tabla 13 el motor que más se adapta a las características de la máquina es el de la opción E correspondiente al Motor nema 17, lo cual al tener un menor peso y dimensiones nos da más versatilidad para adecuarlo en la estructura y realizar las conexiones eléctricas de la máquina.

#### *Selección de conceptos para la cámara de la máquina*

Para la adquisición de imágenes se propone 5 cámaras las cuales poseen características que se mencionan a continuación, de esta manera se analizan cada concepto para poder realizar una selección de conceptos adecuada

**Opción A – Logitech C920 Pro-HD:** Ofrece una resolución Full HD, enfoque automático, tiene incluido una tecnología de corrección de luz HDR, se conecta fácilmente a través de puerto USB.

**Opción B – Raspberry Pi Camera module:** Ofrece alta resolución en la imagen, tiene un tamaño compacto, se conecta directamente a la Raspberry, versatilidad.

**Opción C – Microsoft LifeCam HD-3000:** Tiene resolución HD, un diseño compacto, se conecta fácilmente a través de puerto USB.

**Opción D – Sony Alpha a6400:** Cuenta con sensor de imagen para fotografías de alta resolución y videos 4K, posee un enfoque automático, pantalla táctil, tiene un diseño compacto y ligero.

**Opción E – GoPro Hero9 Black:** Capacidad de grabar videos en 5K, posee estabilización de video, resistencia al gua y tiene alta versatilidad.

*Matriz de selección de conceptos para la cámara de la máquina*

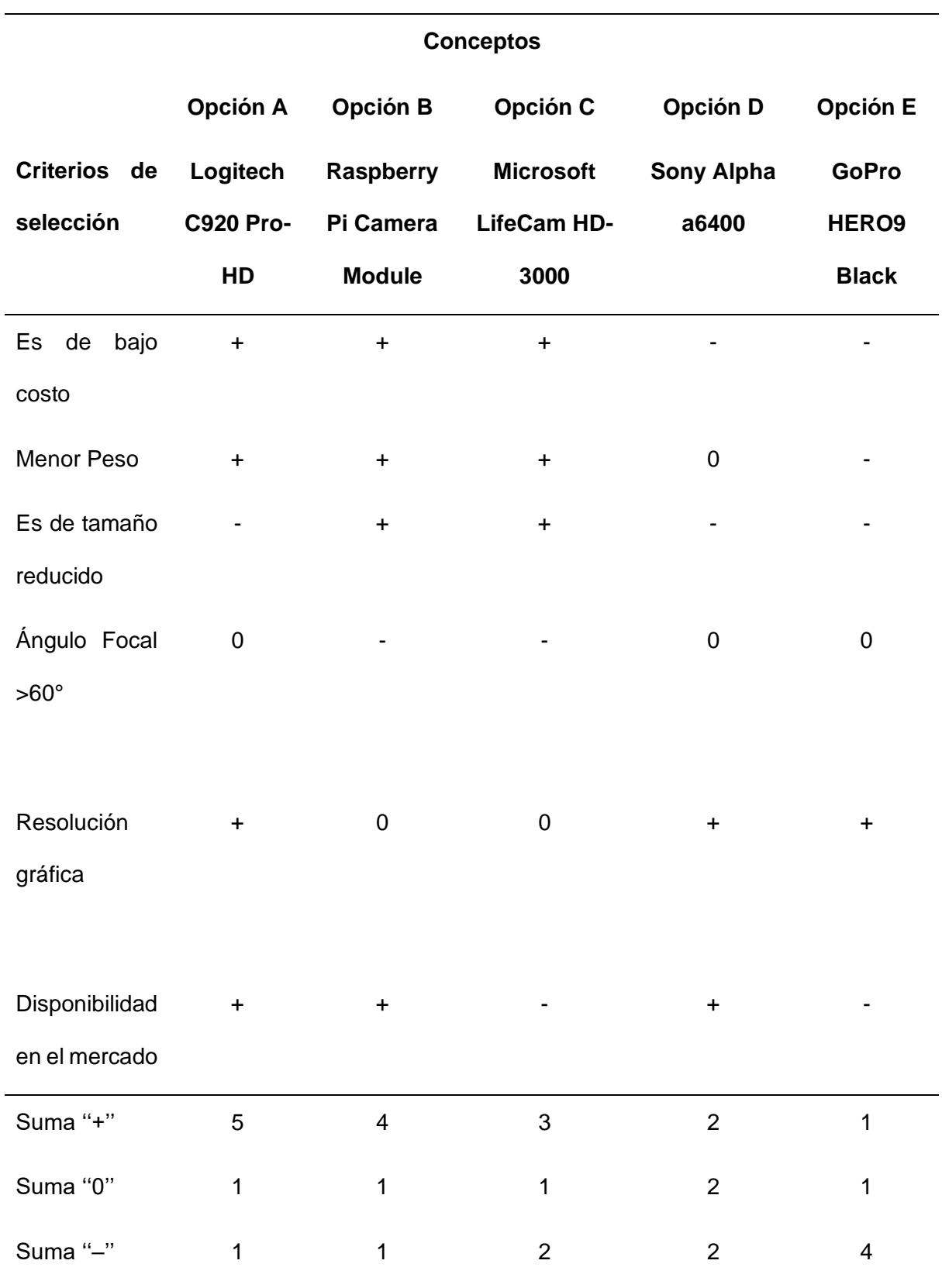

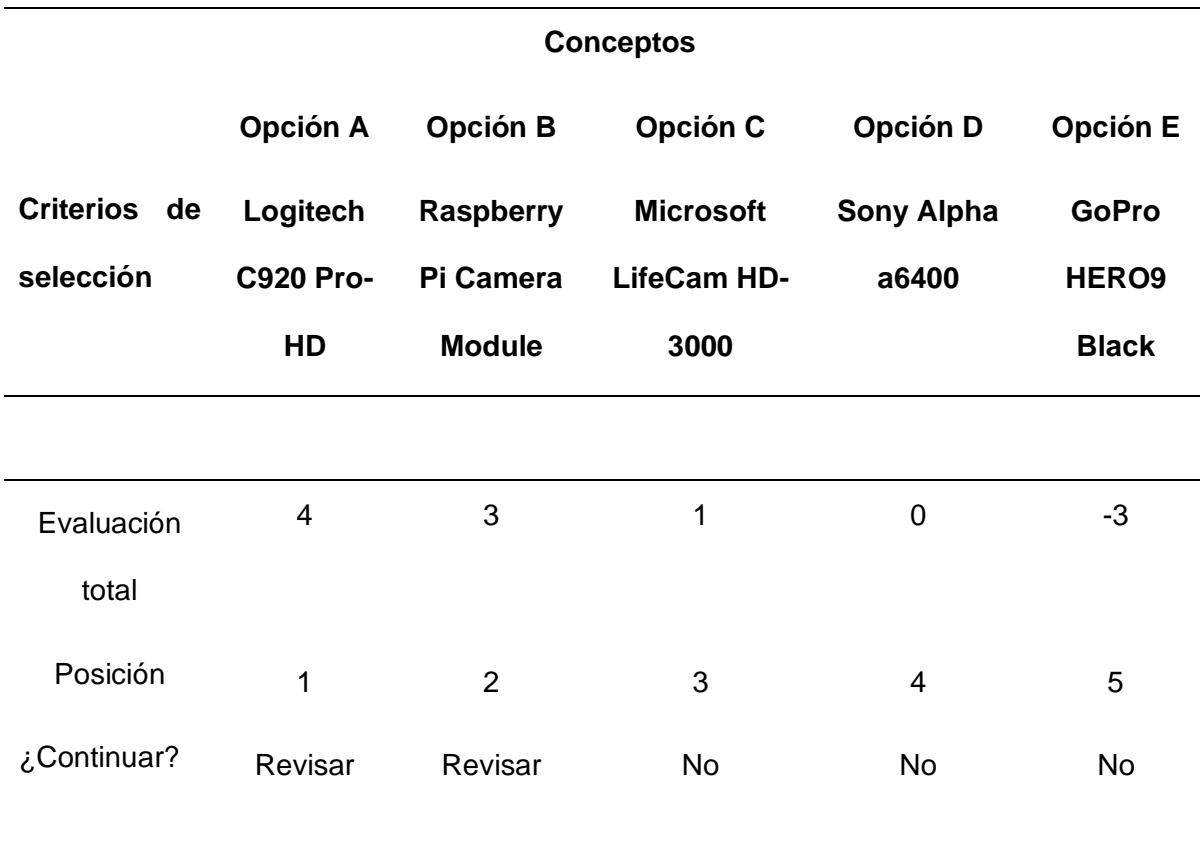

*Nota.* Como se puede evidenciar en la Tabla 14, los mejores valorados son la cámara Logitech C920 Pro-HD y la Raspberry Pi Camera Module, por sus cada una con sus ventajas con respecto a la otra, pero comparten una gran disponibilidad en el mercado, que no son de alto costo, y un peso que adecuado para poder utilizarla, y así se descarta las otras 3 opciones.

#### *Valoración de conceptos para la cámara de la máquina*

Como en los procesos realizados anteriormente, se desarrolla una evaluación más profunda para poder elegir la cámara que mejor se adapta a las necesidades, y así que el sistema sea mucho más eficiente.

*Valoración de conceptos para la cámara de la máquina*

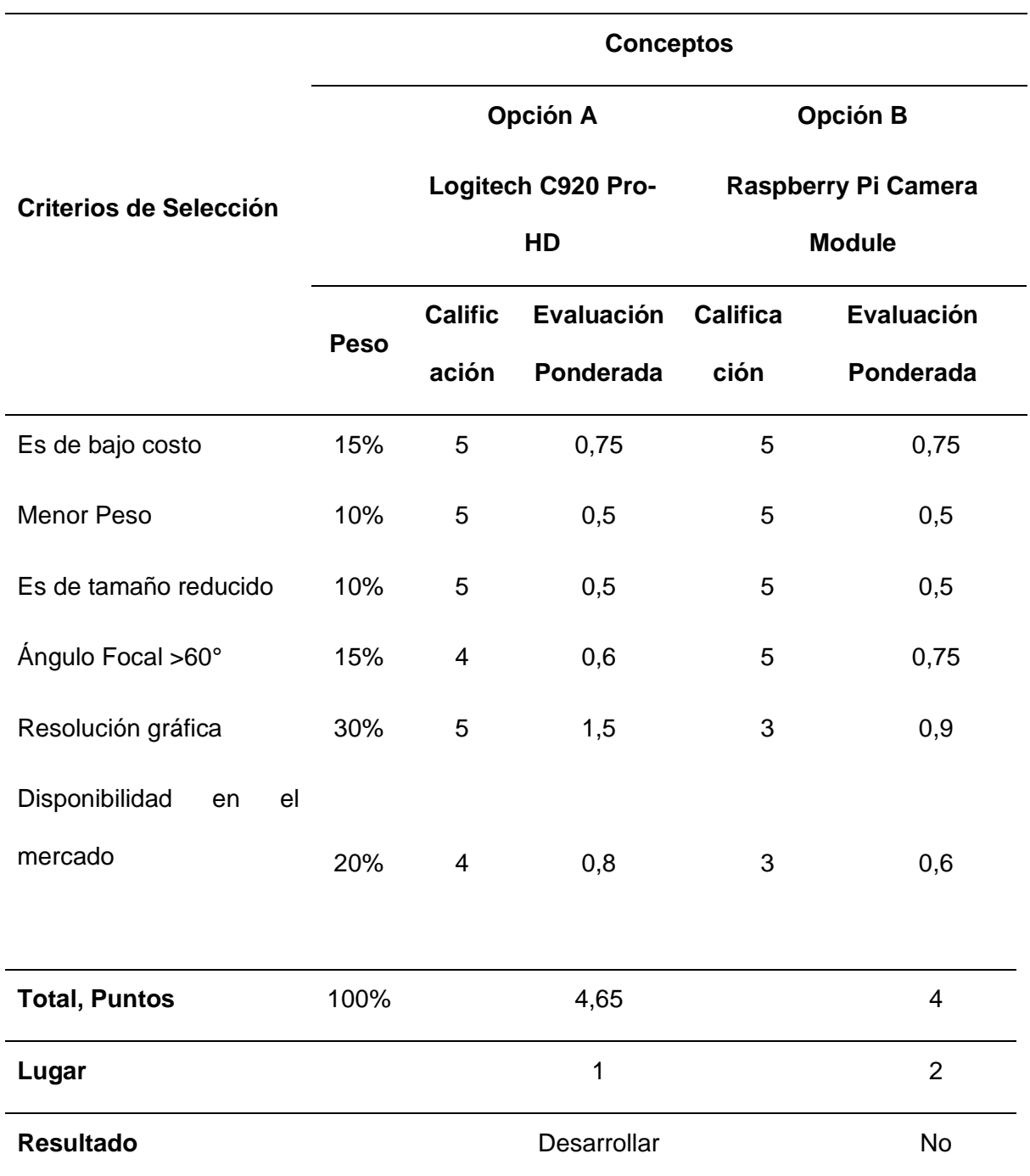

*Nota.* En la Tabla 15 se evidencia la ponderación e importancia dada a cada criterio de selección dando como el más importante la resolución gráfica y que se necesita que la captura de imágenes sea en una calidad muy alta en esta aplicación, es principalmente por ello que la cámara Logitech C920 Pro-HD es la mejor opción en comparación a la Raspberry Pi camera module.

Tomando en cuenta que la cámara seleccionada es de una calidad full HD, está posee otras características como la estabilidad automática que también es un aspecto importante y que, aunque no haya sido tomado como criterio de selección ayuda mucho al momento de tomar imágenes ya que el enfoque no se debe hacer por programación, la selección de esta cámara es muy importante ya que va a ser la encargada de capturar imágenes para posteriormente utilizar visión artificial.

#### *Selección de conceptos para el sistema de macado de la máquina*

Para marcar se puede tener diferentes técnicas, entre ellas un láser, un lápiz óptico y un marcador, teniendo en cuenta que tanto el lápiz óptico como el marcador van a necesitar de un sistema mecánico/eléctrico para poder realizar el marcado automáticamente, se tiene las siguientes propuestas y también se desarrolla la matriz para seleccionar los conceptos.

**Opción A – Diodo Laser 5V:** Posee baja potencia, con una alta precisión, compacto y fácil de integrar, versátil.

**Opción B – Lápiz óptico:** Precisión, Sensibilidad para detectar movimientos sutiles, cómodo ergonómico.

**Opción C – Marcador:** Facilidad de utilización, versatilidad, tiene un bajo costo.

**Opción D – Láser de CO2:** Niveles variables de potencia para adaptarse a materiales, versátil, preciso y eficiente.

**Opción E – Láser de estado sólido:** Alta potencia, tiene alta durabilidad, alta precisión y velocidad.

*Matriz de selección de conceptos para el sistema de marcado de la máquina*

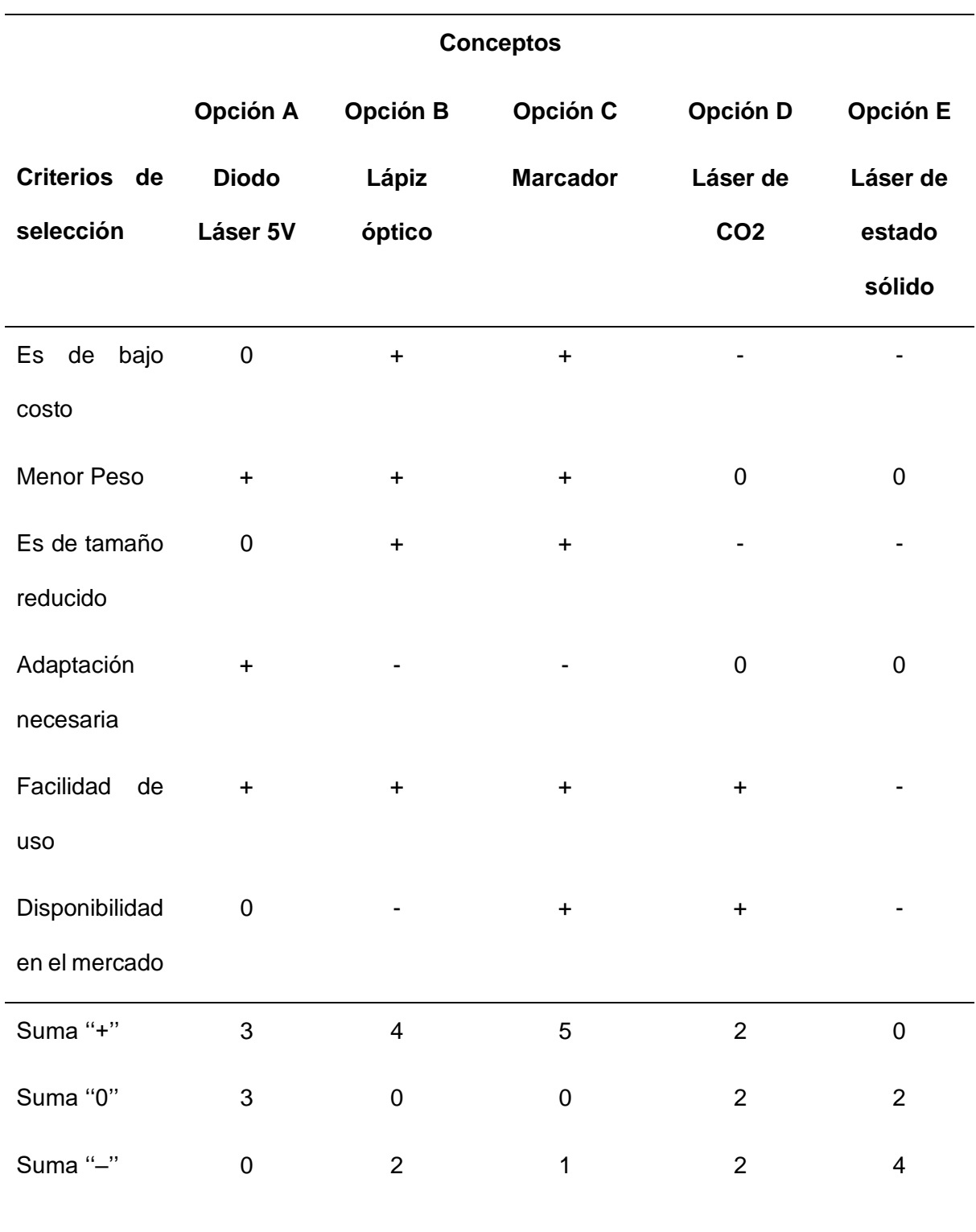

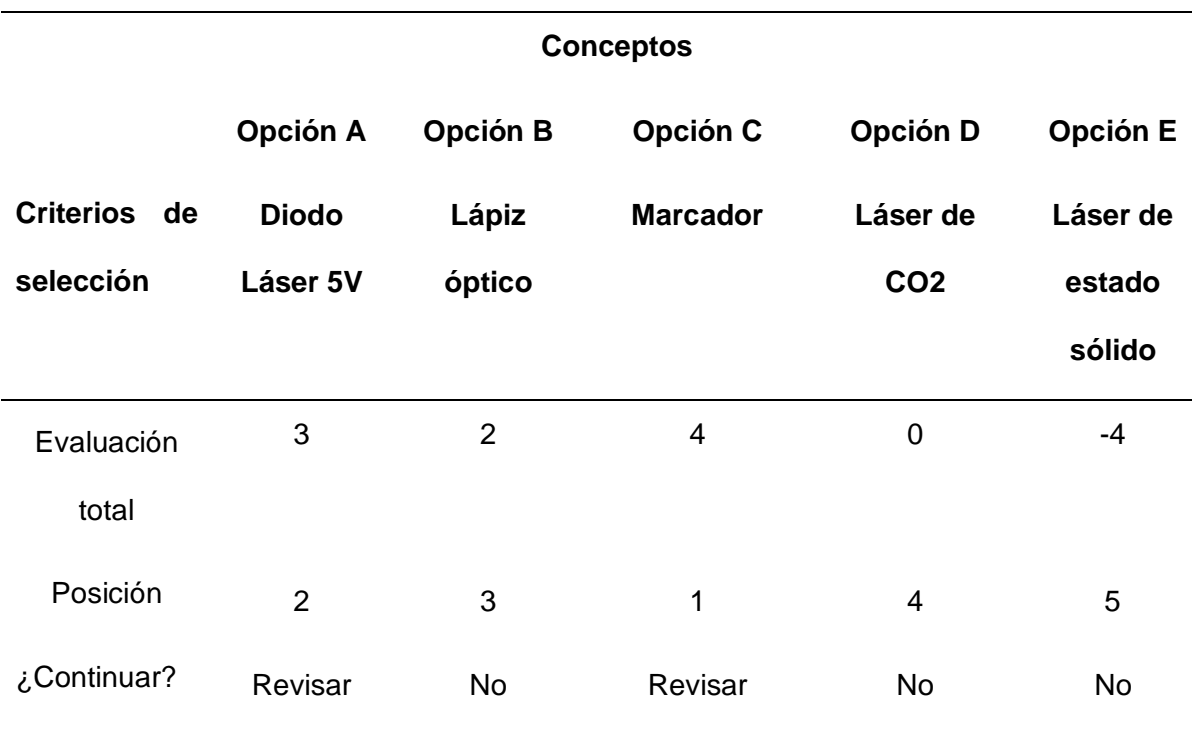

*Nota.* Como se puede evidenciar en la Tabla 16, se descarta tanto el lápiz óptico, láser de CO2 y Láser de estado sólido, ya que no cumplen los requerimientos necesarios, también entre la opción A y C, existen diferencias, por ello para seleccionar el mejor sistema de marcado para la máquina se debe realizar una valoración de conceptos, poniendo los pesos de acuerdo a las necesidades y requerimientos.

#### *Valoración de conceptos para el sistema de marcado de la máquina*

Para poder valorar de forma adecuada los 2 conceptos restantes, se realiza una evaluación más profunda para poder elegir el mejor sistema de marcado que se adapta mejor a las necesidades.

*Valoración de conceptos para la cámara de la máquina*

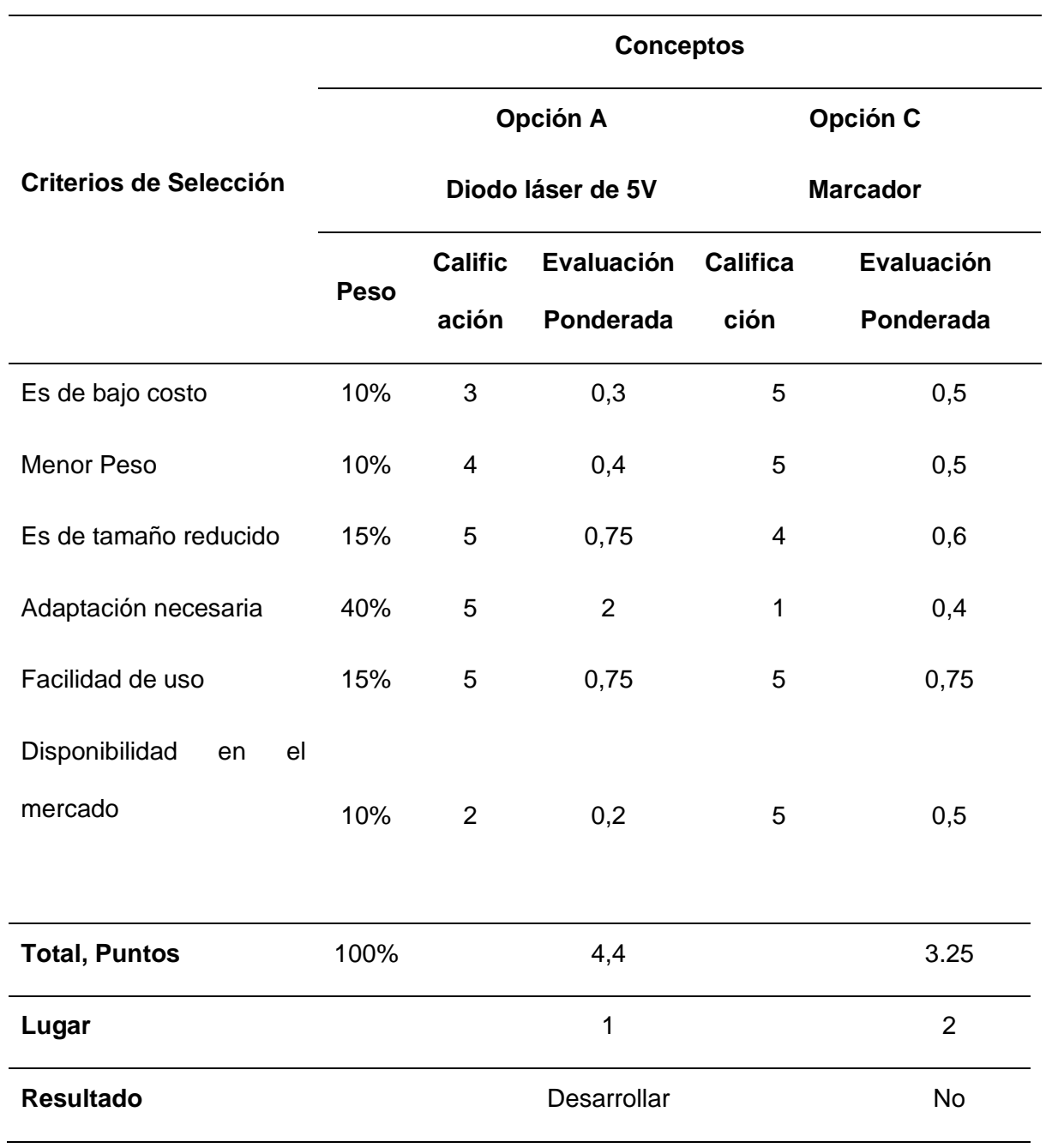

*Nota.* En la Tabla 17 se evidencia que el mejor sistema para poder realizar el marcado es la del Diodo laser de 5V, esto principalmente se da ya que no requiere un sistema de adaptación complejo, mientras que el Marcador a pesar de ser menos costoso, tener un

menor peso y una disponibilidad mejor en el mercado se debe desechar el concepto y proceder con la primera opción.

#### *Selección de conceptos para el controlador de la máquina*

Se postulan conceptos para poder realizar el control de toda la máquina, para seleccionarlos se toma en cuenta que el controlador se debe comunicar fácilmente hacia los sensores y actuadores, para esto se proponen los siguientes conceptos:

**Opción A – Arduino Uno:** 14 pines de entrada/salida digital y 6 de entrada analógica, conexión USB para programación y alimentación.

**Opción B – Raspberry Pi 4 Model B:** 4 puertos USB 2.0 y 2 puertos USB 3.0, conectividad inalámbrica, GPIO para conectar sensores y actuadores.

**Opción C – Arduino Mega 2560:** 54 pines de entrada/salida digital, 16 entradas analógicas, más memoria que otros Arduino, conexión USB para programación y alimentación.

**Opción D – ESP32:** Wifi y Bluetooth integrado, 36 pines de entrada/salida digital, 18 entradas analógicas, conexión USB para programación y alimentación.

**Opción E – STM32 Núcleo-64:** Amplio sistema de desarrollo junto con una gran variedad de herramientas de programación, memoria flash, soporte para múltiples interfaces de comunicación.

*Matriz de selección de conceptos para el controlador de la máquina*

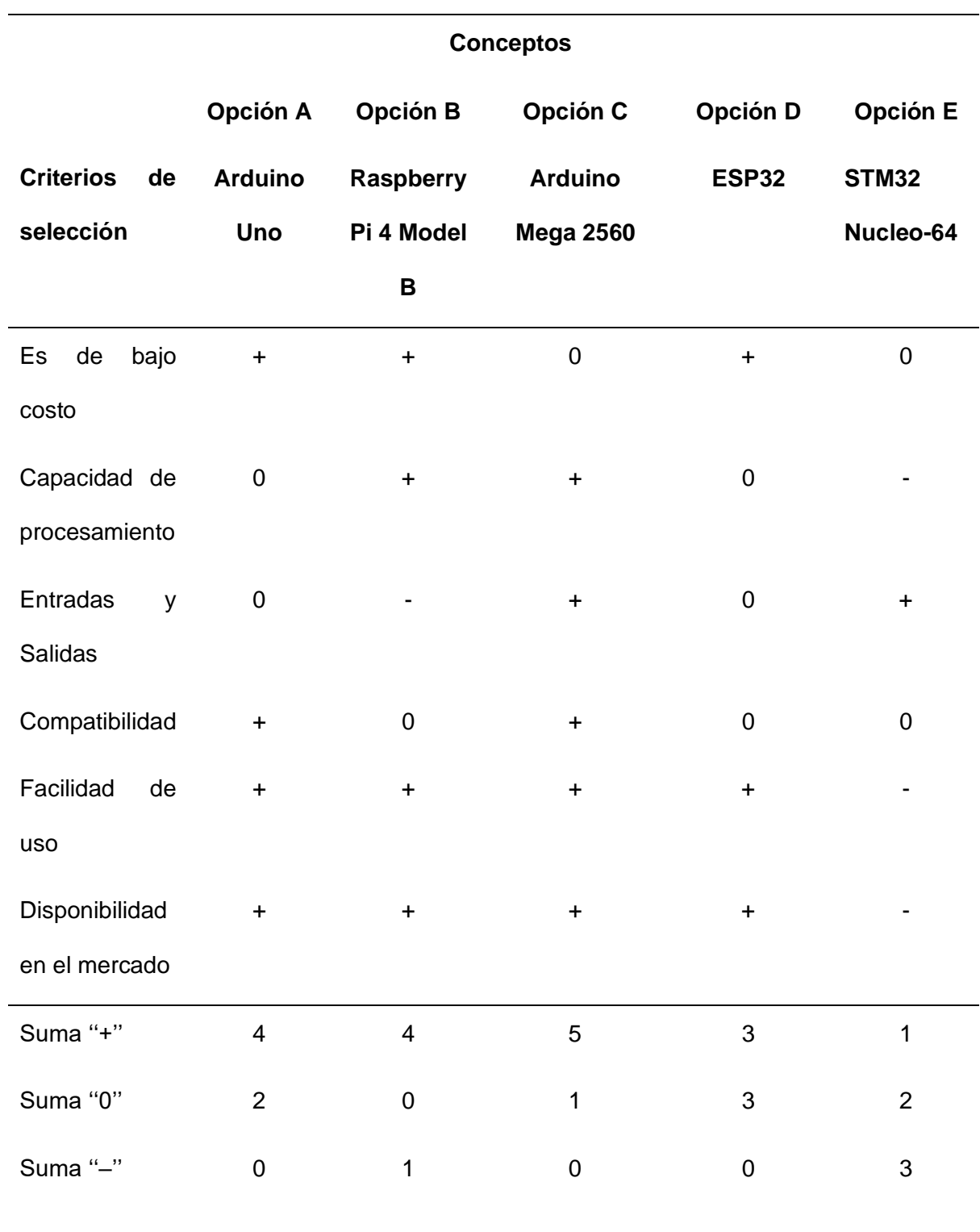

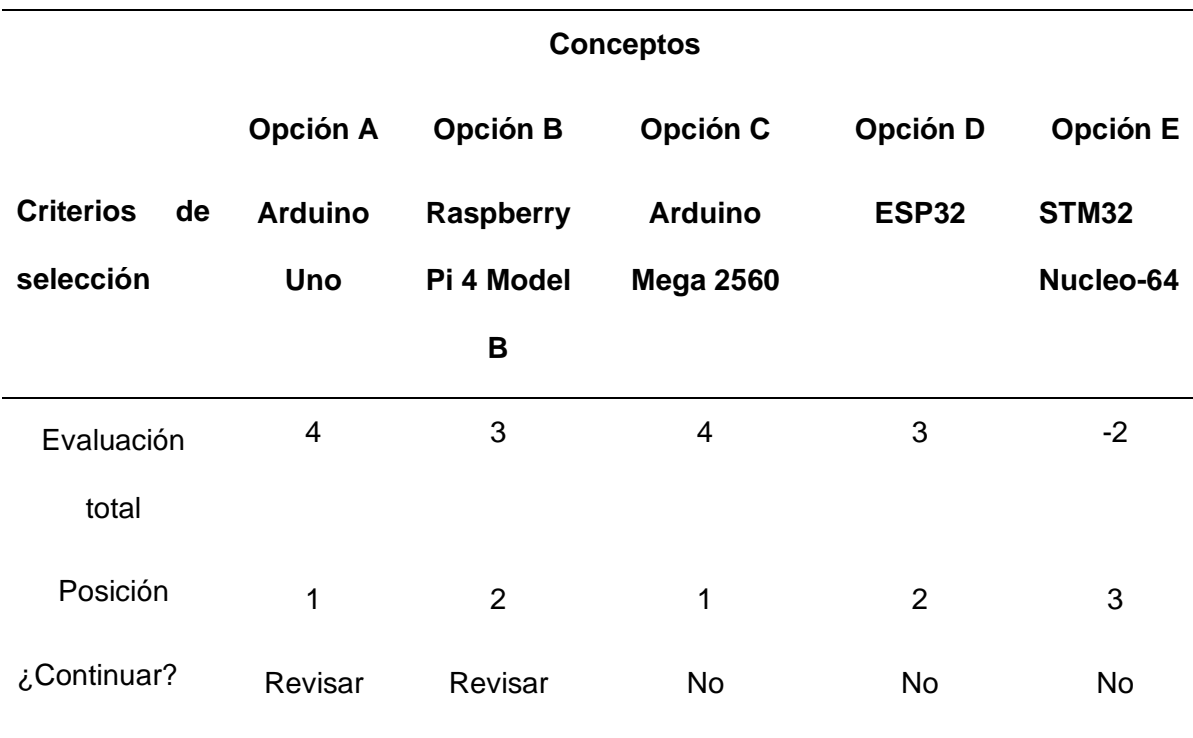

*Nota.* La Tabla 18 aborda el tema de los criterios utilizados para poder seleccionar el mejor controlador para la máquina, todos tienen sus ventajas y desventajas, pero los 3 conceptos que en esta ocasión se han desechado son: Raspberry Pi 4 Model B, ESP32 y STM32 NUCLEO-64, esto debido a que no son tan compatibles con entradas y salidas que se necesitan, aunque sean buenos controladores y no hayan quedado distantes de los 2 que tienen mayor puntuación.

#### *Valoración de conceptos para el controlador de la máquina*

En la selección de criterios se tienen 2 los cuales dieron una puntuación mayor a la de los demás, esto quiere decir que se adapta de mejor forma a las necesidades, es por esto por lo que se desarrolla la valoración con los puntajes porcentuales más altos en los criterios que son más necesarios para el control de la máquina.

*Valoración de conceptos para el controlador de la máquina*

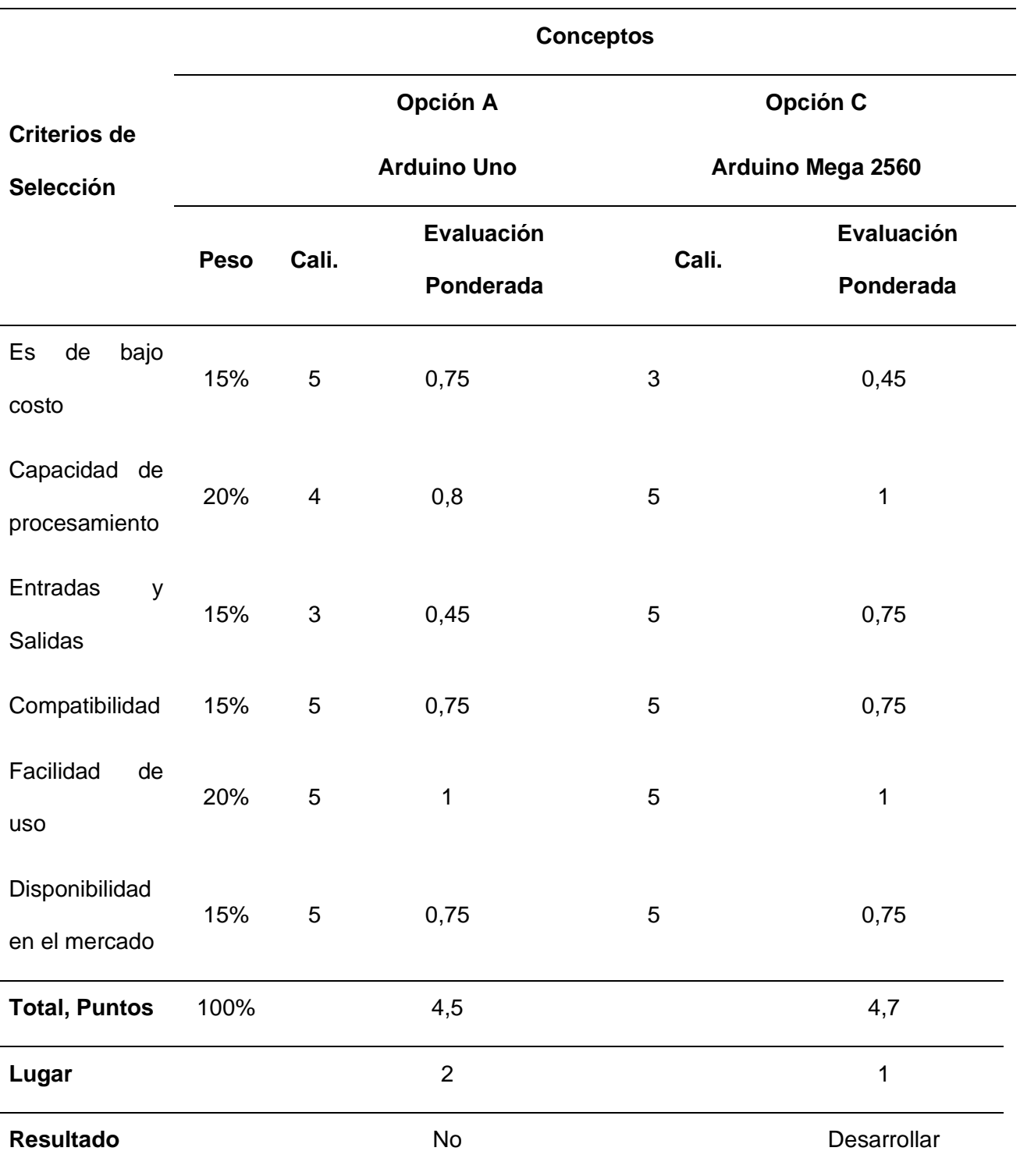

*Nota.* En la Tabla 19 se realiza la valoración de los dos conceptos anteriormente seleccionados, dando una ponderación a cada uno de los criterios y obteniendo como resultado que el Arduino Mega es la mejor opción para desarrollar el control de la máquina, y aunque el Arduino Uno también tiene una ponderación alta, se debe tener en cuenta que lo principal es la cantidad de entradas y salidas porque se van a utilizar muchos pines para poder realizar el movimiento, obtener los valores de los sensores y de los actuadores.

#### **Arquitectura de Producto**

Tras una ardua investigación, podemos analizar lo fundamental del presente trabajo, el cual abarca los conceptos generales de la arquitectura del producto, definiendo de esta manera ''la asignación de los elementos funcionales de un producto a sus componentes físicos de construcción'' (Ulrich & Eppinger, 2013). Este sistema se basa en asignar cuales son los elementos funcionales dentro del proyecto, como los componentes físicos del producto, además de adoptar las funciones del diseño, tanto eléctricas como de automatización, las cuales serán tomadas en cuenta para el diseño de la máquina.

Esta metodología proporciona un marco sólido para la ejecución del diseño, facilitando la construcción de un sistema mecatrónico que asegure la funcionalidad, el rendimiento y la adaptabilidad a las necesidades específicas de la industria. En conjunto a la arquitectura que empleará la máquina, se adopta un diseño estructural que tiene similitud a un robot cartesiano, además de integrar cada componente seleccionado, como es el caso de la cámara que desarrolla el sistema de visión artificial, los motores Nema 17 que elaboran un sistema mecánico, y finalmente el sistema de control que será manejado por el Arduino Mega. El funcionamiento de este sistema se basa en una interfaz, la cual se encuentra bajo el control total de una computadora, esto se debe a que el procedimiento se lo debe visualizar y supervisar, mediante un HMI que será creado en software libre.

La capacidad de que este proceso sea controlado mediante un computador ayuda a garantizar un manejo óptimo y una respuesta rápida en tiempo real del sistema mecatrónico, además de integrar los elementos tanto mecánicos como eléctricos y de software que realizarán funciones específicas del sistema, adaptando los requerimientos que aseguran la eficacia y flexibilidad óptimas en la producción, para permitir que la toma de decisiones expuestas con anterioridad sean realizadas de una manera organizada y coherente.

#### **Esquema del producto**

Según los parámetros presentados por (Ulrich & Eppinger, 2013), como siguiente punto se revela un diagrama minucioso de la máquina, el cual contiene todos los detalles del funcionamiento que va a tener el diseño, resaltando la importancia que tiene la sinergia de los sistemas tanto eléctrico, mecánico y de control, cohesión necesaria para obtener un producto el cuál sea de alta calidad y eficiencia.

En la Figura 14, se evidencia un diagrama el cual contiene todo el funcionamiento de la máquina, la interconexión de cada uno de los elementos, y se observa la utilización de cada elemento y como es manejado el sistema, junto con su disposición. Cada subsistema está compuesto por múltiples elementos los cuales garantizan que la arquitectura del producto sea muy eficiente.

Asimismo, se puede observar las principales interacciones de los componentes dentro de un subsistema y con otros subsistemas, lo cual obedece a la comunicación efectiva que dispone la máquina para que tenga un gran impacto significativo, de modo que el diagrama del esquema de funcionamiento de la máquina proporciona la comprensión de la interrelación que tienen los elementos, tanto a nivel estructural, eléctrico, mecánico y de control, y la importancia de una buena comunicación ya que cada componente da información importante la cuál debe ser procesada.

97

#### **Figura 14**

#### *Esquema de funcionamiento de la máquina*

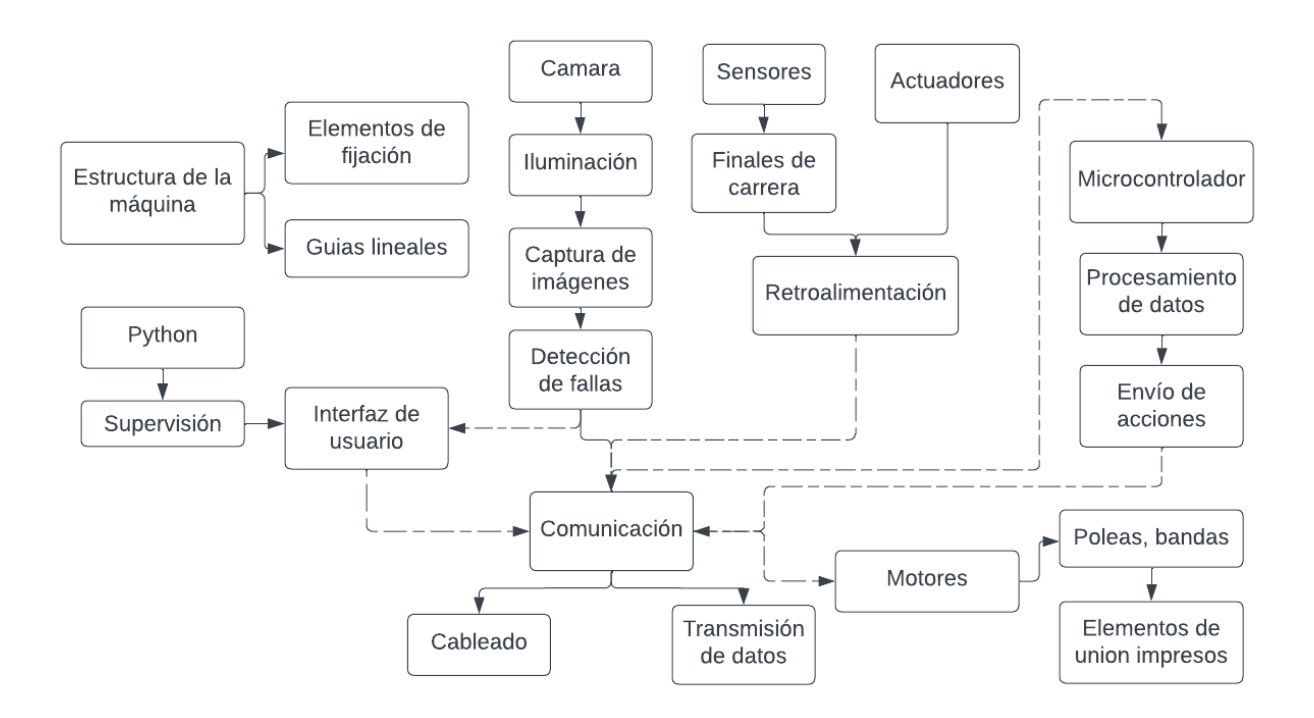

*Nota. L*a Figura 14, denota el esquema de funcionamiento de la máquina, el cual nos ayuda a organizar los elementos, a la comprensión del funcionamiento y como cada componente es importante para la ejecución del sistema, resaltando que todo el sistema se comunica para realizar todas las acciones.

#### **Agrupar los elementos del esquema**

Una vez expuesto los elementos utilizados en la conformación de la máquina, se deben agrupar, para poder formar sistemas los cuales engloben a los componentes necesarios para que funcionen correctamente, con esto se puede visualizar de una mejor manera cuál es la interrelación de todo el sistema y de que se va a encargar cada uno de los módulos expuestos.

#### **Figura 15**

*Agrupación de los elementos del sistema de la máquina.*

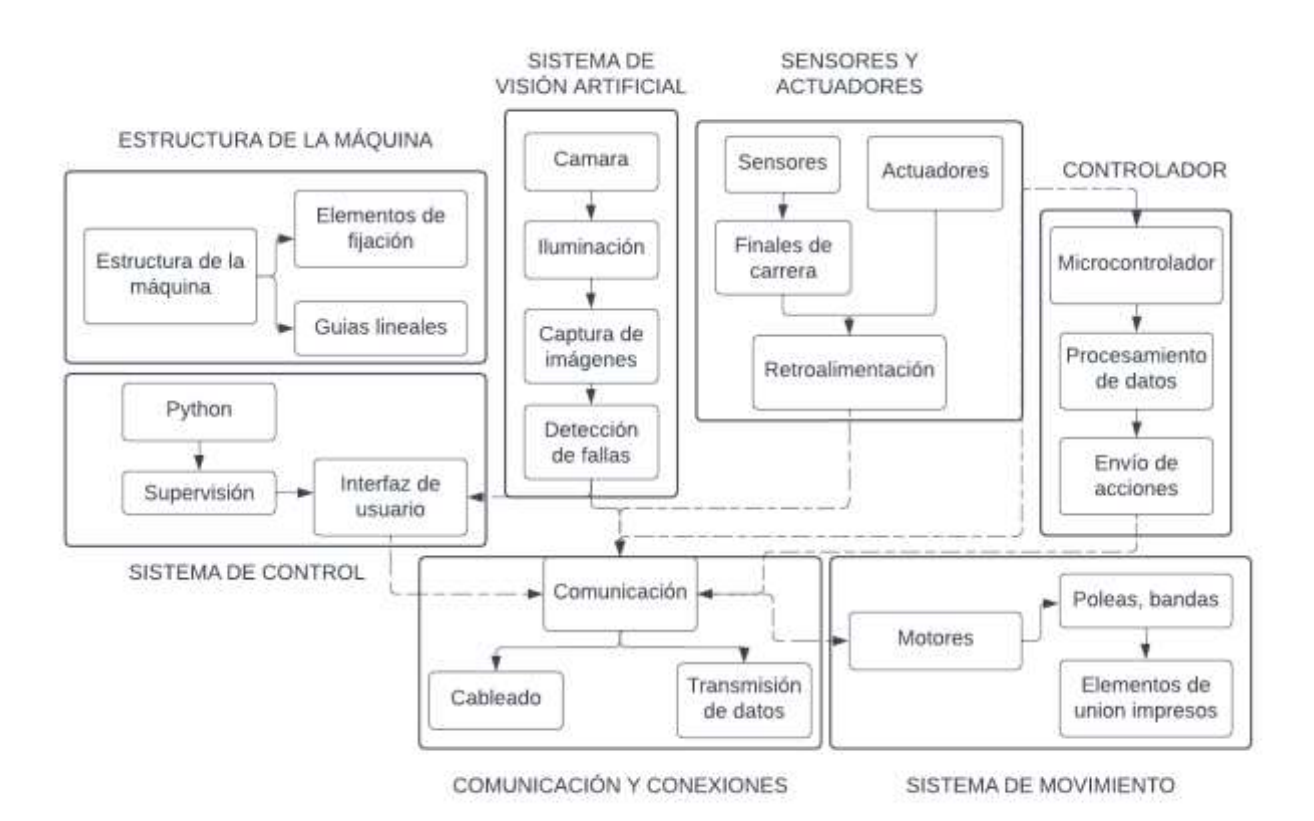

*Nota.* En la Figura 15, se modulariza al esquema de la máquina, agrupándolos por cada sistema que se tiene, obteniendo 7 sistemas, los cuales engloban el funcionamiento de la máquina y se observa de mejor forma como cada módulo interactúa dentro de él y con otros módulos.

#### **Disposición geométrica aproximada**

Luego de establecer los sistemas con los que se va a manejar la máquina, se procede a determinar la disponibilidad de cada componente que conforman la misma. Este enfoque permite verificar el modelado teniendo en cuenta las dimensiones de cada elemento, además de diseñar una estructura con geometrías que sean más eficientes y livianas, considerando los puntos anteriores para el diseño el siguiente paso es la creación del boceto real.

Este proceso se considera fundamental, ya que se parte del boceto para verificar posibles fallas que se encuentren dentro del mismo, además de tener en cuenta que esta metodología es desarrollada con el único propósito de analizar la geometría, más no de tener un boceto definitivo para la creación de la máquina real, esto facilita a visualizar los tres sistemas que se tiene que considerar, sistema mecánico, sistema eléctrico y sistema de control.

#### **Figura 16**

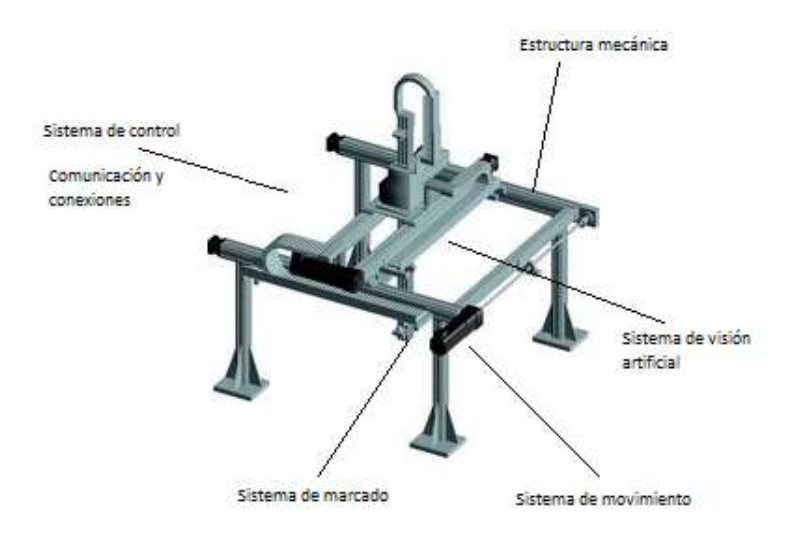

*Disposición geométrica aproximada de la máquina.*

*Nota.* En la Figura 16, se visualiza las especificaciones que debe tener el boceto, por este motivo se debe considerar el esquema de la máquina y ubicarlas de tal manera que se crea conveniente, para facilitar este procedimiento se tomó en cuenta la estructura tipo robot cartesiano. Tomado de *ELEMENTOS DE MÁQUINAS* por (Camilo, 2016)

#### **Diseño mecánico y dimensionamiento de la estructura**

Como primer paso para el diseño mecánico y dimensionamiento de la estructura se debe tener en cuenta todas las necesidades de la empresa para poder solventarlas, considerando que se debe cambiar y rediseñar la máquina a dimensiones más cortas, siendo que inicialmente la máquina tenía un dimensionamiento de 1.70 metros de largo por 1.25 metros de ancho, por 55 cm de alto, haciendo esto posible la verificación del cuero de 1.40 metros de ancho.

Teniendo en cuenta el oficio FAME-2023-OF-GG-0089, en el cuál no se brinda el presupuesto para la realización de la máquina en la empresa, se procede a realizar un rediseño de una máquina funcional para el laboratorio de Mecatrónica.

Comenzando con el diseño de la máquina y como se observa en la Tabla 11 el material seleccionado es el tubo estructural de acero, y tomando en cuenta la tesis: "Diseño, construcción e implementación de un sistema de estiramiento de cuero semiautomático, para exponer anomalías en la materia prima, mediante un sistema mecatrónico en el área de producción de calzado", el tamaño de la máquina es de 70 cm de largo por 40 cm de ancho por 30 cm de alto, a continuación, se expondrá las propiedades mecánicas del Acero.

#### **Tabla 20**

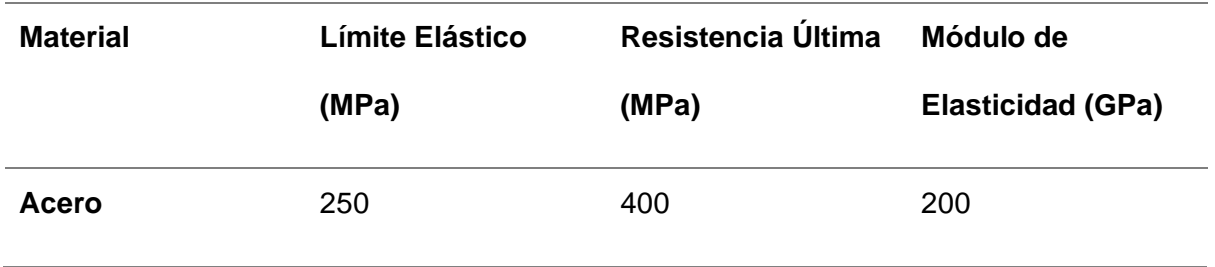

*Propiedades mecánicas del Acero*

*Nota.* En la Tabla 20, se observa las características del acero estructural, que serán utilizados en la parte de diseño y posteriormente construcción.

Existen varios perfiles de tubo estructural, en este caso se utilizará el perfil cuadrado de 2.5\*2.5 cm con un espesor de 1.5 mm, de diferentes dimensiones para según el diseño de la máquina.

#### *Dimensiones de la estructura*

- Longitud del eje X: 70 cm.
- Longitud del eje Y: 40 cm.
- Altura de la estructura: 30 cm, se determina está altura ya que es suficiente para maniobrar el material base.

Selección de los Materiales:

- Tubo estructural cuadrado de 2.5\*2.5 cm por 1.5 mm para el eje "X" y Tubo estructural rectangular de 4\*2.5 cm por 1.5 mm de espesor para el eje "Y".

## **Figura 17**

*Dimensiones del tubo estructural eje x*

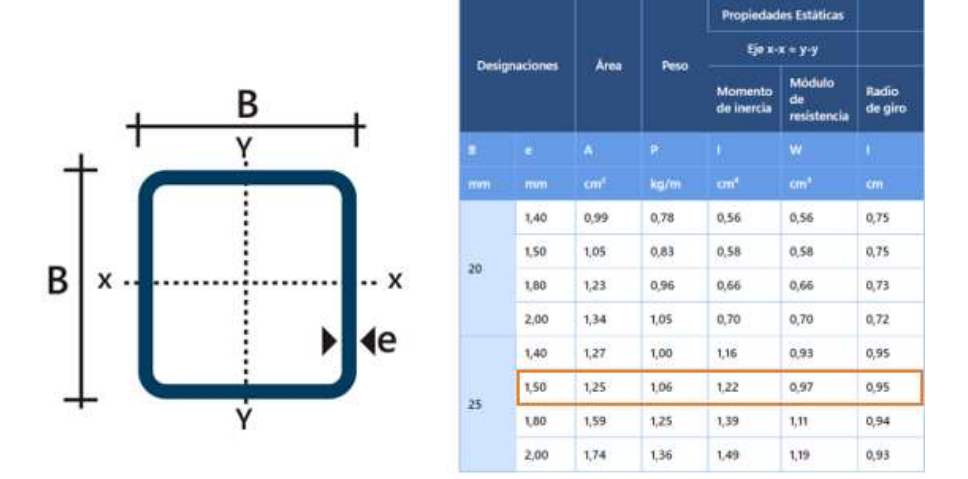

*Nota.* En la Figura 17, se observa el valor de las medidas del tubo cuadrado y seleccionando las dimensiones adecuadas, junto con ello se presenta su momento de inercia, módulo de resistencia. Tomado de *V-SLOT* por (ACEROS, 2024)

Una vez se conoce los datos, se procede a realizar el diseño del perfil en el software.

### **Figura 18**

*Diseño de tubo estructural cuadrado 25\*25\*1.5*

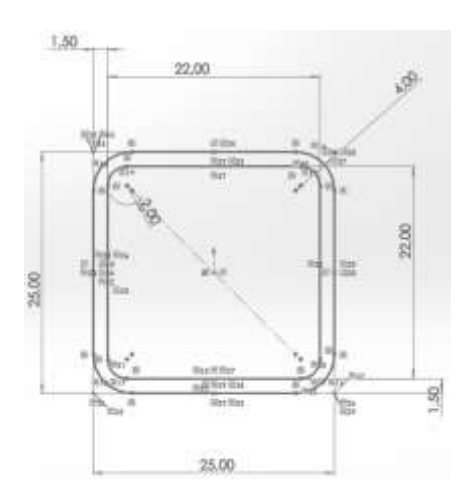

*Nota.* En la Figura 18, se ha diseñado el perfil del tubo estructural cuadrado, considerando las medidas, radios, tolerancias, para que este diseño sea realista y que no falle al momento del ensamblaje de la máquina.

### **Tabla 21**

*Características del tubo estructural cuadrado*

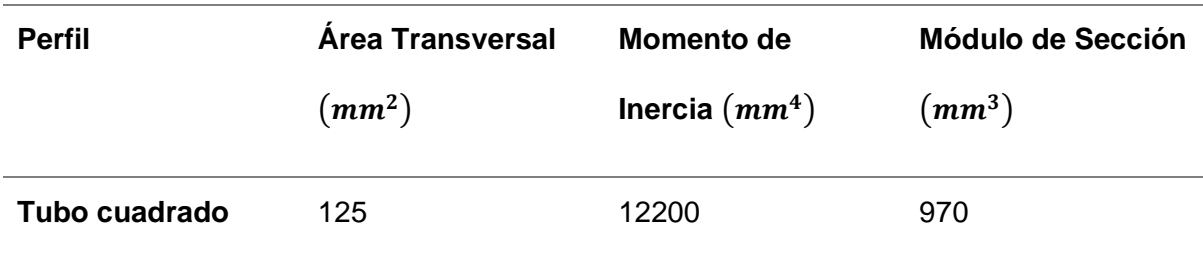

*Nota.* En la Tabla 21, se representan las dimensiones totales del área que tiene el perfil, el momento de inercia, los cuales serán necesarios para realizar los cálculos en la etapa de diseño.

#### *Dimensiones del sistema de movimiento*

La elección correcta de las dimensiones del sistema de movimiento es un aspecto crítico en el diseño, ya que determina la capacidad del sistema para poder desplazarse y posicionarse de manera precisa y eficiente.

Este proceso nos permite seleccionar adecuadamente el sistema de transmisión, teniendo en cuenta factores como la carga a mover, por este motivo se selecciona guías lineales que fueron diseñadas para soportar cargas altas, cumpliendo los requisitos para nuestro diseño.

### **Figura 19**

*Elección del sistema de movimiento*

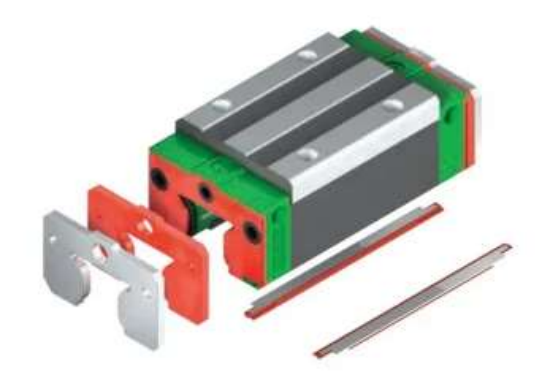

*Nota.* En la Figura 19, se puede observar las diferentes partes que tiene el sistema de movimiento, además de ser rígido y preciso, su diseño compacto y liviano es ideal para utilizarlo en sistemas industriales, por este motivo se ha seleccionado las guías lineales Hiwin. Tomado de *MECTROL* por (Hiwin, 2021)

Existe una variedad de guías lineales, pero al ser un sistema que soportará cargas no tan elevadas, se ha seleccionado el modelo Hiwin de serie HG15CA.

## **Figura 20**

#### *Características del sistema de movimiento*

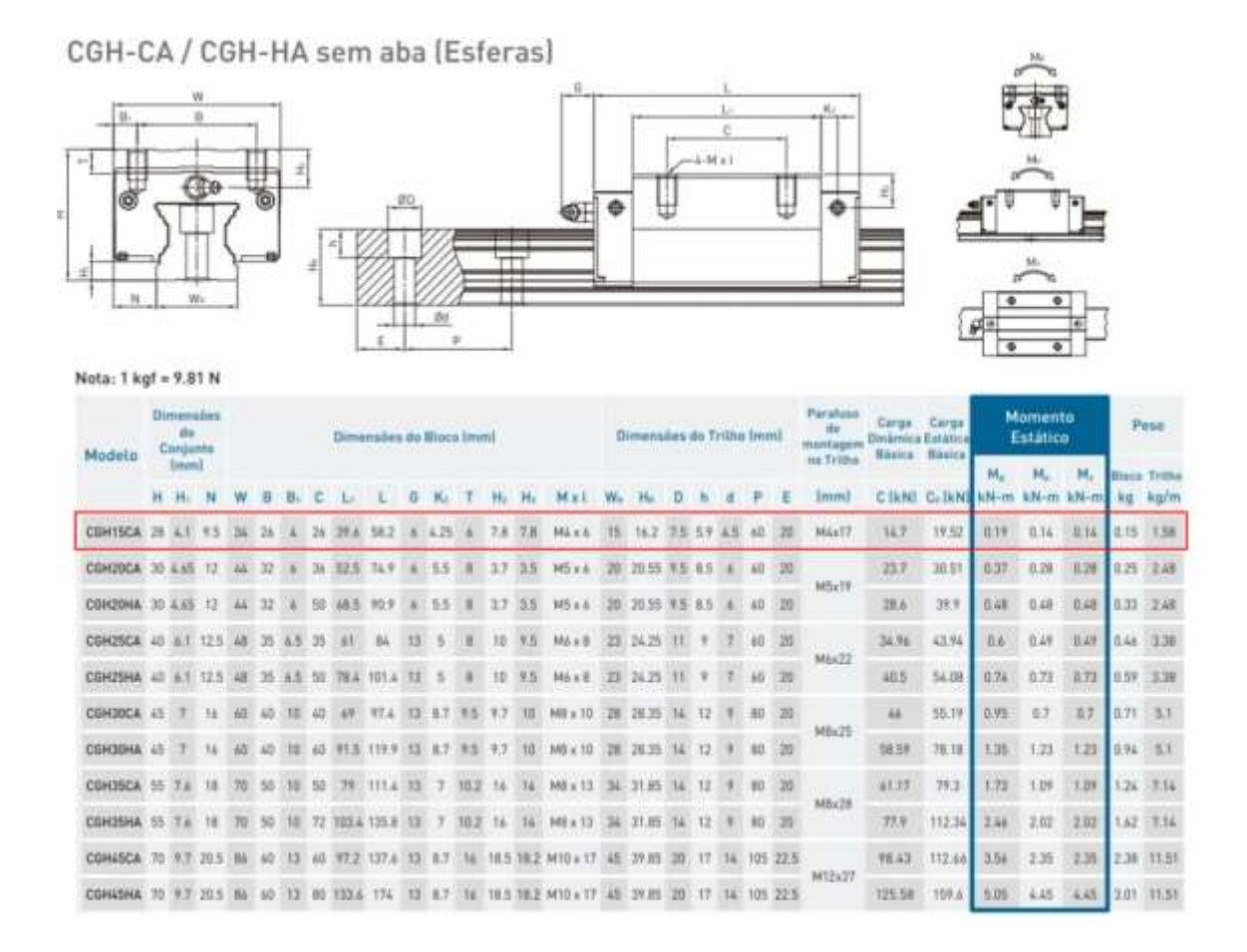

*Nota.* En la Figura 20, se analiza los diferentes modelos existentes en el mercado, de los cuales se selecciona el que se adapte a nuestras necesidades, considerando que la carga no es elevada y la precisión es importante. Tomado de *MECTROL* por (Hiwin, 2021)

## **Figura 21**

*Precisión de la guía lineal.*

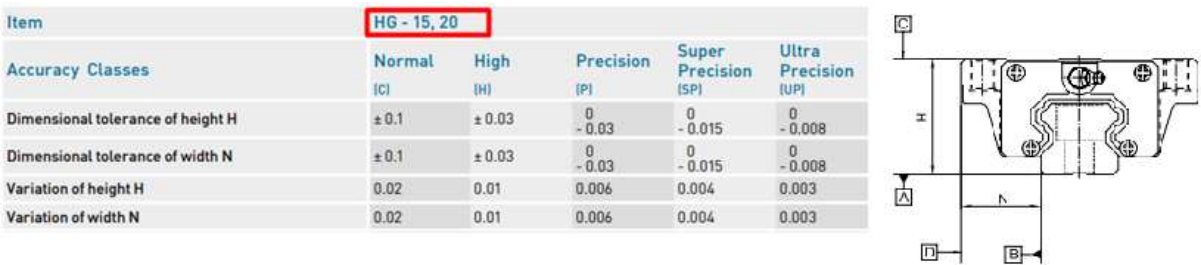

*Nota.* En la Figura 21, consideramos la precisión en mm que tiene la guía lineal, analizando los diferentes puntos importantes del Hiwin. Tomado de *MOTION* por (Motion C. , 2023)

#### *Diseño de la estructura del eje ''Y''*

El diseño de la estructura del eje "Y" es uno de los componentes principales ya que en este se encuentra considerado el funcionamiento del sistema mecatrónico, se utilizarán dos tubos rectangulares de acero estructural de 40 cm de longitud colocados en paralelo.

Por añadido, se utilizarán dos tubos cuadrados de acero estructural, dispuestos perpendicularmente a los tubos cuadrados de acero estructural del eje X, teniendo en cuenta que estos formarán un armazón de acero, el cual servirá como base para el movimiento del sistema mecatrónico.

Ponderando los aspectos relevantes en los dos tubos rectangulares de acero estructural de 40 cm de longitud, se le añade el peso de los rieles de acero inoxidable con dimensionamiento de 40 cm, cada una de ellas posee una Guía lineal que generan movimiento a través del eje Y, cada una con su respectivo funcionamiento (visión y marcado).

#### *Análisis de Cargas*

El análisis de carga en el eje "Y" será definido dependiendo la carga adecuada que se le aplica al diseño de la estructura, es importante recalcar que existen dos análisis diferentes para el eje "Y", ya que la carga colocada en un tubo rectangular no será el mismo que se le aplique al otro, este procedimiento es muy fundamental ya que se deben realizar cálculos, considerando en que al diseño se le añade el peso de las rieles, y cual parte del eje será el punto crítico además de tener en cuenta la carga que puede soportar, sin necesidad de que el tubo rectangular de acero estructural sufra roturas o doblamientos.

#### *Eje de transmisión (Cámara)*

Para el análisis de las cargas en la estructura de la cámara, se debe considerar ciertos elementos colocados en esta estructura, ya que este eje de transmisión añade una carga adicional a la estructura durante su operación, se debe evaluar no solo el peso estático de los componentes, sino también las fuerzas generadas por el movimiento de la cámara.

## **Figura 22**

*Eje de transmisión en ''Y'' cámara*

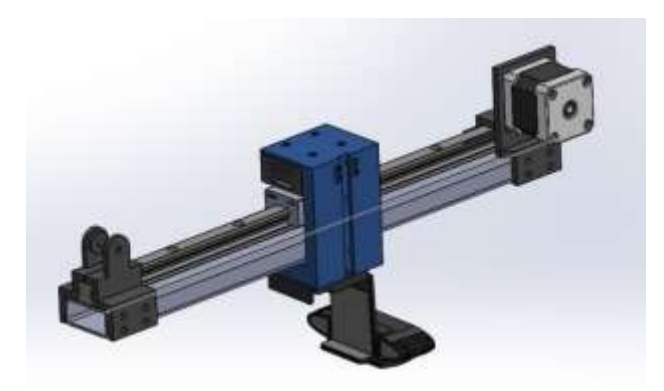

*Nota.* En la Figura 22, se observa el eje de transmisión de la cámara en ''Y'', el cual tiene como carga añadida la cámara y la riel, considerando que donde está ubicado se podrá verificar el eje crítico y analizar las cargas existentes en el sistema.

En este caso la estructura de acero estructural posee un mecanismo que se moviliza a través de todo el eje "Y", el mismo que está ubicado en la mitad del eje, ya que se encuentra en su posición céntrica, generando una carga al eje "Z", la estructura de tubo rectangular de acero que sirve como eje de transmisión de la cámara en el eje "Y" tiene propiedades físicas que ayudan a obtener un análisis de cargas, este tipo de propiedades se pueden visualizar en un software CAD el cual se presenta a continuación.

#### **Figura 23**

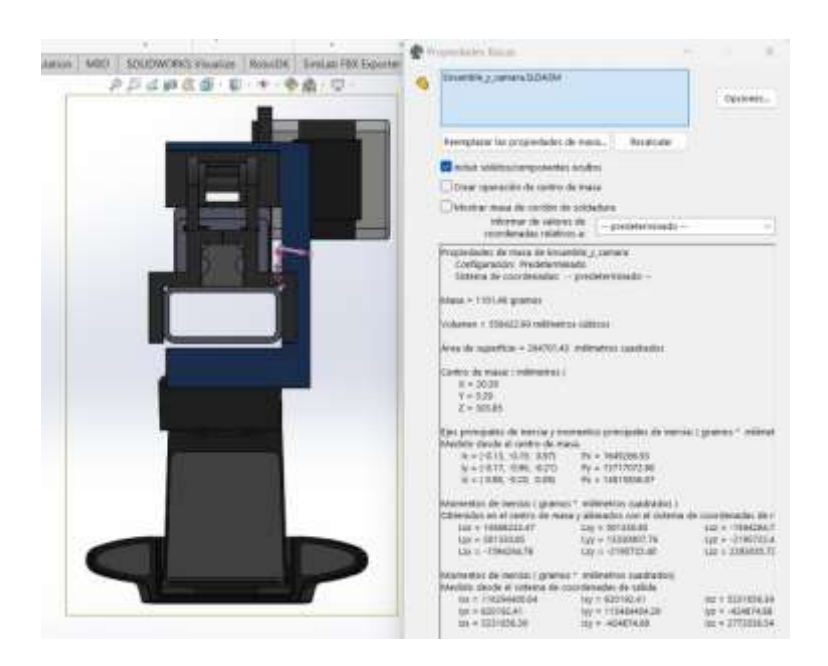

*Propiedades físicas en el eje de transmisión de la cámara*

*Nota.* En la Figura 23, se visualiza las propiedades físicas del eje de transmisión de la cámara en "Y", incluyendo la inercia y los momentos principales de inercia.

Además de visualizar las propiedades físicas como la inercia y sus momentos, se puede analizar la masa y el volumen aproximados del eje de transmisión, es decir que estos valores ayudan a calcular ciertos parámetros como es el peso incluyendo a la carga añadida. Como dato podemos definir que la masa del ensamble es de aproximadamente 1101,49 gramos, dato importante para poder calcular el peso generado hacia el eje "Z", además de considerar que el peso de la cámara en este dato ya está tomado en cuenta.

$$
W_Z = masa_{eje} * gravedad
$$
  
\n
$$
W_Z = 1.1 Kg * 9.81 m/s2
$$
  
\n
$$
W_Z = 10.791 N
$$

A continuación, se analiza las características del eje transmisión de la cámara, considerando que estos datos serán necesarios para desarrollar los cálculos, adoptando un
correcto análisis de cargas que actúan en el sistema. Para conocer la masa del Hiwin, revisamos las tablas de la Figura 21, la masa de la cámara es un valor definido, la masa a calcular es de la riel ya que en tablas nos brinda un valor de peso de 1.58kg/m y su longitud de 40 cm el largo del eje de transmisión de la cámara.

$$
Masa_{riel} = Peso * Longitud \qquad (2)
$$

 $Masa_{riel} = 1.58Kg/m * 0.4m$  $Masa_{riel} = 0.632 Kg \implies 632 g$ 

# **Tabla 22**

*Datos del eje crítico de la cámara ''Y''*

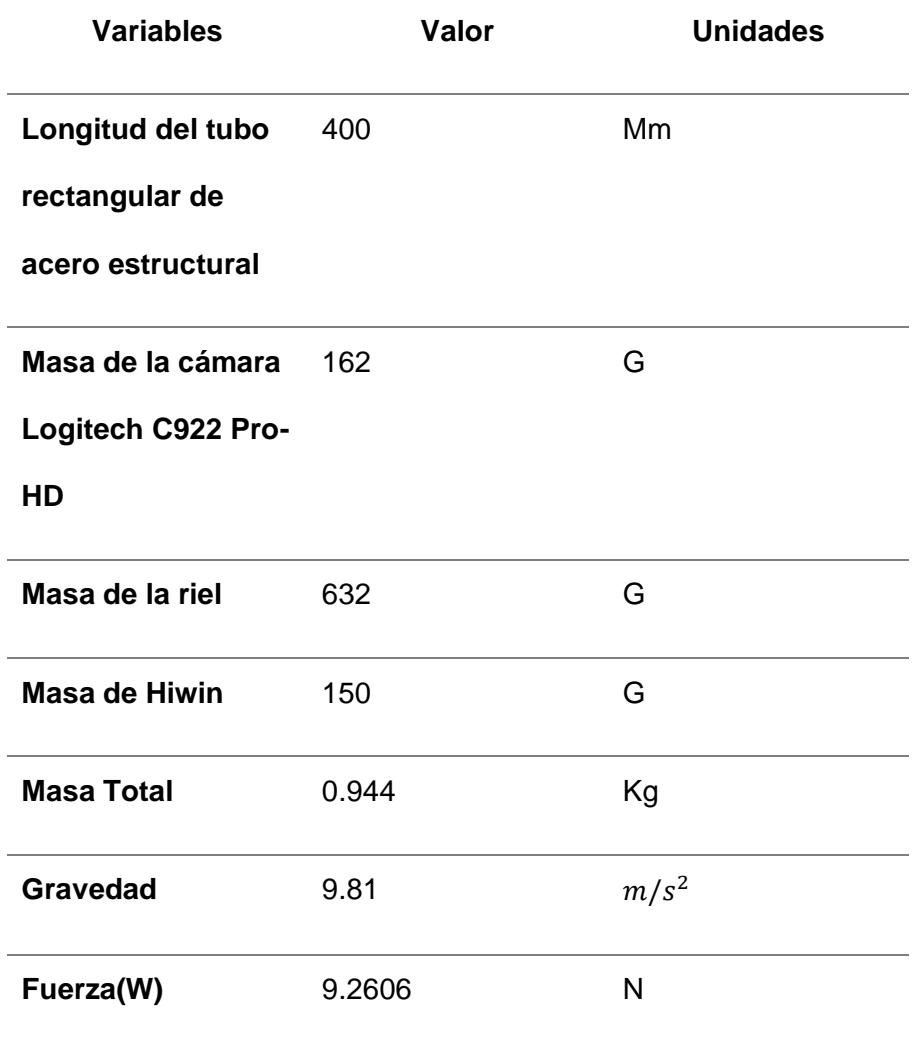

*Nota.* En la Tabla 22, es importante que se debe considerar que el valor de la fuerza no siempre será el mismo, ya que puede variar por existir cambios si se le añade la masa de cables o ciertas placas adicionales, esto podría cambiar, no consideradamente, pero si una pequeña cantidad.

Teniendo en cuenta todos los datos anteriores, se procede a analizar los puntos en donde existe más carga en la estructura, para esto consideramos la Figura 24 como orientación y continuamos con el siguiente paso importante que es el cálculo de las cargas distribuidas a través del eje de transmisión de la cámara "Y".

### **Figura 24**

*Movimiento en el eje de la cámara ''Y'' con cargas verticales*

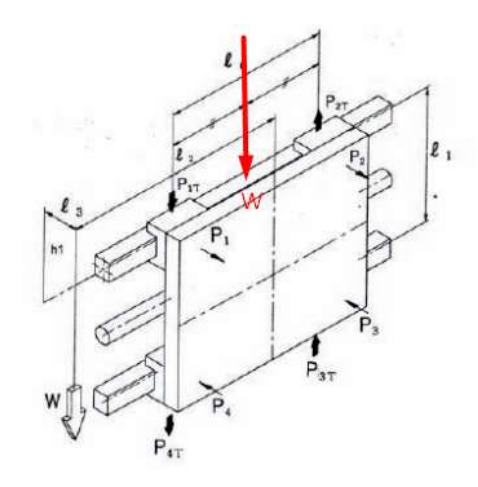

*Nota.* En la Figura 24, se contempla la distribución de las cargas a lo largo del eje, estas están orientadas a diferentes distancias, las cuales permiten que la carga este directamente proporcionada en el sistema. Tomado de *Guías de lubricación* por (Rodalsa, 2014)

### *Cálculos de las cargas del eje ''Y'' (Cámara)*

# **Figura 25**

*Diagrama de las cargas en la estructura del eje ''Y''*

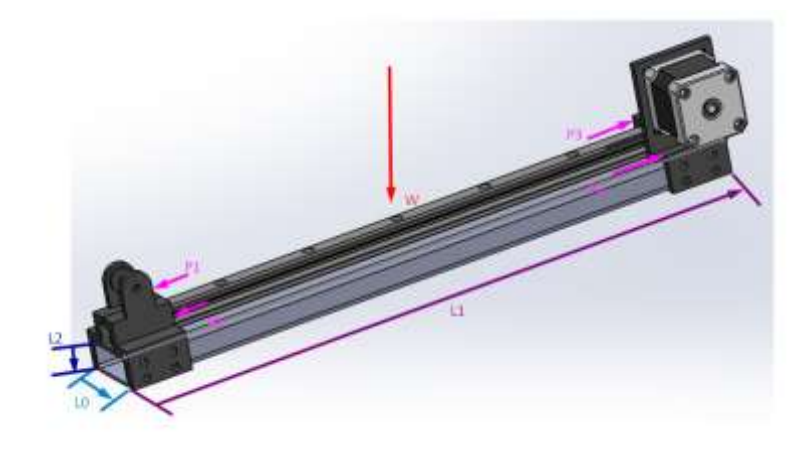

*Nota.* En la Figura 25, se considera la distribución de cargas de la figura 24, asignamos variables y verificamos las distancias de nuestra estructura y procedemos a realizar los cálculos de la carga.

Por consiguiente, analizamos las fórmulas descritas a continuación, considerando que debemos encontrar las fuerzas P1, P2, P3 y P4 tomando en cuenta sus unidades en Newton. Además de verificar que W es el valor del peso total del eje "Y".

$$
P1 = \frac{W}{4} + \left(\frac{W}{2} x \frac{L2}{L0}\right) - \left(\frac{W}{2} x \frac{L3}{L1}\right)
$$
 (3)

$$
P2 = \frac{W}{4} - \left(\frac{W}{2} x \frac{L2}{L0}\right) - \left(\frac{W}{2} x \frac{L3}{L1}\right)
$$
 (4)

$$
P3 = \frac{W}{4} - \left(\frac{W}{2} x \frac{L2}{L0}\right) + \left(\frac{W}{2} x \frac{L3}{L1}\right)
$$
 (5)

$$
P4 = \frac{W}{4} + \left(\frac{W}{2}x\frac{L2}{L0}\right) + \left(\frac{W}{2}x\frac{L3}{L1}\right)
$$
 (6)

Sin embargo, es necesario considerar los valores que se tienen como referencia en el diseño de la estructura, para de esta manera poder colocarlos en las fórmulas antes mencionadas, y calcular las fuerzas ejercidas en el eje "Y" de la cámara.

## **Figura 26**

*Distancias del eje ''Y'' (Cámara)*

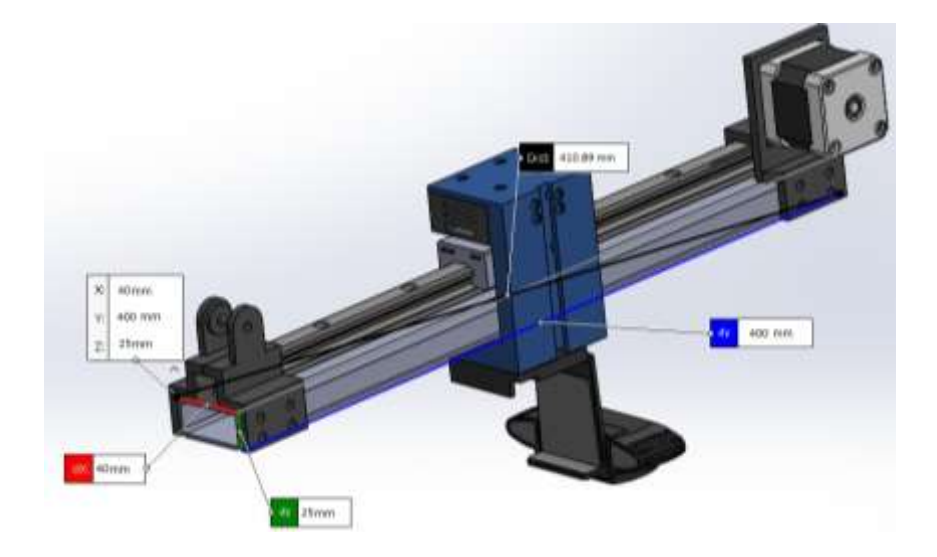

*Nota.* En la Figura 26, se visualiza las dimensiones generadas y elaboradas en el software CAD, identificando las variables que se deben considerar para el cálculo de las fuerzas con respecto a W, además de verificar que las cargas están distribuidas a través del eje "Y", estructura que mantiene el peso de la cámara.

## **Tabla 23**

*Datos de las variables*

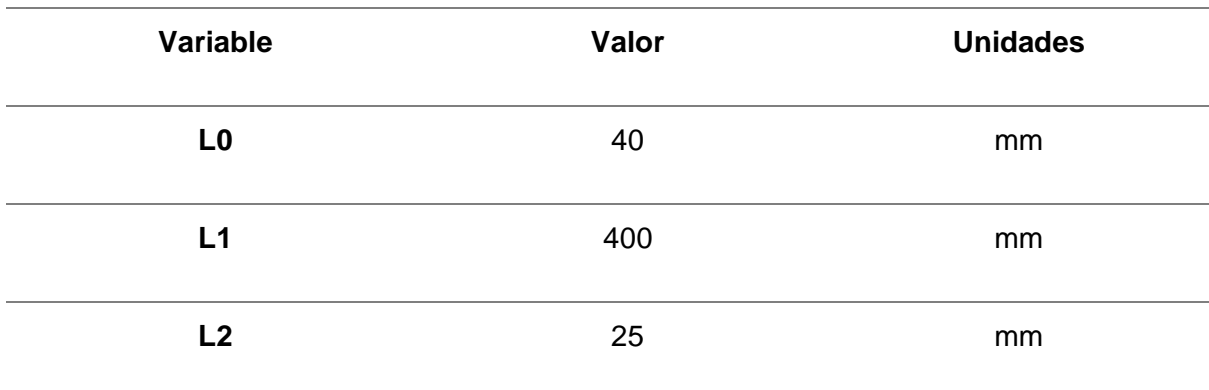

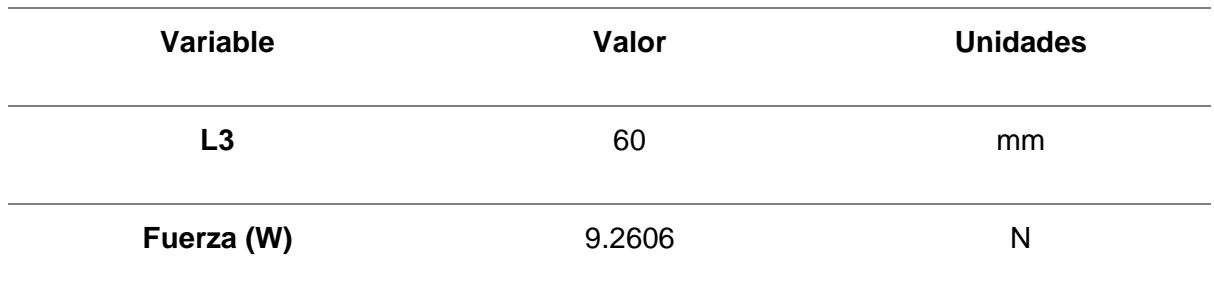

*Nota.* En la Tabla 23, se identifican las variables con los datos de la figura 26, añadiendo que la fuerza total de la estructura fue calculada en la tabla 22, datos que serán utilizados para el cálculo de las fuerzas que actúan en el eje "Y" de la cámara.

Reemplazamos los valores de W, L0, L1, L2 y L3 en las ecuaciones 5, 6, 7 y 8 para determinar las fuerzas en el eje. (Philpot, 2008)

$$
P1 = \frac{9.2606}{4} + \left(\frac{9.2606}{2}x\frac{25}{40}\right) - \left(\frac{9.2606}{2}x\frac{60}{400}\right)
$$
  
\n
$$
P1 = 4.5145 N
$$
  
\n
$$
P2 = \frac{9.2606}{4} - \left(\frac{9.2606}{2}x\frac{25}{40}\right) - \left(\frac{9.2606}{2}x\frac{60}{400}\right)
$$
  
\n
$$
P2 = -1.2733 N
$$
  
\n
$$
P3 = \frac{9.2606}{4} - \left(\frac{9.2606}{2}x\frac{25}{40}\right) + \left(\frac{9.2606}{2}x\frac{60}{400}\right)
$$
  
\n
$$
P4 = \frac{9.2606}{4} + \left(\frac{9.2606}{2}x\frac{25}{40}\right) + \left(\frac{9.2606}{2}x\frac{60}{400}\right)
$$
  
\n
$$
P4 = 5.9036 N
$$

Mediante las fórmulas podemos analizar los resultados, los mismos que se observan cuales fuerzas tienen mayor carga, en este caso P1 y P4 mediante los cálculos han tenido una mayor fuerza en el eje. A continuación, se realiza otro análisis que es similar al calcular

vigas, es decir que se utilizará está metodología para calcular las reacciones en estos puntos.

$$
\sum Fy = 0 \tag{7}
$$

$$
P1 + P4 = RA + RB
$$
  

$$
\sum M_A = 0
$$
 (8)

$$
RB = \frac{P1 N * (170 m m) + P4 N * (230 m m)}{400 m m}
$$
  
\n
$$
RB = \frac{4.5145 N * (170 m m) + 5.9036 N * (230 m m)}{400 m m}
$$
  
\n
$$
RB = 5.3132 N
$$
  
\n
$$
RA = P1 + P4 - RB
$$
  
\n
$$
RA = 4.5145 N + 5.9036 N - 5.3132 N
$$
  
\n
$$
RA = 5.1049 N
$$

Una vez realizado los cálculos y encontrado las incógnitas necesarias, utilizamos el software MDSolids Versión 4.1, en donde utilizamos los diagramas de esfuerzos y momentos para poder ingresar las medidas, peso y cargas.

# **Figura 27**

*Diagrama de las cargas y reacciones en el eje ''Y''*

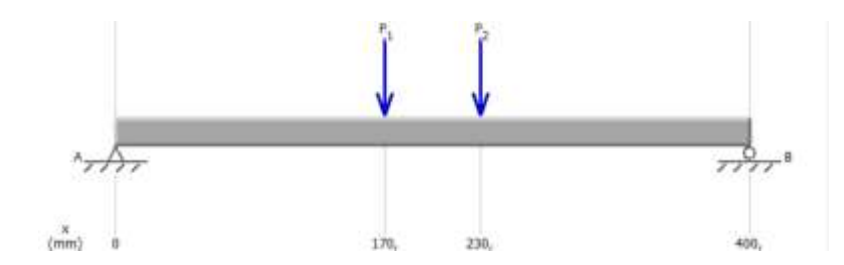

*Nota.* En la Figura 27, se identifica P1 y P4 a sus respectivas distancias, los dos extremos de viga poseen los carros que permiten el movimiento y en los cuales se generan las reacciones.

Como siguiente se denota las reacciones obtenidas en el Software, para realizar el análisis.

### **Figura 28**

*Diagrama del diagrama de momento y de corte* 

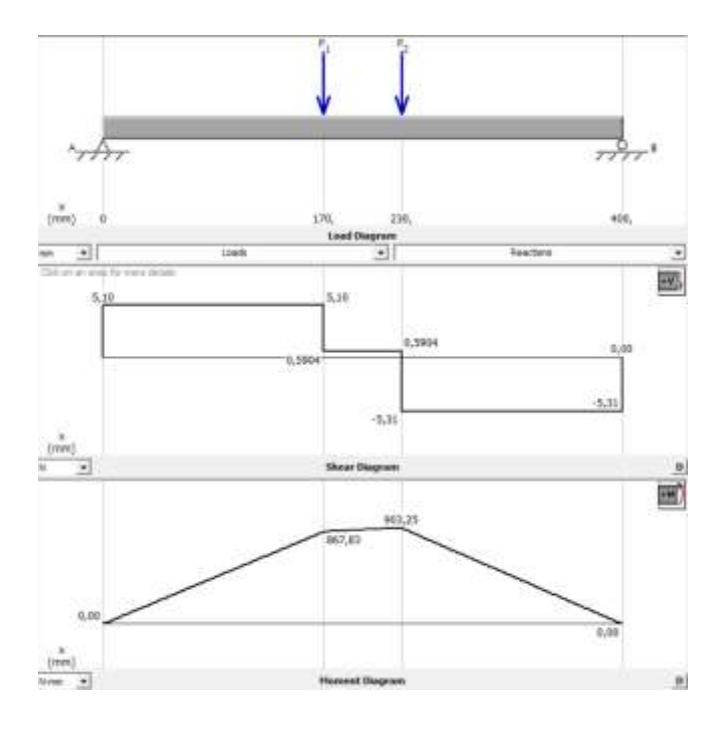

*Nota.* En la Figura 28, se denota los diagramas de esfuerzos cortantes y momentos flector cuyos máximos valores son: 867,83 N\*mm y 903.25 N\*mm, los cuales servirán para calcular los tubos con los momentos máximos.

### *Eje de transmisión (Sistema de marcado)*

Es crucial considerar las cargas en el eje de transmisión del sistema de marcado, ya que se debe tomar en cuenta que este sistema tendrá una distribución de fuerzas por todo su eje. La carga que se le aplique a este eje estará directamente relacionada con la masa del sistema de marcado, analizando que de este dato se parte para encontrar el peso del eje de transmisión del eje "Y". Este análisis debe evaluar como estas cargas afectan la estructura, haciendo que la misma sufra deformaciones, para evitar este tipo de problemas se realiza la identificación de posibles puntos críticos que existen, llegando a la conclusión que el punto de inflexión es en la mitad de la estructura.

### **Figura 29**

*Eje de transmisión en ''Y'' marcado*

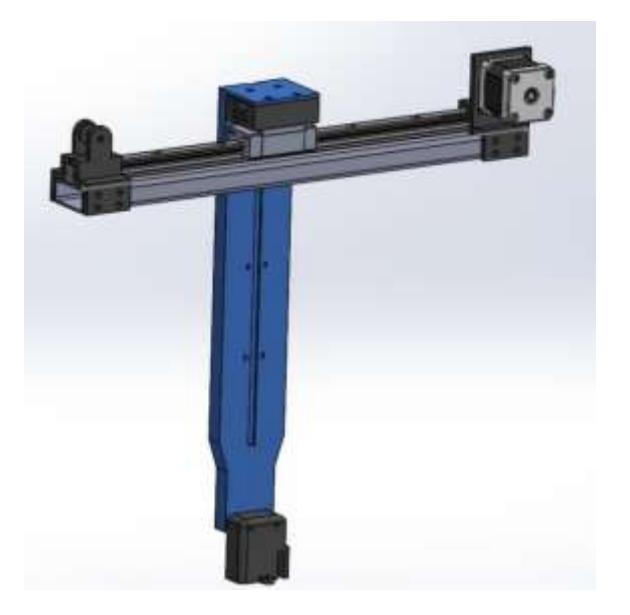

*Nota.* En la Figura 29, se puede apreciar el eje de transmisión del sistema de marcado en ''Y'', el cual tiene como carga añadida el láser, una placa y la riel, considerando que donde está ubicado se podrá verificar el eje crítico y analizar las cargas existentes en el sistema.

La presencia del mecanismo móvil que es el sistema de marcado tiene como factor determinante de distribución de cargas en la mitad del tubo rectangular de acero estructural, ya que al estar situado en una posición céntrica del eje "Y" hace que ejerza una carga

considerada importante en el eje "Z". En este caso las propiedades físicas como en el eje de transmisión de la cámara, estarán dados por un software CAD, este proporcionar herramientas para visualizar estos datos y sobre todo poder analizarlos, asegurando que con este análisis la estructura de acero estructural sea lo suficientemente resistente y duradera para poder soportar cargas que generen este mecanismo móvil, garantizando un funcionamiento correcto del sistema de marcado.

### **Figura 30**

*Propiedades físicas en el eje de transmisión de la cámara*

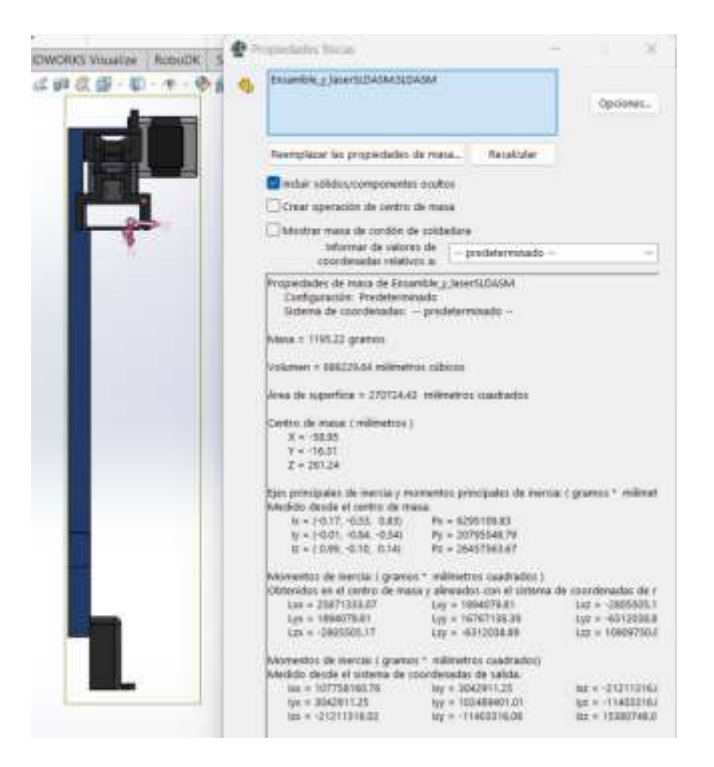

*Nota.* En la Figura 30, se contempla las propiedades físicas del eje de transmisión del sistema de marcado en "Y", incluyendo la inercia y los momentos principales de inercia.

Como anteriormente, se toma en consideración la ecuación 3) y se realiza un pequeño cálculo del peso aproximado, teniendo en cuenta los valores del software y estableciendo que el total de la masa del ensamble es aproximadamente 1195.22 gramos, de esta manera se calcula el peso que se estará generando en el eje "Z", por consiguiente, se analiza las siguientes cargas que se distribuyen alrededor del eje.

$$
W_Z = 1.1 \, Kg * 9.81 \, m/s^2
$$

$$
W_Z = 10.791 \, N
$$

Visualizando la tabla 22, podemos encontrar algunos datos ya calculados, se tendrá en cuenta los mismos valores, pero se procederá a considerar la masa del láser, elemento importante para realizar marcado mismo que ya tiene su masa definida, finalmente se desarrollan las sumas de las masas que están en la estructura del eje "Y" de marcado, y se calcula la fuerza generada por cada elemento que conforman este eje.

# **Tabla 24**

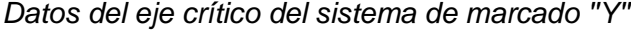

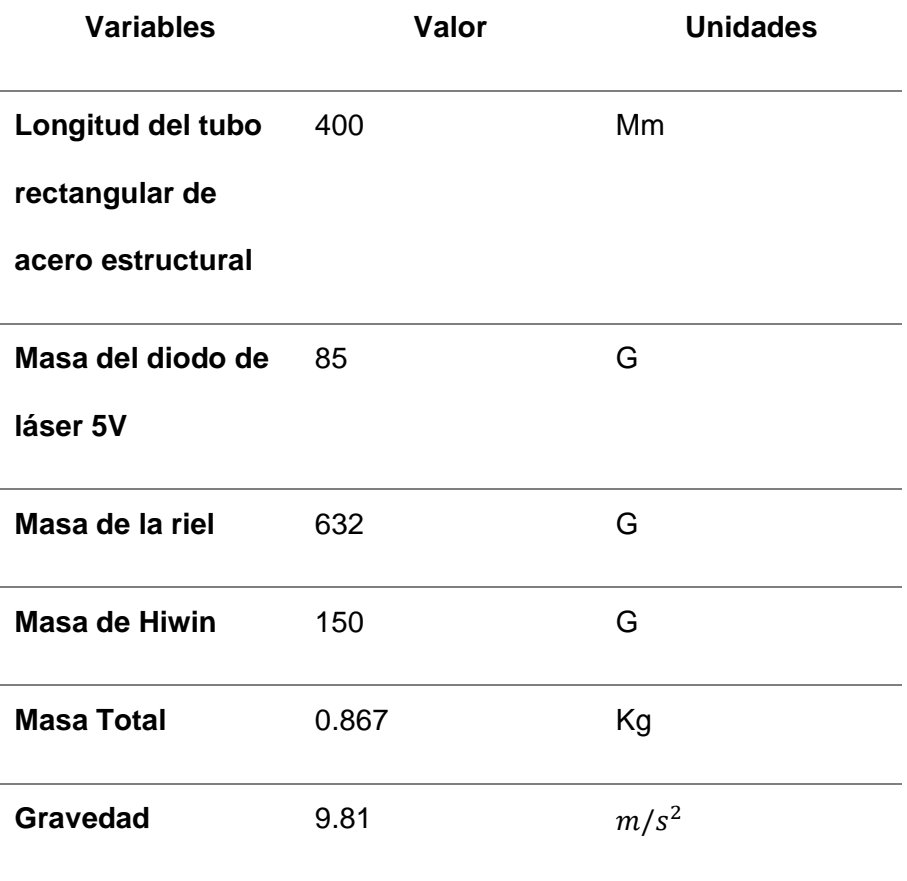

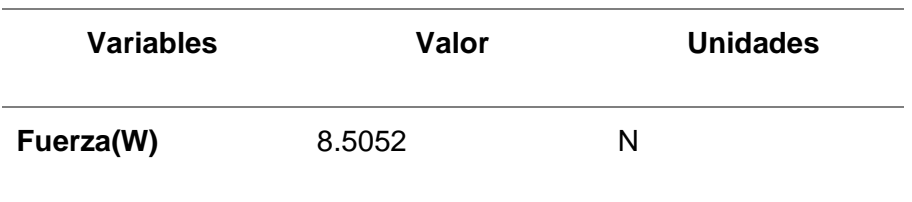

*Nota.* En la Tabla 24, se expone los valores de la masa de los elementos más importantes que ejercen fuerza hacia el eje "Z", es muy importante añadir que el valor de la fuerza no estará establecido ya que puede variar si se le coloca la masa de otros elementos externos.

Sin embargo, es importante mencionar el siguiente paso, como se observó en la Figura 30, se debe realizar el análisis de las cargas generadas en la estructura, tomando en cuenta que estas cargas verticales estarán distribuidas a lo largo del eje de transmisión del sistema de marcado "Y". Es decir que en base a la Figura 30 se procederá a realizar el análisis, en este caso en el eje "Y" del sistema de marcado.

### *Cálculos de las cargas del eje ''Y'' (Sistema de marcado)*

### **Figura 31**

*Diagrama de las cargas en la estructura del eje ''Y''*

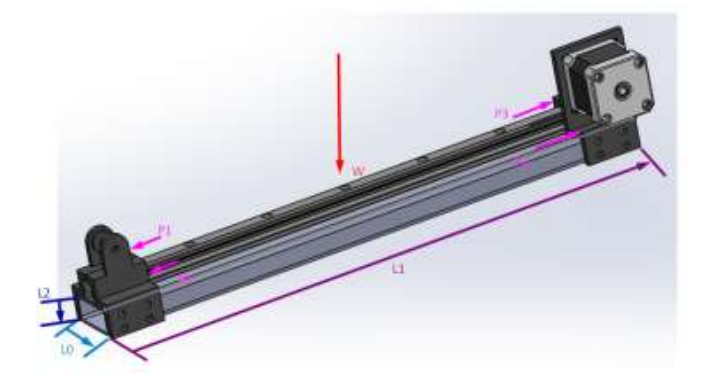

*Nota. Como se puede observar en la* Figura 31, el sistema de marcado tiene los mismos componentes para realizar el mecanismo de movimiento, la misma longitud y posee las mismas propiedades que el sistema de la cámara, es por ello que simbólicamente se le asignan las mismas variables en el mismo lugar, teniendo en claro que cuando se reemplacen los valores los resultados van a ser diferentes.

Como se observaba anteriormente el paso siguiente es escribir las fórmulas para encontrar las fuerzas P1, P2, P3 y P4 con valores en Newton, siendo w: el valor del peso total del eje ''Y'' y L0, L1, L2, L3 las distancias con valores en milímetros, estas fórmulas fueron representadas en las ecuaciones 5, 6, 7 y 8.

Los valores para sustituir en las ecuaciones son tomados del diseño de la estructura.

## **Figura 32**

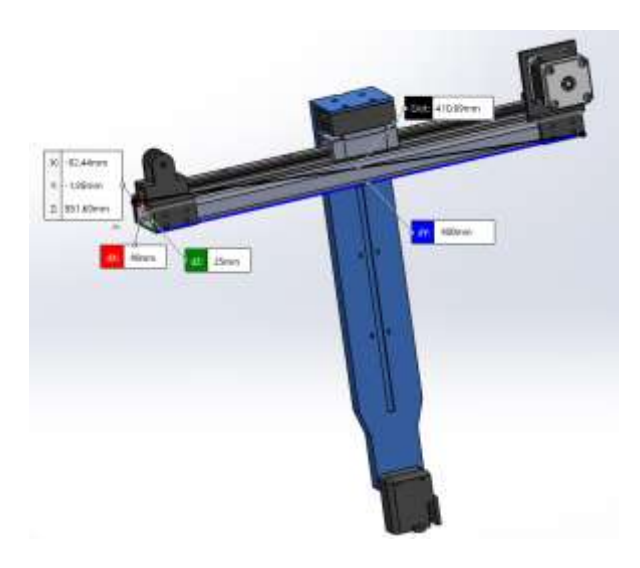

*Distancias del eje ''Y''*

*Nota.* En la Figura 32, se realiza la identificación de las variables es importante realizar este paso ya que estas nos servirán para poder realizar los cálculos de las fuerzas y también recalcar que se añade el soporte y el propio laser.

### **Tabla 25**

*Datos de las variables*

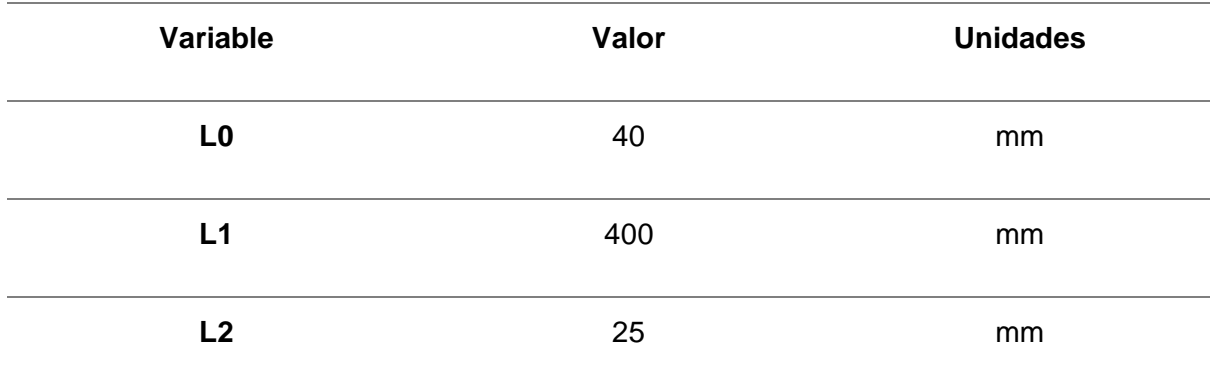

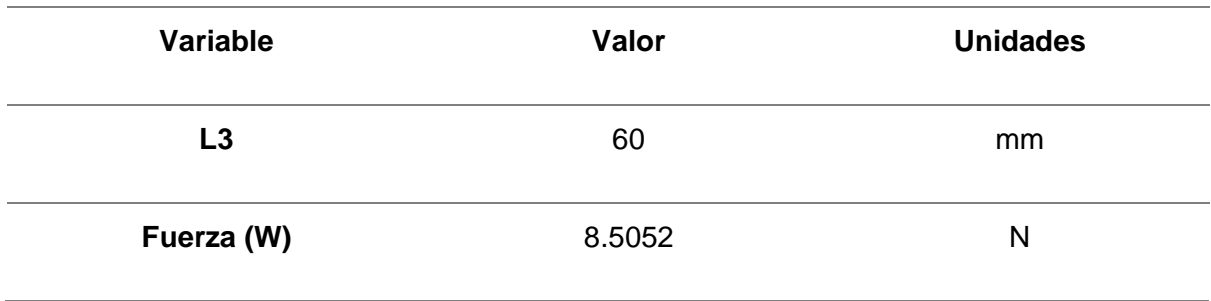

*Nota.* En la Tabla 25, se encuentran representadas las constantes de las longitudes del tubo de acero junto con la fuerza, esto para realizar los respectivos cálculos de fuerzas en el eje.

Como siguiente paso se reemplaza los valores de W, L1, L2, L3 y L4 en las ecuaciones P1, P2, P3 y P4 para determinar las fuerzas en el eje. (Philpot, 2008)

$$
P1 = \frac{8.5052}{4} + \left(\frac{8.5052}{2}x\frac{25}{40}\right) - \left(\frac{8.5052}{2}x\frac{60}{400}\right)
$$
  
\n
$$
P1 = 4.8334 N
$$
  
\n
$$
P2 = \frac{8.5052}{4} - \left(\frac{8.5052}{2}x\frac{25}{40}\right) - \left(\frac{8.5052}{2}x\frac{60}{400}\right)
$$
  
\n
$$
P2 = -1.8566 N
$$
  
\n
$$
P3 = \frac{8.5052}{4} - \left(\frac{8.5052}{2}x\frac{25}{40}\right) + \left(\frac{8.5052}{2}x\frac{60}{400}\right)
$$
  
\n
$$
P3 = -40.5818 N
$$
  
\n
$$
P4 = \frac{8.5052}{4} + \left(\frac{8.5052}{2}x\frac{25}{40}\right) + \left(\frac{8.5052}{2}x\frac{60}{400}\right)
$$

 $P4 = 6.1092 N$ 

Como se puede visualizar en los resultados obtenidos, las fuerzas que poseen más carga son P1 y P4, con estas se va a realizar un análisis de cálculo como en las vigas para poder solventar el análisis, es por esto que nos ayudamos de las siguientes formulas:

$$
\sum Fy = 0
$$
 (9)

$$
P1 + P4 = RA + RB
$$
  

$$
\sum M_A = 0
$$

$$
RB = \frac{P1 N * (170 mm) + P4 N * (230 mm)}{400 mm}
$$
  
\n
$$
RB = \frac{4.8334 N * (170 mm) + 6.1092 N * (230 mm)}{400 mm}
$$
  
\n
$$
RB = 5.574 N
$$
  
\n
$$
RA = P1 + P4 - RB
$$
  
\n
$$
RA = 4.8334 N + 6.1092 N - 5.574 N
$$
  
\n
$$
RA = 5.3686 N
$$

Una vez realizado los cálculos y encontrado las incógnitas necesarias, utilizamos el software MDSolids Versión 4.1, en donde utilizamos los diagramas de esfuerzos y momentos para poder ingresar las medidas, peso y cargas.

## **Figura 33**

*Diagrama de las cargas y reacciones en el eje ''Y''*

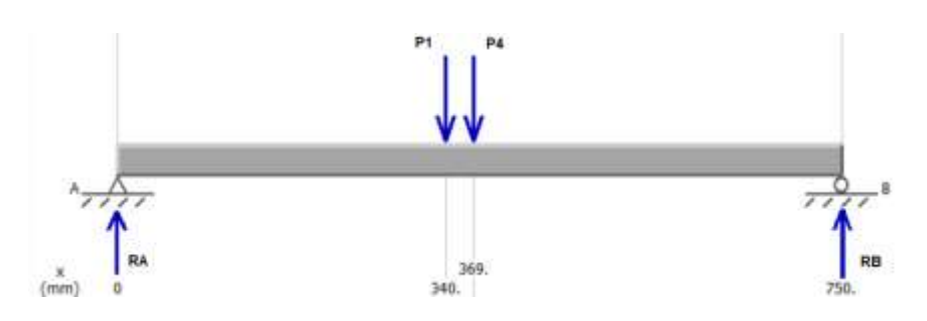

*Nota.* En la Figura 33, se identifica P1 y P4 a sus respectivas distancias, los dos extremos de viga poseen los carros que permiten el movimiento y en los cuales se generan las reacciones.

Como siguiente se denota las reacciones obtenidas en el Software, para realizar el análisis.

## **Figura 34**

*Diagrama del diagrama de momento y de corte* 

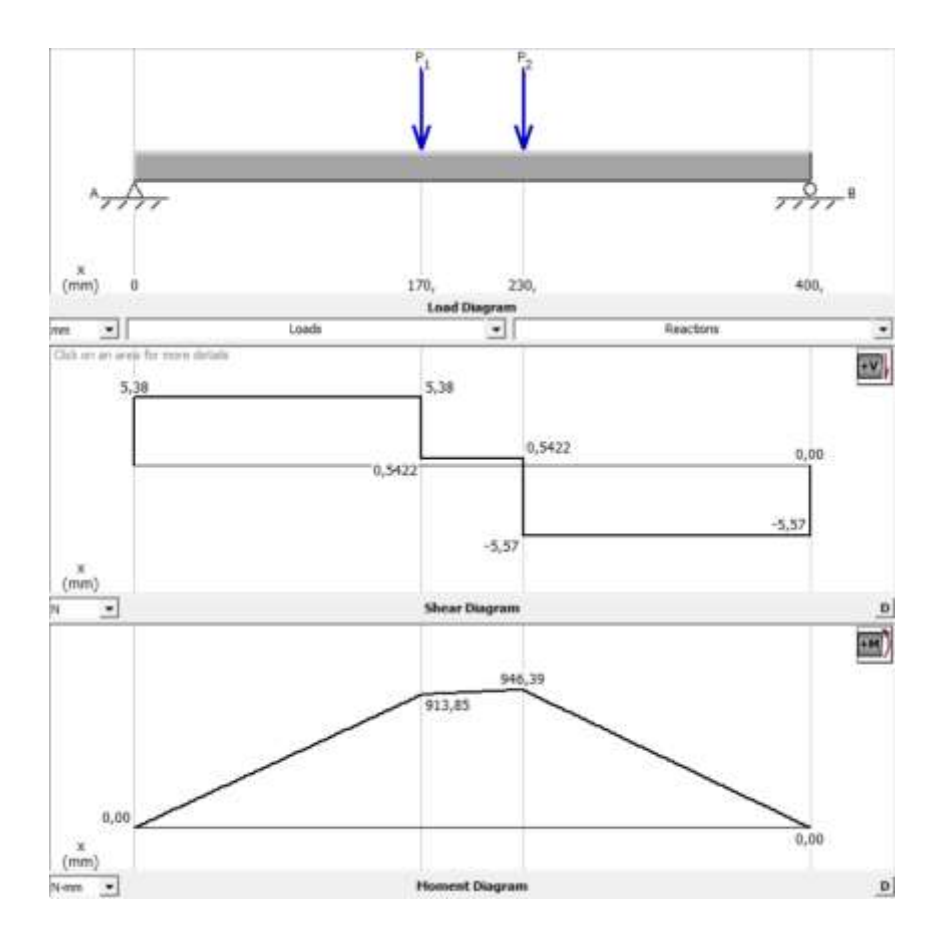

*Nota.* En la Figura 34, se denota los diagramas de esfuerzos cortantes y momentos flector cuyos máximos valores son: 913,85 N\*mm y 946,39 N\*mm, los cuales servirán para calcular los tubos con los momentos máximos.

### *Diseño de la estructura del eje ''X''*

No solo es necesario determinar los ejes "Y", sino también los ejes "X" que son los que también realizan el movimiento, y estos son más críticos ya que deben soportar el peso de la estructura de transmisión de eje "Y", para ello como se realizó anteriormente, se divide en 2 ejes, ya que uno soporta los motores junto con la estructura de movimiento del eje "Y"

y el otro no tiene el soporte de los motores, por ello se realiza dos análisis por separado y no se asume que son los mismos.

### *Eje de transmisión (Sistema con el peso de los motores)*

### **Figura 35**

*Eje de transmisión en ''X'' con carga de motores*

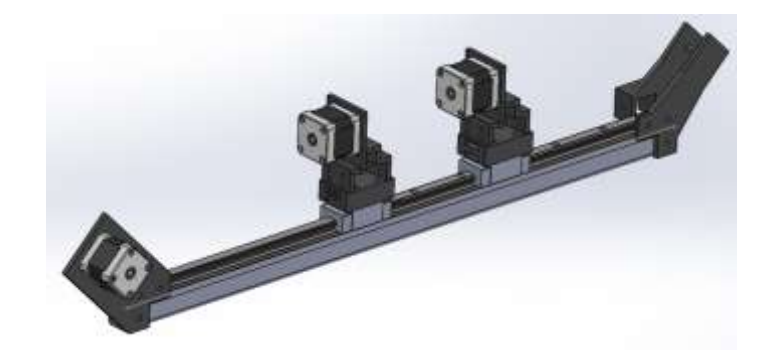

*Nota.* En la Figura 35, se observa el eje de transmisión en ''X'' con el peso de los motores de los ejes de transmisión "Y", como se mencionó anteriormente no se duplica para los dos extremos ya que en uno de los ejes "X" se encuentran los motores y en el otro no se encuentra este peso.

Esta estructura tiene cuatro cargas en el eje ''X'', dos en los extremos siendo 0 y 700 mm su localización, y las otras dos son las cargas de los ejes "Y" junto con los motores que permiten el movimiento en esos ejes, a continuación, se obtienen las propiedades físicas.

Al momento de realizar el diseño del eje, se colocan uniones las cuales son capaces de soportar los motores y también el torque para realizar el movimiento a lo largo del eje, estos pesos también son considerados al momento de realizar el diseño para que no falle el eje.

# **Figura 36**

*Propiedades físicas del eje ''X''*

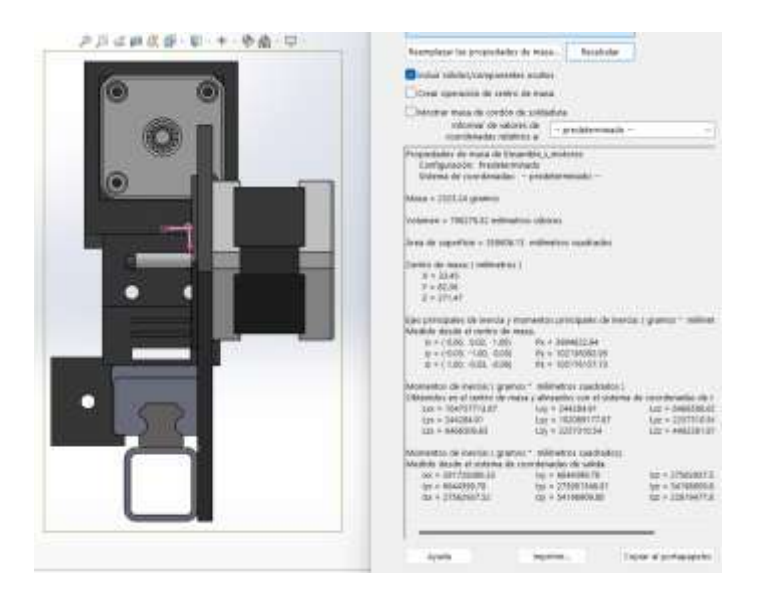

*Nota.* En la Figura 36, se observa las propiedades físicas en ''X'', del sistema, como lo son momentos internos y la inercia.

### **Figura 37**

*Distancias del eje ''X''*

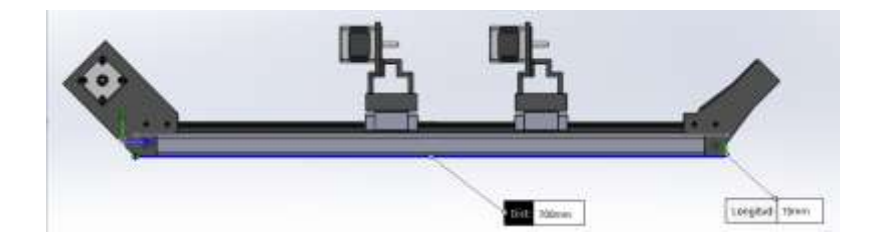

*Nota.* En la Figura 37, Tomar el largo del valor del riel que da el movimiento para el eje ''X'', conjuntamente se visualiza los motores tanto del movimiento del eje "X", como del movimiento dele eje "Y" tanto en la cámara como en el láser, se visualiza que se encuentran los acoples en los extremos que brindan el movimiento.

Se toma en consideración para los cálculos el dato de las uniones que son impresas en 3D como el peso de los motores.

# **Tabla 26**

*Datos del eje ''X'' con los motores de los ejes "Y"*

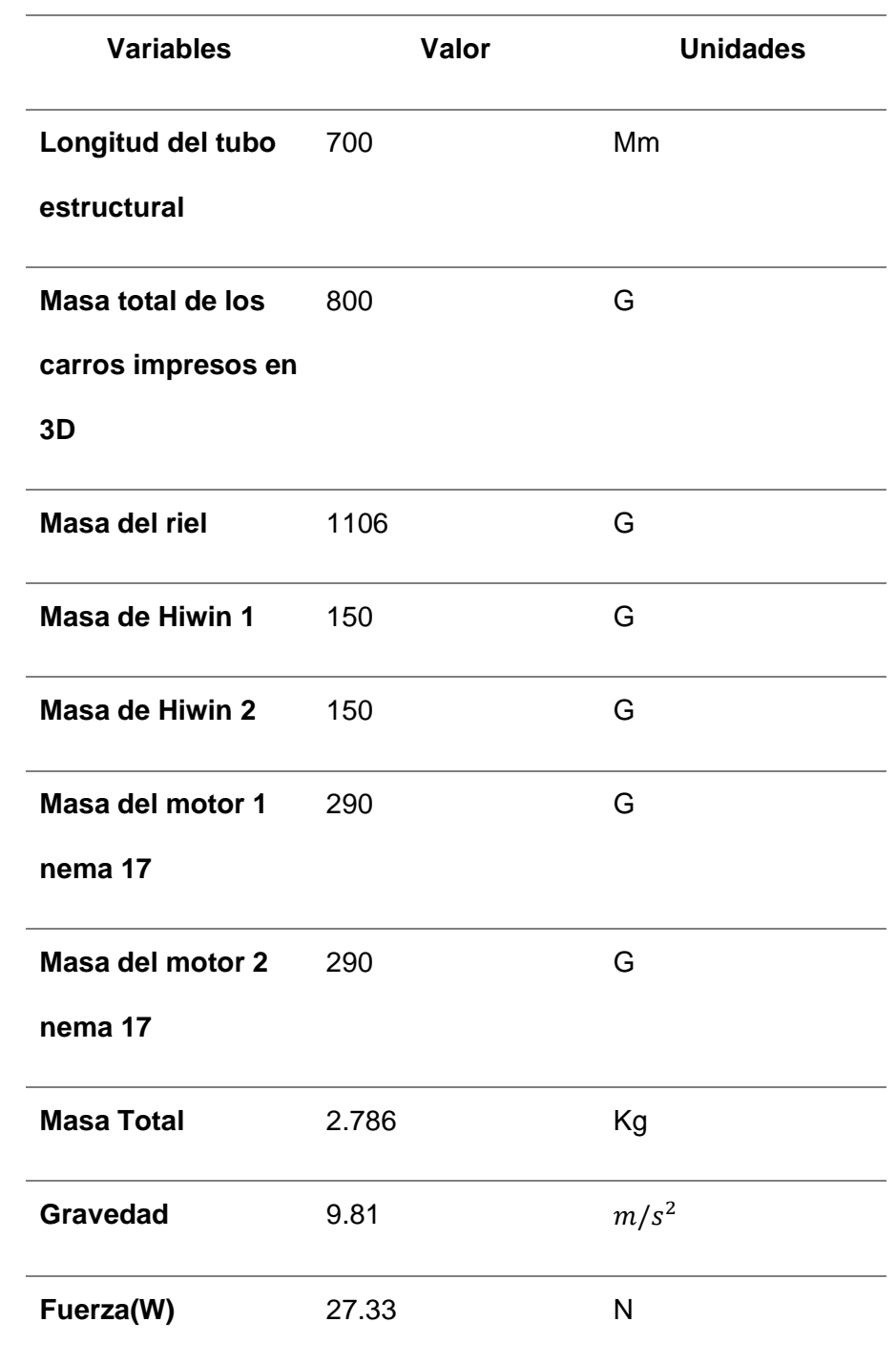

*Nota.* En la Tabla 26, se toma en consideración todos los pesos que va a soportar el eje, cabe mencionar que el eje "Y" de la cámara y del láser no van a estar al mismo tiempo en la mitad de los ejes, pero se tomara de esa forma para más seguridad de la estructura, cuenta

con 2 motores que son los que mueven al antes mencionado eje de la cámara y del láser, a esto se le suma el peso de las impresiones en 3D que se realizaron precisamente con la menor masa posible pero que tengan la máxima resistencia.

Se vuelve a realizar el mismo proceso que el anterior eje, para el cálculo de cargas que se encuentran en la estructura, tomando en consideración la distribución de cargas en el eje ''X''.

## **Figura 38**

*Movimiento en el eje ''X'' con cargas verticales*

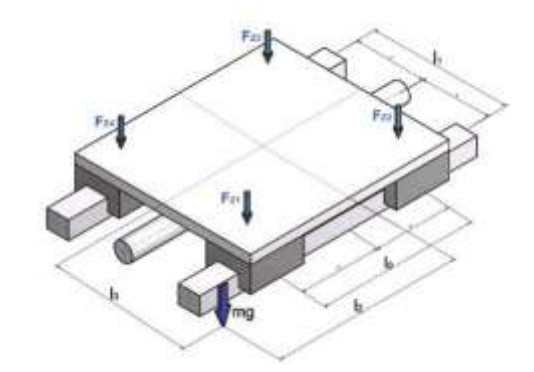

*Nota.* En la Figura 38, se observa el diagrama en posición horizontal con sus respectivas distancias y fuerzas, que servirán como modelo para nuestros valores. Tomado de *Guías de lubricación* por (Motion L. , 2023)

## *Cálculos de la estructura del eje ''X''*

### **Figura 39**

*Diagrama de las cargas en la estructura del eje ''X''*

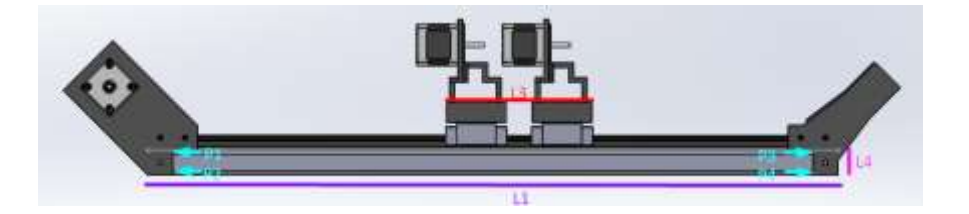

*Nota.* En la Figura 39, Se designan las variables a cada parte del eje "X" para poder encontrar los valores de la carga, a partir de las distancias, el peso y la fuerza aplicada, cabe mencionar que no se encuentra situado el L0 ya que este es un dato que está conjunto con el apoyo que se realiza en los extremos.

El paso siguiente es escribir las fórmulas para encontrar las fuerzas P1, P2, P3 y P4 con valores en Newton, siendo W: el valor del peso total del eje ''N'' y L0, L1, L2, L3 las distancias con valores en milímetros.

$$
P1 = \frac{W}{4} + \left(\frac{W}{2} \times \frac{L2}{L0}\right) - \left(\frac{W}{2} \times \frac{L3}{L1}\right)
$$
 (11)

$$
P2 = \frac{W}{4} - \left(\frac{W}{2} x \frac{L2}{L0}\right) - \left(\frac{W}{2} x \frac{L3}{L1}\right)
$$
 (12)

$$
P3 = \frac{W}{4} - \left(\frac{W}{2} \, x \frac{L2}{L0}\right) + \left(\frac{W}{2} \, x \frac{L3}{L1}\right) \tag{13}
$$

$$
P4 = \frac{W}{4} + \left(\frac{W}{2} \, x \frac{L2}{L0}\right) + \left(\frac{W}{2} \, x \frac{L3}{L1}\right) \tag{14}
$$

Los valores que tenemos para sustituir dentro de las ecuaciones son los tomados como referencia en el diseño de la estructura.

## **Tabla 27**

*Datos de las variables*

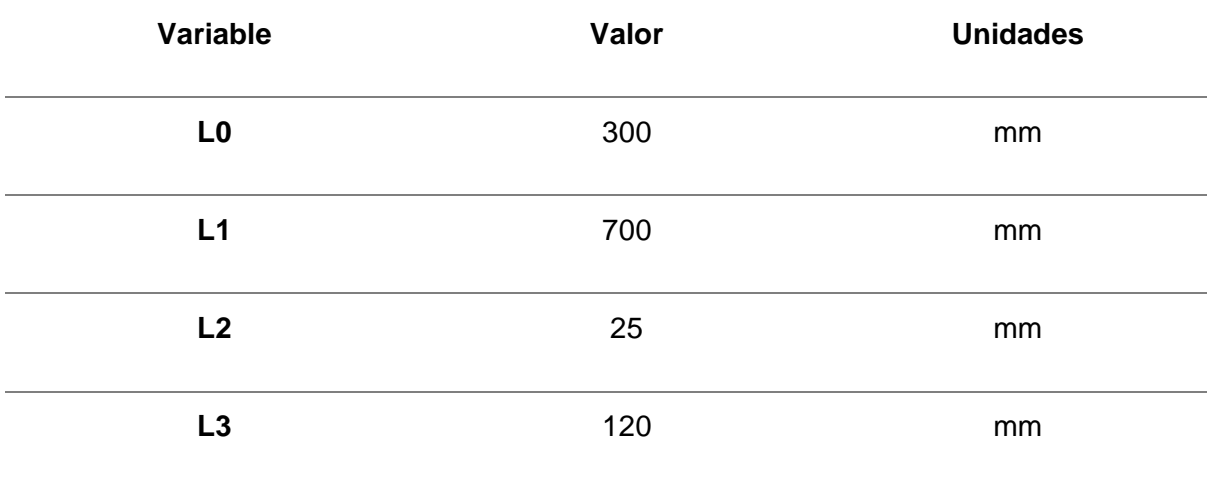

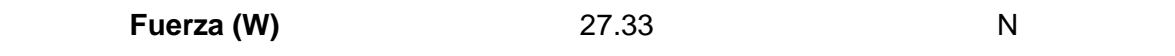

*Nota.* En la Tabla 27, se encuentran los valores de las variables y la fuerza, conjuntamente con sus unidades, que se usarán para el cálculo de fuerzas en el eje "X".

Reemplazamos los valores de W, L1, L2, L3 y L4 en las ecuaciones P1, P2, P3 y P4 para determinar las fuerzas en el eje. (Philpot, 2008)

$$
P1 = \frac{27.33}{4} + \left(\frac{27.33}{2}x\frac{25}{300}\right) - \left(\frac{27.33}{2}x\frac{120}{700}\right)
$$
  
\n
$$
P1 = 5.6286 \text{ N}
$$
  
\n
$$
P2 = \frac{27.33}{4} - \left(\frac{27.33}{2}x\frac{25}{300}\right) - \left(\frac{27.33}{2}x\frac{120}{700}\right)
$$
  
\n
$$
P2 = 3.3511 \text{ N}
$$
  
\n
$$
P3 = \frac{27.33}{4} - \left(\frac{27.33}{2}x\frac{25}{300}\right) + \left(\frac{27.33}{2}x\frac{120}{700}\right)
$$
  
\n
$$
P3 = 8.0363 \text{ N}
$$
  
\n
$$
P4 = \frac{27.33}{4} + \left(\frac{4.8069}{2}x\frac{25}{300}\right) + \left(\frac{27.33}{2}x\frac{120}{700}\right)
$$
  
\n
$$
P4 = 10.3138 \text{ N}
$$

Una vez hemos obtenido los valores, procedemos a seleccionar las fuerzas que tienen mayor carga en este caso P3 y P4 y se procede a realizar el cálculo utilizando una metodología similar a la empleada en el análisis de vigas, para ello nos ayudamos de las siguientes fórmulas, que nos permiten encontrar RA y RB.

$$
\sum Fy = 0
$$
  
P3 + P4 = RA + RB  

$$
\sum M_A = 0
$$

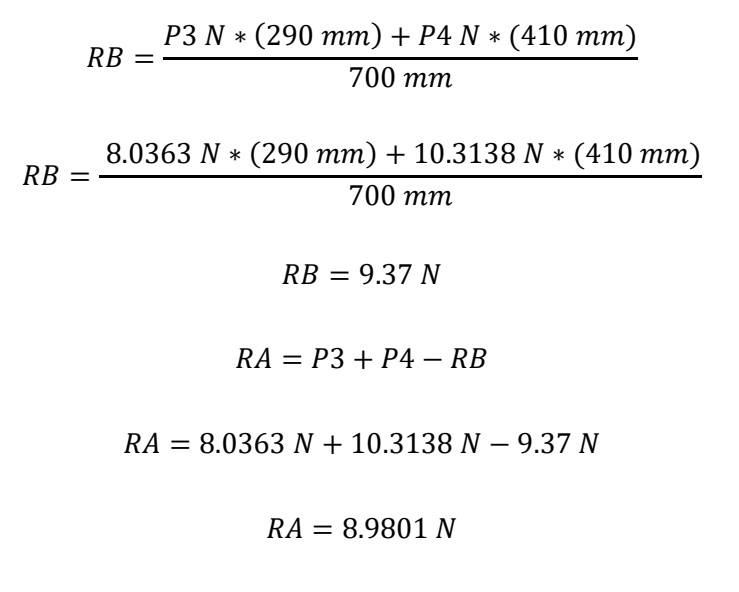

Hecho los cálculos para conocer el valor de las incógnitas, hacemos uso del Software libre MDSolids 4.1, que permite ingresar las medidas, el peso y las cargas, dándonos el diagrama de corte y el momento.

### **Figura 40**

*Diagrama de las cargas y reacciones en el eje ''X'' con peso de motores*

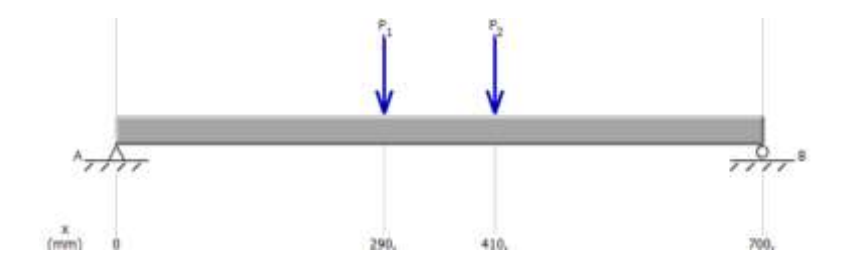

*Nota.* En la Figura 40, Se identifica P3 y P4 a sus respectivas distancias, en los extremos se encuentran el motor que es el que realiza el movimiento y el piñón que es el que transmite el movimiento a lo largo del eje "X"

El siguiente paso es encontrar el momento con respecto a las reacciones P3 y P4, tomando en cuenta las fuerzas y reacciones, donde se debe visualizar tanto las reacciones en el diagrama de momentos como de corte.

# **Figura 41**

*Diagrama del diagrama de momento y de corte* 

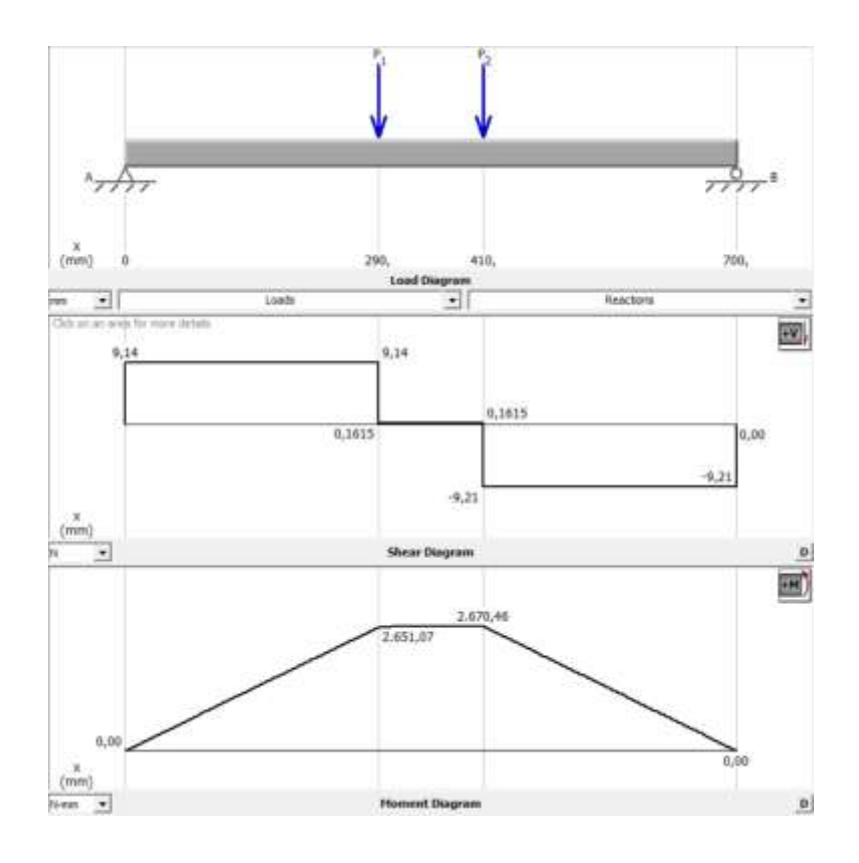

*Nota.* En la Figura 41, se determina los momentos que son de 2651.07 N\*mm y 2670.46 N\*mm, que servirán para calcular los perfiles con el momento máximo.

# *Eje de transmisión (Sistema sin peso de motores)*

# **Figura 42**

*Eje de transmisión en ''X'' sin carga*

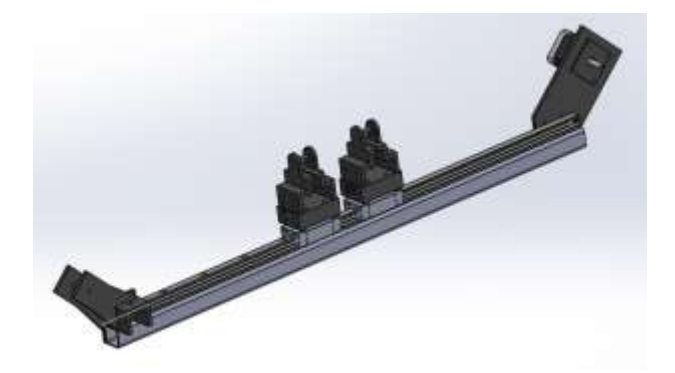

*Nota.* En la Figura 42, se observa el eje de transmisión en ''X'' sin el peso de los motores de los ejes de transmisión "Y", como se mencionó anteriormente se realiza dos análisis en el eje "X" y no se los duplica ya que no se tiene el mismo peso en los dos.

Esta estructura tiene cuatro cargas en el eje ''X'', dos en los extremos siendo 0 y 700 mm su localización, y las otras dos son las cargas de los ejes "Y" junto con el sistema de piñón que permite el movimiento en esos ejes, a continuación, se obtienen las propiedades físicas.

# **Figura 43**

### *Propiedades físicas del eje ''X''*

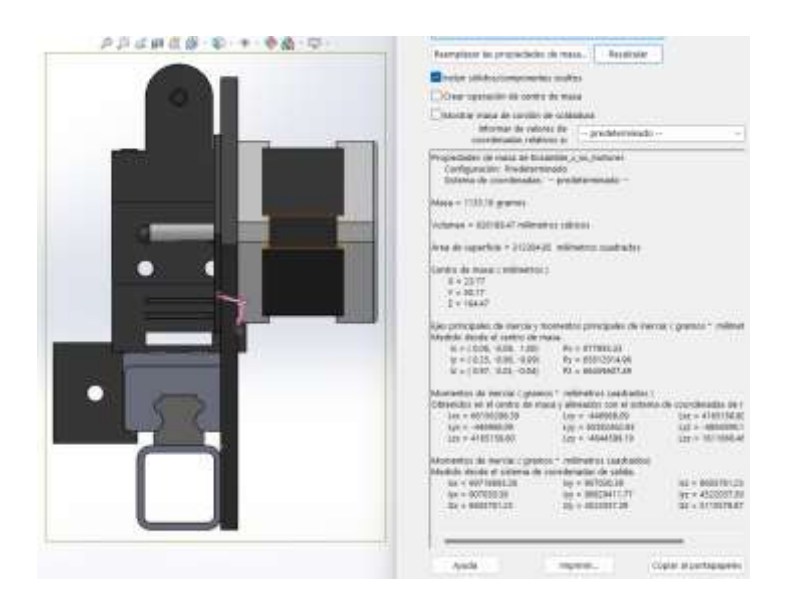

*Nota.* En la Figura 43, se observa las propiedades físicas en ''X'', del sistema, como lo son momentos internos y la inercia.

## **Figura 44**

*Distancias del eje ''X''*

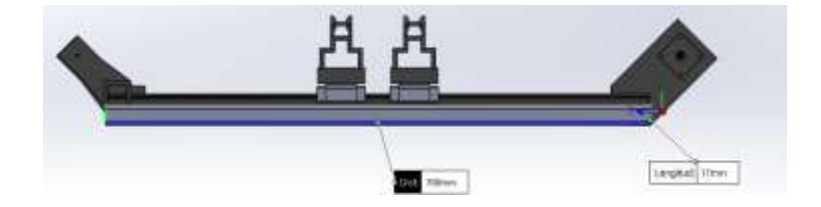

*Nota.* En la Figura 44, Tomar el largo del valor del riel que da el movimiento para el eje ''X'', conjuntamente se visualiza las impresiones para los piñones encargados del movimiento del eje "X".

Se toma en consideración para los cálculos el dato de las uniones que son impresas en 3D como el peso de los motores.

## **Tabla 28**

*Datos del eje ''X'' con los motores de los ejes "Y"*

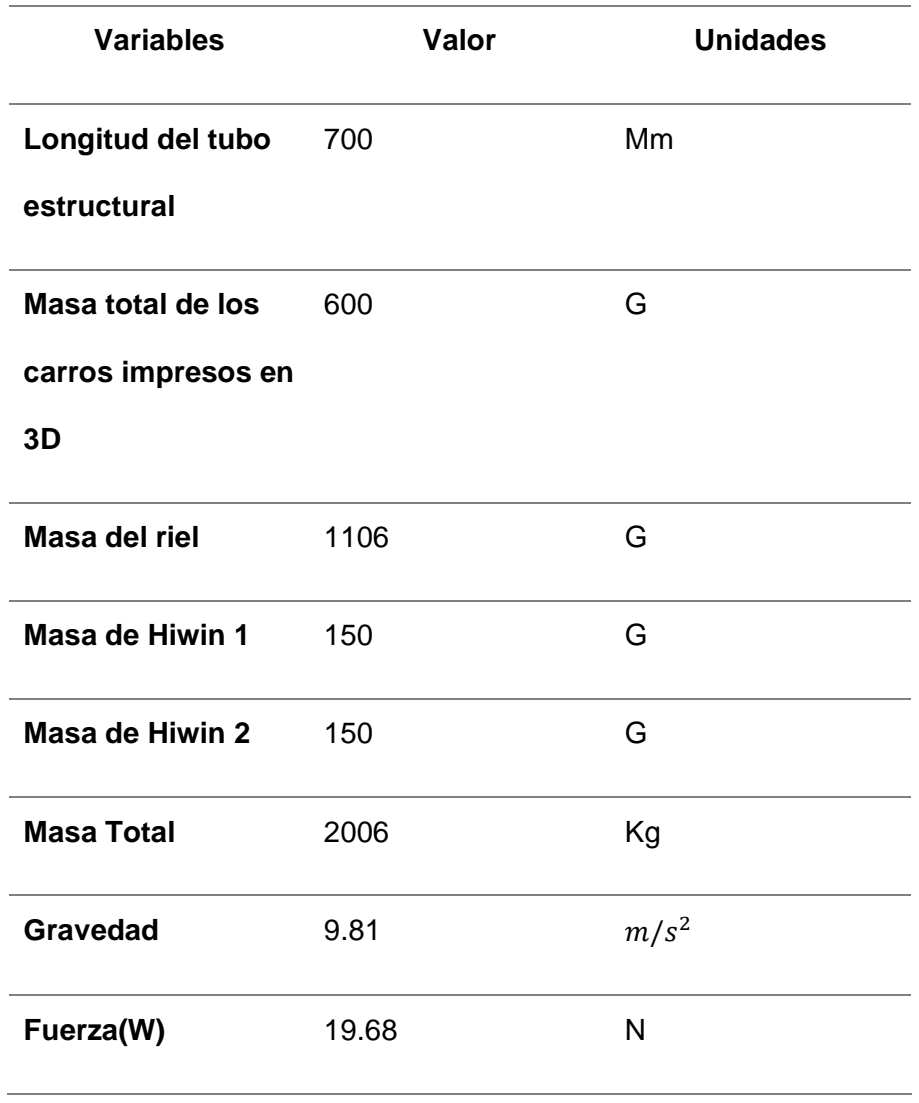

*Nota.* En la Tabla 28, se toma en consideración todos los pesos que va a soportar el eje, cabe mencionar que el eje "Y" de la cámara y del láser no van a estar al mismo tiempo en la mitad de los ejes, pero se tomara de esa forma para más seguridad de la estructura, cuenta con las impresiones que se realizaron para el acople del piñón para darle movimiento al eje "Y", y a esto se le suma el peso de las impresiones en 3D que sirven para el movimiento en el eje y en sirven de soporte para el eje "Y".

Se vuelve a realizar el mismo proceso que el anterior eje, para el cálculo de cargas que se encuentran en la estructura, tomando en consideración la distribución de cargas en el eje ''X''.

### *Cálculos de la estructura del eje ''X''*

### **Figura 45**

*Diagrama de las cargas en la estructura del eje ''X''*

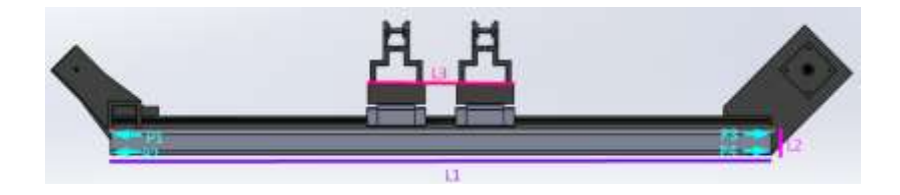

*Nota.* En la Figura 45, Se designan las variables a cada parte del eje "X" para poder encontrar los valores de la carga, a partir de las distancias, el peso y la fuerza aplicada, cabe mencionar que no se encuentra situado el L0 ya que este es un dato que está conjunto con el apoyo que se realiza en los extremos.

Como se vio en el análisis anterior del eje "X" con peso de los motores, se utilizarán las mismas fórmulas para poder obtener los resultados de las fuerzas P1, P2, P3 y P4.

Los valores que se tiene para sustituir dentro de las ecuaciones son los tomados como referencia en el diseño de la estructura.

### **Tabla 29**

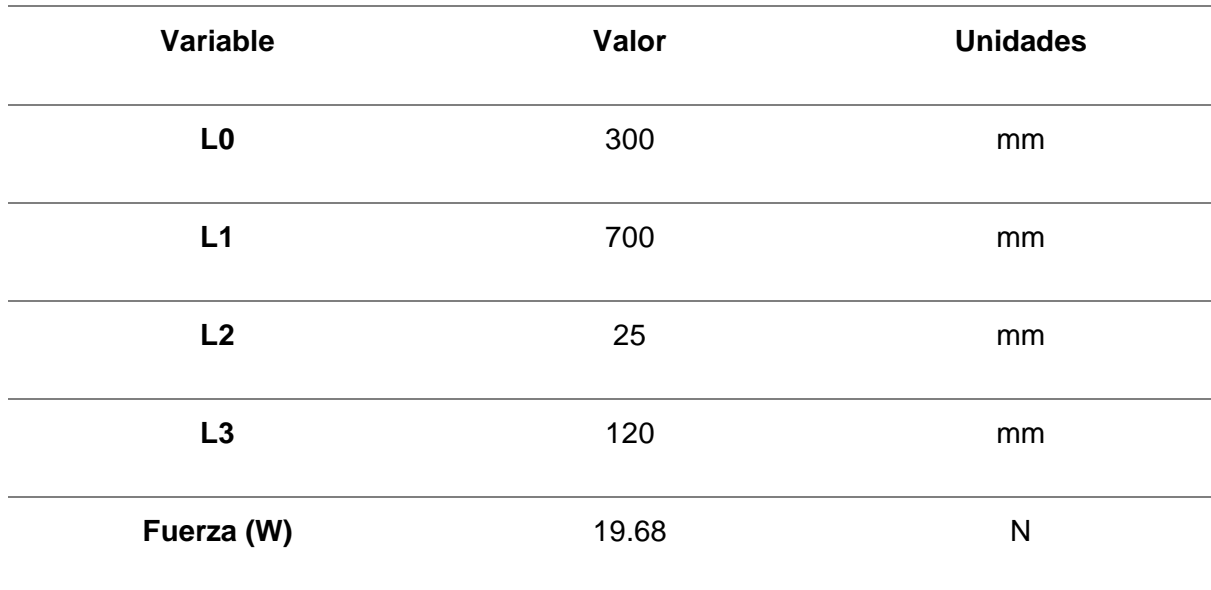

*Datos de las variables*

*Nota.* En la Tabla 29, se encuentran los valores de las variables y la fuerza, conjuntamente con sus unidades, que se usarán para el cálculo de fuerzas en el eje "X", como se observa el único dato que cambia es el de la Fuerza ya que aquí no se toma en cuenta el peso de los motores y se cambió el peso de las impresiones porque son menores a las anteriores.

Reemplazamos los valores de W, L1, L2, L3 y L4 en las ecuaciones P1, P2, P3 y P4 para determinar las fuerzas en el eje. (Philpot, 2008)

$$
P1 = \frac{19.68}{4} + \left(\frac{19.68}{2}x\frac{25}{300}\right) - \left(\frac{19.68}{2}x\frac{120}{700}\right)
$$

$$
P1 = 4.05 N
$$

$$
P2 = \frac{19.68}{4} - \left(\frac{19.68}{2} \times \frac{25}{300}\right) - \left(\frac{19.68}{2} \times \frac{120}{700}\right)
$$

$$
P2 = 2.41 \text{ N}
$$

$$
P3 = \frac{19.68}{4} - \left(\frac{19.68}{2}x\frac{25}{300}\right) + \left(\frac{19.68}{2}x\frac{120}{700}\right)
$$

$$
P3 = 5.79 N
$$

$$
P4 = \frac{19.68}{4} + \left(\frac{19.68}{2} \times \frac{25}{300}\right) + \left(\frac{19.68}{2} \times \frac{120}{700}\right)
$$

$$
P4 = 7.43 \text{ N}
$$

Una vez hemos obtenido los valores, procedemos a seleccionar las fuerzas que tienen mayor carga en este caso P3 y P4 y se procede a realizar el cálculo utilizando una metodología similar a la empleada en el análisis de vigas, para ello nos ayudamos de las siguientes fórmulas, que nos permiten encontrar RA y RB.

$$
\sum Fy = 0
$$
  
P3 + P4 = RA + RB  

$$
\sum M_A = 0
$$
  
RB = 
$$
\frac{P3 N * (290 \text{ mm}) + P4 N * (410 \text{ mm})}{700 \text{ mm}}
$$
  
RB = 
$$
\frac{5.79 N * (290 \text{ mm}) + 7.43 N * (410 \text{ mm})}{700 \text{ mm}}
$$
  
RB = 6.75 N  
RA = P3 + P4 - RB  
RA = 5.79 N + 7.43 N - 6.75 N  
RA = 6.47 N

Hecho los cálculos para conocer el valor de las incógnitas, hacemos uso del Software libre MDSolids 4.1, que permite ingresar las medidas, el peso y las cargas, dándonos el diagrama de corte y el momento.

### **Figura 46**

 $\frac{x}{(mm)}$ 416. 290. 200

*Nota.* En la Figura 46, Se identifica P3 y P4 a sus respectivas distancias, en los extremos se encuentran el motor que es el que realiza el movimiento y el piñón que es el que transmite el movimiento a lo largo del eje "X"

El siguiente paso es encontrar el momento con respecto a las reacciones P3 y P4, tomando en cuenta las fuerzas y reacciones, donde se debe visualizar tanto las reacciones en el diagrama de momentos como de corte.

### **Figura 47**

*Diagrama del diagrama de momento y de corte* 

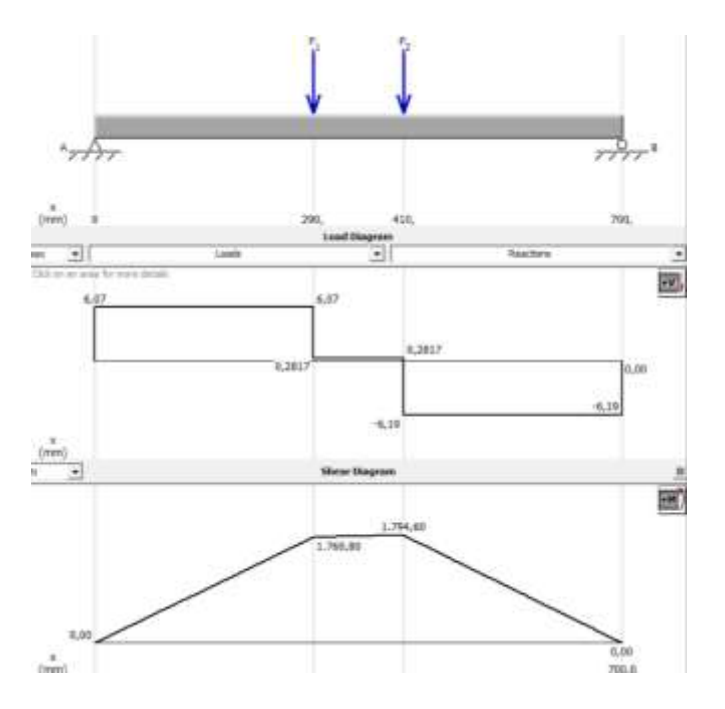

*Nota.* En la Figura 47, se determina los momentos que son de 1760.80 N\*mm y 1794.60 N\*mm, que servirán para calcular los perfiles con el momento máximo.

*Diagrama de las cargas y reacciones en el eje ''X'' con peso de motores*

### *Cálculos de las bases para los motores eje "X"*

La elaboración de las bases fueron de forma que se adapten los motores, estos se sujetan a la estructura con pernos M4, estas bases deben permitir el paso del movimiento del motor mediante la polea y la banda dentada, aquí se toma en consideración el posicionamiento de las tuercas para que tenga una óptima sujeción.

## **Figura 48**

*Estructura de la base de los motores eje "X"*

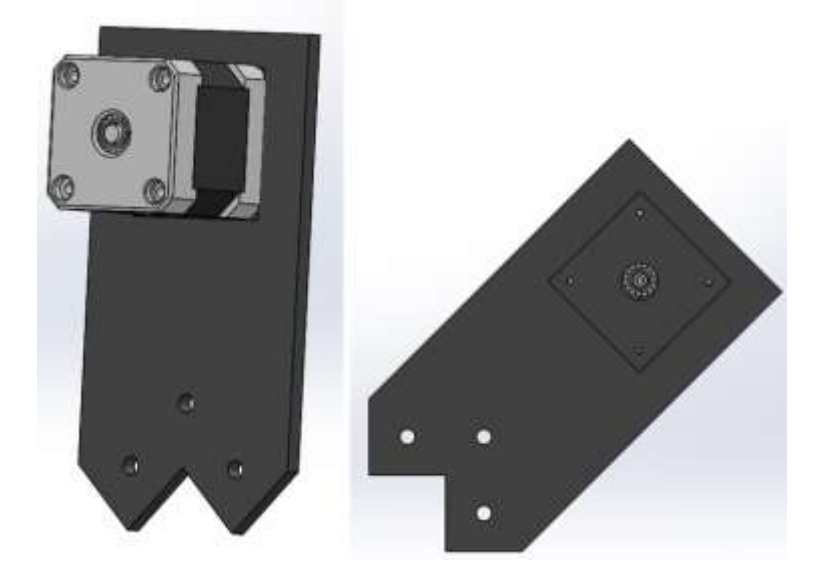

*Nota.* En la Figura 48, se observa como es el diseño para la estructura que sujeta los motores, en la cual se toma en cuenta la medida de los motores Nema 17 para poder adaptarlos fácilmente y posee 3 huecos para pernos M4 que serán los que sujeten la placa a la estructura de la máquina.

Esta estructura del carro fue diseñada en software CAD y procesado en un software CAM para poder realizar las impresiones en 3D, el material escogido es PLA, y el grosor es de 5 mm, gracias a esta forma se brinda una buena solidez al momento de armar y generar el movimiento en el eje "X".

## **Figura 49**

*Estructura de la base de los motores eje "X" vista lateral*

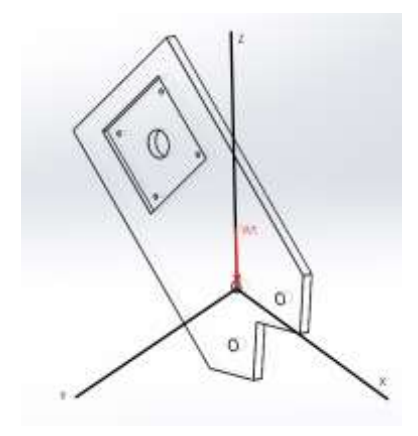

*Nota.* En la Figura 49, se coloca la fuerza del peso situada en el eje "Z" ya que esta placa se encarga de realizar el movimiento del eje "X".

En el cual el cálculo de  $W_t$  es el peso del eje transversal "Z", a este se le va a sumar el peso del motor ya que es para este que se diseña.

$$
W_t = 2 N \tag{17}
$$

Siendo así que se realizará en los análisis de deformación la simulación de la carga máxima permitida para posteriormente obtener el factor de seguridad.

# **Tabla 30**

*Características mecánicas del PLA*

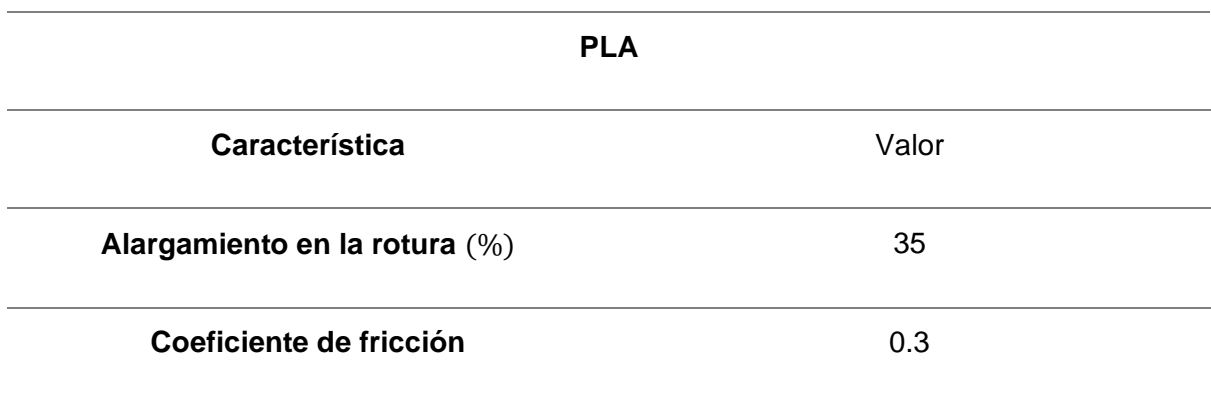

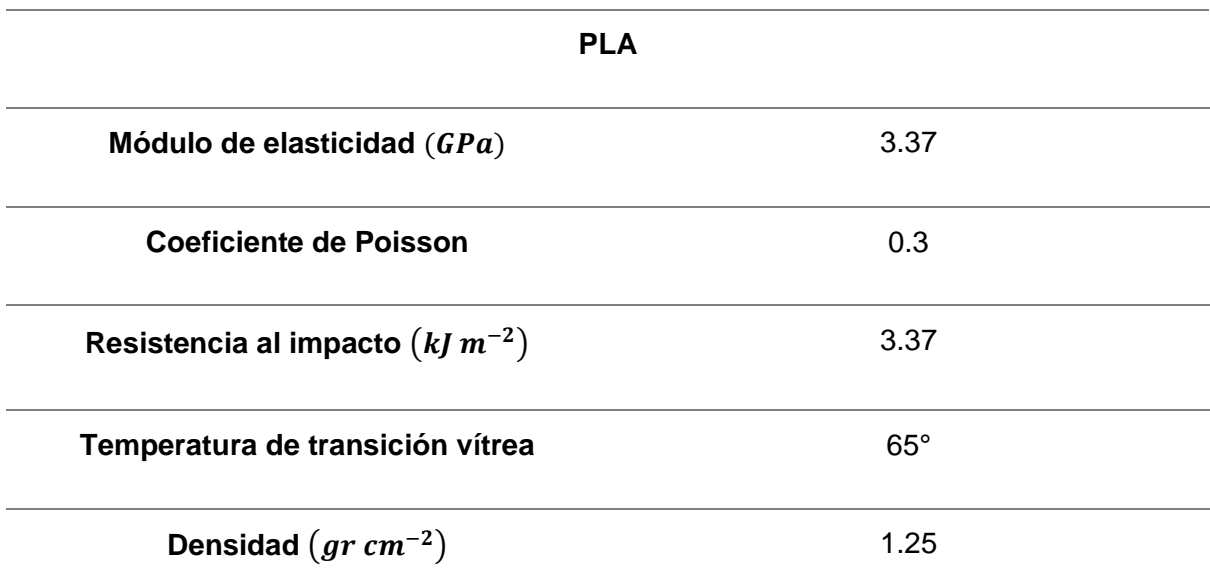

*Nota.* En la Tabla 30, se presenta las características del material PLA, que es en el que se realizó las impresiones de las placas para sostener al motor.

### *Cálculos de las bases para el piñón eje "X"*

Se realizaron dos bases para la ubicación del piñón, formando un solo elemento el cual tiene distintas sujeciones para poder mantener la estabilidad y robustez del sistema, estos se sujetan a la estructura con pernos M4, estas bases deben permitir el paso del movimiento del piñón y la banda dentada, aquí se toma en consideración el posicionamiento de las tuercas para que tenga una óptima sujeción.

## **Figura 50**

*Estructura de la base del piñón eje "X"*

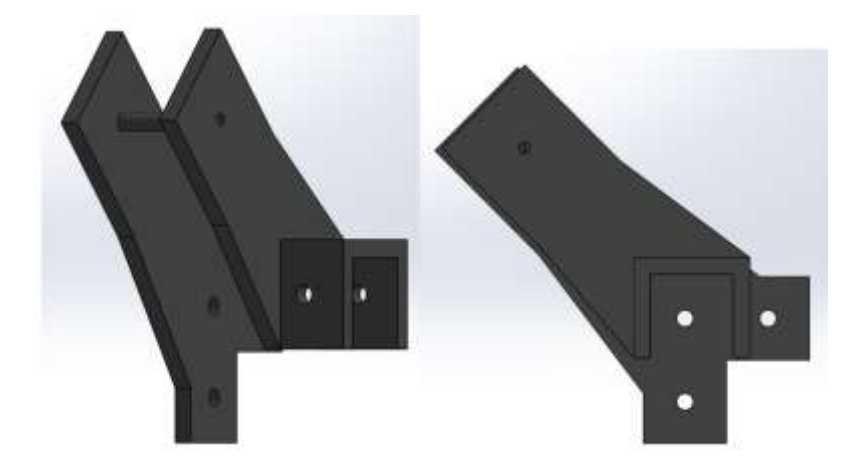

*Nota.* En la Figura 50, se observa como es el diseño para la estructura que sujeta el piñón, en el cual se toma en cuenta la medida del diámetro interior y diámetro exterior, posee 6 agujeros M4 y sujetar las placa a la estructura de la máquina.

Esta estructura del carro fue diseñada en software CAD y procesado en un software CAM para poder realizar las impresiones en 3D, el material escogido es PLA, y el grosor es de 5 mm, gracias a esta forma se brinda una buena solidez al momento de armar y generar el movimiento en el eje "X".

# **Figura 51**

*Estructura de la base del piñón encargado del movimiento en el eje "X"*

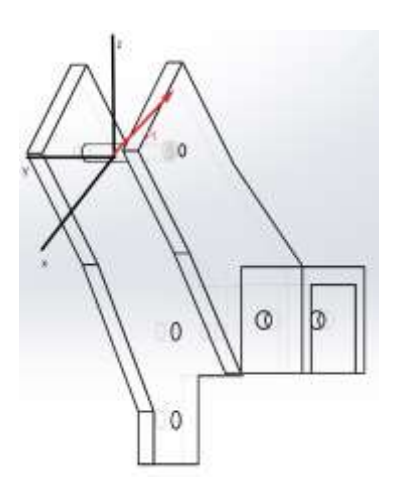

*Nota.* En la Figura 51, se coloca la fuerza del movimiento que ejerce el motor Nema 17 situada en el eje "X" ya que esta placa se encarga de realizar el movimiento del eje "X".

En el cual  $F_t$  es la fuerza que ejerce el motor nema 17 ejercida en el eje "X", para ello se realiza el cálculo de la fuerza que realiza el motor desde su ubicación hacia el extremo del piñón, para ello:

$$
F_t = \frac{\tau}{r} \tag{16}
$$

Donde:

 $F_t$  Fuerza ejercida por el motor

 $\tau$  Es el par de torsión en N/m

r Es la distancia desde el centro del eje del motor hasta el punto de aplicación de la fuerza

El par de torsión del motor se lo saca del DataSheet y es 3.2 $\frac{kg}{cm}$  $\frac{kg}{cm^2}$ , reemplazando y realizando la conversión tenemos que:

$$
F_t = \frac{0.313824 \, N \cdot m}{0.7m}
$$
\n
$$
F_t = 0.44832 \, N
$$

Siendo así que se realizará en los análisis de deformación la simulación de la carga máxima permitida para posteriormente obtener el factor de seguridad.

### *Cálculos de las bases para los motores eje "Y"*

La elaboración de las bases fueron de forma que se adapten los motores, estos se sujetan a la estructura con pernos M4, estas bases deben permitir el paso del movimiento del motor mediante la polea y la banda dentada, aquí se toma en consideración el posicionamiento de las tuercas para que tenga una óptima sujeción.

# **Figura 52**

*Estructura de la base de los motores eje "Y"*

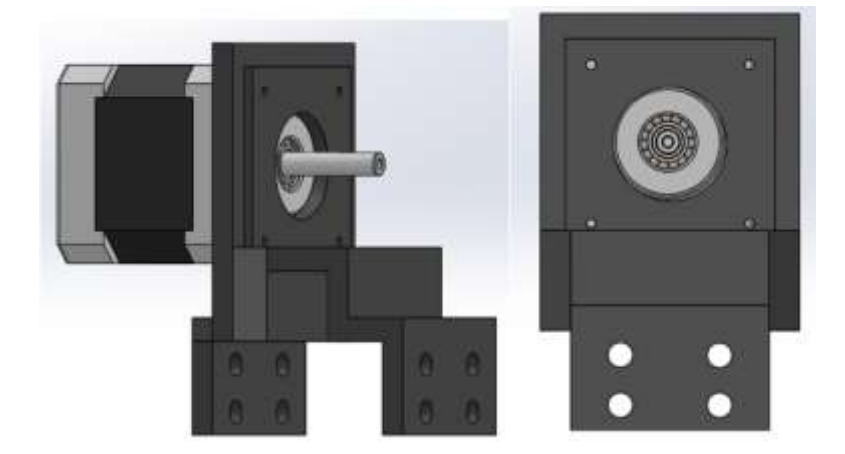

*Nota.* En la Figura 52, se observa como es el diseño para la estructura que sujeta los motores, en la cual se toma en cuenta la medida de los motores Nema 17 para poder adaptarlos fácilmente y posee 8 huecos para pernos M4 que serán los que sujeten la placa a la estructura de la máquina.

Esta estructura del carro fue diseñada en software CAD y procesado en un software CAM para poder realizar las impresiones en 3D, el material escogido es PLA, y el grosor es de 5 mm, gracias a esta forma se brinda una buena solidez al momento de armar y generar el movimiento en el eje "Y".

### **Figura 53**

*Estructura de la base de los motores eje "Y" vista lateral*

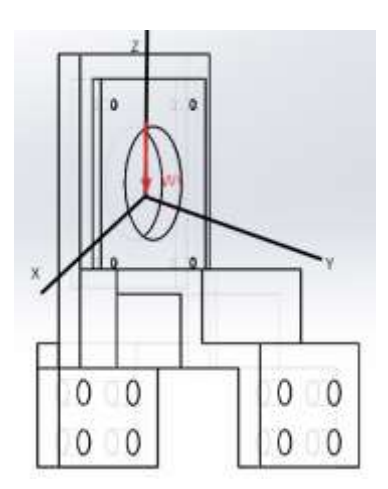

*Nota.* En la Figura 53, se coloca la fuerza del peso situada en el eje "Z" ya que esta placa se encarga de realizar el movimiento del eje "Y".

En el cual el cálculo de  $W_t$  es el peso del eje transversal "Z", a este se le va a sumar el peso del motor ya que es para este que se diseña.

$$
W_t = 2.2 N
$$

Siendo así que se realizará en los análisis de deformación la simulación de la carga máxima permitida para posteriormente obtener el factor de seguridad.

## *Cálculos de las bases para el piñón eje "Y"*

Se realizaron dos bases para la ubicación del piñón, formando un solo elemento el cual tiene distintas sujeciones para poder mantener la estabilidad y robustez del sistema, estos se sujetan a la estructura con pernos M4, estas bases deben permitir el paso del movimiento del piñón y la banda dentada, aquí se toma en consideración el posicionamiento de las tuercas para que tenga una óptima sujeción.

## **Figura 54**

*Estructura de la base del piñón eje "Y"*

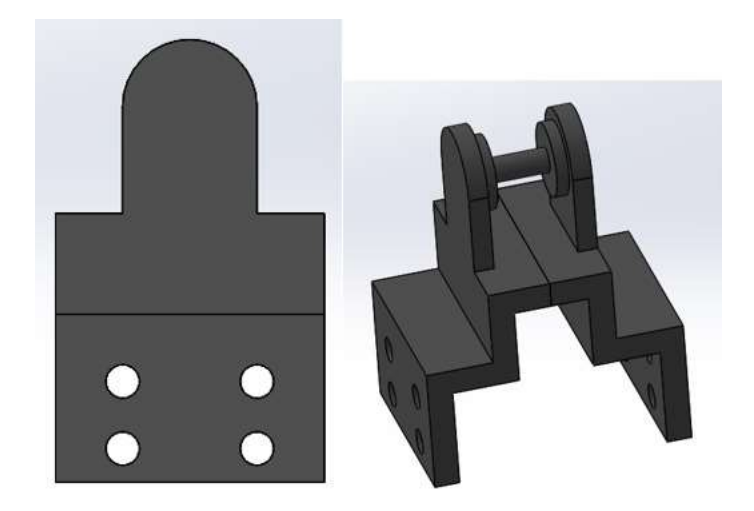
*Nota.* En la Figura 54, se observa como es el diseño para la estructura que sujeta el piñón, en el cual se toma en cuenta la medida del diámetro interior y diámetro exterior, posee 8 agujeros M4 y sujetar las placa a la estructura de la máquina.

Esta estructura del carro fue diseñada en software CAD y procesado en un software CAM para poder realizar las impresiones en 3D, el material escogido es PLA, y el grosor es de 5 mm, gracias a esta forma se brinda una buena solidez al momento de armar y generar el movimiento en el eje "X".

### **Figura 55**

*Estructura de la base del piñón encargado del movimiento en el eje "Y"*

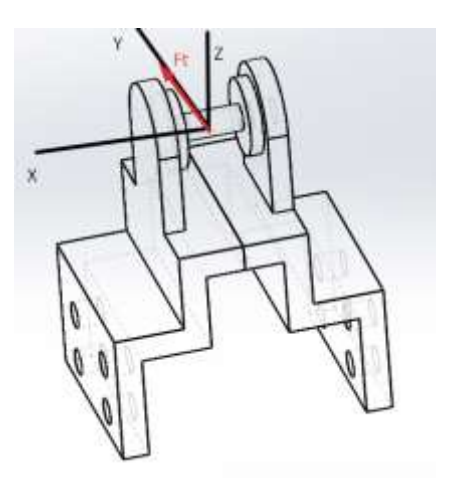

*Nota.* En la Figura 55, se coloca la fuerza del movimiento que ejerce el motor Nema 17 situada en el eje "Y" ya que esta placa se encarga de realizar el movimiento del eje "Y".

En el cual  $F_t$  es la fuerza que ejerce el motor nema 17 ejercida en el eje "Y", para ello se realiza el cálculo de la fuerza que realiza el motor desde su ubicación hacia el extremo del piñón, para ello:

El par de torsión del motor se lo saca del DataSheet y es 3.2 $\frac{kg}{cm}$  $\frac{kg}{cm^2}$ , reemplazando en la fórmula 18) y realizando la conversión tenemos que:

$$
F_t = \frac{0.313824 \, N \cdot m}{0.4m}
$$
\n
$$
F_t = 0.78456 \, N
$$

Siendo así que se realizará en los análisis de deformación la simulación de la carga máxima permitida para posteriormente obtener el factor de seguridad.

### *Cálculos de la placa para el láser*

La elaboración de la base se realizó para que se pueda adaptar fácilmente a los carros de las guías lineales al igual que al láser, para este último se utilizó un acople para poder unir y sujetar el láser mediante pernos M4.

### **Figura 56**

*Estructura de la placa del láser y estructura con unión a la placa del carrito*

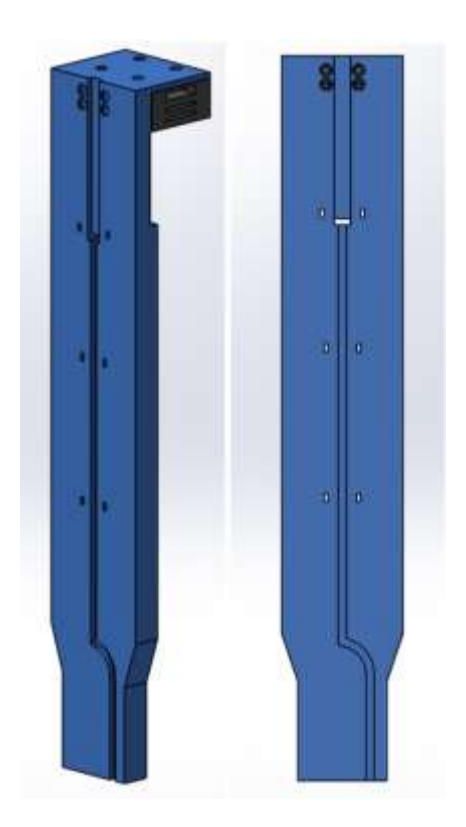

*Nota.* En la Figura 56, se visualiza el diseño de la placa de unión para el láser, como se mencionó anteriormente este debe tener la capacidad de unirse fácilmente a carro de movimiento.

Se denota que para que tenga un buen agarre y pueda realizar el movimiento con precisión posee 8 agujeros para pernos M4 con los cuales se realiza la unión hacia el carro encargado del movimiento del eje "Y".

*Estructura de la placa del láser*

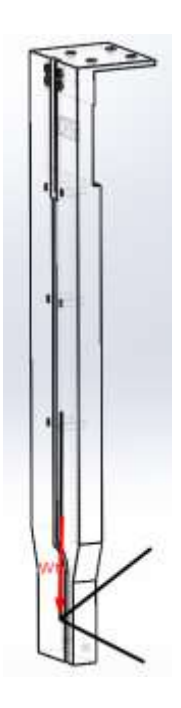

*Nota.* En la Figura 57, se coloca la fuerza del peso del láser situado en el eje "Z" ya que esta placa se encarga de sujetar el láser y realizar el movimiento en el eje "Y".

En el cual el cálculo de  $W_t$  se lo realiza mediante el peso del láser en "Z", a este se le va a sumar el peso de la impresión para poseer valores más realistas, siendo así:

Recurrimos a la Tabla 24 para poder obtener la masa del láser, dando 85 G.

$$
W_t = Pl\acute{a}ser + Pimpresi\acute{o}n \tag{19}
$$

$$
W_t = 0.085 Kg * 9.81 \frac{m}{s^2} + 0.140 Kg * 9.81 \frac{m}{s^2}
$$

$$
W_t = 2.21 N
$$

Siendo así que se realizará en los análisis de deformación la simulación de la carga máxima permitida para posteriormente obtener el factor de seguridad.

### *Cálculos de la placa para la cámara*

La elaboración de la base se realizó para que se pueda adaptar fácilmente y obtener la mayor distancia focal mediante la utilización de la cámara, se une al carro mediante 8 agujeros con Pernos M4 para permitir el movimiento y se realiza un agujero pasante que sirve para unir la placa con la cámara.

## **Figura 58**

*Estructura de la cámara y estructura con unión al carrito y cámara*

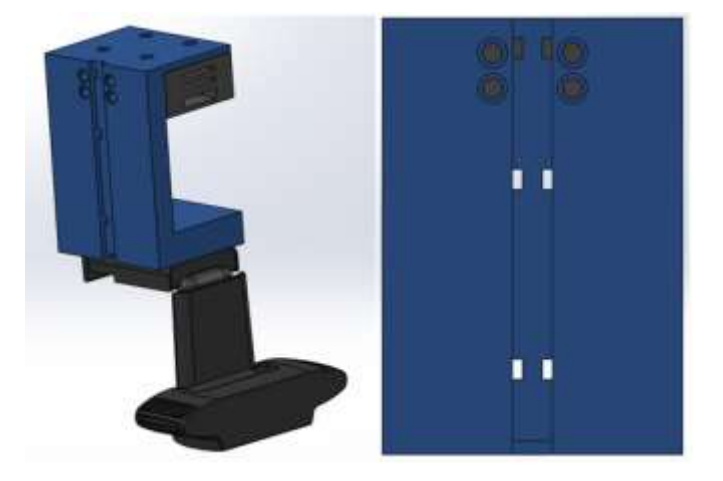

*Nota.* En la Figura 58, se visualiza el diseño de la placa de unión para la cámara junto con la unión del carro de movimiento y la cámara.

Se denota que para que tenga un buen agarre y pueda realizar el movimiento con precisión posee 8 agujeros para pernos M4 con los cuales se realiza la unión hacia el carro encargado del movimiento del eje "Y", además de ello posee un agujero pasante para un perno M6 con el que se realiza el acople hacia la cámara.

*Estructura de la placa para la cámara*

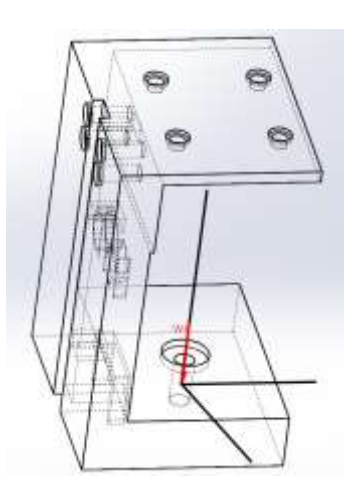

*Nota.* En la Figura 59, se coloca la fuerza del peso de la lásercámara situado en el eje "Z" ya que esta placa se encarga de sujetar el láserla misma y realizar el movimiento en el eje "Y".

En el cual el cálculo de  $W_t$  se lo realiza mediante el peso de la cámara en "Z", a este se le va a sumar el peso de la impresión para poseer valores más realistas, siendo así:

Recurrimos a la Tabla 22 para poder obtener la masa del láser, dando 162 G y reemplazamos en la fórmula 19.

$$
W_t = 0.162 Kg * 9.81 \frac{m}{s^2} + 0.070 Kg * 9.81 \frac{m}{s^2}
$$

$$
W_t = 2.27 N
$$

Siendo así que se realizará en los análisis de deformación la simulación de la carga máxima permitida para posteriormente obtener el factor de seguridad.

#### *Cálculos de las placas para el sistema de movimiento*

Se utilizan 2 bases, una en cada Hiwin para poder garantizar el movimiento del eje "Y" sobre el eje "X" que es en donde se posiciona el sistema de movimiento.

*Bases montadas en el eje "X"* 

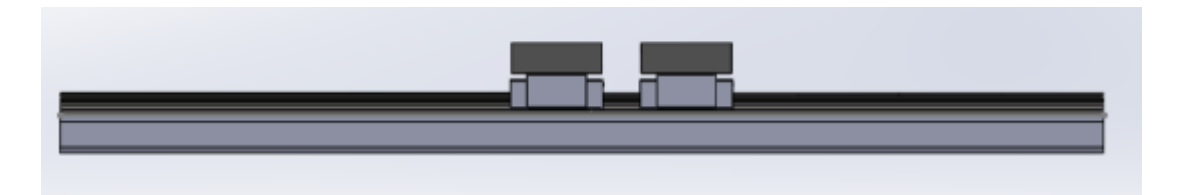

*Nota.* En la figura 60 se visualiza el montaje de las bases utilizadas para poder acoplar el sistema de movimiento en "X" con el sistema de movimiento en "Y".

Se puede visualizar que deben tener el mismo tamaño en altura, largo y ancho ya que el sistema de transmisión debe ser doble, es decir a un lado del eje "X" realiza el movimiento de un Hiwin y el lado contrario realiza el movimiento del otro, como se puede visualizar en la siguiente figura.

### **Figura 61**

*Sistema de movimiento*

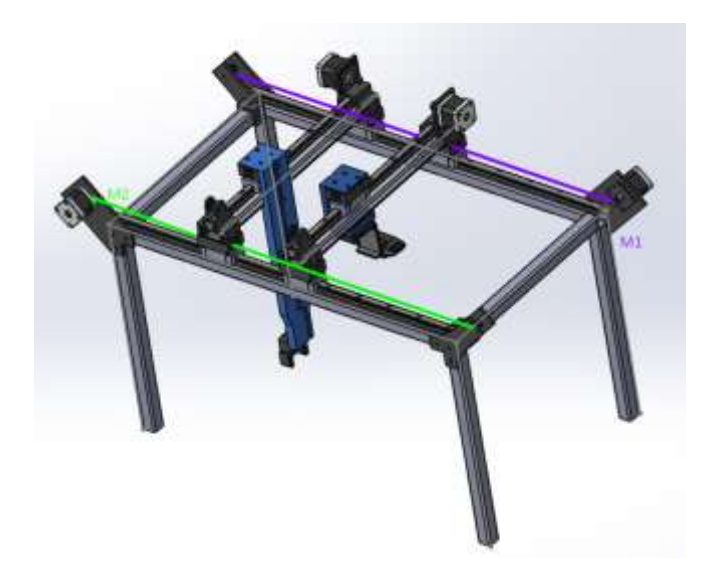

*Nota.* En la Figura 61, se visualiza que se posee dos motores los cuales comandan al sistema de posicionamiento del eje "X" tanto para la cámara como para el láser, siendo así que M1 realiza el movimiento de la cámara y M2 el del láser.

Como se debe mover en un mismo eje 2 carros, se deben diseñar de tal modo que el uno se mueva y el otro solo realice el paso del movimiento para el carrito movible, esto para cada lado.

Es por esto por lo que se llega al diseño de 2 carritos, el uno de los cuales va a estar sujeto al sistema de movimiento y el otro permite pasar a la banda dentada para que no interfiera en el movimiento del carrito sujeto.

### **Figura 62**

*Estructura del carro que posee el movimiento*

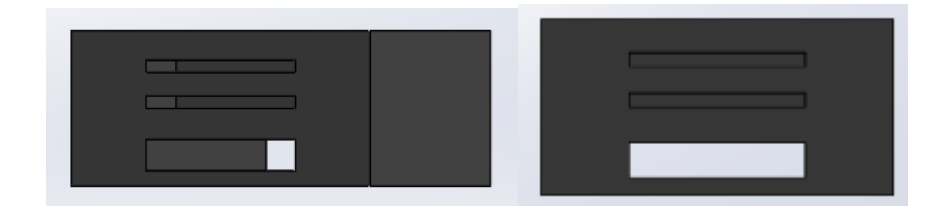

## **Figura 63**

*Estructura del carro que permite el paso de la banda dentada*

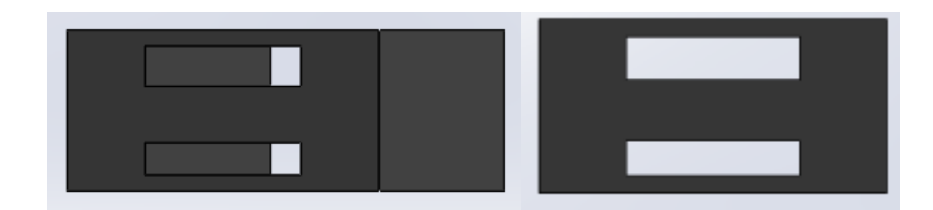

*Nota.* En las Figuras 62 y 63, se denota la estructura de los carros utilizados para realizar el movimiento, como se mencionó anteriormente deben poseer una característica distinta cada uno, el primero permite realizar el movimiento, y el segundo permite el paso de la banda para no interferir con el movimiento.

Cabe mencionar que estos carros deben estar invertidos en el sistema de movimiento ya que si no tendría un conflicto con el movimiento de los motores.

Estos carritos se deben acoplar tanto al sistema de transmisión lineal como a su eje perpendicular para poder realizar el movimiento en "Y".

*Estructura interna del carro que permite el movimiento*

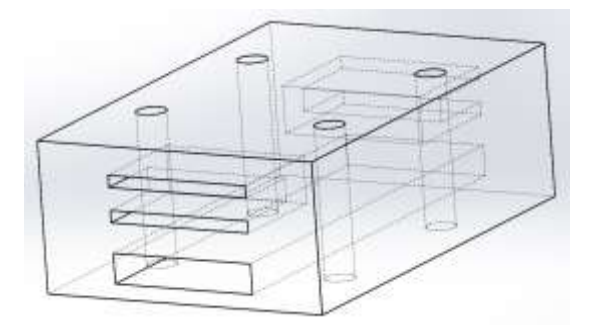

*Nota.* En las Figura 64, se visualiza la estructura interna del carro que permite el movimiento, siendo así que este posee 4 agujeros pasantes para poder acoplar el carrito al Hiwin y también al sistema de movimiento en "Y", también se denota que existe un rectángulo pasante en la parte inferior por el cual atraviesa la banda dentada y en la parte superior posee una cavidad la cuál alberga la polea a los dos lados para que el carro pueda ser sujeto a los dos lados y avance hacia adelante y hacia atrás.

También se realiza la descripción del componente por el cuál va a atravesar la banda dentada permitiendo el paso del movimiento.

### **Figura 65**

*Estructura interna del carro que permite el paso de la banda dentada*

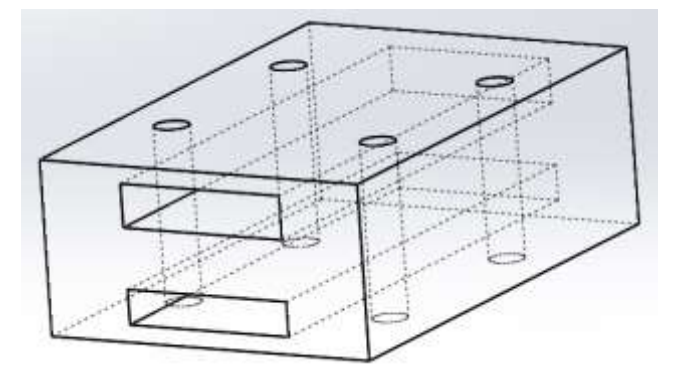

*Nota.* En las Figuras 65, se identifica la estructura interna del carro que permite el paso de la banda dentada para no interferir en el movimiento, este posee 4 agujeros pasantes en su totalidad en los cuales se utilizan pernos M4 para poder ser sujetos al Hiwin y al sistema de movimiento perpendicular, y también 2 rectángulos pasantes ubicados para que permita el paso de la banda dentada.

Cabe mencionar que para realizar el movimiento en "Y" se utiliza uno de los carros que da el movimiento al eje "X" el cuál es el elemento descrito como: "carrito que permite el movimiento", añadiéndole 4 agujeros para pernos M4 con los cuales se ajustará el sistema de la cámara o del láser.

# **Diseño del control eléctrico**

### *Cálculos del torque del motor*

Para poder calcular que motor es el necesario, debemos tomar en cuenta varios parámetros, como se obtuvo en la selección de materiales se realizara el movimiento con motores Nema 17, el torque y fuerza requeridos se utilizan para poder realizar el movimiento de las guías lineales a través de las bandas dentadas. Por ello se realizó una investigación de todos los modelos que existen de Nema 17 para poder realizar la elección.

### **Tabla 31**

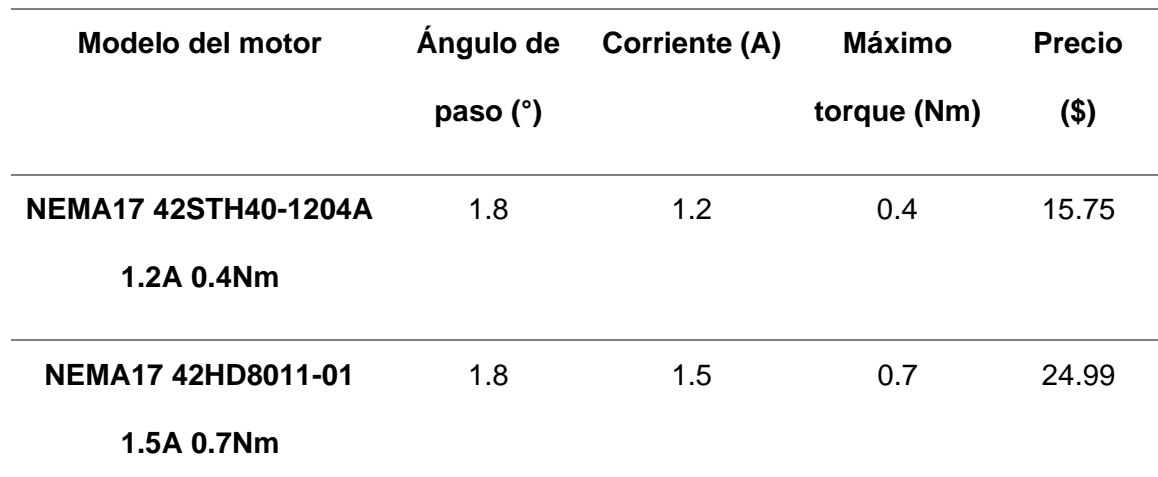

*Modelos de motores y sus características*

*Nota.* En la Tabla 31, se observa los dos tipos de motores que se logra encontrar, los cuales son los más comerciales y poseen el torque suficiente para poder mover el sistema.

En la selección del motor, se manifestó que el torque máximo de una nema 17 que no pasaba el 1 Nm era suficiente para el movimiento en los ejes ''X'' y ''Y'', tomando en

consideración todas las características las dos opciones: NEMA17 42STH40-1204A 1.2A 0.4Nm y NEMA17 42HD8011-01 1.5A 0.7Nm, son aceptables, la consideración que se tomó para elegir el motor, es la corriente junto con el precio, para este caso son necesarios 4 motores, 2 para el eje "X" y dos para los "Y", es por esto que se selecciona el NEMA17 42STH40-1204A 1.2A 0.4Nm.

#### **Tabla 32**

*Modelo Nema 17 42STH40-1204A 1.2A 0.4Nm*

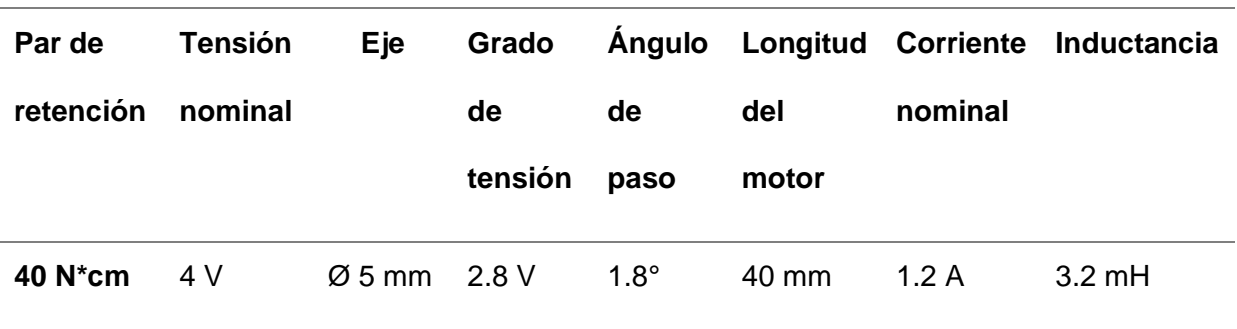

#### **Motor Nema 17 42STH40-1204A 1.2A 0.4Nm**

*Nota.* En la Tabla 32, se toma en cuenta todos los datos del modelo seleccionado, y se menciona que al momento de conectar los drivers la corriente nominal es un factor fundamental para poder realizar la calibración de estos. Tomado de *NEMA17-13-04PD-AMT112S* por (CUID , 2020)

Para saber si el factor de seguridad cumple con el proyecto, hacemos uso del **Anexo A**, donde podemos encontrar el torque que entrega el motor Nema 17, según el Datasheet este posee un rango permisible para que abastezca el movimiento en los ejes, siendo el torque de 40 N\*cm, consumiendo 1.2 A.

Mediante la siguiente fórmula se calcula el factor de seguridad del motor, para ello se hace una relación entre el par de retención y el torque mínimo para el movimiento.

$$
Nf = \frac{T_{motor\,nema\,17}}{T_r}
$$
  

$$
Nf = \frac{40 N * cm}{60 N * cm}
$$
  

$$
Nf = 2.5
$$

Como se puede apreciar, el motor Nema 17 42STH40-1204A 1.2A 0.4Nm está operando solamente al cuarenta por ciento de su capacidad nominal. Gracias a la característica de funcionamiento de este tipo de motor, es posible diseñar un control punto a punto sin requerir circuitos de realimentación u otros sensores adicionales, lo que resulta en un ahorro de energía al evitar el uso de elementos activos adicionales.

#### *Sistema embebido de la máquina*

Para realizar el control de los actuadores y la recepción de datos por parte de los sensores, según la Tabla 19 gracias la selección de conceptos, se utiliza un Arduino Mega 2560, el cuál consta con las siguientes características:

- 54 pines de entradas y salidas digitales (14 de ellos con modulación por ancho de pulso - PWM).
- 16 entradas análogas.
- 4 puertos para comunicación serial.
- 1 oscilador de 16 MHz.
- 1 conector USB.
- 1 conector de potencia.

El microcontrolador Arduino Uno recibe la señal de salida deseada desde el computador a través de un cable USB, utilizando comunicación serial. Una vez recibido los comandos, este dispositivo se encarga del procesamiento. Es desde aquí que se envía la señal para el movimiento de los motores tanto de la cámara como el sistema de marcado, conjuntamente

con ello se realiza la recepción de los sensores, los puertos del Arduino son configurados como entradas o salidas para poder realizar la aplicación.

### **Figura 66**

*Arduino Mega*

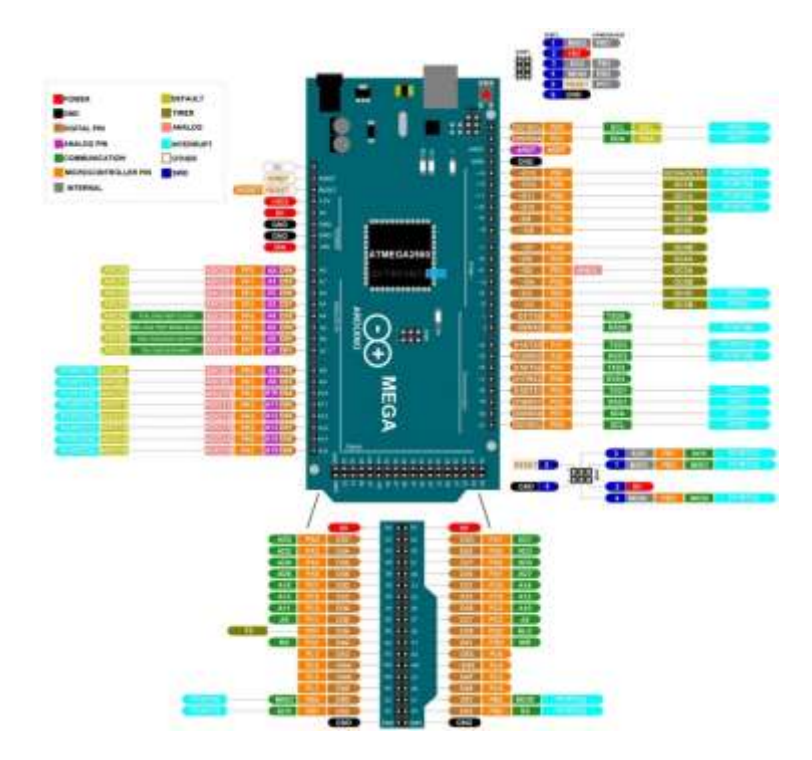

*Nota.* En la Figura 66, se puede observar la placa Arduino Mega 2560, la cual se utiliza como sistema embebido, cuya capacidad de pines es de 54 pines digitales y 16 analógicos. Tomado de *ESP32 se comunica con MEGA2560 a través del puerto serie uart* por (Winson, 2023)

Gracias a la selección del Arduino Mega se tiene una variedad extensa de pines los cuales son utilizados para poder realizar las conexiones tanto de las entradas como salidas digitales.

El Arduino Uno permite utilizar 6 pines para interrupciones, los cuales brindan la seguridad para que el sistema responda eficientemente ante los sensores finales de carrera y se prevea colisiones.

#### *Driver Motor paso a paso A4988*

El Driver utilizado para mover el motor paso a paso es el A4988, fue seleccionado para controlar los motores de la máquina debido a sus características técnicas, tales como la corriente de salida ajustable, el cambio de pasos entre pasos completos y micro pasos, posee un difusor de calor, la compatibilidad con microcontroladores y el elevado número de documentación existente. Estas cualidades hacen que el driver A4899 sea la opción más confiable y adecuada para optimizar el rendimiento y la precisión del sistema, el diagrama se lo presenta en el **Anexo B**.

#### **Tabla 33**

*Características del driver A4988*

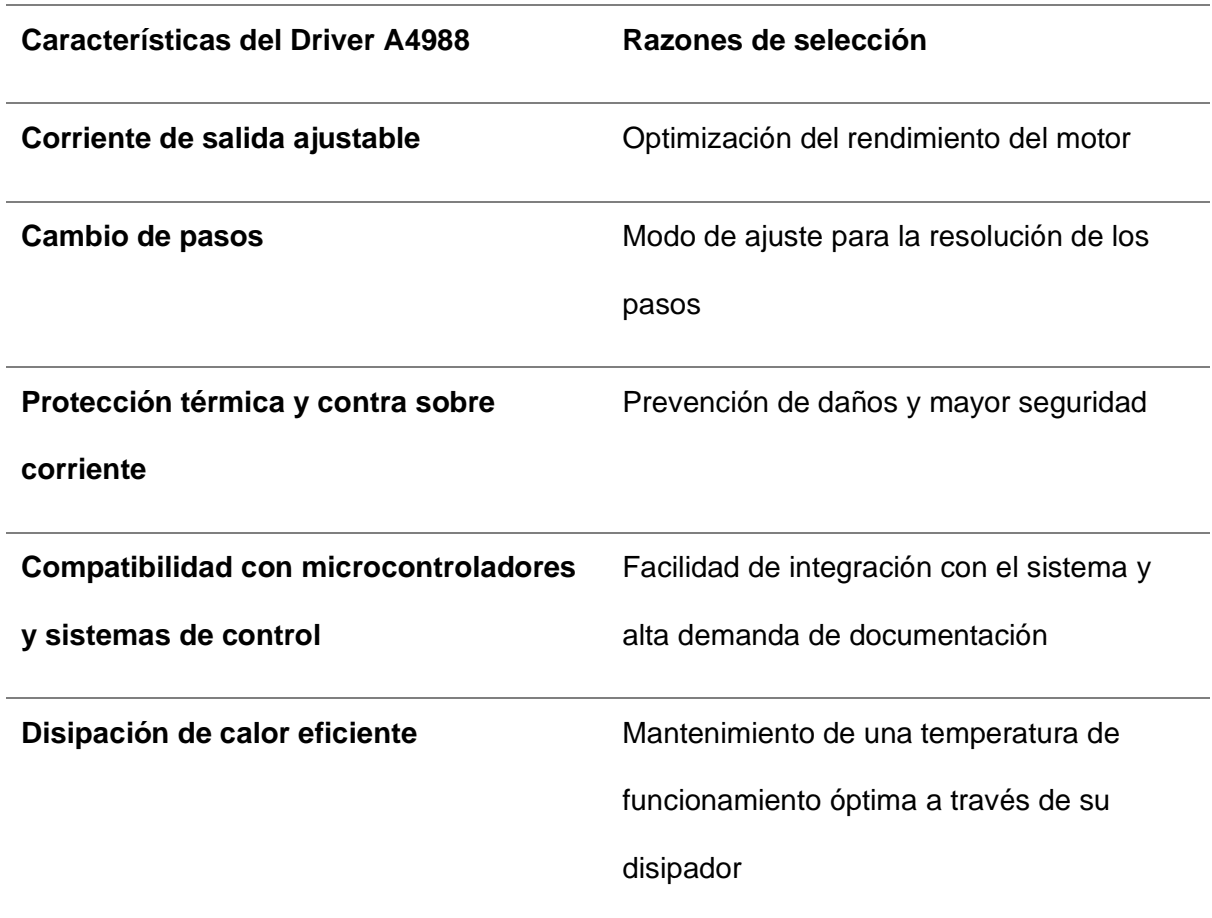

*Nota.* En la Tabla 33, se consideran las potencias, la protección, disipación y sobre todo si la corriente y voltaje son las correspondientes para el motor paso a paso. Tomado de *A4988 Stepper Motor Driver Module Datasheet* por (COMPONENTS, 2019)

También se tiene en cuenta que se necesitan de materiales para poder realizar el acondicionamiento del driver hacia la placa Arduino Mega 2560.

### **Tabla 34**

*Materiales utilizados para el acondicionamiento del driver*

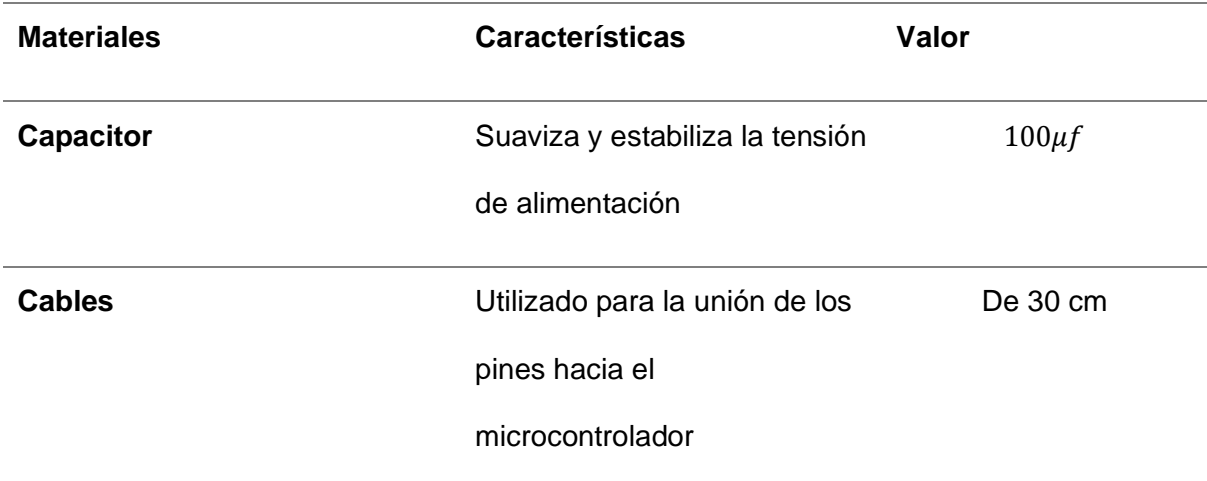

*Nota.* En la tabla 34 se visualizan los materiales utilizados para conectar el driver A4988 hacia la placa Arduino Mega.

#### *Regulador de Voltaje*

Para poder realizar las conexiones de los sensores y de los drivers, se necesita de reguladores de voltaje, en este caso se utilizan 2, uno a 5V que será utilizado para suministrar energía a los sensores y el otro de 12V que sirve para suministrar la energía hacia los motores y permitirles el movimiento, entre algunas características de los reguladores se puede mencionar:

- Proporciona una salida de Voltaje regulada ajustable según las necesidades.
- Tiene alta eficiencia energética.
- Puede manejar corrientes de salida relativamente altas
- Protección térmica
- Tamaño compacto

El regulador de voltaje nos ayuda a estabilizar la salida de voltaje de la fuente de alimentación para poder obtener 5V y 12 V, estos serán suministrados a los componentes del sistema para su funcionamiento.

## **Figura 67**

*Regulador LM2596*

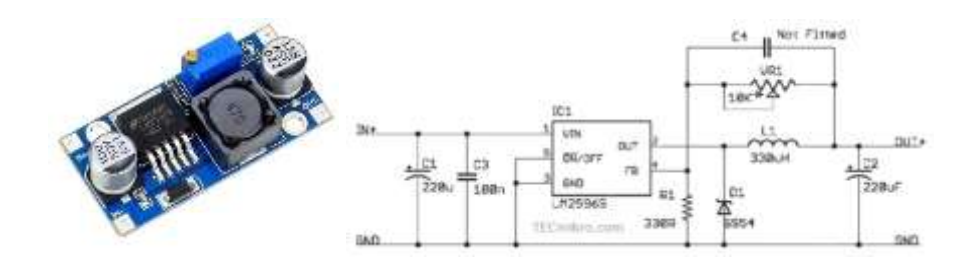

*Nota.* En la Figura 67, se visualiza el driver LM2596 junto con su diagrama de funcionamiento. Tomado de *MODULO LM2596 - REGULADOR STEP* por (TECmikro, 2024)

Es por este dispositivo que se puede regular el Voltaje para poder suministrar el valor que necesitan los sensores y los motores.

#### *Sensor de finales de carrera*

El esquema eléctrico del sensor de final de carrera se presenta para su implementación en el sistema, permitiendo establecer tanto la posición de inicio (Home) como los límites finales alcanzados por cada eje, para que no exista colisiones.

El circuito consta de sensores de final de carrera ubicados en el eje ''Y'' y ''X''. Cada sensor está conectado a un pin digital específico del microcontrolador, a través del cual se recibe una señal digital. Esta señal permite detectar la presencia o ausencia del objeto que activa el sensor, lo que a su vez permite determinar la posición del eje en relación con el origen y los límites de recorrido. El uso de estos sensores asegura un posicionamiento preciso y confiable del sistema en todo momento, facilitando así su operación y evitando movimientos fuera de los rangos establecidos.

*Finales de carrera*

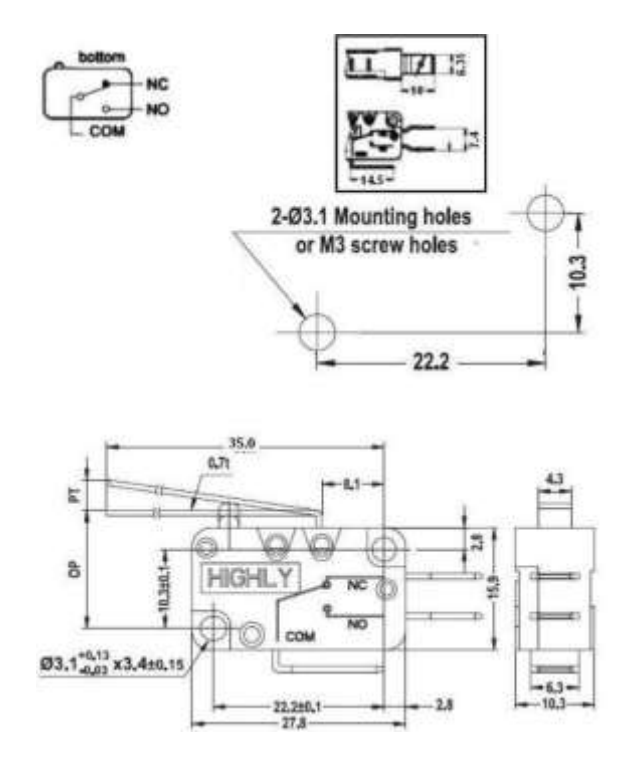

*Nota.* En la Figura 68, se identifica la forma de los interruptores fin de carrera en formato switch, su dimensionamiento y su forma de conectar, que se colocarán en los extremos de los perfiles. Obtenido de *Interruptores de Final de Carrera* por (Shoptronica, 2022)

### *Sensor óptico reflectivo*

Se presenta el sensor el módulo TCRT5000 con el sensor óptico reflectivo que se utilizó, este es el sensor que asegura que no existan colisiones entre los ejes del sistema de visión y del sistema de marcado.

*Sensor óptico reflectivo TCRT5000*

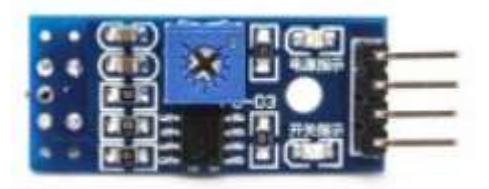

*Nota.* En la Figura 69, se identifica el sensor utilizado para asegurar que no existan colisiones en el momento del movimiento, cabe mencionar que posee una salida Analógica y una Digital, para la máquina se utiliza la salida Digital. Obtenido de *IR Reflective Sensor - TCRT5000* por (THAOYU, 2022)

### **Simulación de cálculos estructurales**

Una vez ejecutado el análisis de cargas, se procede a realizar un análisis de elementos finitos en el cual se elabora una ejecución de análisis estático en cada uno de los elementos expuestos anteriormente, los resultados son derivados de un software CAD utilizando la herramienta de simulación.

Se evalúa las estructuras aplicando la fuerza que genera el sistema de movimiento, analizando cuál es su límite de carga para poder calcular su factor de protección, de esta manera se diseña una comparación entre la carga aplicada y la carga que puede soportar.

### *Perfil del eje ''Y'' cámara*

Se empieza con el análisis en el eje Y de la cámara, ya que este sistema de transmisión es el primero en realizar su movimiento, para iniciar el análisis se considera el material del tubo rectangular de acero estructural el cual está fabricado de ASTM A36 Acero, verificamos sus geometrías fijas y colocamos en que parte de la estructura estará aplicada la fuerza 20 mm x 40 mm, con ranuras en forma de V. En la siguiente Figura se visualiza las propiedades mecánicas de la estructura**.**

#### *Propiedades del material ASTM A36 Acero*

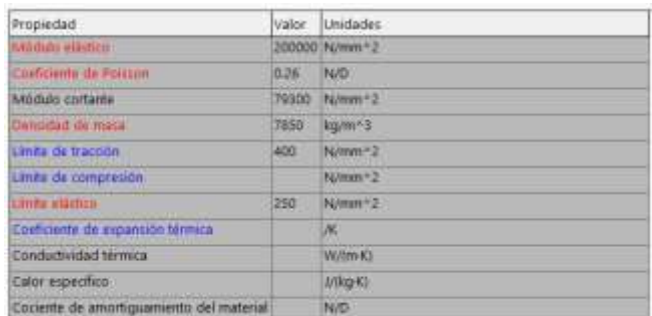

*Nota.* En la Figura 70, se puede verificar los datos como el límite elástico, además de encontrar el módulo cortante, densidad de la masa y coeficiente de Poisson.

Es necesario conocer las tensiones mínimas y máximas ya que esto nos permite evaluar la capacidad de carga y la resistencia a la deformación que puede tener la estructura, mediante el criterio de von Mises podemos identificar las medidas de la magnitud de esfuerzo equivalente en un material, el software SolidWorks es una herramienta que facilita realizar el análisis de elementos finitos para proporcionar una comprensión detallada de las áreas críticas que puedas estar sujetas a fallos o deformaciones excesivas.

### **Figura 71**

ultechn Anstiere in anni 14 (192) Mark House House Mark **Janux**-DA 2836506 L157c+D6 widehor 2500+18

*Simulación de los esfuerzos en el eje ''Y'' cámara*

*Nota.* En la Figura 71, se obtiene los valores mínimos y máximos de tensión que existe al ejercer una fuerza en la estructura.

Al analizar la figura 71, se debe considerar cuanta fuerza es ejercida en su punto crítico, es decir observamos la figura 31 y la tabla 23 para observar el valor de la fuerza que se calculó. A continuación, se observa los valores introducidos en el software CAD.

### **Figura 72**

*Fuerza ejercida en el punto crítico del eje ''Y'' cámara*

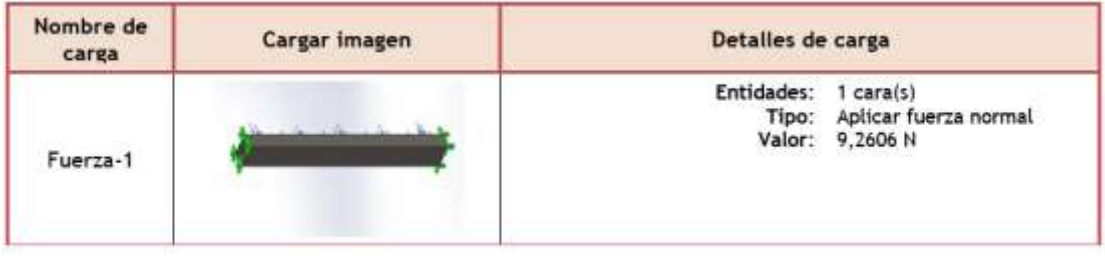

*Nota.* En la Figura 72, se visualiza el valor de la fuerza aplicada la cual fue calculada en la tabla 23.

### *Perfil del eje ''Y'' láser*

Para el análisis del eje Y del láser se considera una fuerza diferente ya que se calcula el peso de los componentes que ejercen fuerza hacia el eje Z, en este caso es muy importante conocer las masas y pesos de cada componente para establecer su peso total, en la tabla 24 podemos visualizar que el peso ejercido en su punto crítico es de 8.5052 N, el cual debemos colocarlo al momento de realizar el análisis estático, considerando la imagen 76 podemos visualizar el tipo de material, el mismo que sigue siendo acero estructural el cual está fabricado de ASTM A36 Acero, continuamos con los siguientes pasos y realizamos una análisis de cada una de las figuras.

El criterio de von Mises es una medida de la magnitud del esfuerzo equivalente en un material que se utiliza para evaluar la capacidad de carga y la resistencia a la deformación. En el análisis de elementos finitos con SolidWorks, se puede visualizar y analizar el campo de esfuerzos von Mises en toda la estructura, lo que permite identificar zonas de concentración de esfuerzos que podrían indicar potenciales puntos de fallo,

considerado las tensiones mínimas y máximas para realizar un correcto cálculo del factor de protección.

## **Figura 73**

*Simulación de los esfuerzos en el eje ''Y'' láser*

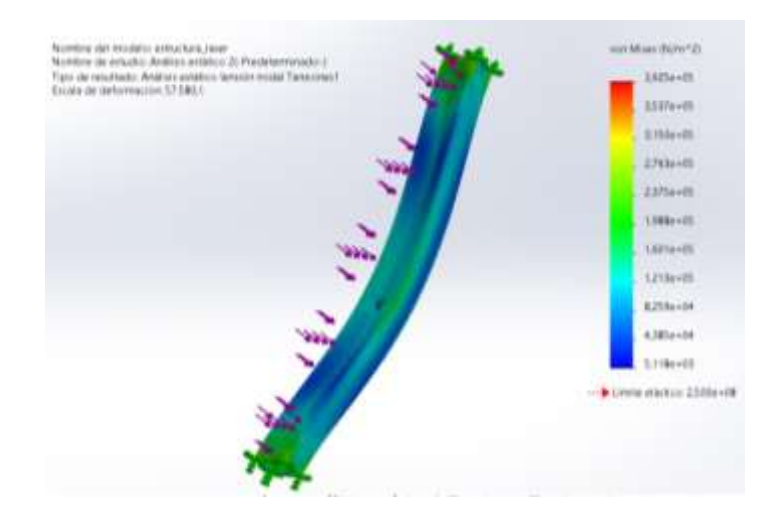

*Nota.* En la Figura 73, se obtiene valores mínimos y valores máximos de tensión al

momento de ejercer una fuerza a la estructura.

Se analiza la figura 73, además de considerar cuanta fuerza es ejercida en su punto crítico.

A continuación, se observa la fuerza ejercida introducida en el software CAD.

## **Figura 74**

*Fuerza ejercida en el punto crítico del eje ''Y'' del láser*

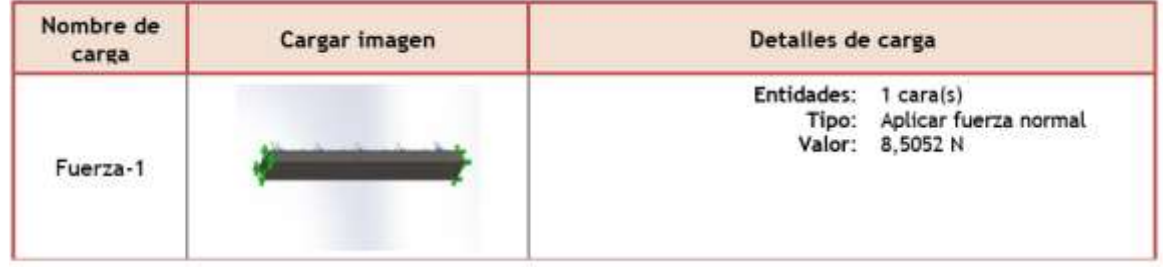

*Nota.* En la Figura 74, se visualiza el valor de la fuerza aplicada la cual fue calculada en la tabla 23.

#### *Perfil del eje ''X''*

Existe una gran variación al momento de analizar el eje "Y" y el eje "X", su principal diferencia es que el eje X esta encima de un armazón fijo de acero estructural haciendo que el sistema de posicionamiento y movimiento sea más estable, en esta sección el análisis se lo realizará encima del armazón colocando en cada eje la fuerza ejercida, se considera el peso de los motores en su punto crítico este valor se encuentra en la tabla 26 y el peso de las placas con sus respectivos piñones en la tabla 28.

Es necesario establecer el material con el que estará construido la estructura, como le hemos hablado con anterioridad el material es de ASTM A36 Acero, además de analizar las tensiones extremas, tanto mínimas como máximas, que permiten alcanzar el límite elástico de un material concepto utilizado en el criterio de von Mises. Se emplea las fuerzas calculadas y en base a estos datos se verifica si la carga ejercida sobrepasa el límite de elasticidad del acero, sin embargo, la deformación es mínima ya que el presente material posee una tensión superior. En caso de que la tensión se encuentre dentro de los límites aceptables, el material es altamente adecuado para la construcción del eje "X".

### **Figura 75**

*Simulación de los esfuerzos el eje ''X''*

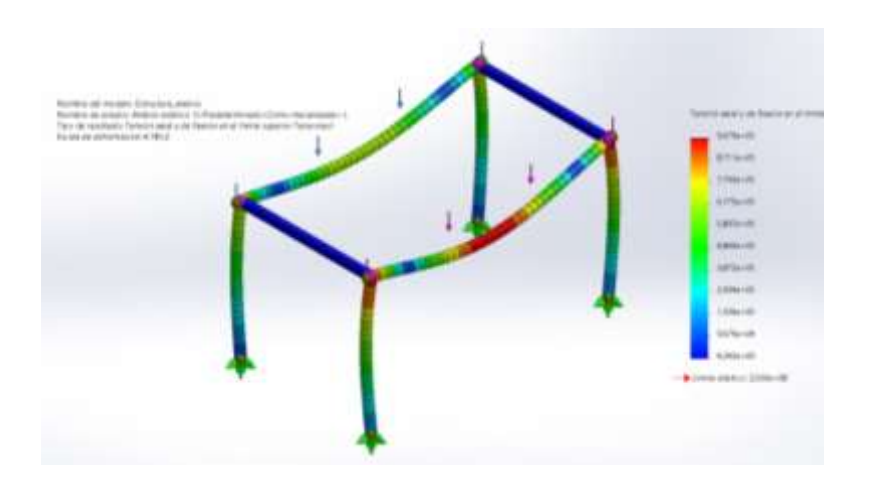

*Nota.* En la Figura 75, se obtiene valores mínimos y valores máximos de tensión al momento de ejercer una fuerza a la estructura.

Luego de determinar la tensión de von Mises, podemos visualizar que cada estructura del eje "X" posee una deformación diferente, ya que se considera que el punto más crítico de la estructura es el medio así que se parte de ese dato para poder evaluar si la estructura sufre alguna deformación al momento de aplicarle una carga.

### **Figura 76**

*Fuerza ejercida en el punto crítico del eje ''X"*

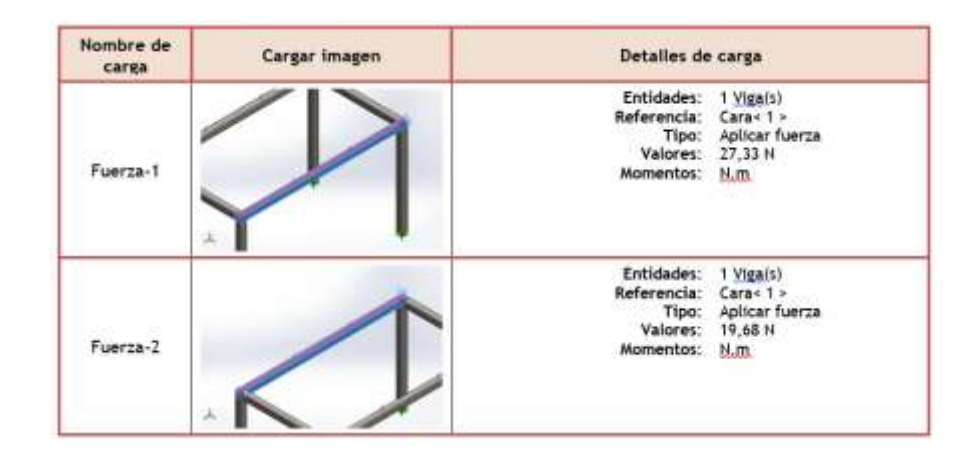

*Nota.* En la Figura 76, se visualiza las cargas calculadas aplicadas en la simulación para cada estructura del eje "X", datos que se encuentran en la tabla 26 y 28.

#### *Análisis de factor de seguridad en material ASTM A30 Acero*

Para calcular el factor de seguridad se debe considerar el límite elástico del material dividido para el esfuerzo máximo de von Mises, los factores de seguridad típicos varían según la aplicación y los estándares de la industria, pero generalmente se sitúan en un rango de 1.5 a 4 para el material de acero, es importante destacar que no existe un límite mínimo definido ya que este material depende de diversos factores, visualizando las figuras diseñadas en el software CAD podemos identificar que el factor de seguridad es extremadamente alto estos valores probablemente indiquen que el diseño es excesivamente conservador, pero se puede justificar porque las estructuras están sobredimensionadas.

En primer lugar, consideramos que se optó por este material por diversas razones, una de ellas es el garantizar una seguridad máxima, el hecho de que la pieza esté sobredimensionada indica que se ha diseñado con márgenes de seguridad considerables, ya que puede soportar cargas mucho mayores de las que se espera que se encuentre en la aplicación real las mismas que se cree pueda soportar cargas excepcionalmente altas, brindando una mayor tranquilidad en términos de seguridad. La selección de este material fue por su alta resistencia, durabilidad y sobre todo porque el material es económico y ampliamente disponible en el mercado, el acero es conocido por su capacidad de soportar cargas pesadas y de resistir condiciones adversas. Finalmente, al diseñar la máquina existió limitaciones que no nos permitió seguir con el proceso de fabricación principalmente planteado, ya que nos basamos en la estructura de la tesis de estiramiento de cuero la misma que tiene un diseño de acero, provocando que nos adaptemos a su máquina sin comprometer la integridad estructural, pero manteniendo la decisión de utilizar el mismo material.

#### *Placas impresas en PLA*

Para iniciar el análisis estático de las placas impresas en PLA, es necesario definir la geometría y el material de la pieza, considerando que el diseño de estas piezas se adapta al motor para elaborar un movimiento suave y preciso entre el eje X y el eje Y. El material seleccionado es caracterizado por su resistencia, posee una rigidez moderada y versátil. La pieza adaptada al motor presenta una forma específica que se ajusta a la estructura del eje de transmisión X y está diseñado para dar posicionamiento y movimiento a los Hiwin para que sus estructuras puedan facilitar el desplazamiento en X o Y. El PLA tiene propiedades mecánicas que se debe considerar en el análisis, como la resistencia a la tracción, la compresión y la flexión, para garantizar que las piezas puedan soportar las cargas y movimientos requeridos.

El plano de fabricación de las piezas impresas en PLA se encuentra disponibles en el **Anexo C**. Con el uso del material PLA y un diseño adecuado, se busca asegurar un movimiento suave y confiable del sistema a lo largo del eje Y, lo que contribuye a la eficiencia y precisión del proyecto.

## **Figura 77**

*Simulación de los esfuerzos de la pieza del motor del eje X*

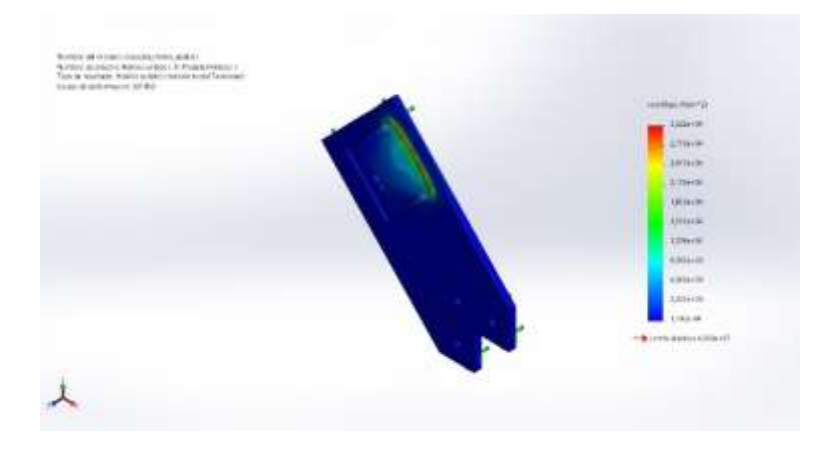

*Nota.* En la Figura 77, se visualiza las tensiones mínimas y máximas que existen en la pieza del motor del eje X de la estructura cuando se aplica una fuerza.

### **Figura 78**

*Simulación de los esfuerzos de la pieza del motor del eje Y*

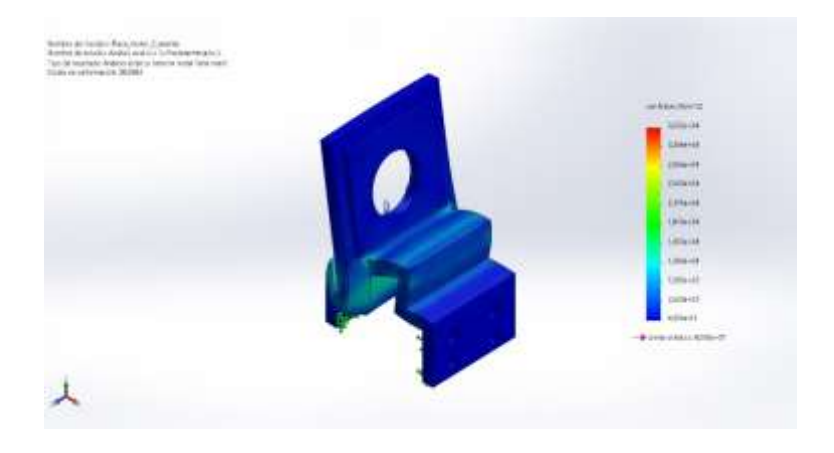

*Nota.* En la Figura 78, se visualiza las tensiones mínimas y máximas que existen en la pieza del motor de la estructura en el eje Y cuando se aplica una fuerza.

*Simulación de los esfuerzos del soporte polea de los ejes X*

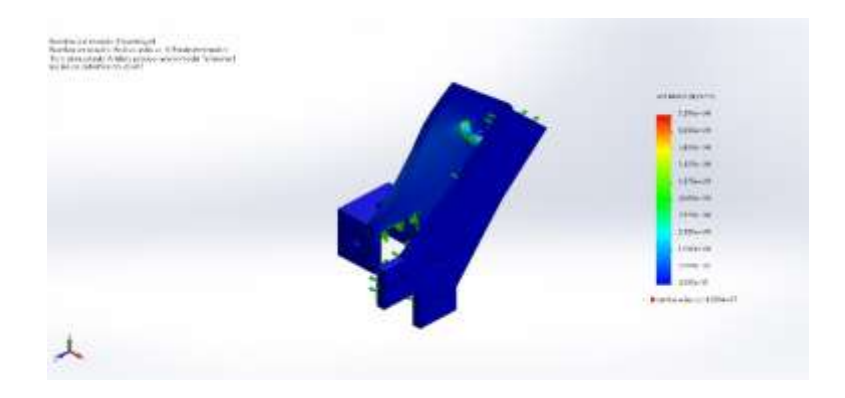

*Nota.* En la Figura 79, se visualiza las tensiones mínimas y máximas que existen en el eje de transmisión en la estructura del eje X cuando se aplica una fuerza.

### **Figura 80**

*Simulación de los esfuerzos del soporte polea de los ejes Y*

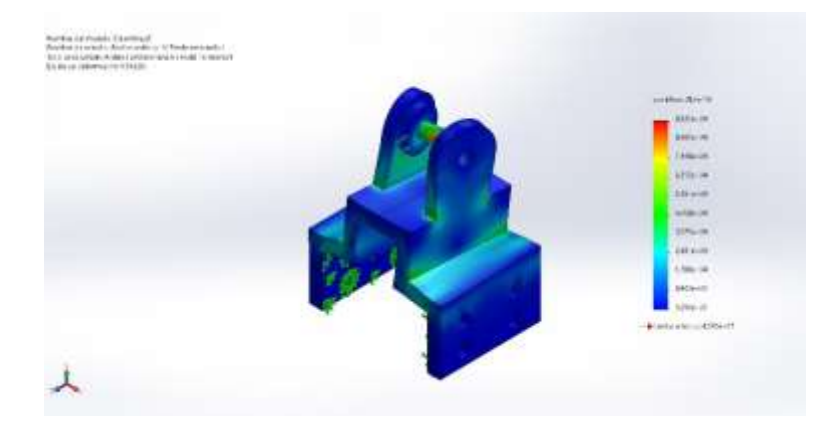

*Nota.* En la Figura 80, se visualiza las tensiones mínimas y máximas que existen en el soporte de polea de los ejes Y en la estructura cuando se aplica una fuerza.

A continuación, se procede a verificar las masas verificadas en la tabla 26 mismas que se proceden a calcular con la gravedad y obtener la fuerza ejercida para poder ingresarlas en el software CAD, determinando la fuerza ejercida que se le aplica al momento de generar el movimiento.

*Fuerza ejercida en la pieza del motor del eje X*

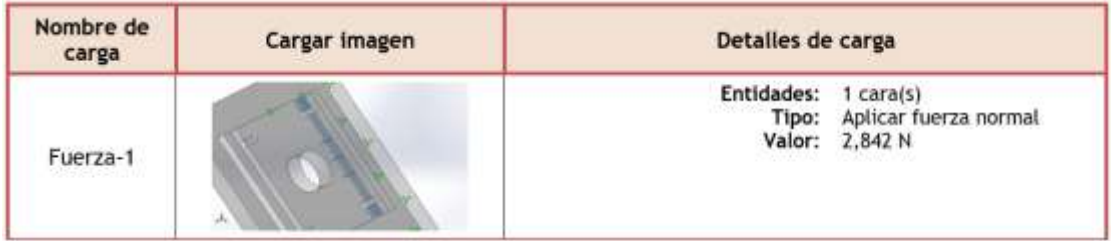

*Nota.* En la Figura 81, se obtiene valor calculado de la tabla 26 ingresado en el software

CAD.

# **Figura 82**

*Fuerza ejercida en la pieza del motor del eje Y*

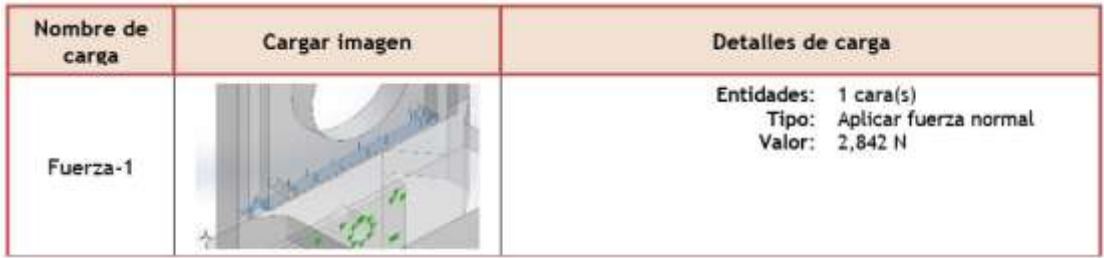

*Nota.* En la Figura 82, se obtiene valor calculado de la tabla 26 ingresado en el software

CAD.

# **Figura 83**

*Fuerza ejercida en el soporte polea de los ejes X*

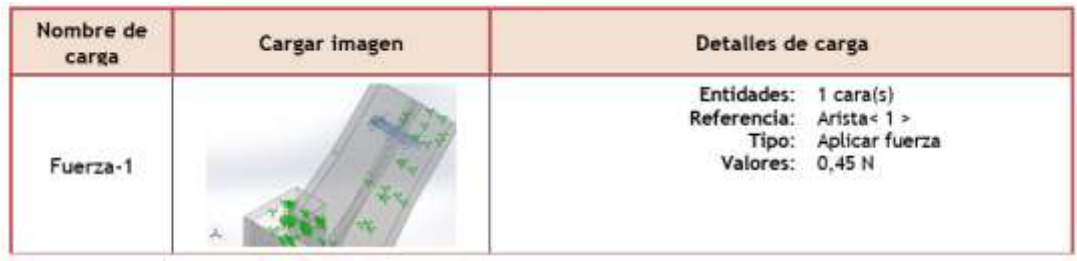

*Nota.* En la Figura 83, se obtiene valor calculado de la tabla 26 ingresado en el software CAD.

*Fuerza ejercida en el soporte polea de los ejes Y*

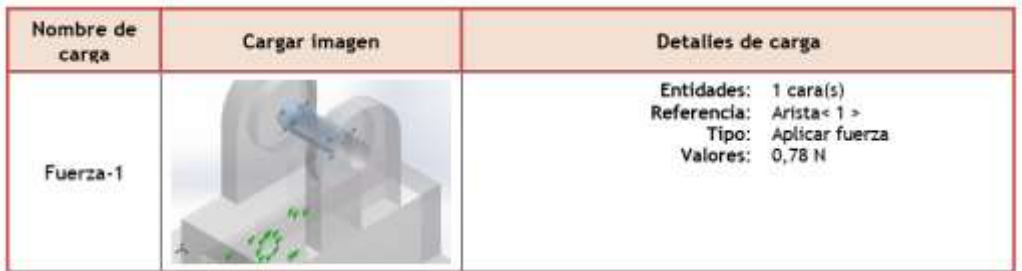

*Nota.* En la Figura 84, se obtiene valor calculado de la tabla 26 ingresado en el software CAD.

Al analizar el factor de seguridad podemos definir que el material seleccionado es el adecuado para soportar la carga elaborada por el sistema de transmisión, considerando que el material es económico y disponible en el mercado su factor de potencia dependerá de su aplicación especifica y de los estándares de seguridad requeridos. Además de verificar que el factor de seguridad es la relación entre la carga máxima que puede soportar un material y la carga de trabajo esperada. Según los resultados obtenidos, el peso que la estructura deberá soportar no tendrá un impacto significativo en su diseño ni afectará de manera relevante su vida útil.

### **Figura 85**

*Simulación del factor de seguridad a la pieza del motor del eje X*

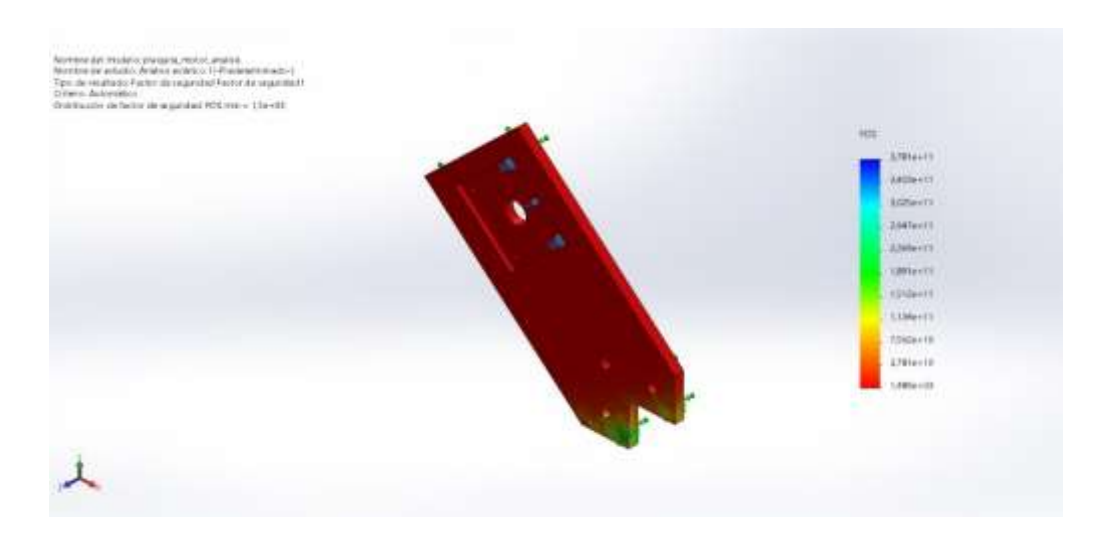

*Nota.* En la Figura 85, se obtiene un valor de factor de seguridad óptimo para soportar la carga ejercida, determinando que el material seleccionado es el adecuado para que el motor pueda tener un movimiento eficiente.

## **Figura 86**

*Simulación del factor de seguridad a la pieza del motor del eje Y*

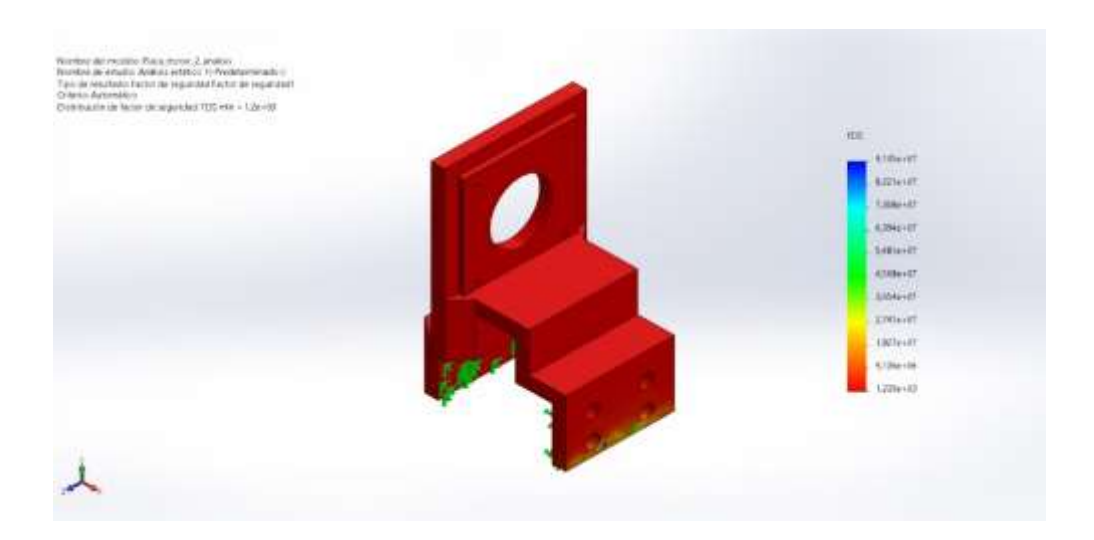

*Nota.* En la Figura 86, se obtiene un valor de factor de seguridad óptimo para soportar la carga ejercida, determinando que el material seleccionado es el adecuado para que el motor pueda tener un movimiento eficiente.

### **Figura 87**

*Simulación del factor de seguridad al soporte polea de los ejes X*

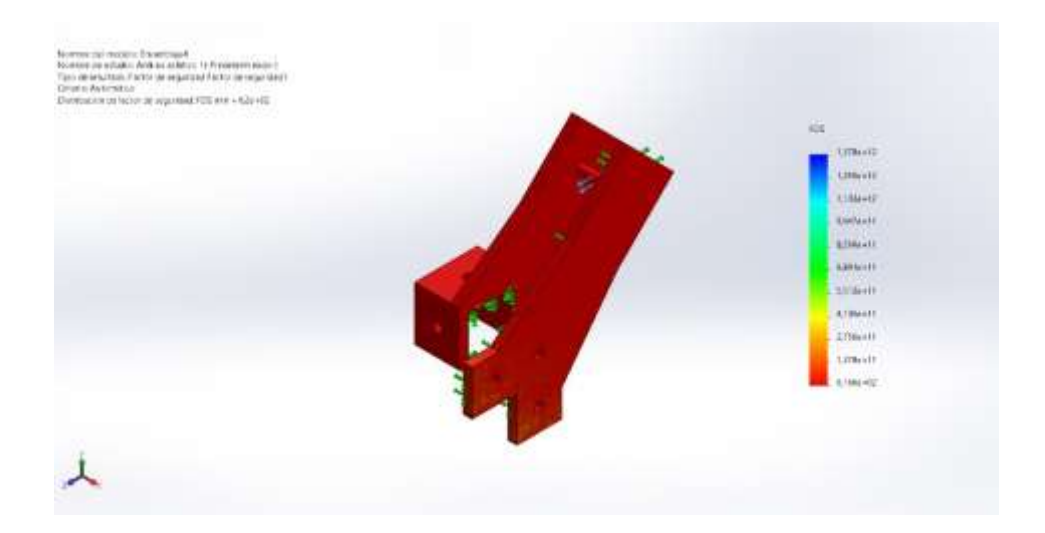

*Nota.* En la Figura 87, se obtiene un valor de factor de seguridad óptimo para soportar la carga ejercida, determinando que el material seleccionado es el adecuado para que el motor pueda tener un movimiento eficiente.

### **Figura 88**

*Simulación del factor de seguridad al soporte polea de los ejes X*

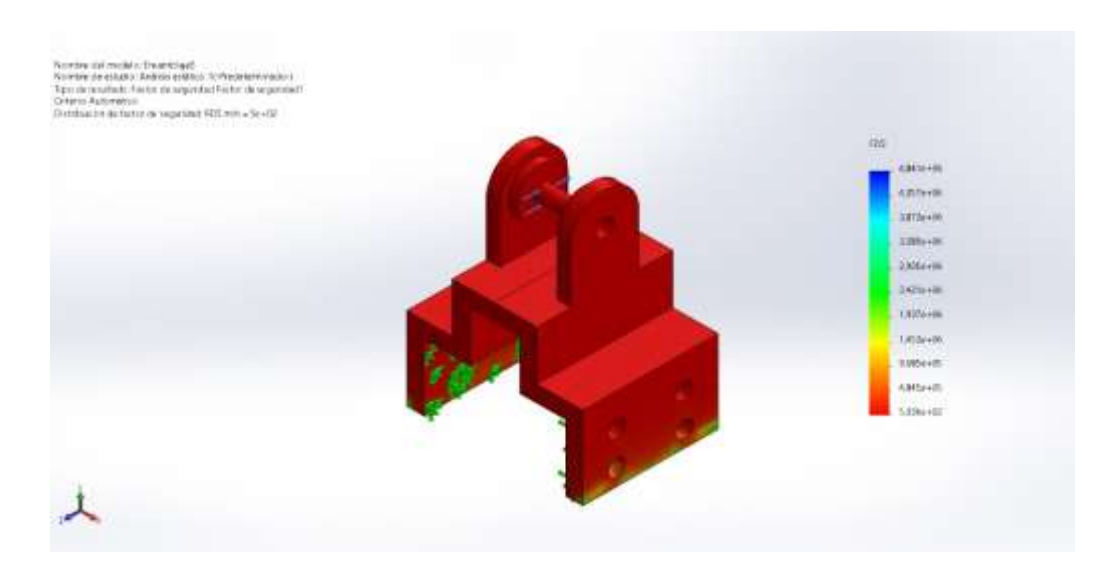

*Nota.* En la Figura 88, se obtiene un valor de factor de seguridad óptimo para soportar la carga ejercida, determinando que el material seleccionado es el adecuado para que el motor pueda tener un movimiento eficiente.

#### **Construcción de la estructura**

Dentro de este contexto, definimos que la construcción de la máquina es un proceso fundamental que albergará el sistema mecatrónico de verificación de fallas en la cuerina. En este apartado se detallará desde la selección de materiales y componentes, hasta el ensamblaje real de la máquina, considerando el rediseño que se planteó en la sección anterior, procediendo a ejecutar la construcción de la máquina con las medidas planteadas. El diseño se basa en la utilización de un armazón de acero estructural que es capaz de soportar el movimiento en los ejes "X" e "Y" y de proporcionar la resistencia y estabilidad necesaria para soportar los componentes y las cargas del sistema, así como el uso de dos tubos rectangulares de acero estructural ubicados paralelamente que brindan movimiento y

posicionamiento al sistema de marcado automático y al sistema de visión, además se utiliza placas de material PLA para la impresión de placas tanto para los motores como para el Hiwin estás placas están estratégicamente ubicadas para proporcionar el movimiento preciso a las placas de la cámara y del láser, se considera la implementación de los sensores de final de carrera, que permiten establecer la posición de inicio (Home) y los límites finales alcanzados por cada eje. Se describe el circuito eléctrico utilizado para recibir las señales de los sensores, actuadores que contribuyen con un posicionamiento preciso y seguro del sistema mecatrónico.

A continuación, se detalla lo mencionado anteriormente.

### **Figura 89**

*Tubos de acero estructural*

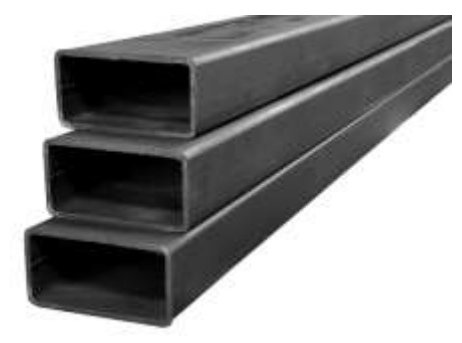

*Nota.* En la Figura 89, se observa los tubos rectangulares de acero estructural, se utilizan normalmente en estructuras fijas que soportan grandes cargas. Tomado de *Tubería estructural* por (AcerosPensilvania, 2019)

### *Piezas impresas en PLA*

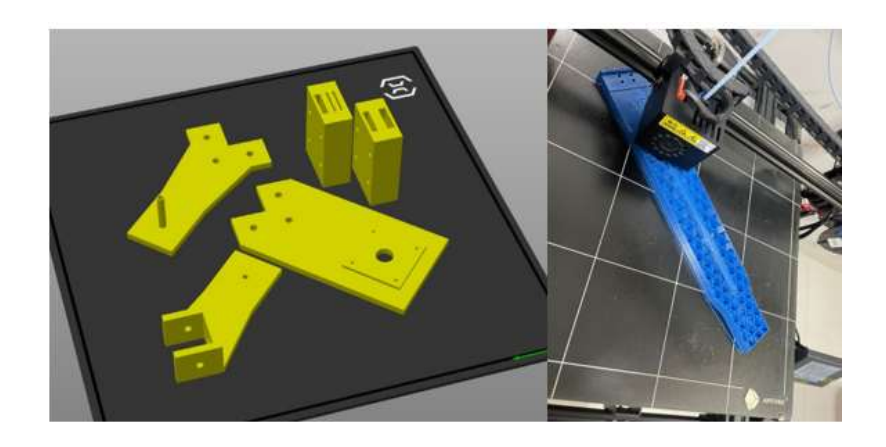

*Nota.* En la Figura 90, se observa las diferentes partes de la estructura en el software CURA y las piezas en creación, las diferentes piezas son para los Hiwin, los motores y finalmente para los soportes de la cámara y del láser.

### **Figura 91**

*Sistema de movimiento Hiwin*

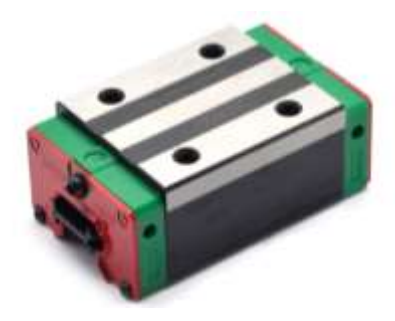

*Nota.* En la Figura 91, se puede observar el sistema de movimiento que consta una guía lineal, su funcionamiento básicamente se basa en el movimiento a través de una riel. Tomado del *catálogo de compras* de (PERFILES CNC, 2022)

*Rueda polea dentada 5 mm* 

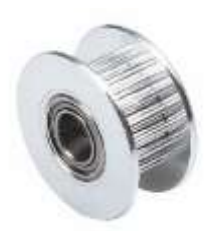

*Nota.* En la Figura 92, se identifican las piezas que brindarán movimiento, considerando que la rueda polea dentada debe tener un radio de 5 mm. Tomado del *catálogo de compras* de (PERFILES CNC, 2022)

# **Figura 93**

*Polea GT2-6mm 16 dientes D-5*

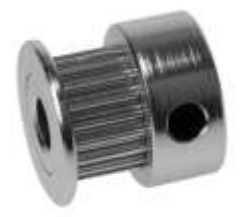

*Nota.* En la Figura 93, se percibe la forma de la polea de aluminio para ejes de 6mm, permiten el movimiento del motor haciendo que el movimiento rotacional se transforme en movimiento lineal mediante las bandas. Tomado de *Imprimante 3D service* por (I3D Service, 2021)

*Banda dentada de 6mm*

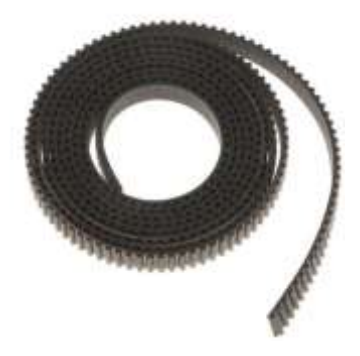

*Nota.* En la Figura 94, se examina la banda que ayudará a que lo motores conviertan su movimiento rotacional en lineal, con la ayuda de poleas que permitirá movilizar a través de los ejes X e Y. Tomado de *Banda Dentada GT2 2GT 6mm 1 Metro* por (NOVATRONIC, 2020)

## **Figura 95**

*Tubo de protección para envolver cables*

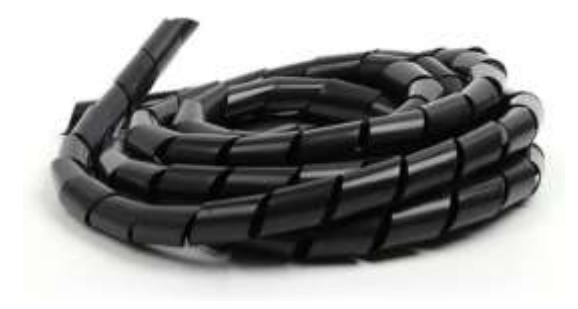

*Nota.* En la Figura 95, se observa el tubo espiral que se utilizará para la protección de cables. Tomado del *catálogo de compras* de (PERFILES CNC, 2022)

*Pernos Allen cilíndrico*

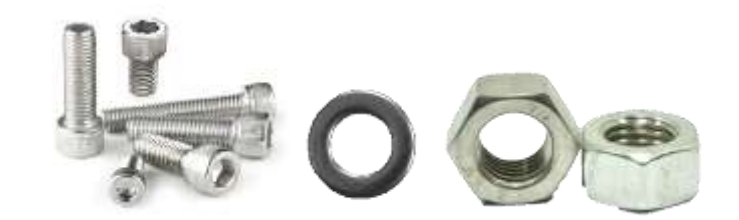

*Nota.* En la Figura 96, se contempla los pernos con sus respectivas arandelas y tuercas que se usaron para fijar las rieles con la estructura de acero estructural. Tomado del *catálogo de compras* de (PERFILES CNC, 2022)

**Figura 97**

*Pernos de estrella metálico*

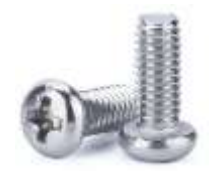

*Nota.* En la Figura 97, se presenta los pernos cabeza plana utilizados para ajustar los motores con sus respectivas placas, al igual que los fines de carrera. Tomado del *catálogo de compras* de (PERFILES CNC, 2022)

**Figura 98**

*Micro fin – carrera* 

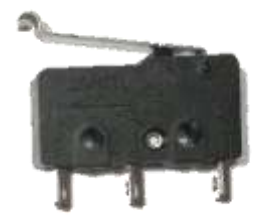

*Nota.* En la Figura 98, se refleja los finales de carrera que se usaron, son versátiles y permiten identificar el Home y los extremos del sistema. Tomado del *catálogo de compras* de (PERFILES CNC, 2022)

## **Figura 99**

*Microcontrolador* 

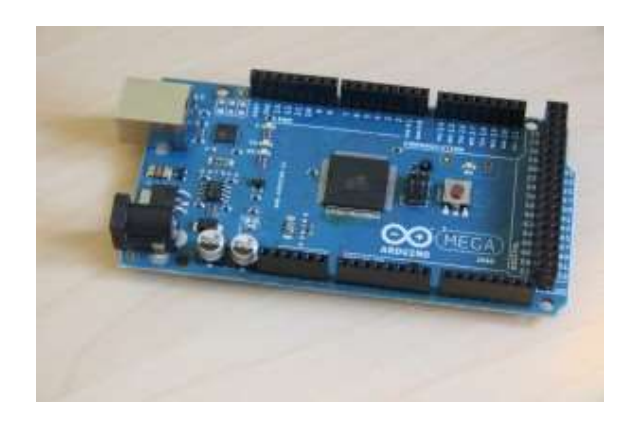

*Nota.* En la Figura 99, se observa la placa de Arduino Mega que se utilizó en la parte de la programación del sistema y control. Tomado de *Using the new Arduino Mega 2560 with Arduino 0019 on Ubuntu* por (Smith O. , 2010)

### **Figura 100**

*Cámara Web Logitech C922 Pro Stream Full HD* 

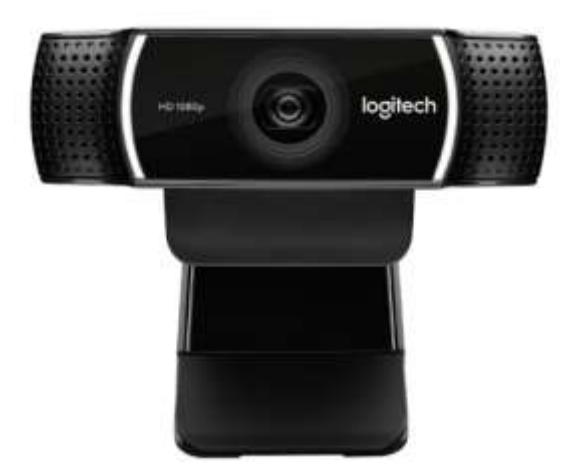

*Nota.* En la Figura 100, se visualiza la cámara que se usa para la parte de visión artificial, esta tiene una resolución de HD 1080p a 30 fps de 162 g. Tomado de C922 PRO-HD Stream Webcam por (Logitech, 2020)

*Cables* 

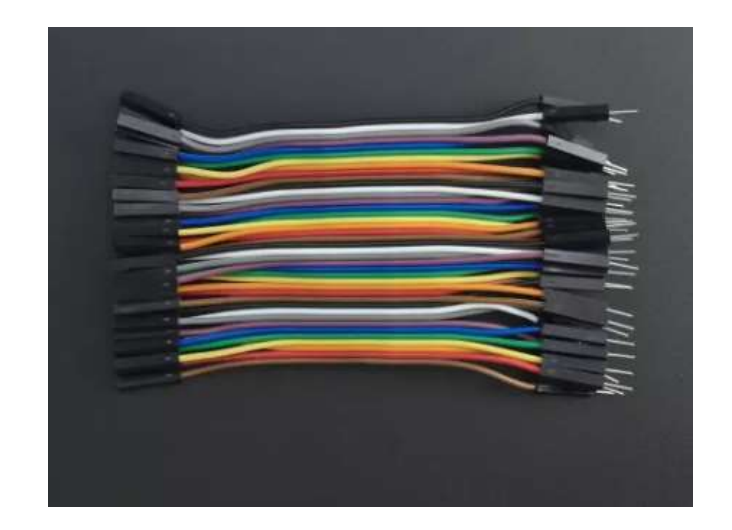

*Nota.* En la Figura 101, se identifica los cables que se usan para extender la distancia de los motores, dado que el motor más lejano se encuentra a 700 mm de la caja de control. Tomado de *CABLE DUPONT MACHO HEMBRA X40 10 CM de 4 hilos* por (Vistronica, 2020)

## **Figura 102**

*Driver A4988*

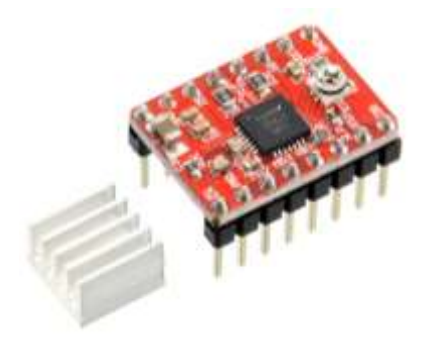

*Nota.* En la Figura 102, se contempla los drivers para controlar la dirección de los motores,

para conocer su paso, la corriente y el voltaje, se hace la calibración de los motores.

Tomado de *Stepper Motor Driver – A4988* por (MakerStore, 2023)
*Motor paso a paso nema 17 42STH40 1204 1.2A 0.4Nm*

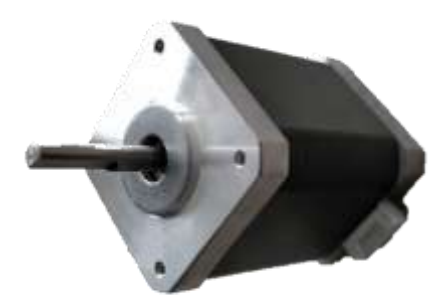

*Nota.* En la Figura 103, se indica el modelo de motor nema que se usó, en este caso se usaron 4, 2 para el movimiento del eje "X" y 2 para los movimientos de los ejes "Y". Tomado del *catálogo de compras* de (PERFILES CNC, 2022)

#### **Figura 104**

*Diodo laser de 5V*

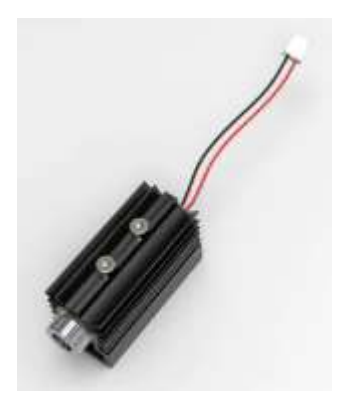

*Nota.* En la Figura 104, se observa el láser el cuál será capaz de realizar el marcado de la cuerina. Tomado del *B1500 LASER ENGRAVER MODULE KITS - 405NM - 5V INPUT* de (NEJESHOP, 2024)

*Módulo Relé*

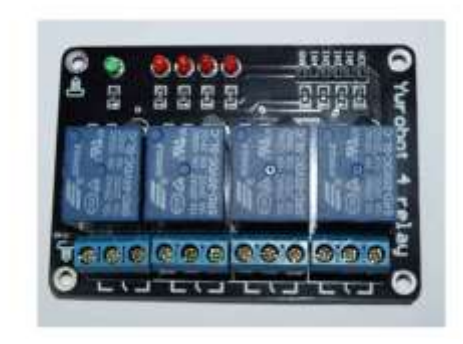

*Nota.* En la Figura 105, se observa el relé que será utilizado para aplicar un control ON/OFF al láser para que de esta forma pueda realizar el marcado. Tomado del *RELÉ Y MÓDULO DE RELÉ* por (Morales, 2019)

Una vez identificado todos los componentes, se procede a la construcción del sistema, como se muestra a continuación.

### **Figura 106**

*Realización de la estructura*

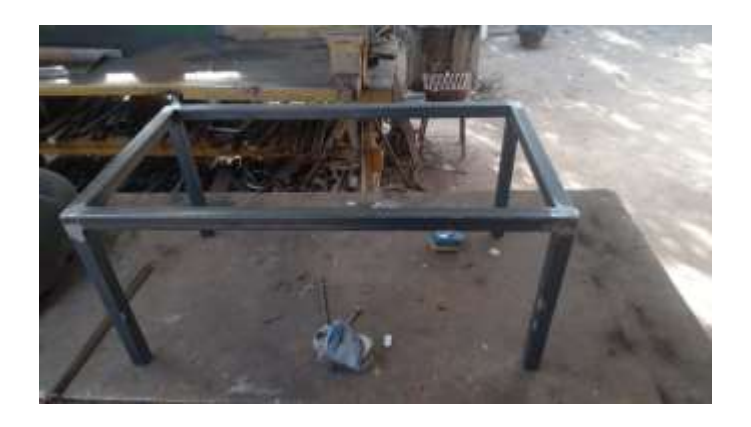

*Nota.* En la Figura 106, se muestra el armazón utilizado en la estructura para poder brindar soporte y movimiento a los ejes.

*Ubicación de las guías lineales*

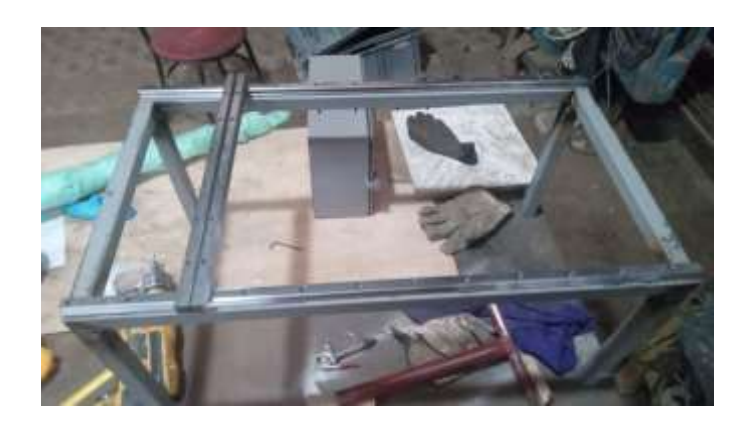

*Nota.* En la Figura 107, se observa el sistema junto con las guías lineales las cuales permitirán el movimiento.

## **Figura 108**

*Ubicación de las placas de los motores eje "X"*

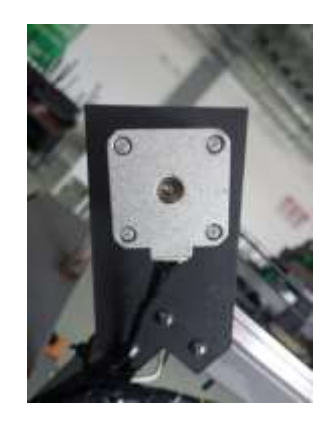

*Nota.* En la Figura 108, Se visualiza la ubicación de las placas de los motores junto con los mismos.

*Ubicación de las placas de las poleas de los ejes "X"*

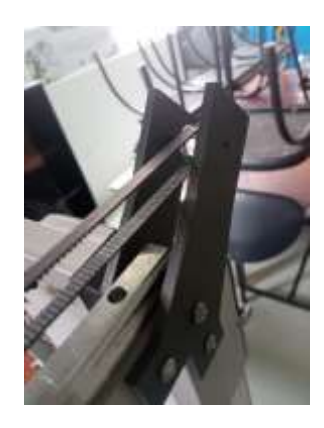

*Nota.* En la Figura 109, Se observa el armado de las poleas de los ejes "X" que nos permiten transmitir el movimiento con las bandas dentadas.

## **Figura 110**

*Ubicación de las placas de los motores eje "Y"*

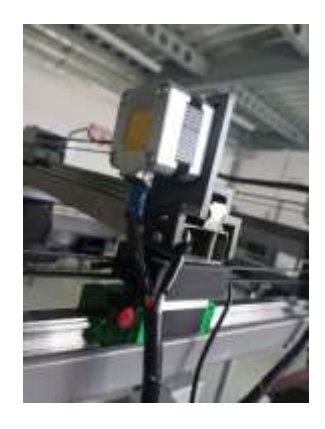

*Nota.* En la Figura 110, Se visualiza la ubicación de las placas de los motores junto con los mismos.

*Ubicación de las placas de las poleas de los ejes "Y"*

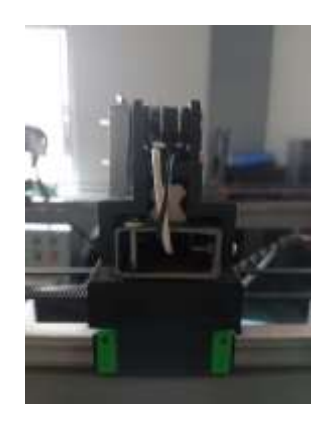

*Nota.* En la Figura 111, Se observa el armado de las poleas de los ejes "Y" que nos permiten transmitir el movimiento con las bandas dentadas.

### **Figura 112**

*Ejes ''X'' y ''Y'' unidos mediante los carros de movimiento*

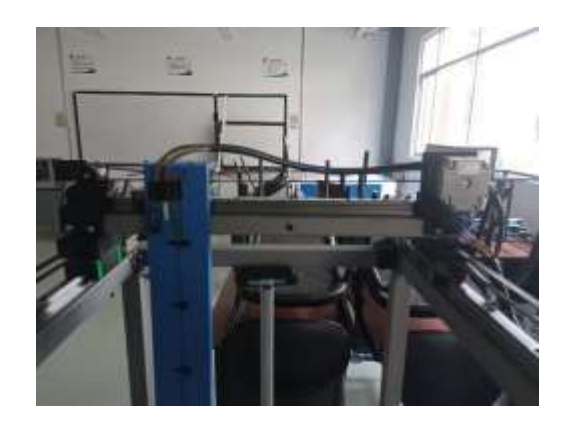

*Nota.* En la Figura 112, se muestra la unión entre los ejes ''X'' y los ejes ''Y'' mediante los carros impresos en 3D. Estas piezas permiten el desplazamiento del sistema en ambos ejes, lo que garantiza su movilidad y precisión durante el proceso de verificación de medidas en patrones.

*Soporte para la cámara y carro del eje "Y"*

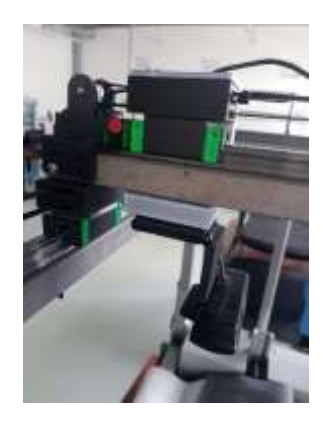

*Nota.* En la Figura 113, se presenta el soporte para la cámara y el carro del eje ''Y''. Este soporte permite el movimiento de la cámara a lo largo del eje "Y", esto junto con la sujeción de la impresión para la cámara.

### **Figura 114**

*Soporte para el láser y carro del eje "Y"*

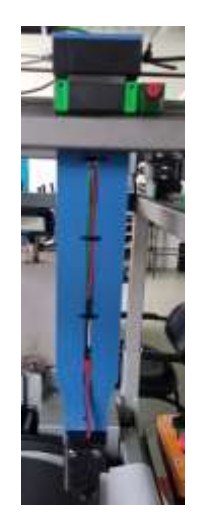

*Nota.* En la Figura 114, se presenta el soporte para la cámara y el carro del eje ''Y''. Este soporte permite el movimiento a lo largo del eje "Y", esto junto con la sujeción de la impresión del láser.

*Estructura unida conjuntamente los ejes "Y" cámara y "Y" láser'*

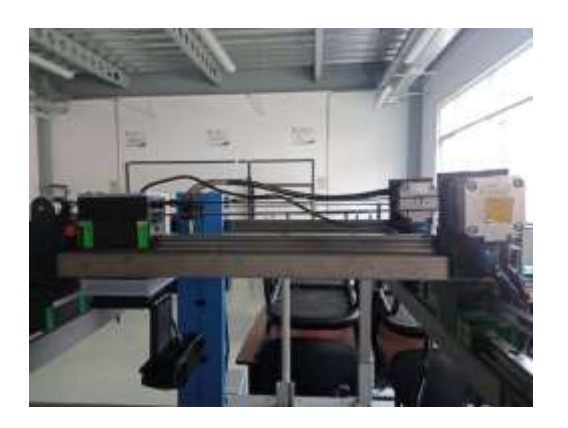

*Nota.* En la Figura 115, se observa la unión entre la estructura principal y los carros del eje ''Y''.

## **Figura 116**

*Sistema de movimiento del eje "X"*

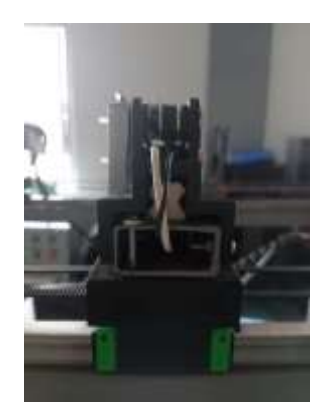

*Nota.* En la Figura 116, se aprecia la ubicación y colocación de las bandas para el movimiento del eje "X".

*Sistema de movimiento del eje "Y"*

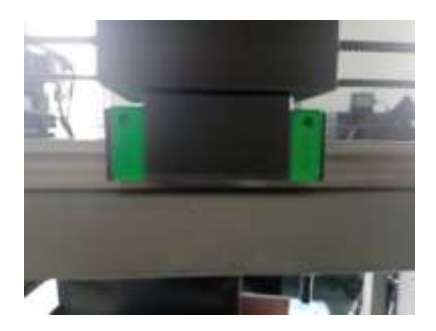

*Nota.* En la Figura 117, se aprecia la ubicación y colocación de las bandas para el movimiento del eje "Y".

#### **Implementación del sistema eléctrico a la estructura**

El siguiente proceso es unir la parte estructural con el sistema eléctrico, que son la fuente, el Arduino Mega y los drivers, juntamente con los motores paso a paso.

## **Figura 118**

*Motor nema 17 y cableado*

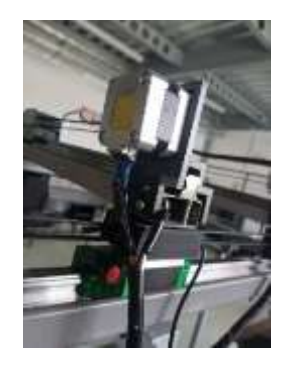

*Nota.* En la Figura 118, se muestra la conexión del motor Nema 17 a los cables que serán los que transmitan la información para el movimiento de los ejes.

*Conexión de los cables a la fuente para que pase de 110 V a 24 V*

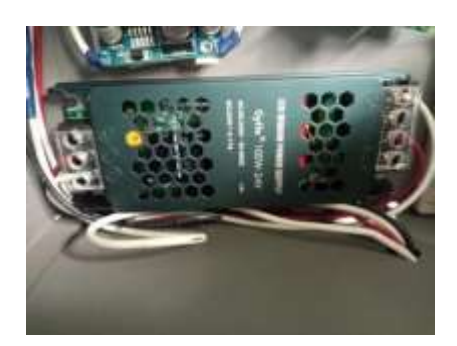

*Nota.* En la Figura 119, se presenta la fuente que proporciona la energía necesaria para alimentar los motores, sensores y actuador de la máquina, asegurando su correcto funcionamiento.

## **Figura 120**

*Colocación de los reguladores de Voltaje*

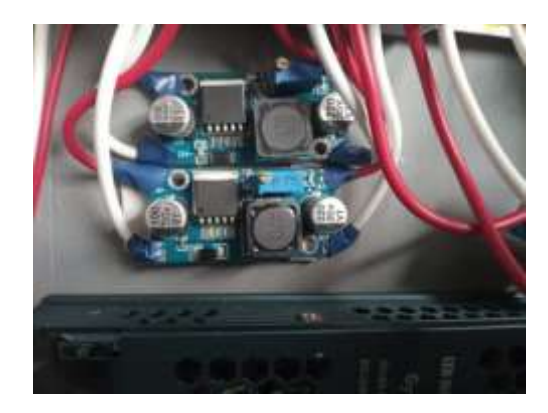

*Nota.* En la Figura 120, se aprecia la ubicación de los reguladores de Voltaje los cuales suministran la energía para poder encender los sensores, y mover los actuadores.

#### *Armado del Arduino Mega*

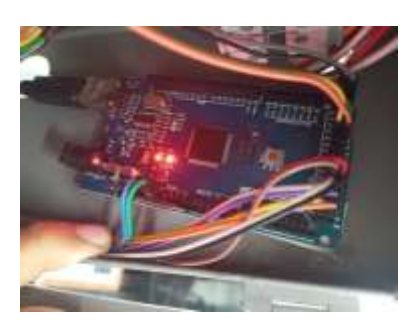

*Nota.* En la Figura 121, muestra el armado del Arduino Mega, junto con los drivers A4988, esenciales para el control y funcionamiento de los motores paso a paso, asegurando una coordinación precisa y eficiente.

#### **Figura 122**

*Funcionamiento de los motores con los controladores y la fuente*

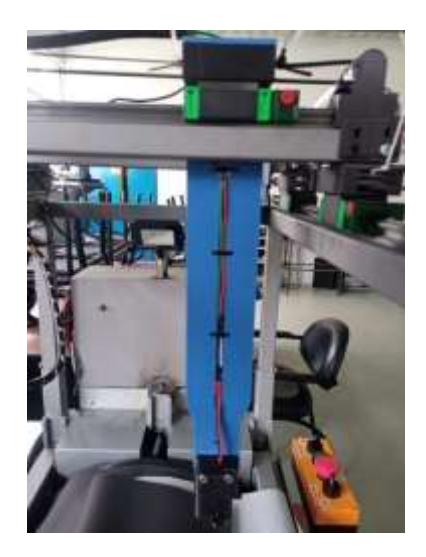

*Nota.* En la Figura 122, se puede observar el funcionamiento de los motores con los drivers A4988 y la fuente de alimentación, refleja la correcta interacción entre los componentes eléctricos y estructurales del sistema.

*Sinergia de la máquina de verificación de fallas*

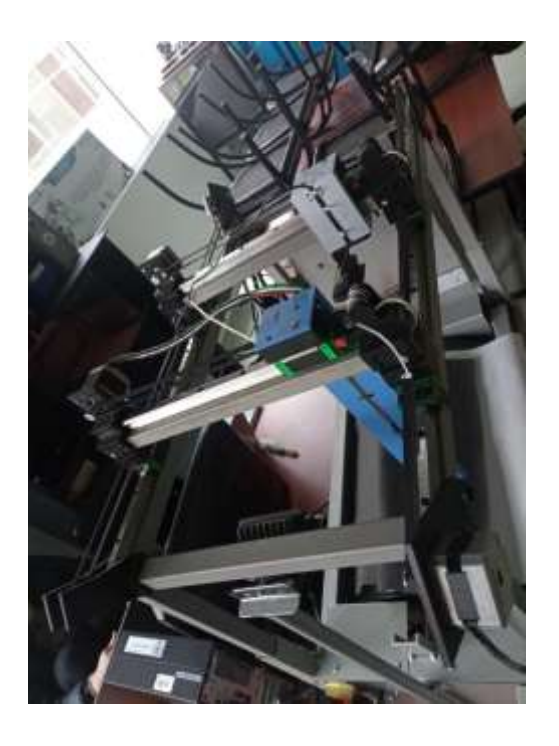

*Nota.* En la Figura 123, representa la convergencia de la parte eléctrica y la parte mecánica del sistema automatizado, la combinación de ambas partes asegura un funcionamiento y coordinado correcto.

#### **Implementación del sistema de visión y posicionamiento**

Para continuar con el procedimiento se realiza la descripción de la programación del algoritmo utilizado para la detección de fallas con visión artificial y el marcado.

Se construye utilizando una plataforma de código abierto como lo es Python junto con sus respectivas librerías para poder realizar visión artificial, procesamiento de imágenes, la creación de la interfaz gráfica de usuario y procesamiento de datos, entre las librería utilizadas se encuentran: OpenCV, numpy, serial, pil, math, tkinter. Cada una de ellas con su funcionalidad para realizar la aplicación y que sea interactivo con el usuario.

Se necesita de una interfaz que sea sencilla, pero a la vez amigable e intuitiva para el usuario.

}

#### **Diseño y programación de la interfaz gráfica**

Para la creación de la interfaz gráfica se establece que sea de una forma sencilla, pero a la vez intuitiva y amigable con el usuario, para que de esta forma sea fácil manejar y cualquier persona pueda manejarla, dentro de Python existen diversas bibliotecas que realizan interfaces de usuario, pero se ha elegido la biblioteca tkinter ya que existe múltiple documentación que permite desarrollar una interfaz sencilla, pero a la vez funcional.

#### **Figura 124**

*Bibliotecas necesarias para el desarrollo de la interfaz gráfica (I.G.)*

import tkinter as tk from tkinter import ttk

*Nota.* En la Figura 124, se presenta la biblioteca utilizada para la creación de la Interfaz Gráfica de Usuario.

Como primer paso se inicializa llamando a la biblioteca Tk() que es la librería de tkinter, esta se le asigna a una variable llamada ventana, la cual posee todos los atributos de la librería.

#### **Figura 125**

*Asignación de la librería a una variable para que posea sus propiedades*

 $ventana = tk.Tk()$ 

*Nota.* En la Figura 125, se inicializa la librería Tkinter y se le asigna la variable ventana que será la que posea las características de la biblioteca.

Una vez inicializada la librería y asignada a una variable, se procede a realizar modificaciones como: geometría, configuración del fondo y si se permite que la ventana sea reajustable o no.

*Configuración de la ventana*

ventana.geometry("800x600") ventana.configure(bg="#C7C8CA") ventana.resizable(False, False)

*Nota.* En la Figura 126, se presenta la configuración de la venta, entre las configuraciones

están: geometría, configuración del color del fondo, y si se permite el reajuste de la ventana.

Una vez creada dispone las imágenes, a estas se les nombra, dimensiona y se

ubican dentro de la ventana de trabajo de la interfaz gráfica.

#### **Figura 127**

*Carga de las imágenes de apariencia*

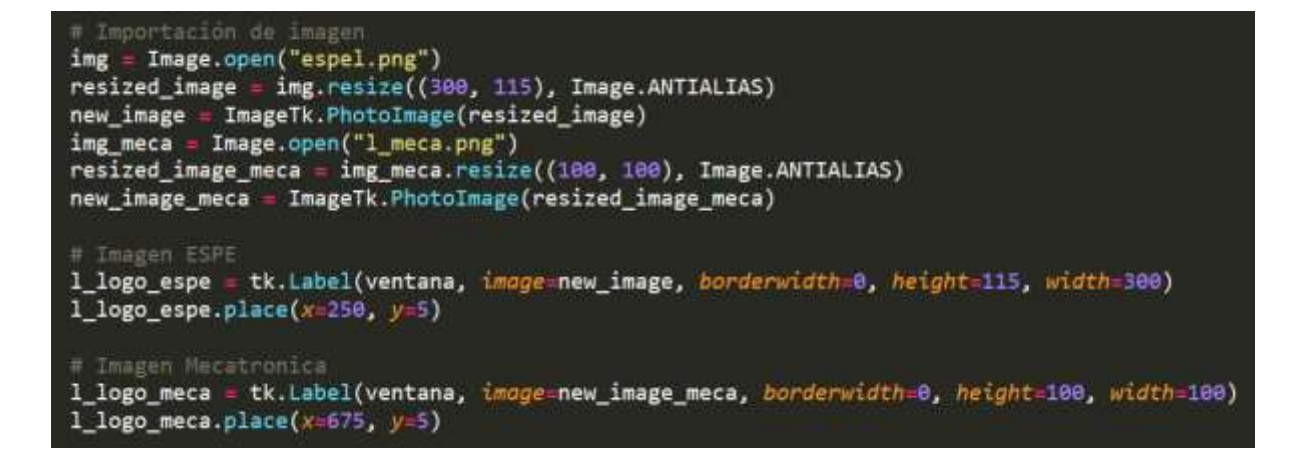

*Nota.* En la Figura 127, se presentan las imágenes cargadas para apariencia de la interfaz gráfica.

Posteriormente se realiza la creación de los frames para la visión de la cámara en vivo, para realizar el mapeado y también para la visualización de las coordenadas de las fallas.

*Creación del frames para visualización en el GUI*

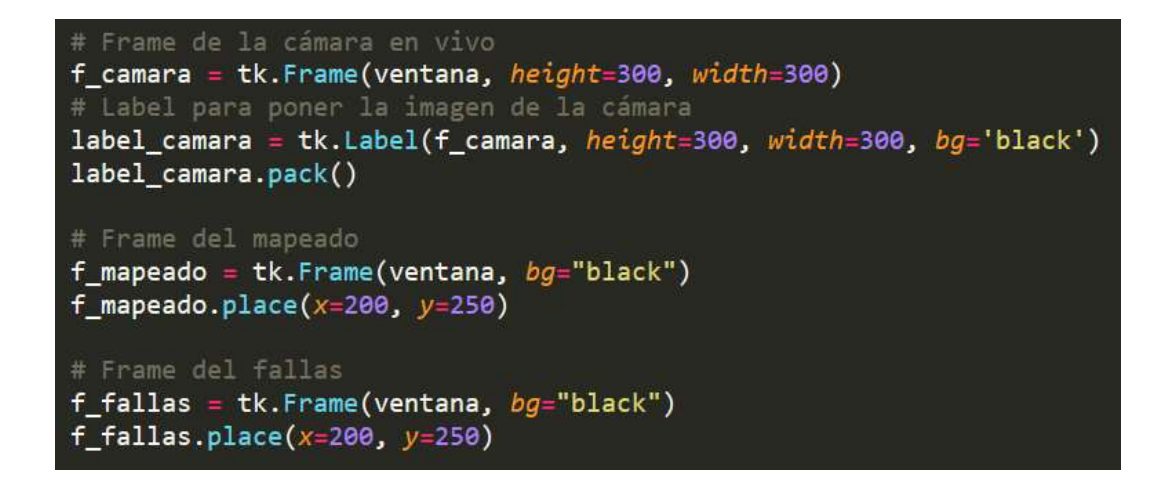

*Nota.* En la Figura 128, se presenta la creación y dimensionamiento de los frames de la

cámara en vivo, mapeado y fallas.

Una vez realizado los frames se procede a crear la etiqueta y un Combobox para la obtención y selección del puerto serial.

## **Figura 129**

*Creación del Label y Combobox del puerto serial*

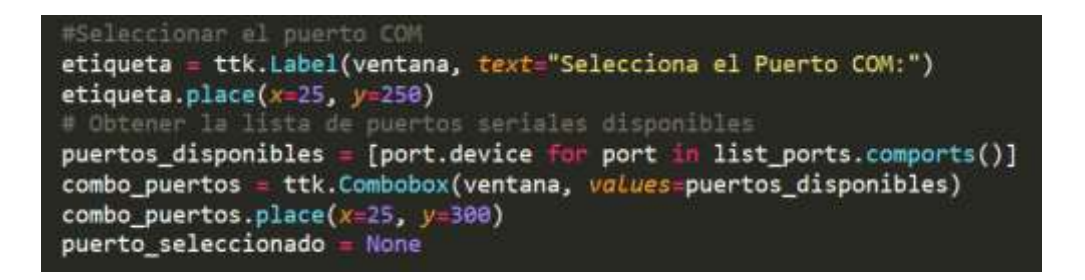

*Nota.* En la Figura 129, se presenta la creación del Label y Combobox para poder realizar la selección del puerto serial.

A continuación, se crea una barra de progreso la cual da la información de si la cámara ha terminado de tomar la fotografía o le falta.

*Creación de la barra de progreso*

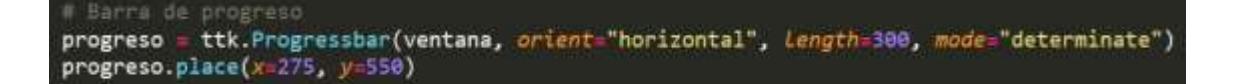

*Nota.* En la Figura 130, se presenta la creación, redimensionamiento y colocación de la barra de progreso.

Como siguiente punto se realiza la creación de los botones, los cuales tendrán la función de navegar a través de la interfaz, se realizan los botones de cámara, mapeado, fallas y el botón de empezar análisis con el cuál se va a ejecutar la secuencia.

#### **Figura 131**

*Creación de los botones en el GUI*

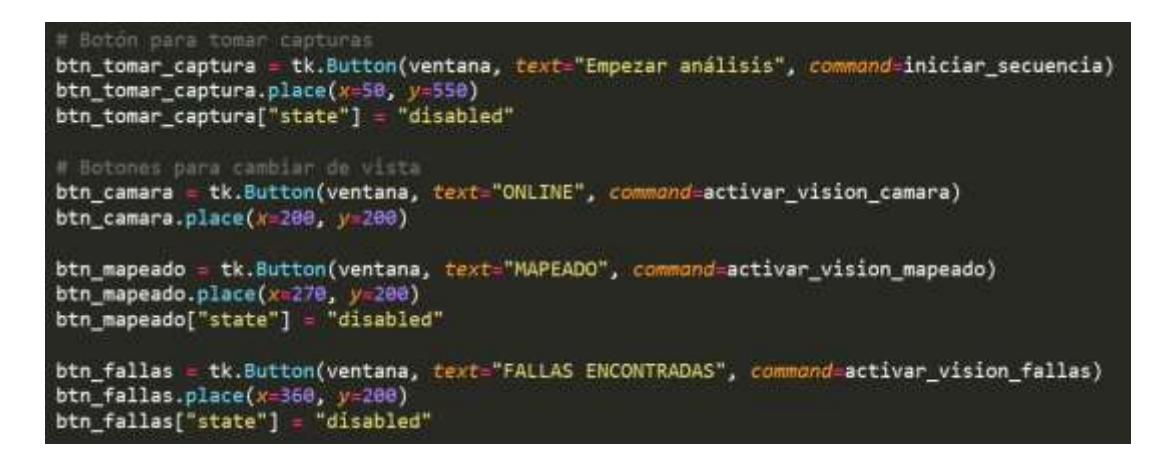

*Nota.* En la Figura 131, se muestra la creación de los botones para poder movilizarse a través de la interfaz de usuario.

#### **Figura 132**

*Ejecución del programa*

# Ejecuta la aplicación ventana.mainloop()

*Nota.* En la Figura 132, de muestra la línea para poder ejecutar la aplicación.

*Ejecución de la aplicación*

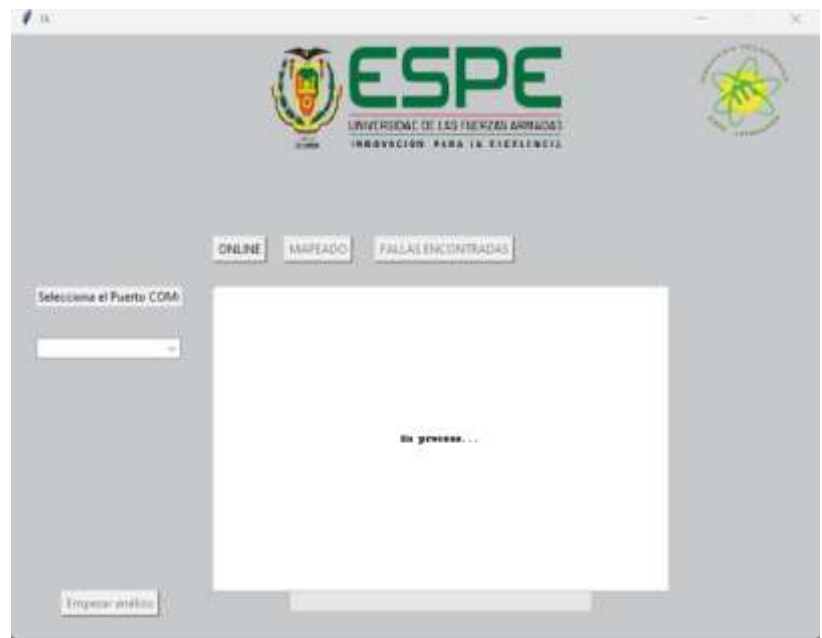

*Nota.* En la Figura 133, se visualiza la ejecución de la aplicación, la cual contiene la interfaz gráfica de usuario.

Finalmente, después de crear cada uno de los widgets y los frames que se van a utilizar se procede a realizar la ejecución de la secuencia para la toma de la fotografía y posteriormente el marcado.

#### **Desarrollo de la programación para la toma de la fotografía**

Para este apartado se empieza por importar las librerías Pil, os, openCV y numpy.

#### **Figura 134**

*Declaración del directorio para trabajo de las imágenes*

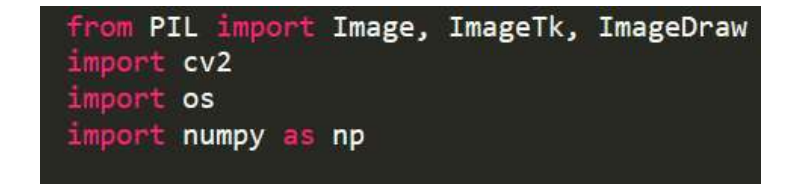

*Nota.* En la Figura 134, se exhibe las librerías Pil, os, openCV, numpy, con las cuales se va a realizar el trabajo de visión artificial y procesamiento de imágenes.

A continuación, se realiza la inicialización y apertura de la cámara, y se establece el ancho y alto para que así se pueda ser en calidad Full HD, junto con la creación de variables para tener un número máximo de imágenes a almacenar.

### **Figura 135**

*Inicialización y apertura de la cámara* 

```
# Inicializa la cámara
cap = cv2.VideoCapture(1)# Configura la resolución de la cámara a Full HD (1080p)
cap.set(cv2.CAP_PROP_FRAME_WIDTH, 1920)
cap.set(cv2.CAP_PROP_FRAME_HEIGHT, 1080)
# Ajusta la tasa de fotogramas (puedes ajustar este valor según tus necesidades)
cap.set(cv2.CAP PROP FPS, 30)
if not cap.isOpened():
   print("Error: No se puede abrir la cámara.")
# Tamaño deseado de cada captura
tamano_captura_1 = (450, 300) #Para las imagenes en blanco
tamano_video = (300, 300) #Para el video
# Variables globales
numero_total = 0 # Número de fotos totales guardadas
maximo_imagenes = 100 # Número máximo para las imágenes
```
*Nota.* En la Figura 135, se observa la inicialización de la apertura de la cámara y del ajuste del ancho y alto para poder obtener una captura en full HD, junto con la creación de una variable que va a determinar el número máximo de imágenes que se va a almacenar.

Como siguiente se realiza el proceso de movimiento de los ejes para la toma de la imagen, esto se realiza a través del envío de información al sistema embebido y recepción de información para pasar al siguiente paso.

*Funciones para enviar los comandos al sistema embebido*

```
def ejecutar secuencia(puerto):
            arduino = serial.Serial(puerto, 9600, timeout=1)
            time.sleep(1)arduino.reset_input_buffer()
            comandos = \lceil("2,0,0,initial,si", None),<br>("1,1100,0,positive,no", 50),(2,375,0, \text{positivo}, \text{si}^*, 100),<br>(2,0,0, \text{finaliza}, \text{no}^*, \text{None}),(1, 0, 0, 0, 1) None)
             T
             for comando, progreso in comandos:
                   arduino.write(commando.encode() + b'\n')mensaje = comando.encode() + b'\n\print(f''Enviando comando: {mensaje}")
                   respuesta = arduino.readline().decode('ascii').strip()
                   print(f"Respuesta recibida: {respuesta}")<br>while (respuesta != "Tomar" and respuesta != "Listo"):
                        time.sleep(0.5)rime.sieep(0.5)<br>respuesta = arduino.readline().decode('ascii').strip()<br>if respuesta == "Tomar":
                         tomar_captura()
                         if progreso is not None:<br>| actualizar_progreso(progreso)
                   elif respuesta == \frac{1}{x}Listo":
                         if progreso is not None:
                               actualizar progreso(progreso)
                   # Mensaje de finalización de la secuencia<br>if comando == "1,0,0,finaliza,no":
                         print("Secuencia completada.")
                         \begin{bmatrix} 1 & 1 & 1 & 1 \\ 1 & 1 & 1 & 1 \\ 1 & 1 & 1 & 1 \\ 1 & 1 & 1 & 1 \\ 1 & 1 & 1 & 1 \\ 1 & 1 & 1 & 1 \\ 1 & 1 & 1 & 1 \\ 1 & 1 & 1 & 1 \\ 1 & 1 & 1 & 1 \\ 1 & 1 & 1 & 1 \\ 1 & 1 & 1 & 1 \\ 1 & 1 & 1 & 1 & 1 \\ 1 & 1 & 1 & 1 & 1 \\ 1 & 1 & 1 & 1 & 1 \\ 1 & 1 & 1 & 1 & 1 \\ 1 & 1 & 1 & 1 & 1 \\ 1 & 1 & time.sleep(0.5)except Exception as e:
            print(f"Error: {e}")inallv:ejecutar_algoritmo(arduino)
```
*Nota.* En la Figura 136, se visualiza la función para el envío de comandos al sistema embebido, el cual se realiza a través de una secuencia y tiene que continuar con una orden del sistema embebido.

Como consiguiente se sitúa la imagen en el frame de marcado para poder observar la captura tomada por la cámara, para esto como se tenía una imagen en blanco dentro de este frame, se procede a reemplazarlo.

*Función para realizar la toma de captura y guardado*

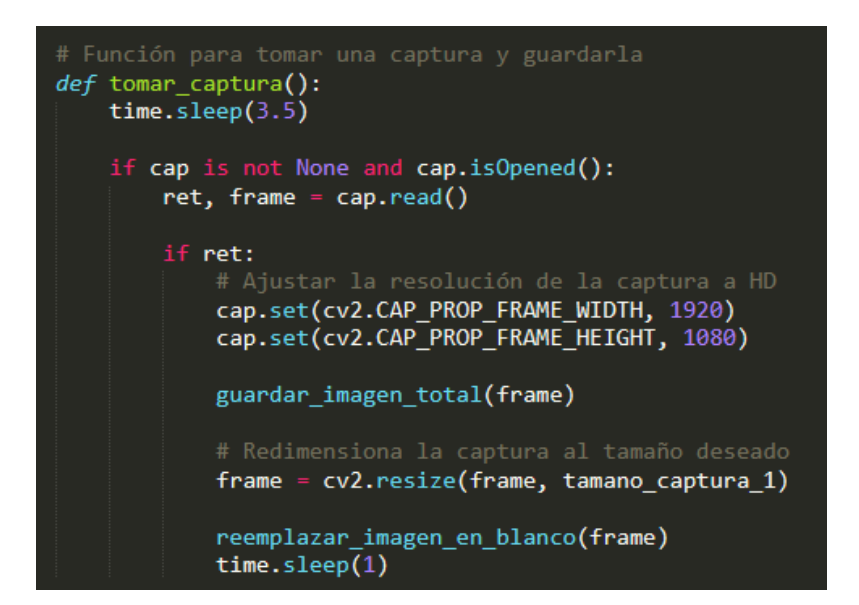

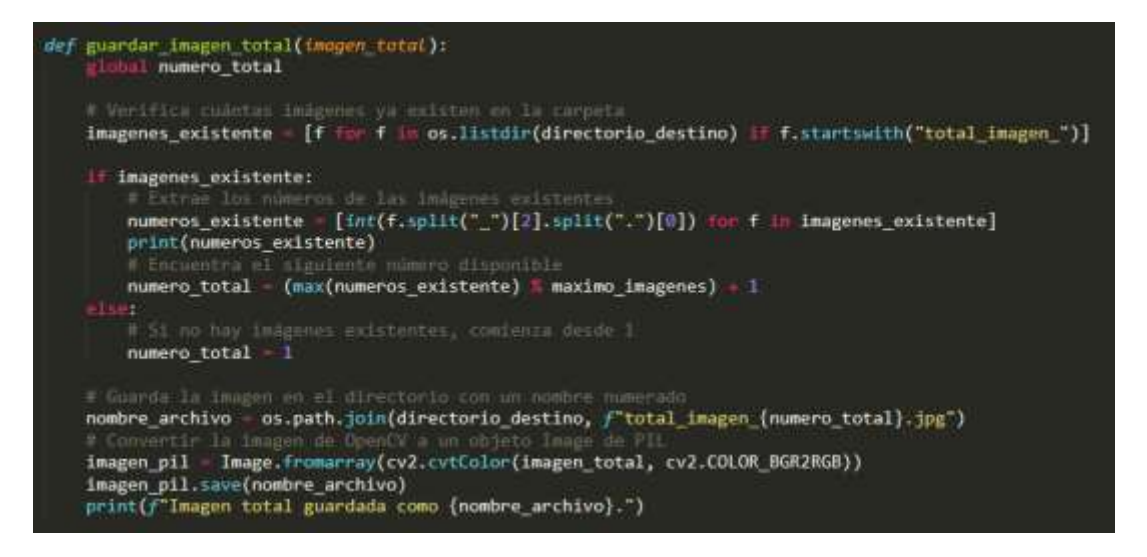

*Nota.* En la Figura 137, se muestra la función con la cual se realiza la toma de la captura y el guardado de la misma en el directorio declarado anteriormente.

Como consiguiente se sitúa la imagen en el frame de marcado para poder observar la captura tomada por la cámara, para esto como se tenía una imagen en blanco dentro de este frame, se procede a reemplazarlo.

*Función para reemplazar la imagen en blanco del frame marcado*

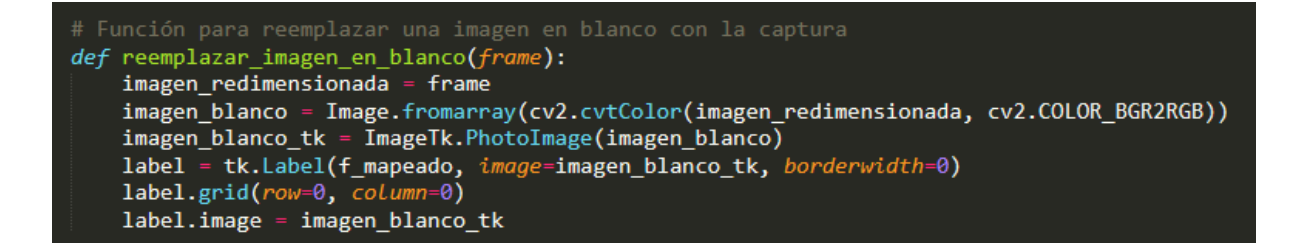

*Nota.* En la Figura 138, se reemplaza la imagen en blanco con la captura que se realizó en el paso anterior.

#### **Desarrollo del algoritmo de visión artificial**

Una vez realizada la toma de la captura mediante la cámara, se lee la imagen en Full HD en el algoritmo de control, para poder procesarlo a través de este. Se empieza realizando una copia de la imagen, para proceder a procesar la imagen 2 veces, la cual asegura que el tamaño del círculo sea adecuado, con cada vez que se procesa el algoritmo, se guarda una imagen para verificar los espacios que están detectando, como siguiente se calcula el área que se tiene dentro de los círculos para poder determinar el área que es aprovechable, para posteriormente realizar el dibujo de los círculos en la imagen y como finalización dibujar la regla del espacio de trabajo.

#### *Ejecución del algoritmo*

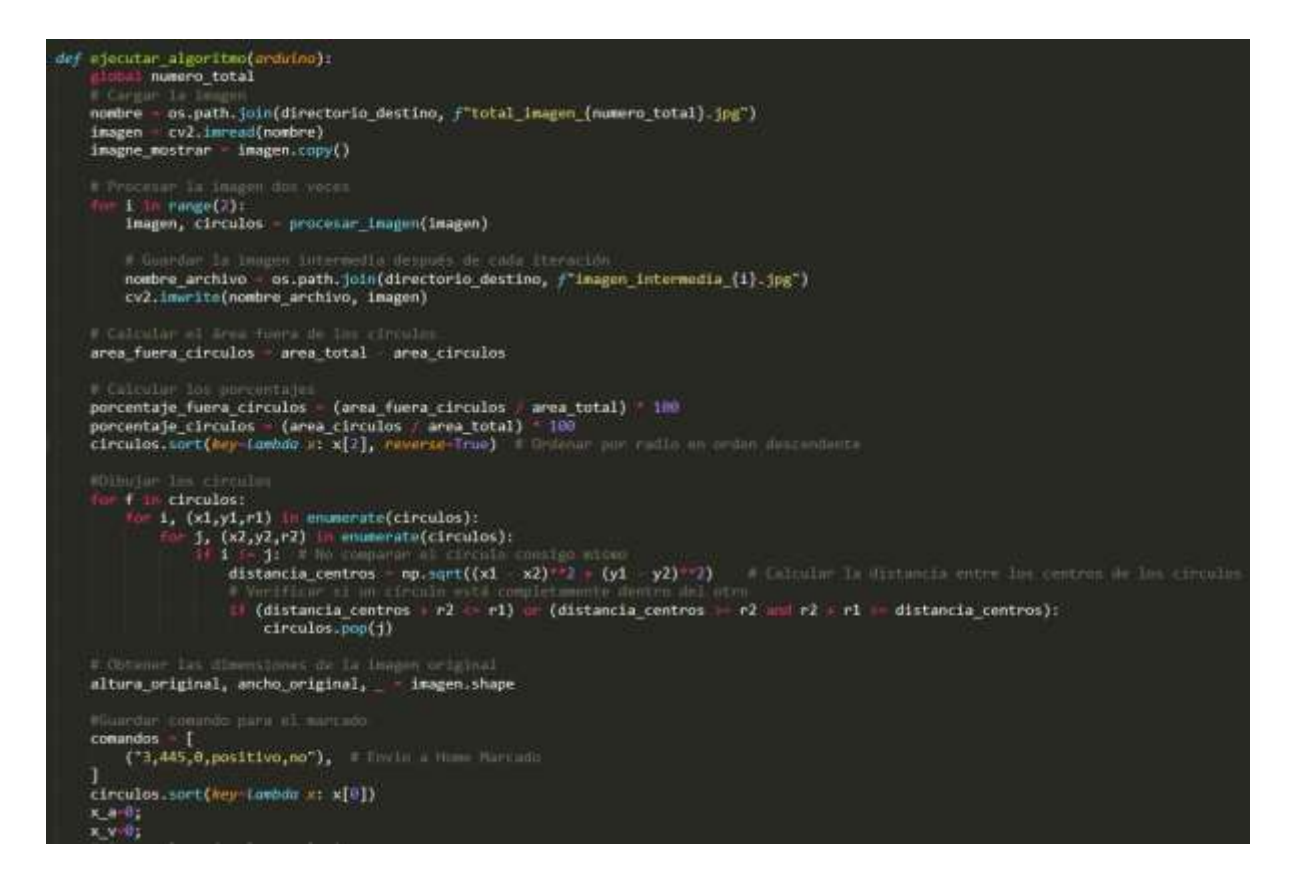

*Nota.* En la Figura 139, se presenta el algoritmo encargado de la lectura de la imagen y creación de los círculos que representan las fallas dentro de la imagen, conjunto con la regla que informa el lugar en donde se encuentra ubicado la imagen, como último paso se realiza el envío de la información para poder realizar el sistema de marcado.

Dentro de este paso se debe contemplar el procesamiento de la imagen, como se mencionó anteriormente se realiza dos veces para asegurar el tamaño del círculo que se crea.

Se empieza declarando variables las cuales serán necesarias para poder realizar la implementación del algoritmo y almacenamiento de las fallas, como siguiente paso se realiza la conversión a escala de grises de la imagen con la línea como siguiente paso se realiza un desenfoque para poder reducir el ruido y a su vez se aplica un umbral adaptativo el cuál junto con la erosión del umbral se van a poder observar las distintas fallas, para ello cabe mencionar que se debe calibrar correctamente cada uno de los parámetros.

El siguiente paso es encontrar los contornos que se detectan en la imagen, lo que representará las fallas, es por esto que el siguiente paso es realizar una reducción de los contornos, a este se le pone menores a 180 ya que mayores a este detecta otro aspecto como es el tambor, y se dibujan los contornos de las fallas si el circulo que se crea es mayor a un radio de 4mm, se dibujan también los contornos que tienen esta dimensión mínima para aumentarles de tamaño en la siguiente pasada.

#### **Figura 140**

#### *Procesamiento de la imagen*

```
def procesar_imagen(imagen):
     elobal area_total<br>global area_circulos
     area_circulos = 0gris = cv2.cvtColor(imagen, cv2.COLOR_BGR2GRAY)
     # Aplicar un desenfoque para reducir el ruido
     gris = cv2.GaussianBlur(gris, (7, 7), 0.5)#umbral = cv2.adaptiveThreshold(gris, 255, cv2.ADAPTIVE_THRESH_GAUSSIAN_C, cv2.THRESH_BINARY_INV, 13, 3)<br>umbral = cv2.adaptiveThreshold(gris, 255, cv2.ADAPTIVE_THRESH_MEAN_C, cv2.THRESH_BINARY_INV, 13, 4)
     k and s = np \cdot \cos(\frac{5}{5}, 5), np.uint8)<br>
umbral = cv2.erode(umbral, kernel, iterations=1)<br>
umbral = cv2.dilate(umbral, kernel, iterations=6)
     # Encontrar contornos en la imagen umbralizada<br>contornos, _ = cv2.findContours(umbral, cv2.RETR_TREE, cv2.CHAIN_APPROX_SIMPLE)
     # Dibujar la máscara temporal en la imagen original<br>imagen_con_mascara = imagen.copy()
            l area_total
     area_{total} = imagen.shape[0] * imagen.shape[1]circulos = [] # Almacena los círculos detectados
     for cnt in contornos:
           # Incluir contornos pequeños
          if cv2.contourArea(cnt) > 180:
                                    círculo que engloba el contorno
                (cX, cY), radio = cv2.minEnclosingCircle(cnt)
                x, y, ancho, alto = cv2.boundingRect(cnt)
                area_circulo = np.pi * (radio ** 2)cv2.drawContours(imagen\_con\_mascara, [cnt], -1, (0, 0, 255), 2)
```
*Nota.* En la Figura 140, se exhibe la programación usada para la detección de fallas, se la realiza con contornos y limitando los mayores y menores para así no obtener resultados erróneos, al final de ello se guarda una captura la cuál va a ser mostrada en el frame de fallas.

Una vez realizado el procesamiento de la imagen, se crea 2 funciones las cuales serán encargadas de poner la imagen con los círculos de las fallas en el frame fallas, y otro que lo va a destruir esto se hace para que la interfaz de usuario se mantenga fluida.

Para la creación se asegura que se mantenga la referencia del frame de fallas, se abre mediante la ruta del archivo la imagen y se la trata con la librería Pil para poder redimensionar la imagen y poder ponerla en el frame correspondiente, se asegura que solo existe una imagen y si existe una anterior la borra, procede a poner la imagen y empaquetarla dentro del frame.

La parte para destruir la imagen final, lo que realiza es asegurarse que exista un label el cuál destruir y lo elimina.

#### **Figura 141**

*Función para poderponer y destruir la imagen final*

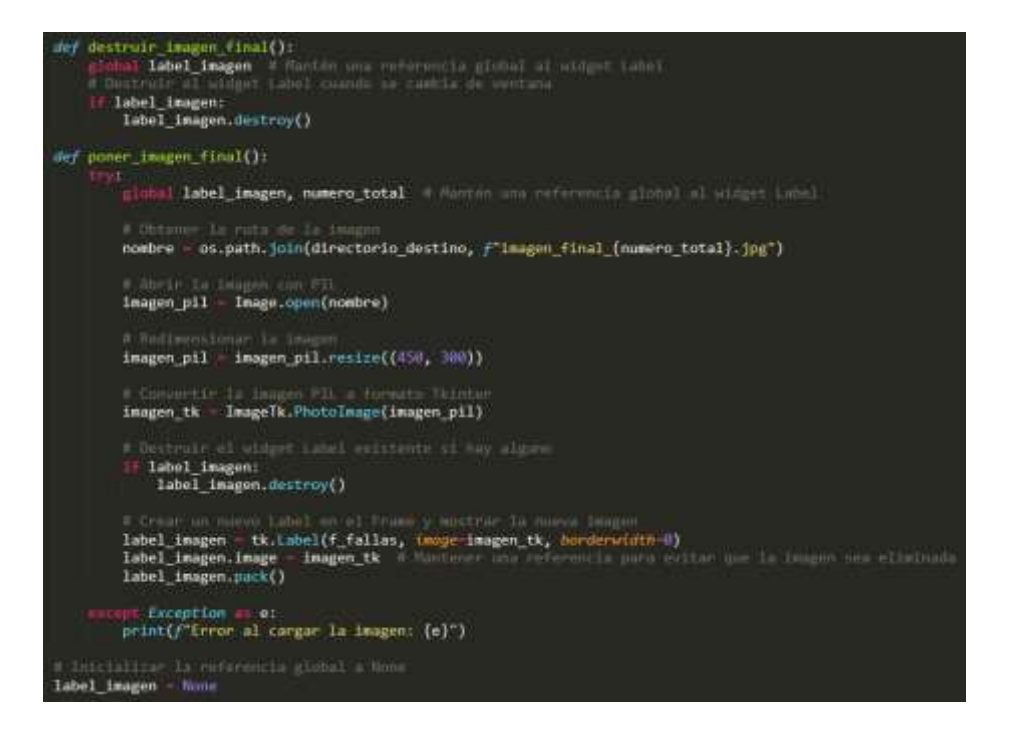

*Nota.* En la Figura 141, se exhibe la programación para poder poner y destruir la imagen final a través de la librería y la utilización de labels y frames.

#### **Desarrollo del envío de marcado**

A continuación se llama enviar\_marcado, el cual contiene una tupla con cada una de los comandos que se enviarán al microcontrolador para poder marcar a través del láser, esta tupla, lo primero que realiza es enviar hacia un punto inicial el cual actúa como punto de partida en el eje "X", seguidamente de ello contiene todos los comandos que da el algoritmo de control y no importa cuantos tenga siempre ejecuta cada uno de ellos, manteniendo una espera del microcontrolador, el cuál manda una señal con la que avanza hacia el siguiente comando.

#### **Figura 142**

*Función encargada de enviar el marcado hacia el microcontrolador*

def enviar\_marcado(arduino): global comandos\_tupla  $_{\text{trv}:}$ for comando in comandos tupla:  $arduino.write(commando.encode() + b'\n')$ mensaje = comando.encode() + b'\n'<br>print(f"Enviando comando: {mensaje}") respuesta = arduino.readline().decode('ascii').strip()  $print(f"Response a recibida: {responsesta}")$ while (respuesta != "Tomar" and respuesta != "Listo"):  $time.sleep(0.5)$ respuesta = arduino.readline().decode('ascii').strip()<br>if respuesta == "Tomar":  $elif$  respuesta == "Listo":  $print(f"$ Se ejecutó el marcado")  $time.sleep(0.5)$ ept *Exception* as e:<br>print(f"Error: {e}") enviar\_reinicio(arduino)

*Nota.* En la Figura 142, se muestra la función encargada de enviar los comandos hacia el sistema embebido, siempre a la espera para enviar el siguiente comando.

Como último punto se realiza el envío de una función de reinicio llamada

enviar\_reinicio, el cual está encargado de enviar los comandos hacia el microcontrolador

para enviar a todos los ejes a Home, de esta manera se pude volver a realizar un análisis repitiendo todo el proceso.

## **Figura 143**

*Función encargada de realizar el envío del reinicio*

```
def enviar_reinicio(arduino):
       comandos = \lceil("2,0,0,reinicio, si", None),
        T
        for comando, progreso in comandos:
            addino.write(consto.encode() + b'\n')mensaje = comando.encode() + b'\n\print(f"Enviando comando: {mensaje}")respuesta = arduino.readline().decode('ascii').strip()
            print(f"Respuesta recibida: {respuesta}")
            while (respuesta != "Tomar" and respuesta != "Listo"):
                time.sleep(0.5)response = arduino.readline().decode('ascii').strip()if respuesta == "Tomar":
            elif respuesta == "Listo":
               print(f"Volume of MOME")time.sleep(0.5)print("Secuencia completada. Liberando el puerto serial.")
    except Exception as e:
        print(f"Error: {e}")finally:
        #Siempre liberar el puerto serial
        if arduino.is_open:
            arduino.close()
       btn_tomar_captura["state"] = "normal"
```
*Nota.* En la Figura 143, se muestra la función encargada de reiniciar a la máquina para poder realizar un nuevo análisis.

#### **Funciones para interactuar con la interfaz de usuario**

Para poder realizar la interacción dentro de la interfaz de usuario se tiene como funciones: activar\_vision\_camara, activar\_vision\_mapeado y activar\_vision\_fallas, estas ayudan a realizar el proceso de visualización de las fallas.

*Función de actualizaciónFunciones para interacción del frame de toma de medidas* 

*operador con el GUI*

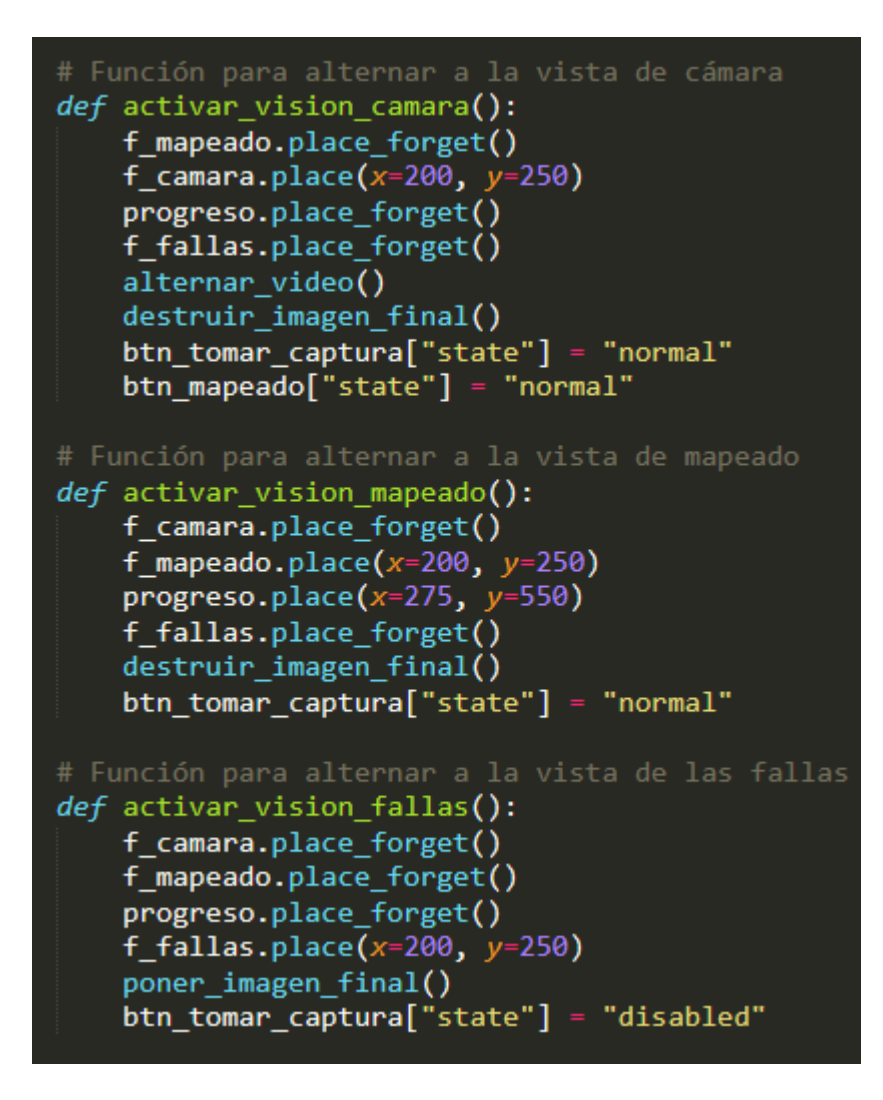

*Nota.* En la Figura 144, se muestran las funciones cuyas características más importantes es ocultar y poner todos los componentes, como cada grupo de widgets está dentro de un mismo frame se trabaja con los frames para poder ocultar cierto grupo de elementos o posicionarlos.

#### **Interpretación y actuación en el sistema embebido**

Para obtener los comandos se utiliza el puerto serial del Arduino Mega, con el cuál se realiza la lectura y el envío a los actuadores de los comandos, este comando debe tener un formato, el cuál es: 2,0,0,reinicio,si; donde el comando con mayor importancia es

"reinicio", que puede ser: "iniciali", "positivo", "negativo", "reinicio", "circular", cada uno de estos posee una función con la cual se realiza el movimiento de los motores y el envío del retorno a Python.

Para realizar la lectura se utiliza la función String comando =

Serial.readStringUntil('\n');, con la cual se puede interpretar una cadena String y se pasa cada uno de los valores asignándoles a variables con el comando.

#### **Figura 145**

*Recepción y asignación del comando*

```
void loop() {
 if (Serial.available() > 0) {
    // Leer la linea completa hasta que encuentre un salto de linea
    String comando = Serial.readStringUntil('\n');
   const char *cadena = comando.c_str();
   sscanf (cadena, "%d,%d,%d,%8s,%8s", &n motor, &n pasos, &n radio, e direccion, e foto);
   // Procesar el comando
   mover_motor(n_motor, n_pasos, n_radio, e_direccion, e_foto);
 \mathbf{L}\mathbf{L}
```
*Nota.* En la Figura 145, se muestra cómo se realiza la recepción de la información a través del puerto serial y asignación a las variables para poder utilizarlas dentro de cada comando.

Para realizar el marcado, se hace una transformación a través de una formula, la cual transforma de centímetros a pasos, esto es muy importante ya que al momento de realizar el marcado se debe tener precisión en la transformación y en el envío de los valores.

$$
pass = cm * \frac{200}{2 * \pi * 0.5}
$$

Donde:

Cm representa la distancia en cm a convertir

200 representa los pasos que necesita el motor para realizar una vuelta

 $2 * \pi * 0.5$  representa la conversión de los pasos en función del radio de la polea utilizada en el motor.

La ecuación "" expresa la transformación de la distancia de cm a pasos, para que se pueda realizar el marcado.

#### **Integración de la estructura con el sistema de detección por visión**

En el proceso de Integración de la estructura con el sistema de visión en el marco del desarrollo del proyecto, se lleva a cabo un paso crítico, donde se fusionan y sincronizan tanto el hardware como el software desarrollado previamente. Esta integración asegura una comunicación fluida y efectiva entre el sistema de visión artificial, la estructura de marcado y el sistema de posicionamiento.

Durante esta fase, se realizan exhaustivas pruebas para verificar la capacidad del sistema de visión para detectar las fallas y marcarlas, junto con el sistema de posicionamiento tanto para la cámara como para el de marcado.

Para poder visualizar el funcionamiento global del sistema se desarrolla un diagrama de funcionamiento, este abarca el sistema de visión, el sistema de marcado, el controlador y el sistema de posicionamiento junto con los sensores necesarios para un buen desarrollo.

*Diagrama de funcionamiento de la máquina mecatrónica para la verificación de fallas*

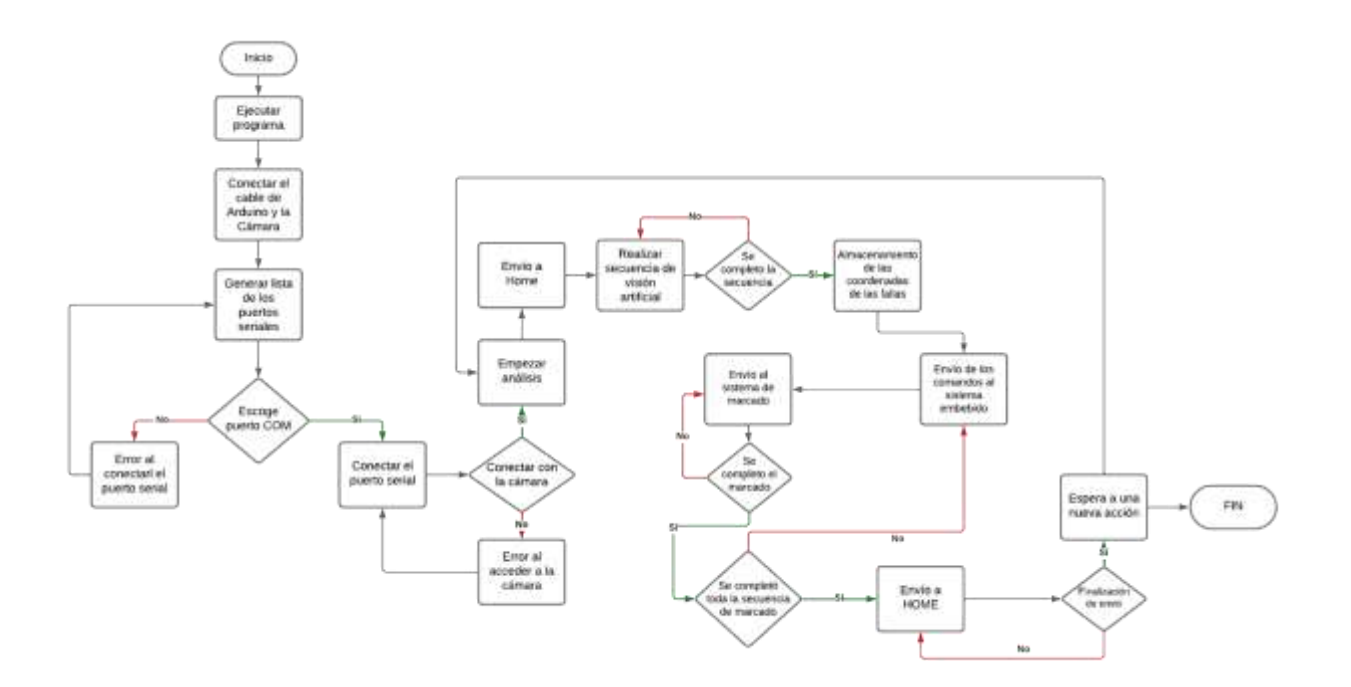

*Nota.* En la Figura 146, se presenta un diagrama de flujo en el que se muestra la relación entre los algoritmos de visión, posicionamiento, control, sensores y actuadores.

Con el objetivo de alcanzar una operación completamente automatizada y eficiente del sistema completo, se implementan una rutina de movimiento, que sirve para posicionar la cámara, y la otra siempre varía dependiendo de los fallos que sean detectados, con esto se logra una sinergia entre la parte mecánica, eléctrica y de control del sistema, esto desempeña un papel fundamental sobre la máquina para poder tener un resultado altamente eficiente.

*Sinergia de la máquina*

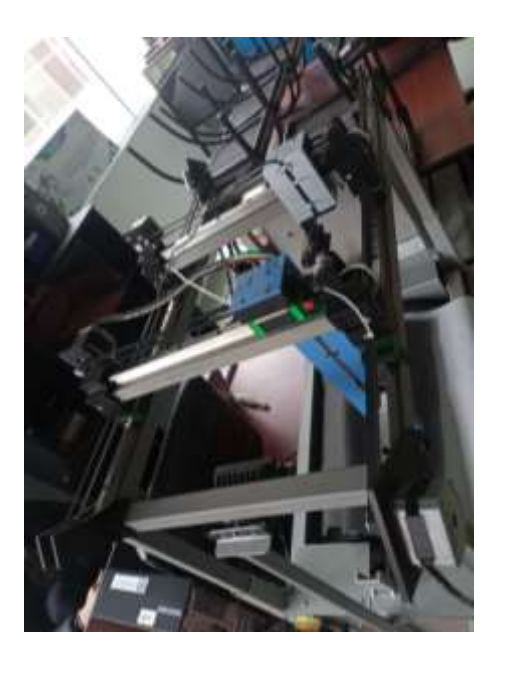

*Nota.* La Figura 147, representa la unión de todos los sistemas utilizados en la máquina, con esto se asegura que el sistema funciona correctamente y se mueve como debe realizar los movimientos.

La Figura 147 revela como trabaja el sistema en un conjunto, este realiza un posicionamiento de la cámara, este paso es fundamental para poder realizar el marcado ya que una mala fotografía no asegurará que se marquen todas las fallas, de esta forma se calibró el algoritmo de control y posicionamiento para que tome las fotografías de la manera correcta y abarque todo el espacio de trabajo, dentro del movimiento del marcado se realiza la creación de una tupla la cual contiene en cm todos las fallas detectadas por la cámara, y al pasar la información a través del puerto serial se convierte a pasos los cuales son los que realizan el movimientos en los ejes respectivos del láser, el sistema está preparado para el proceso de pruebas y obtención de resultados, lo que constituye un paso crucial hacia el logro de un sistema robusto y preciso detección de fallas mediante visión artificial.

Durante el proceso de integración de la estructura con el sistema de visión, es fundamental estar preparado para enfrentar posibles contratiempos o fallos de

comunicación entre la parte eléctrica, mecánica y el software. Estos contratiempos pueden surgir debido a diversos factores, como conexiones deficientes, interferencias electromagnéticas, errores de programación o incompatibilidades entre los protocolos de comunicación. Por lo tanto, se requiere llevar a cabo un proceso exhaustivo de depuración y verificación durante la fase de integración. En caso de detectar errores de comunicación, es esencial mantener un registro detallado y llevar a cabo un monitoreo constante para identificar rápidamente la fuente del problema.

Cuando se presenten conexiones físicas deficientes, es necesario realizar una revisión minuciosa de todas las conexiones para asegurarse de que estén correctamente encajadas y aseguradas. Se recomienda utilizar conectores y cables de alta calidad para minimizar posibles problemas de conexión. Además, el uso de blindaje en cables y componentes puede ayudar a reducir las interferencias electromagnéticas que podrían afectar la transmisión de datos.

En el caso de errores de programación o incompatibilidades que afecten la comunicación, se deben llevar a cabo pruebas exhaustivas para identificar y corregir cualquier falla en el software.

#### **Capítulo IV**

#### **Pruebas y resultados**

En este capítulo se presentan las pruebas y resultados obtenidos durante la implementación y funcionamiento del sistema mecatrónico de marcado automático. Se detallan las diferentes etapas y procedimientos realizados para evaluar la eficacia y precisión, a través de pruebas.

#### **Pruebas de detección de fallas**

En esta sección, se describen las pruebas realizadas para verificar el correcto funcionamiento del algoritmo de visión artificial, este sistema incluye el funcionamiento del Arduino Mega, de los driver A4988, los finales de carrera y la cámara Logitech C920 Pro-HD. Estos componentes son los que realizan el sistema de verificación de fallas por visión artificial. Se registran y analizan los resultados obtenidos durante las pruebas para identificar posibles problemas o ajustes necesarios.

Para ello se empieza a tomar pruebas del algoritmo de detección de fallas mediante visión artificial y encontrar el margen de error, entre varias mediciones en el mismo patrón en diferentes horas del día. Es importante tomar en cuenta que en cada prueba se vuelve a ejecutar el algoritmo de visión artificial para poder realizar un análisis.

El análisis se realiza a cuatro fallas encontradas en la cuerina las cuales son:

- Falla 1: Cortes
- Falla 2: Manchas
- Falla 3: Quemaduras
- Falla 4: Raspaduras

Las cuales se pueden visualizar a continuación:

# *Falla 1 (Cortes)*

# **Figura 148**

*Primera prueba de la falla 1*

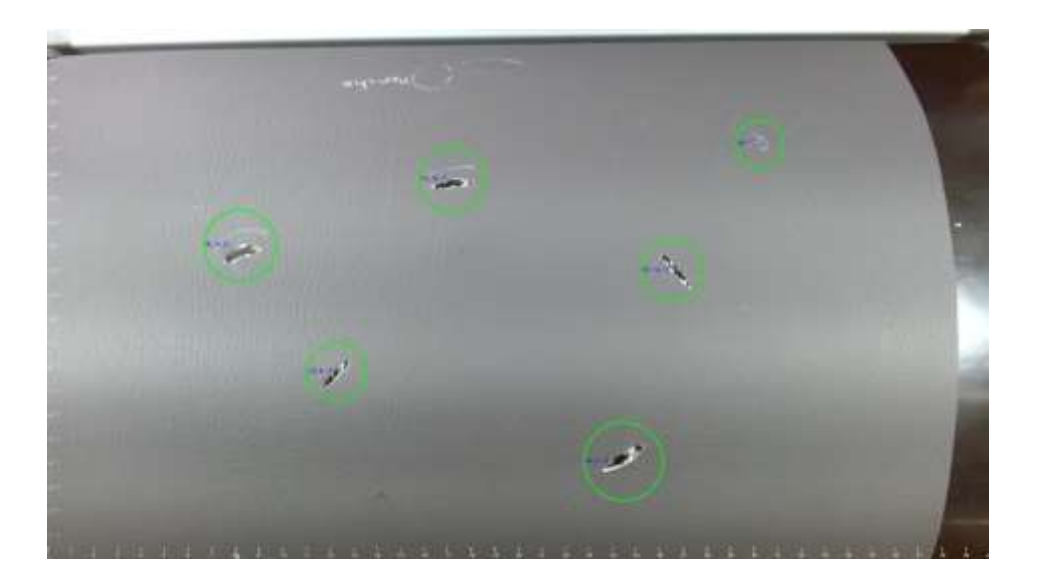

## **Figura 149**

*Segunda prueba de la falla 1*

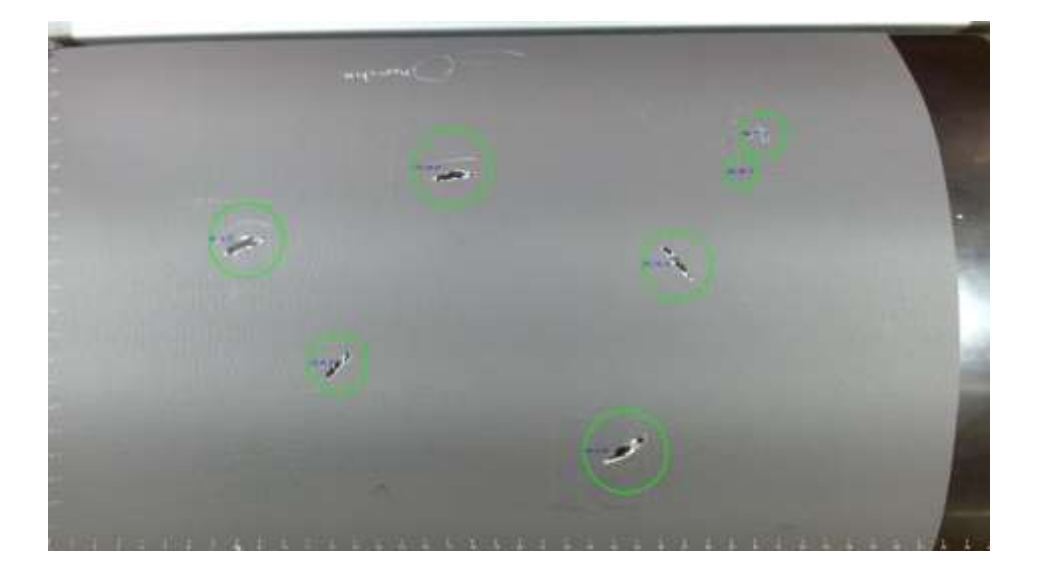

*Tercera prueba de la falla 1*

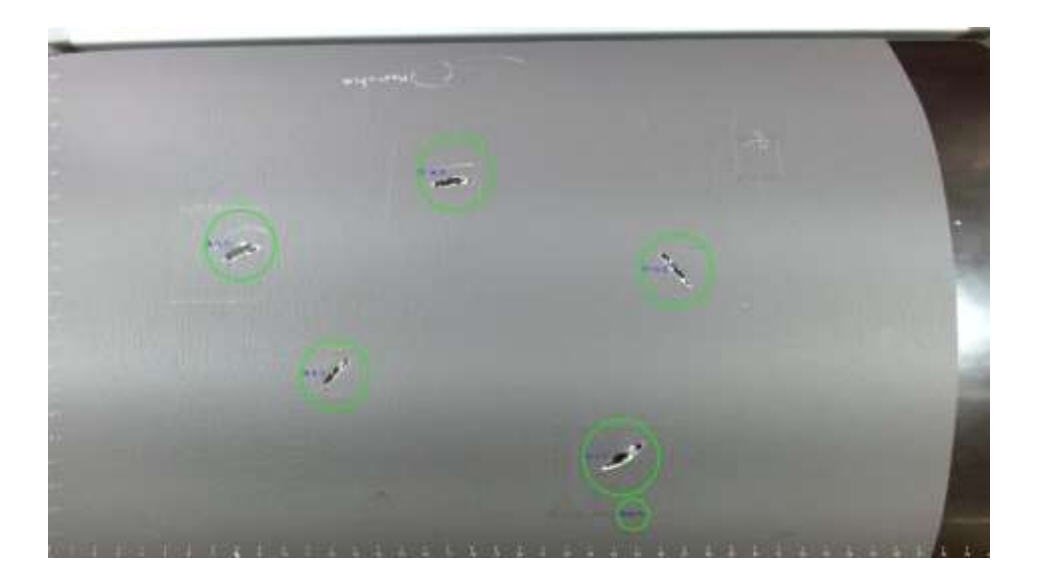

# **Figura 151**

*Cuarta prueba de la falla 1*

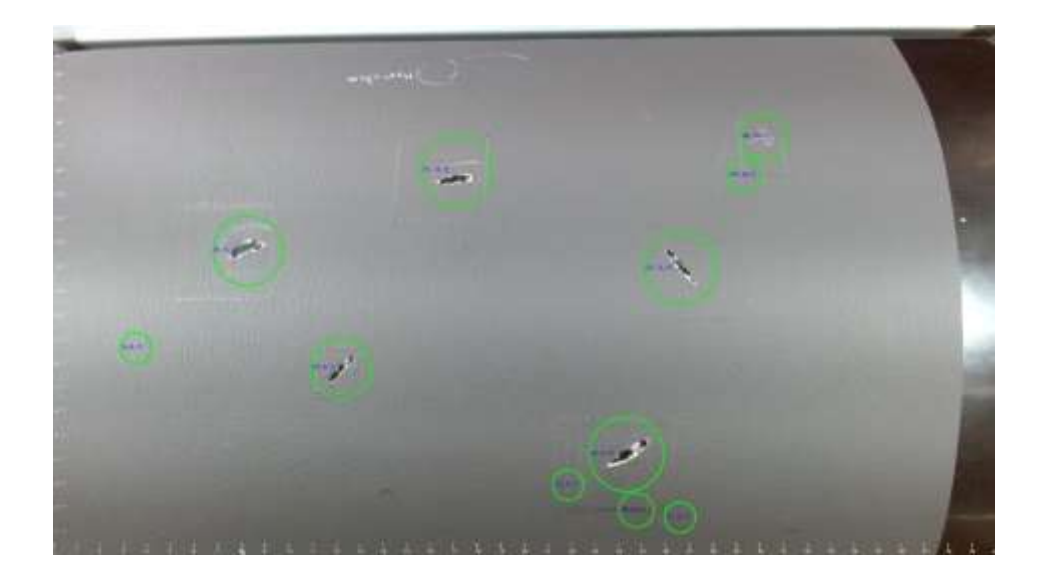

*Quinta prueba de la falla 1*

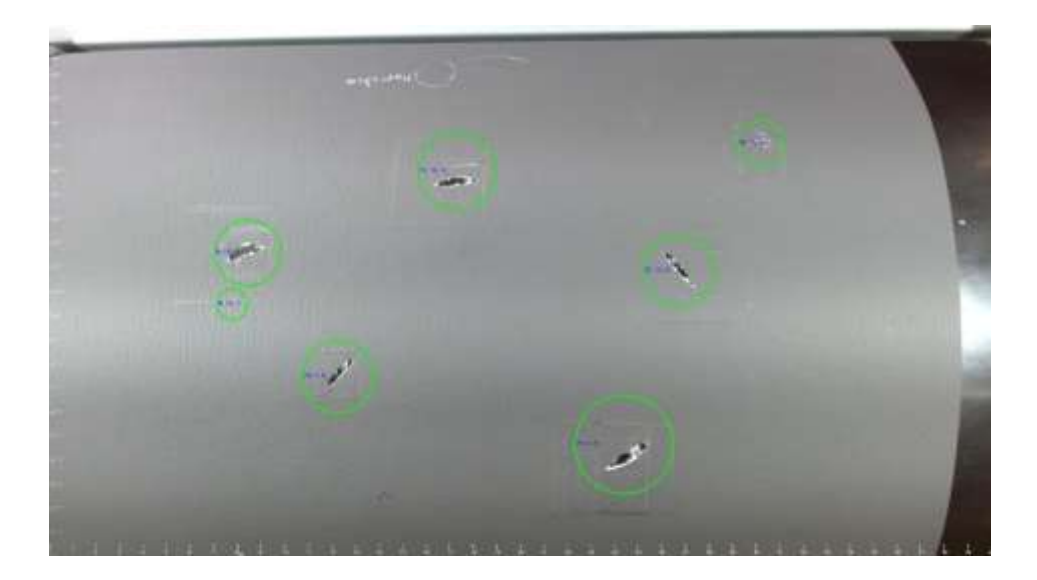

*Nota.* En las Figuras de la 148 a la 152, se encuentra las pruebas realizadas en la falla uno, pasándole el algoritmo de visión artificial realizadas en el transcurso del día, para determinar cuáles son las medidas arrojadas por el sistema al momento de procesar las imágenes por el algoritmo.

### *Falla 2 (Manchas)*

#### **Figura 153**

*Primera prueba de la falla 2*

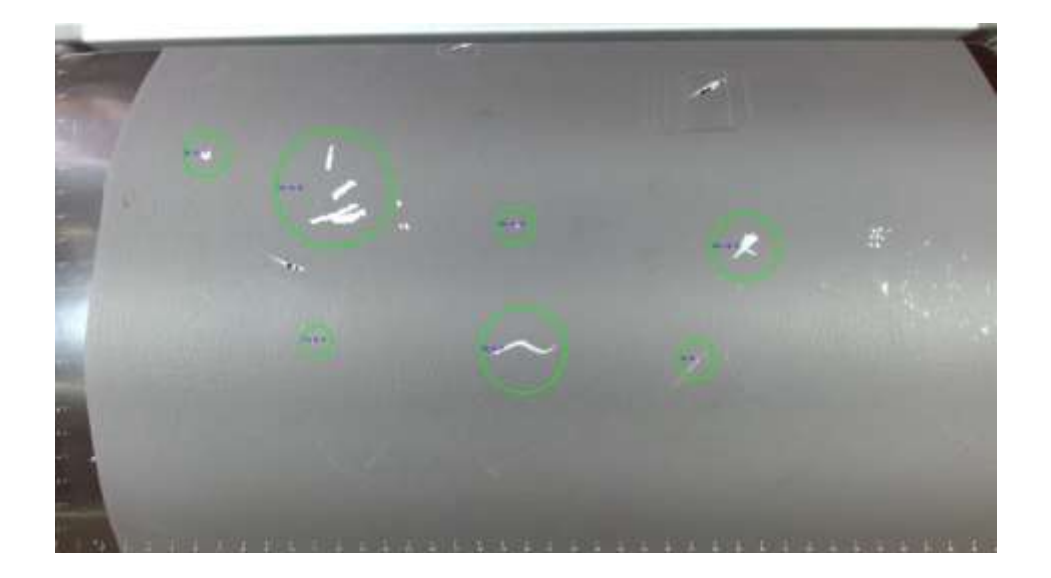

*Segunda prueba de la falla 2*

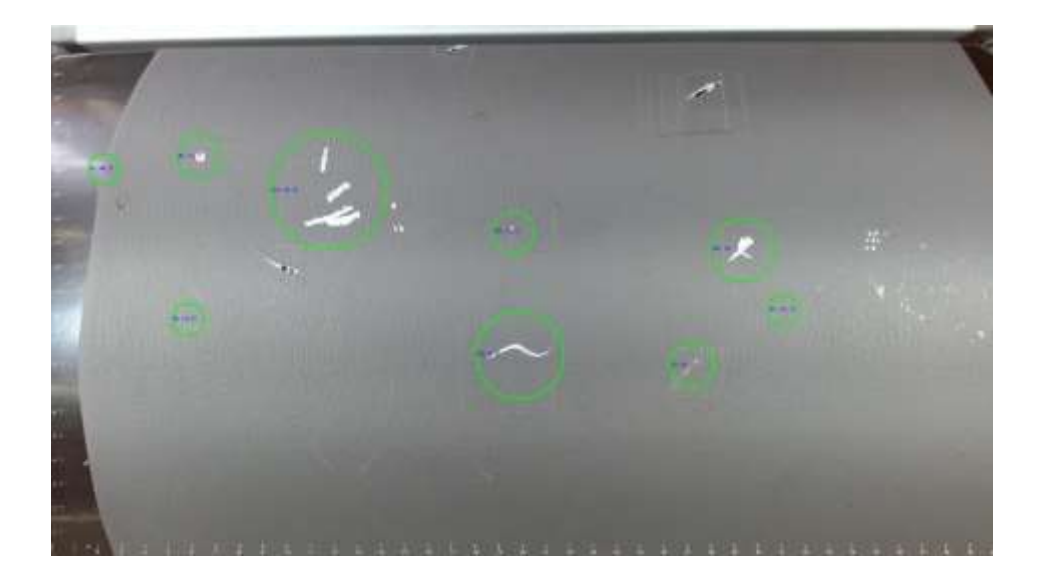

# **Figura 155**

*Tercera prueba de la falla 2*

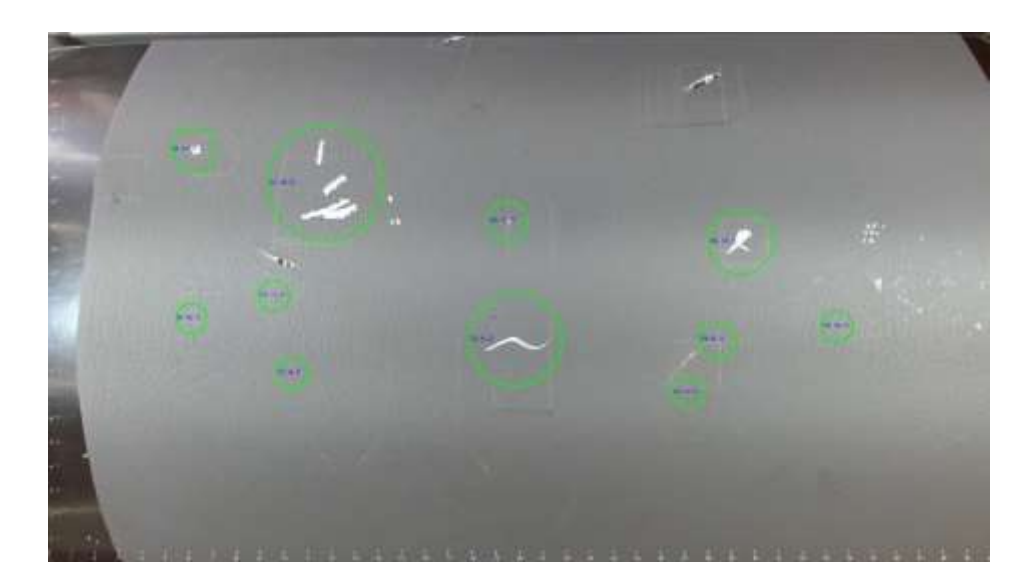
*Cuarta prueba de la falla 2*

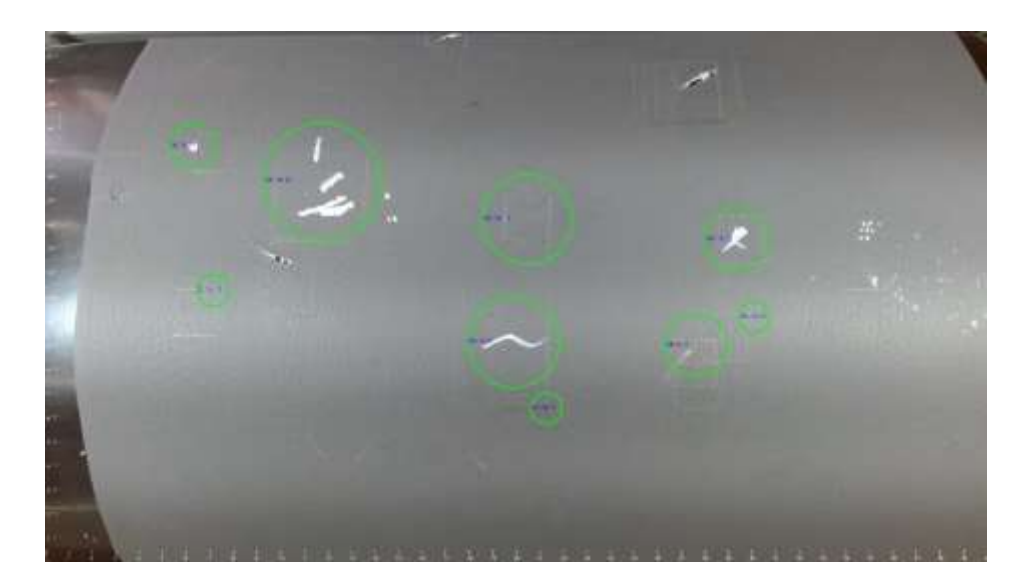

# **Figura 157**

*Quinta prueba de la falla 2*

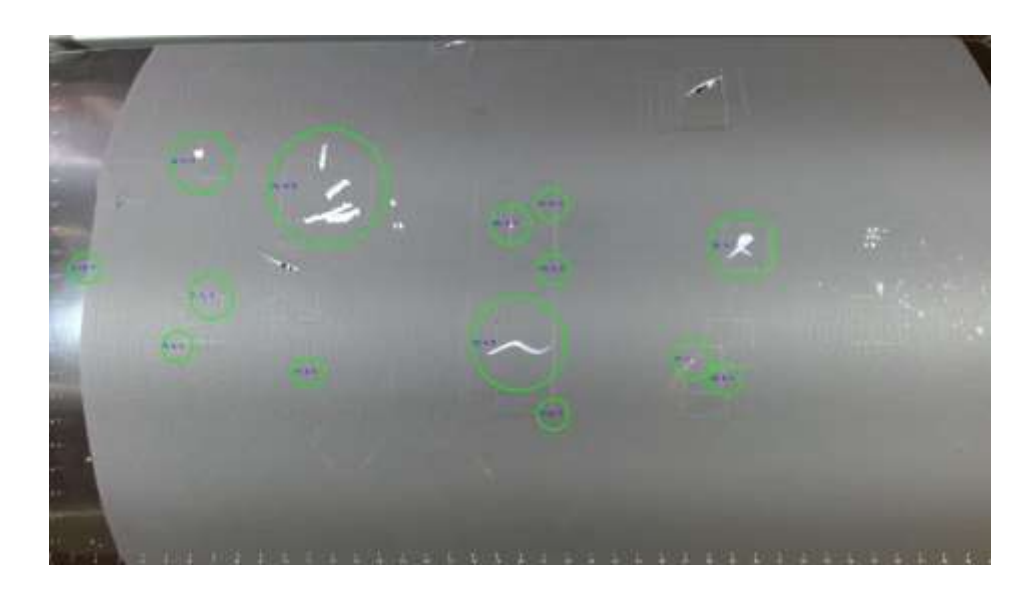

*Nota.* En las Figuras de la 153 a la 157, se observa las medidas que se tomaron de segunda falla pasada a través del algoritmo de visión artificial.

# *Falla 3 (Quemaduras)*

# **Figura 158**

*Primera prueba de la falla 3*

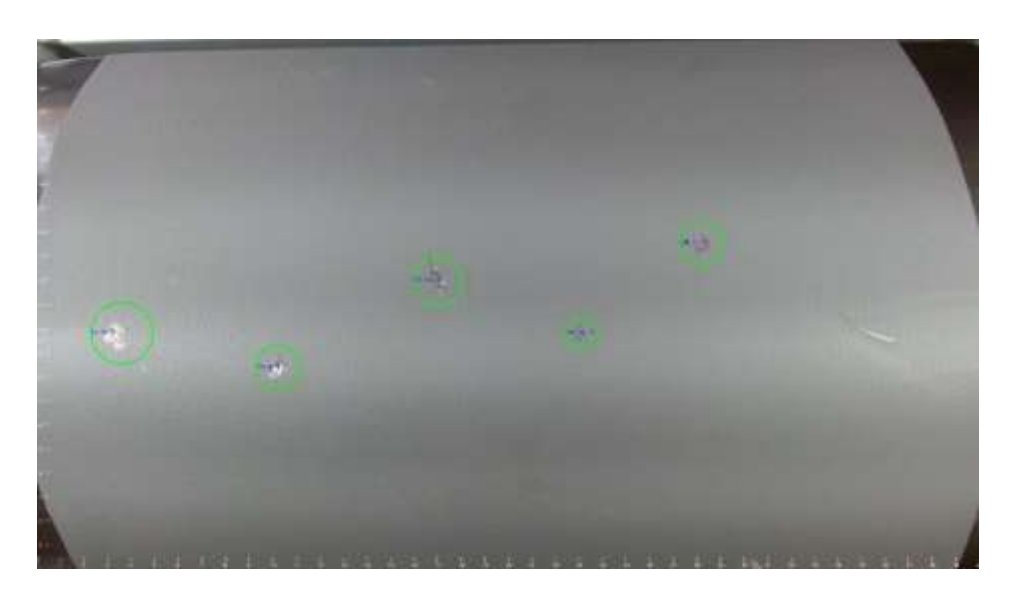

# **Figura 159**

*Segunda prueba de la falla 3*

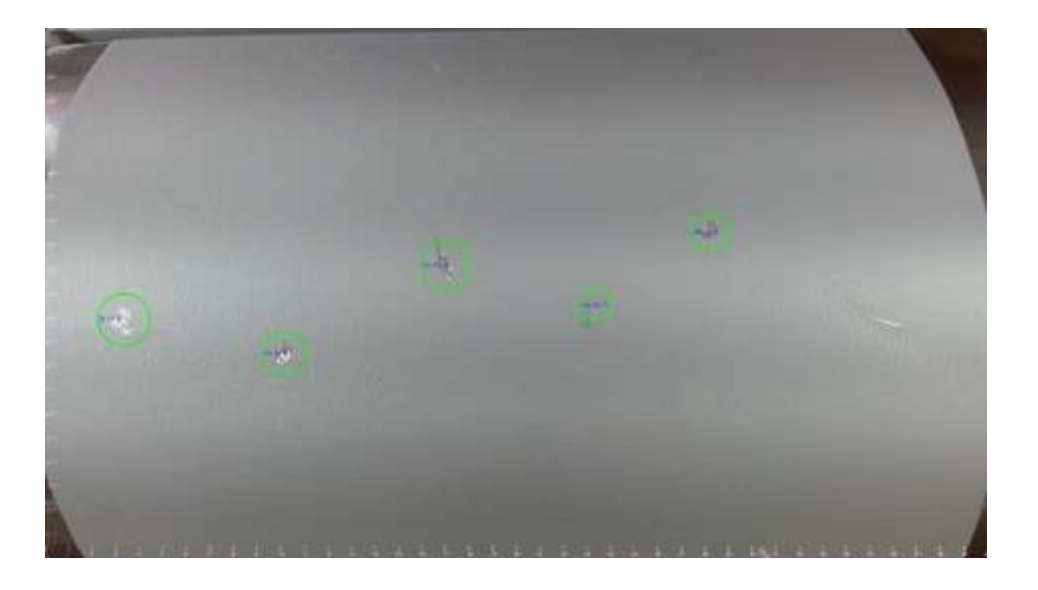

*Tercera prueba de la falla 3*

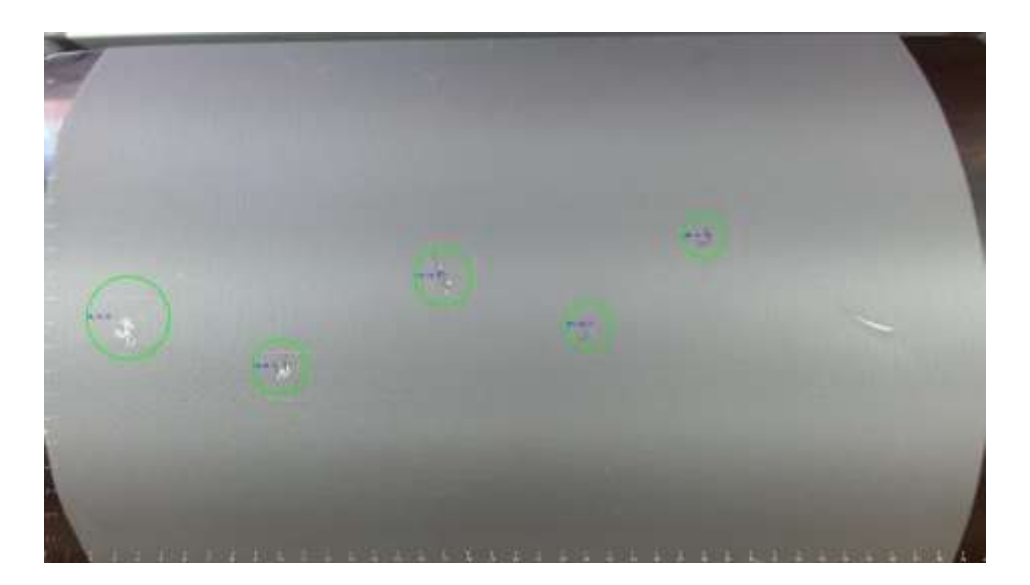

# **Figura 161**

*Cuarta prueba de la falla 3*

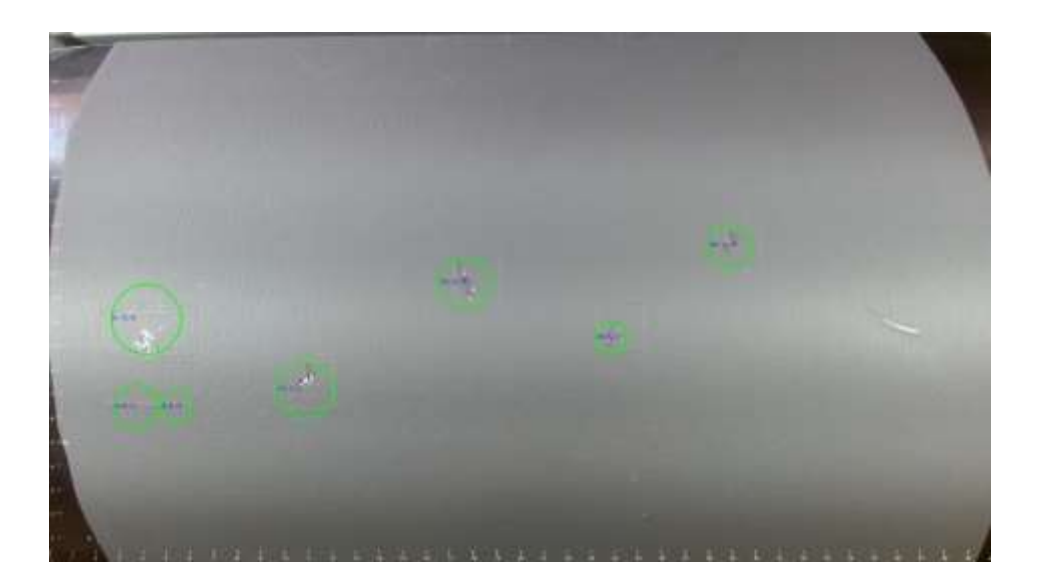

*Quinta prueba de la falla 3*

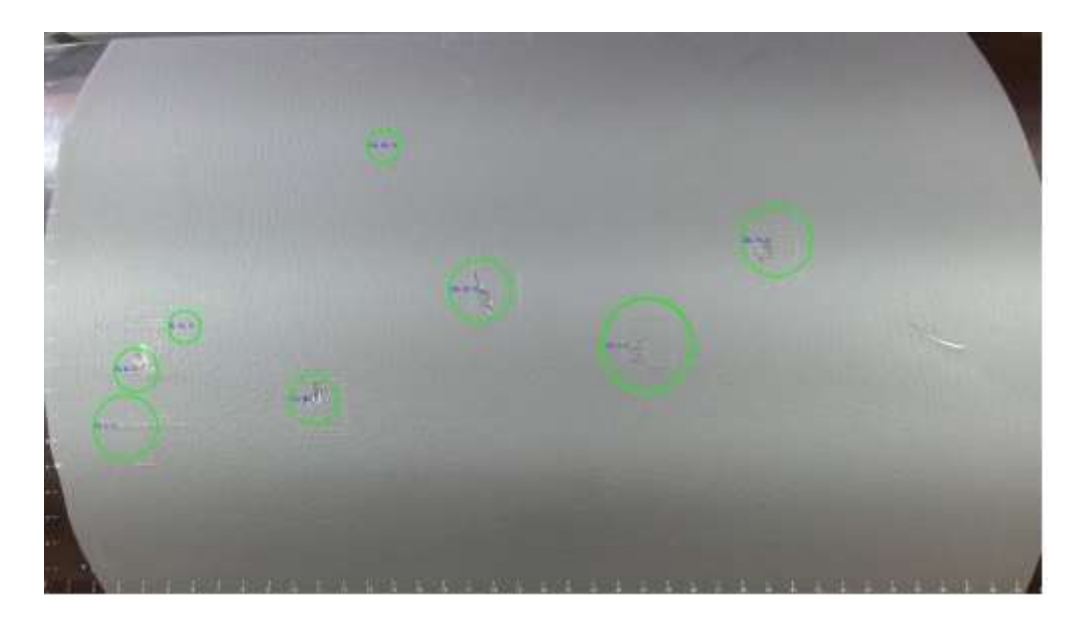

*Nota.* En las Figuras de la 158 a la 162, se presentan los valores de mediciones que arrojó el sistema de verificación de fallas para la falla 3, en el transcurso del día.

### *Falla 4 (Raspaduras)*

### **Figura 163**

*Primera prueba de la falla 4*

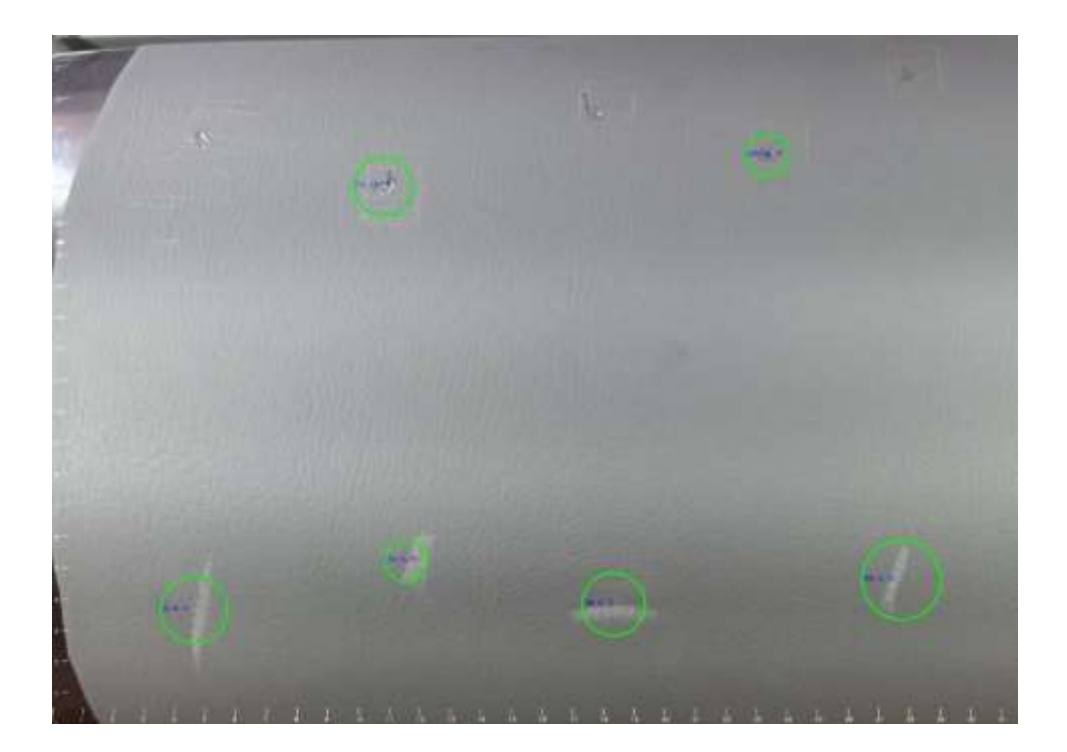

*Segunda prueba de la falla 4*

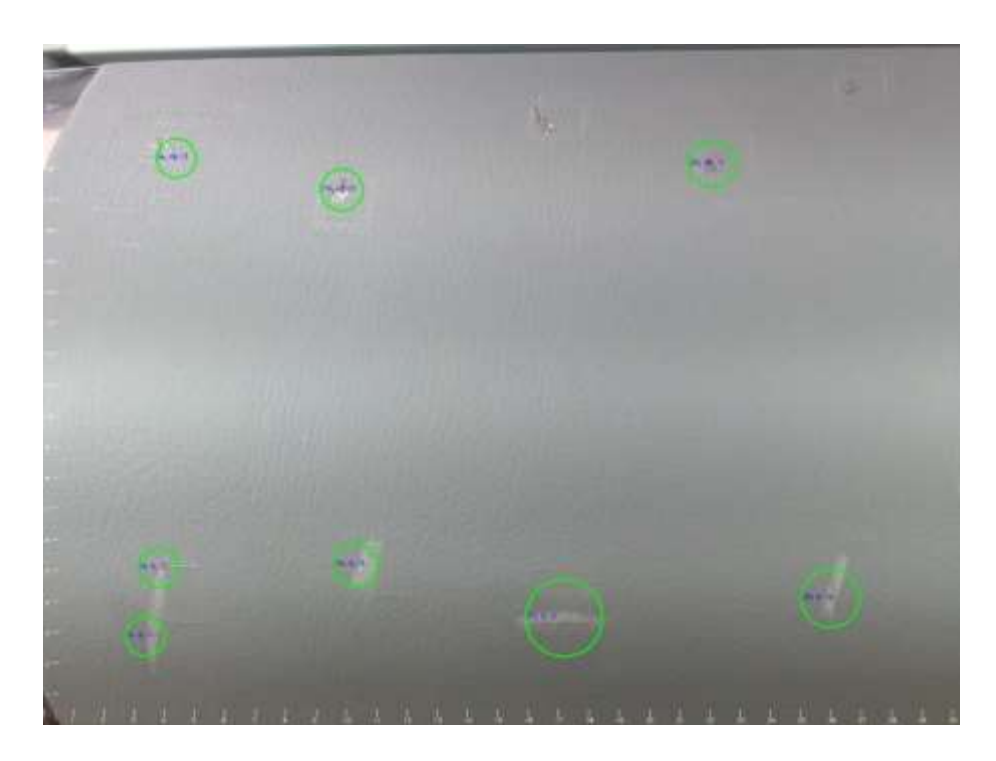

# **Figura 165**

*Tercera prueba de la falla 4*

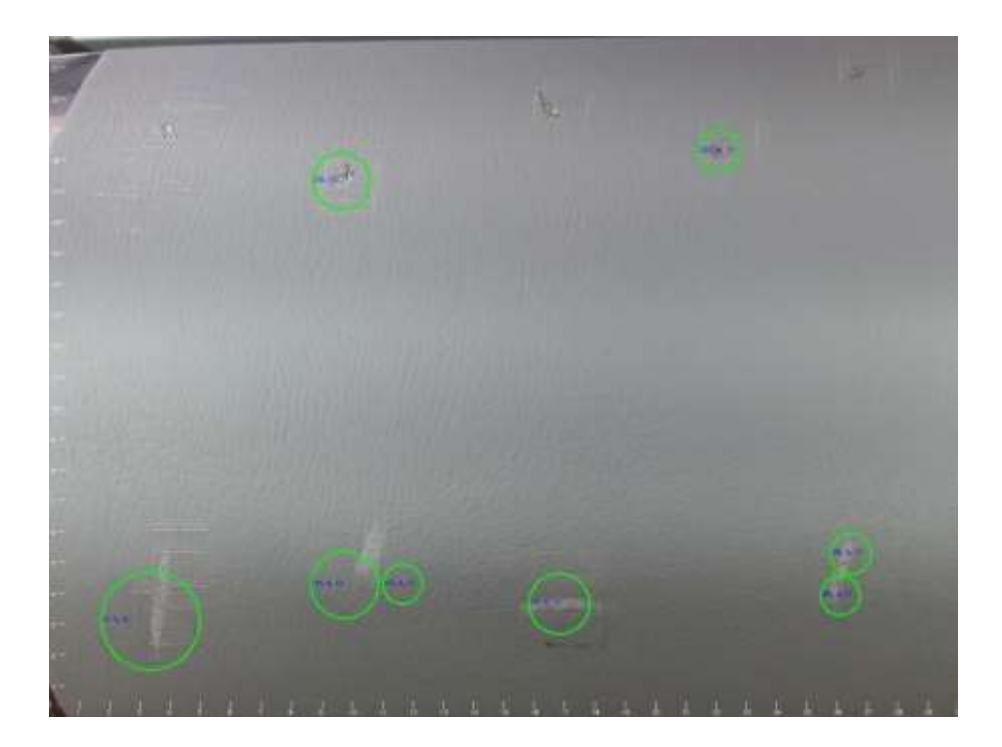

*Cuarta prueba de la falla 4*

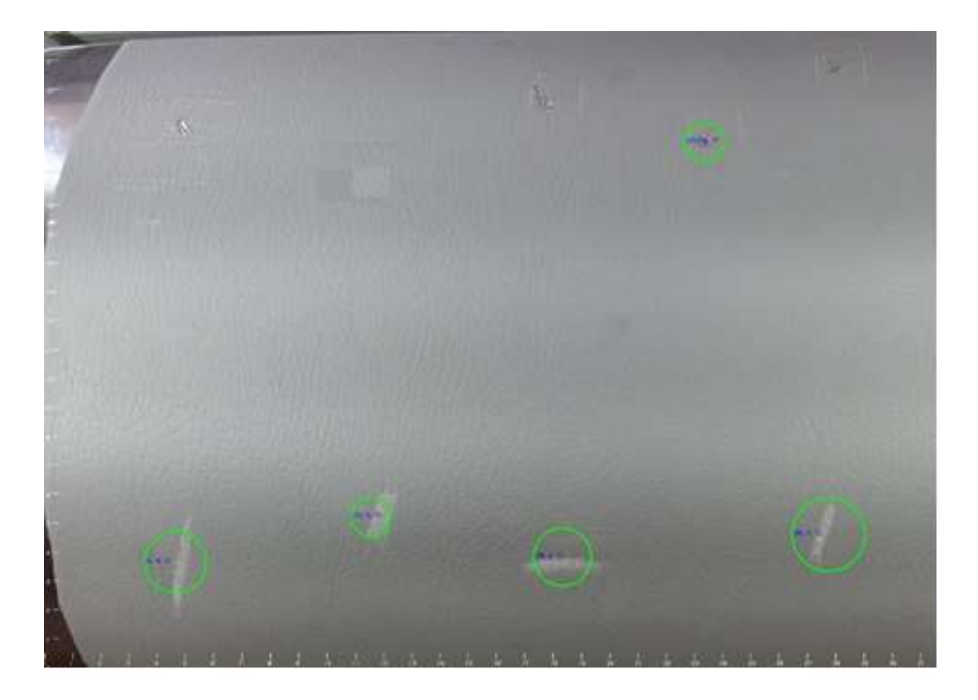

# **Figura 167**

*Quinta prueba de la falla 4*

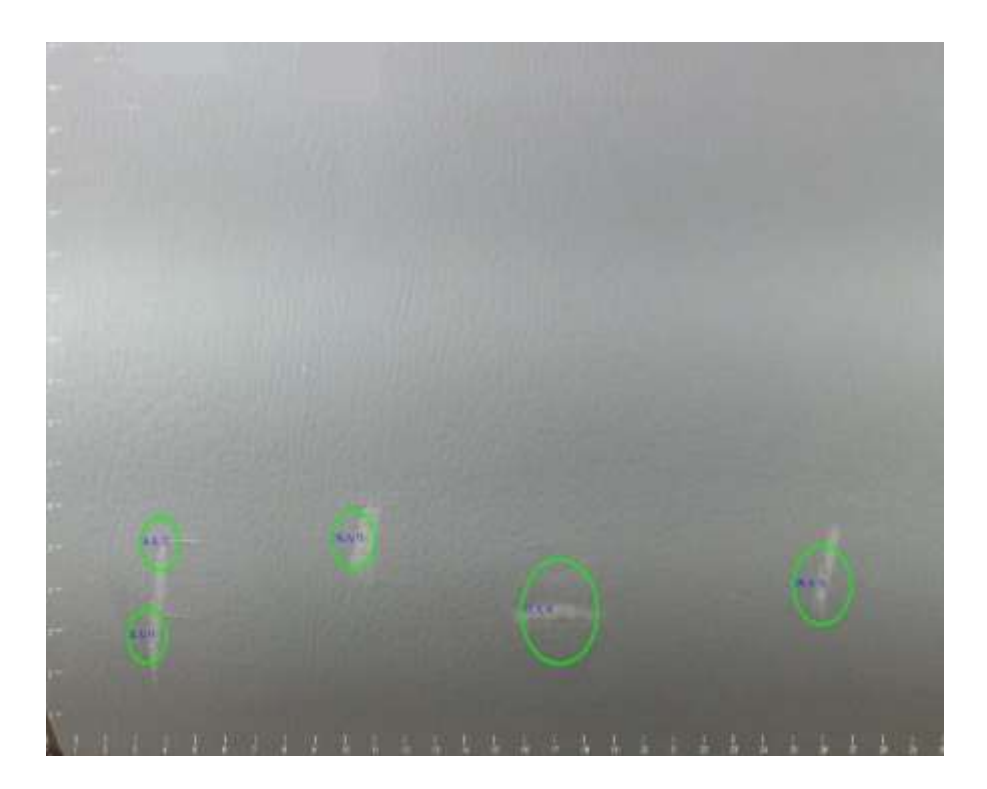

*Nota.* En las Figuras de la 163 a la 167, se visualiza las pruebas que se hicieron en la cuarta falla.

#### **Recolección de datos**

En esta etapa, se lleva a cabo la recolección de datos durante el funcionamiento del sistema de visión artificial. Se registran las cuatro fallas obtenidas mediante el algoritmo. Los datos recopilados son almacenados y organizados para su análisis.

El análisis se lo realizó en base a la figura 168, se visualiza la falla y se evaluó mediante un método de porcentaje, se coloca un gráfico circular encima de la falla detectada por el sistema de visión, se divide en 32 partes la falla detectada y se examina de la siguiente manera:

- Si la falla detectada completa las 32 partes de la falla su porcentaje es de 100%
- Si la falla detectada completa las 24 partes de la falla su porcentaje es de 75%
- Si la falla detectada completa las 16 partes de la falla su porcentaje es de 50%
- Si la falla detectada completa las 8 partes de la falla su porcentaje es de 25%

Teniendo como resultado que cada parte del gráfico circular dividido en 32 partes posee el 3.13%. El análisis elaborado toma en cuenta las directrices del método de porcentaje, en base a este análisis se realizará la recolección de datos.

### **Figura 168**

*Porcentaje de detección de fallas por visión artificial*

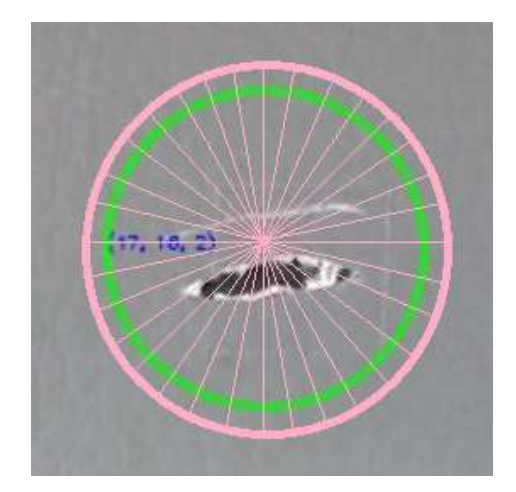

### *Detección de fallas por visión artificial*

### *Falla 1 (Cortes)*

### **Tabla 35**

*Valores de las pruebas de la falla 1*

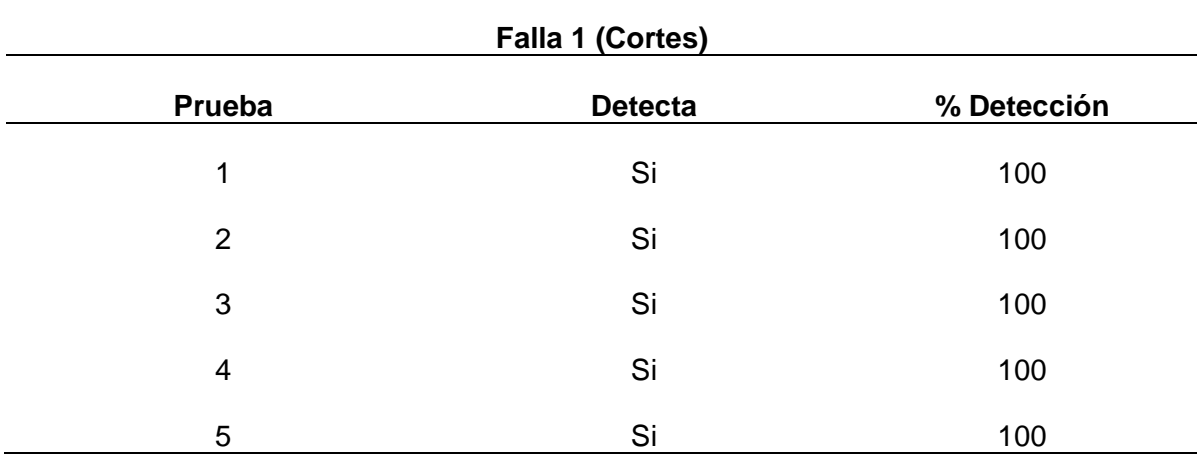

*Nota.* En las Tabla 35, se observa las pruebas realizadas a la Falla 1 con el algoritmo de visión artificial, aquí se reflejan los resultados de las 5 pruebas y se calcula cuanto es el porcentaje de detección en cada una de las pruebas.

Mediante la tabla 35 podemos visualizar el porcentaje de detección en las cinco pruebas realizadas para la falla 1 que son cortes, las mismas que se evaluaron mediante el método de porcentaje dando como resultado que todas las pruebas fueron detectadas al 100%.

### *Falla 2 (Manchas)*

### **Tabla 36**

*Valores de las pruebas de la falla 2*

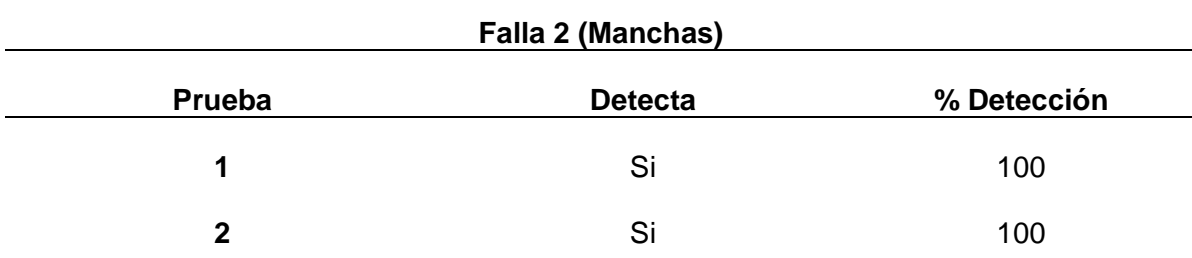

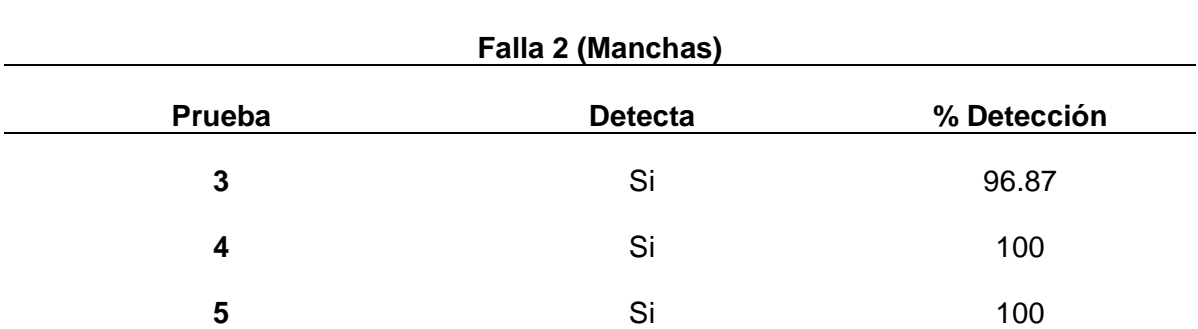

*Nota.* En las Tabla de la 36, se detallan los valores de las 5 pruebas realizadas a la falla 2, en donde se tabula los datos de detección y su porcentaje.

En tabla 36 se puede visualizar que el porcentaje de detección en la prueba tres no fue detectada al 100%, es decir que de las 32 partes del gráfico circular solamente detectó 30 partes dando un resultado de 96.87%. Mediante el análisis del método gráfico podemos determinar que de cinco pruebas solamente una no dio el 100%.

### *Falla 3 (Quemaduras)*

### **Tabla 37**

*Valores de las pruebas de la falla 3*

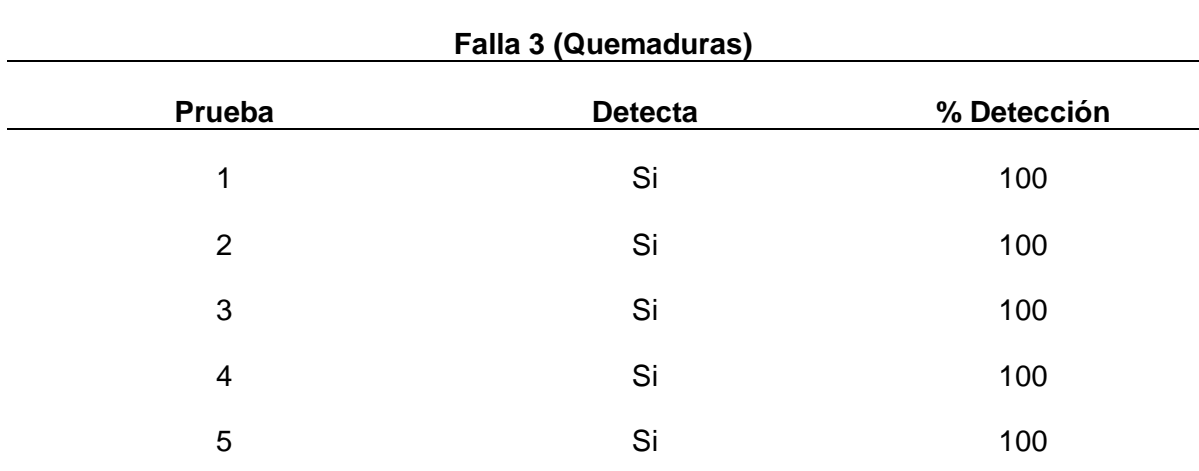

*Nota.* En la Tabla 37, se visualiza los datos arrojados por las pruebas con el sistema de visión artificial en la falla 3.

Analizando la tabla 37 siguiendo las directrices del método gráfico, podemos visualizar que las cinco pruebas de detección de las fallas 3 fueron detectadas al 100%, es decir todas las fallas fueron detectadas.

### *Falla 4 (Raspaduras)*

### **Tabla 38**

*Valores des pruebas de la falla 4*

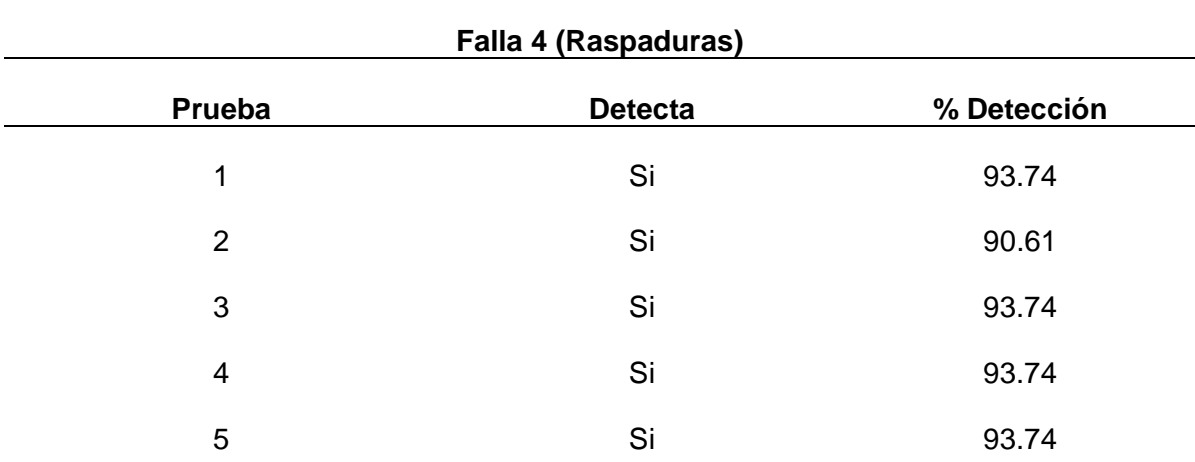

*Nota.* En la Tabla 38, se detallan los valores arrojados por el algoritmo de visión artificial en cada una de las pruebas y verificando el porcentaje de errores.

Se examina la tabla 38 y se puede evidenciar que en las pruebas ninguna de las fallas fue detectada al 100%, pero eso no significa que la falla no fue detectada, al contrario, quiere decir que solo una pequeña parte de la falla no pudo ser procesada en el algoritmo, siguiendo el análisis del método gráfico se verifica que solo 3 partes de 32 no fueron visualizadas de manera correcta.

### *Marcado de las fallas*

### *Falla 1 (Cortes)*

# **Figura 169**

*Primera prueba de marcado de la falla 1*

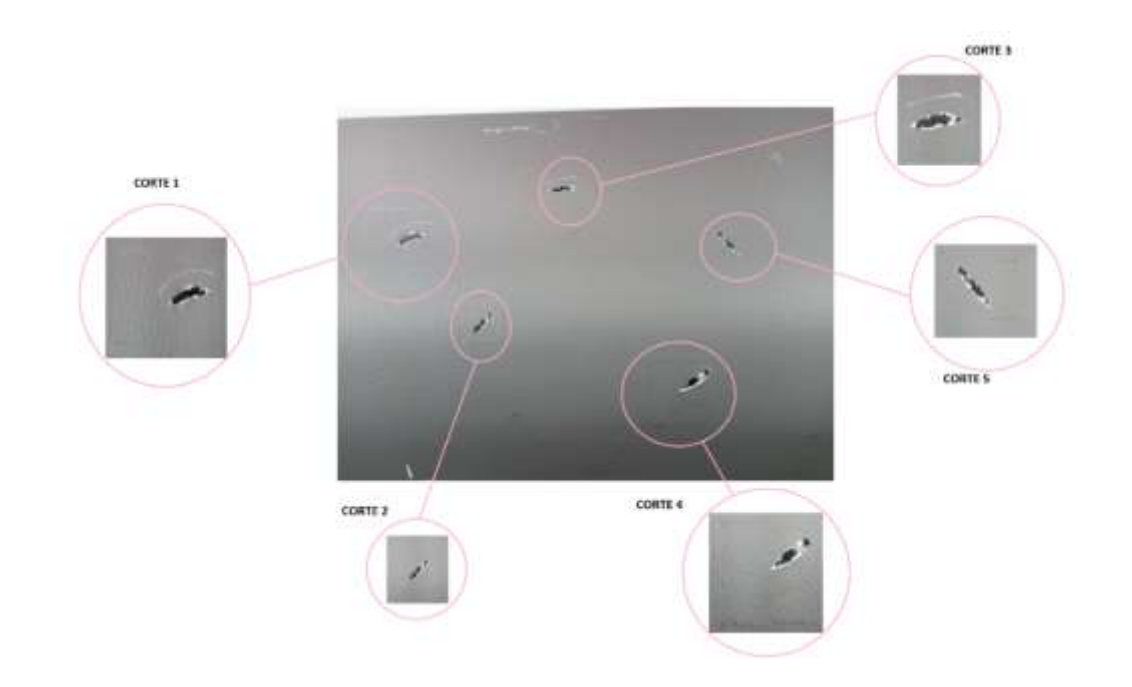

### **Figura 170**

*Segunda prueba de marcado de la falla 1*

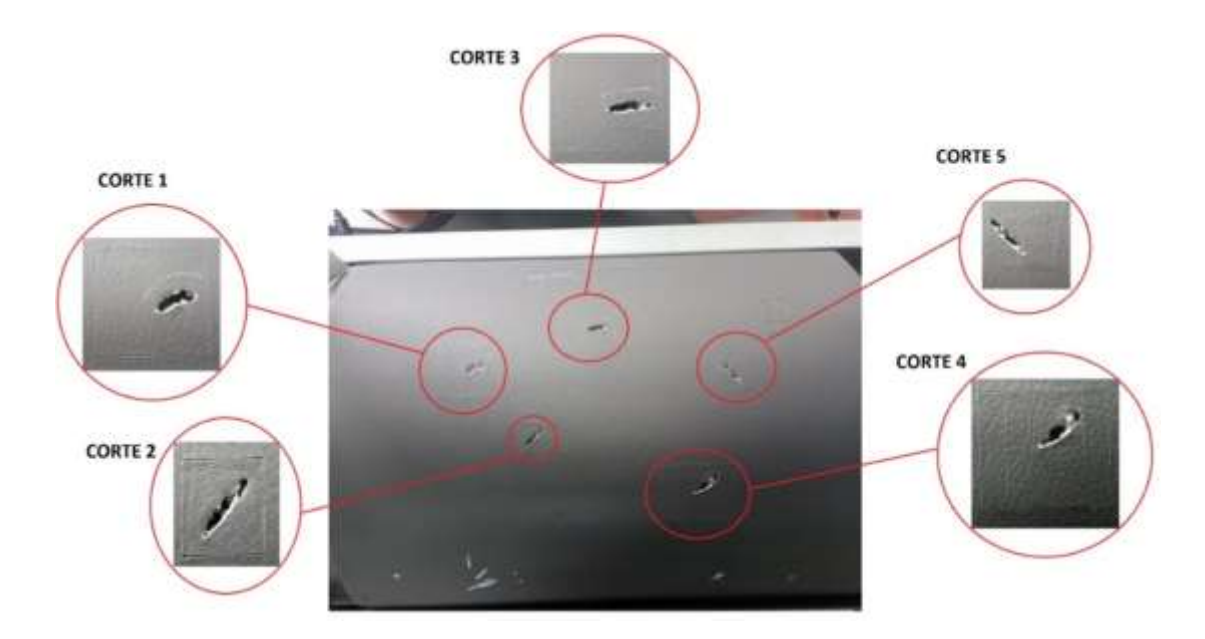

*Tercera prueba de marcado de la falla 1*

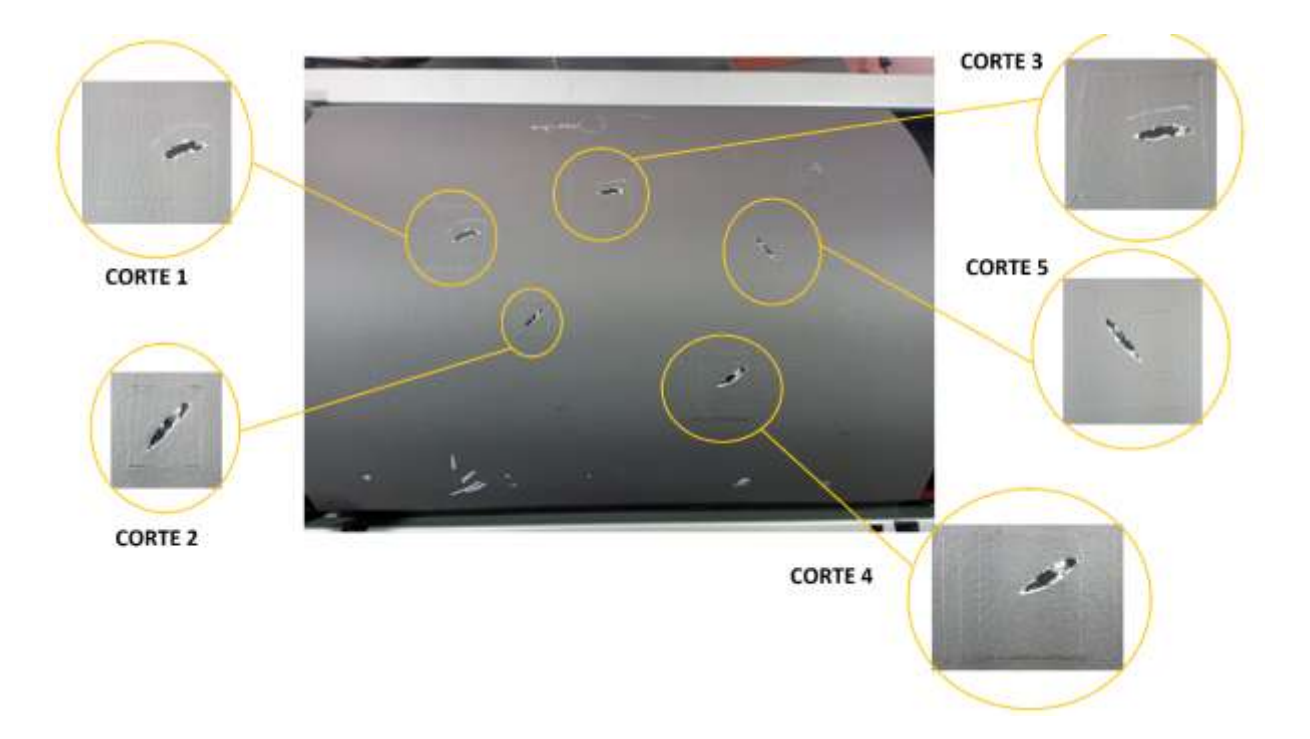

### **Figura 172**

## *Cuarta prueba de marcado de la falla 1*

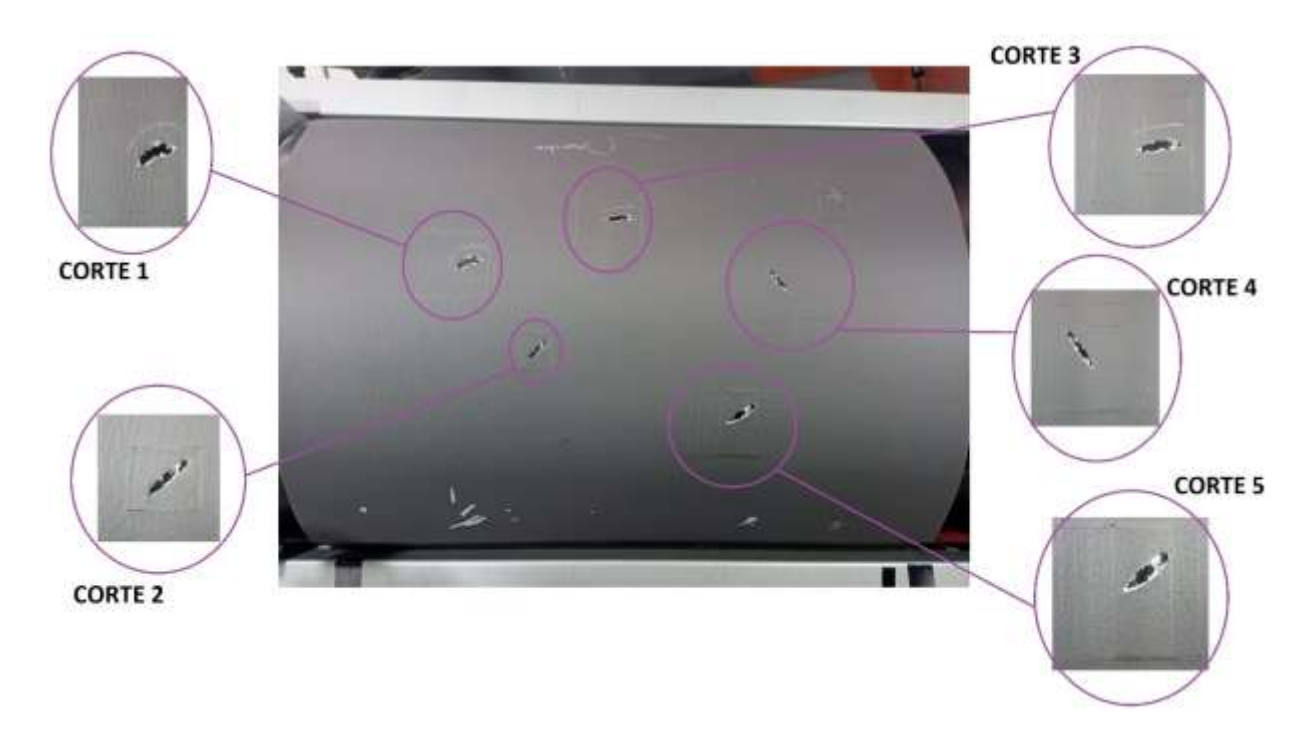

**CORTE 1** CORTE 3 CORTE<sub>S</sub> **CORTE 2** CORTE 4

*Quinta prueba de marcado de la falla 1*

*Nota.* En las Figuras de la 169 a la 173, se encuentra las pruebas realizadas en el marcado de la falla uno, realizando el paso de la información a través del puerto serial al sistema embebido, para determinar si marca la falla o no la marca.

### *Falla 2 (Manchas)*

# **Figura 174**

*Primera prueba de marcado de la falla 2*

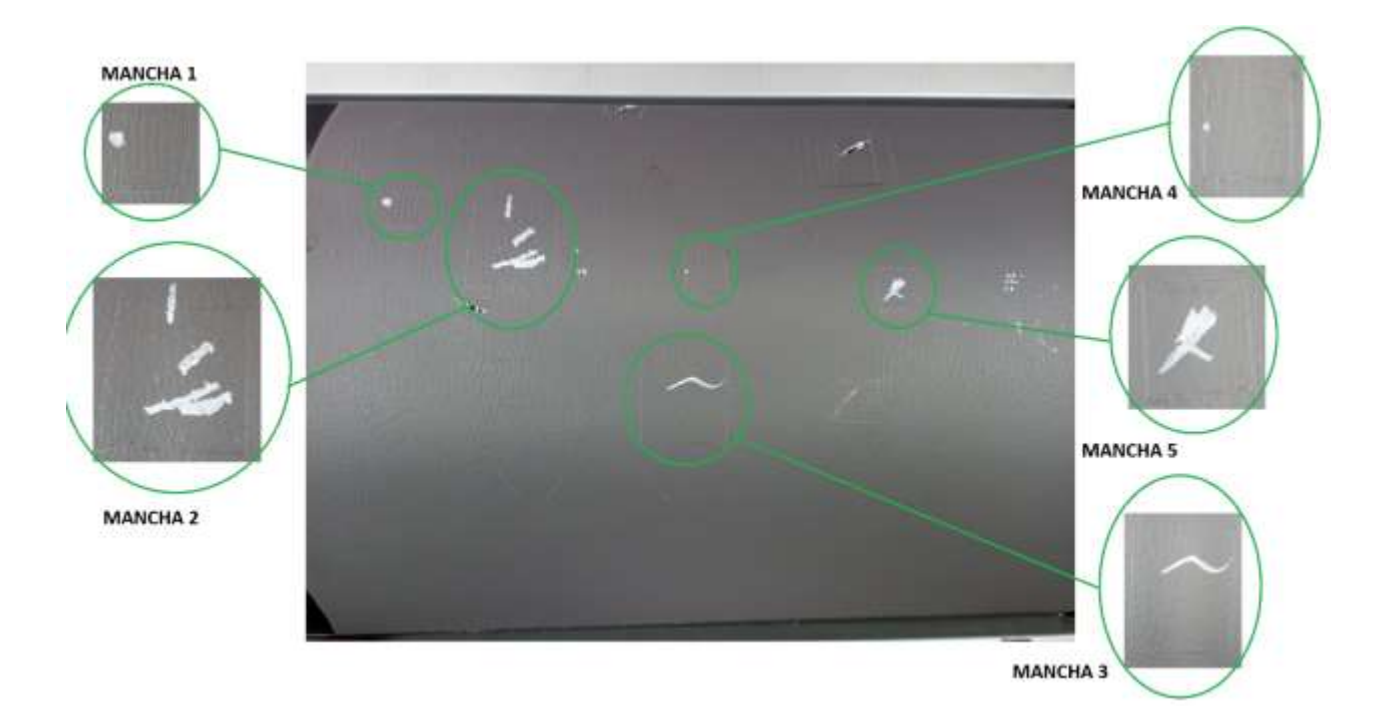

## **Figura 175**

*Segunda prueba de marcado de la falla 2*

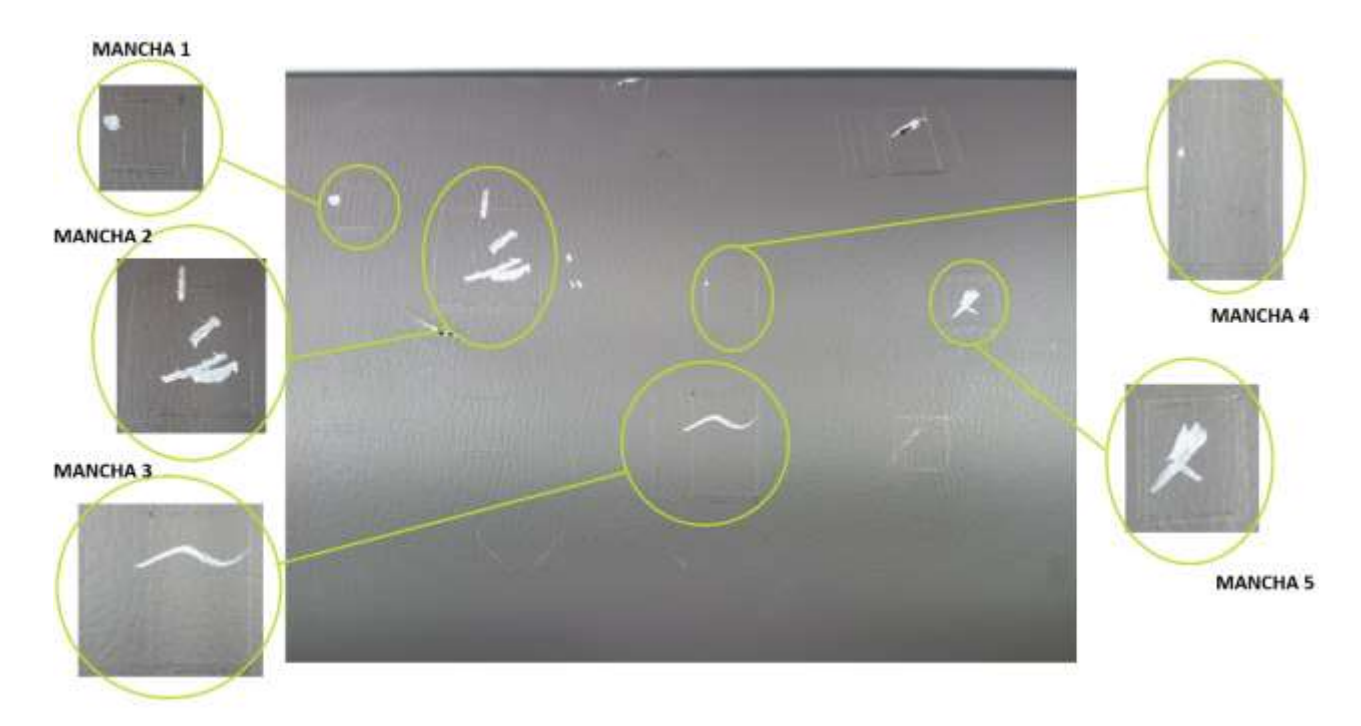

### *Tercera prueba de marcado de la falla 2*

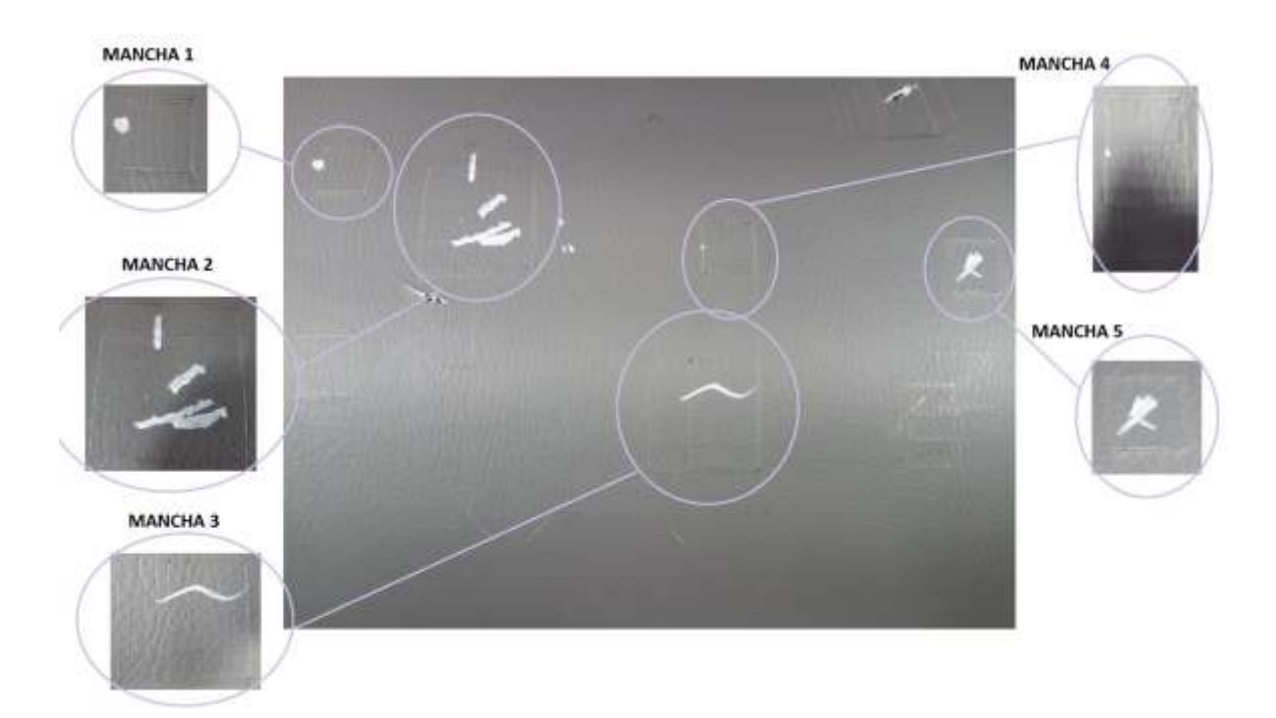

### **Figura 177**

### *Cuarta prueba de marcado de la falla 2*

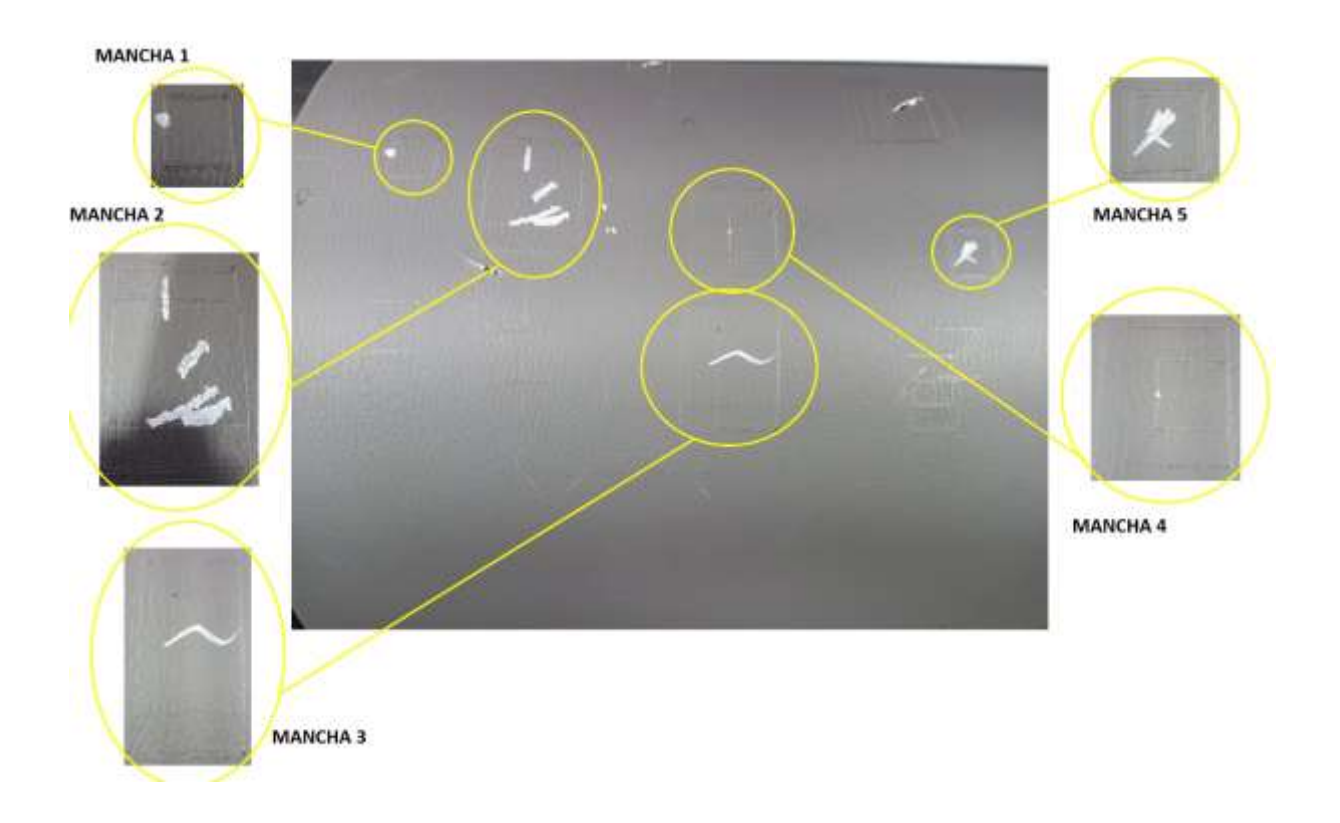

*Quinta prueba de marcado de la falla 2*

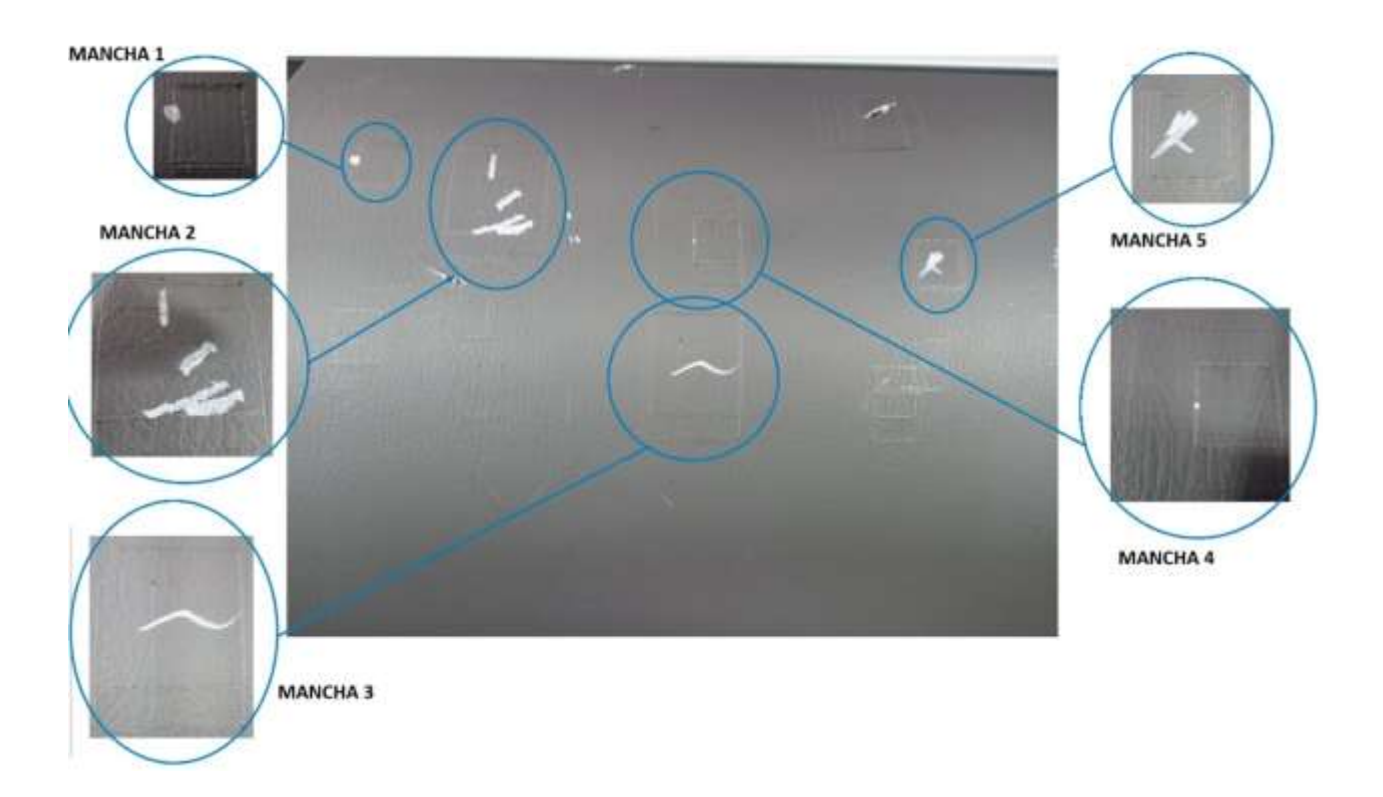

*Nota.* En las Figuras de la 174 a la 178, se observa las marcas realizadas por el láser una vez pasada la imagen por el algoritmo de visión artificial.

### *Falla 3 (Quemaduras)*

# **Figura 179**

*Primera prueba de marcado de la falla 3*

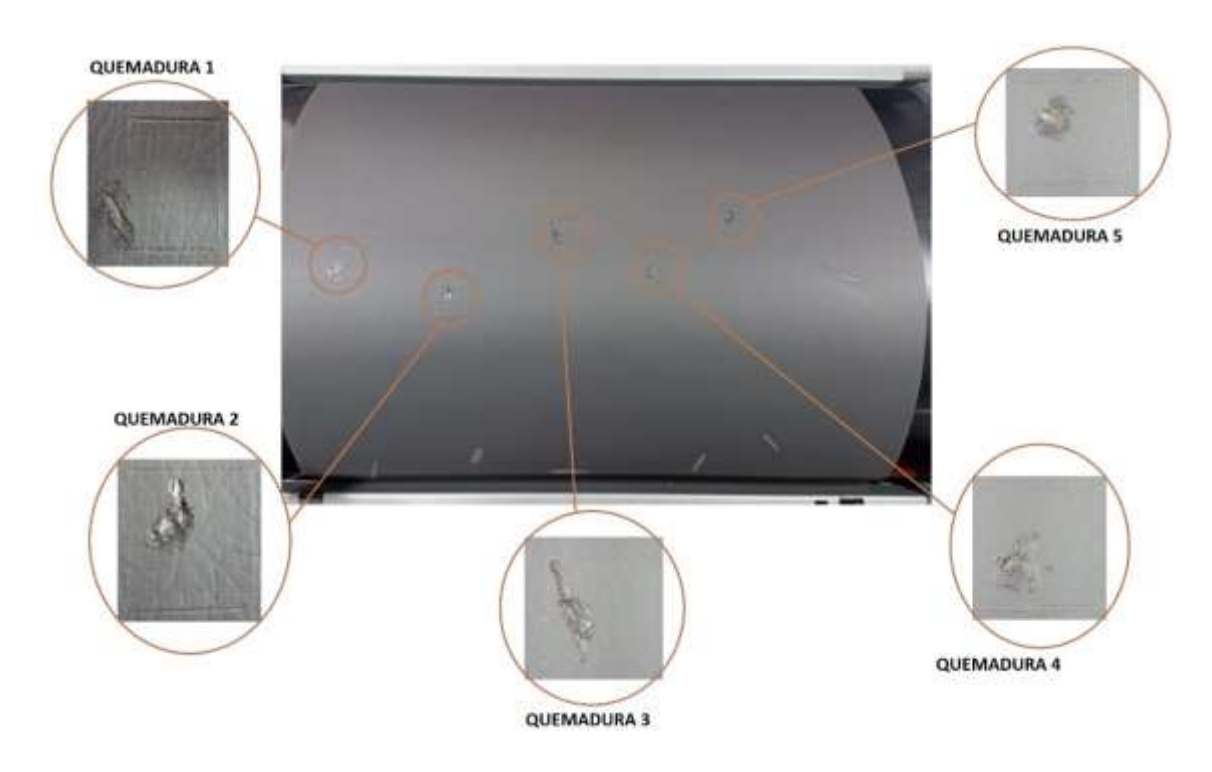

### **Figura 180**

*Segunda prueba de marcado de la falla 3*

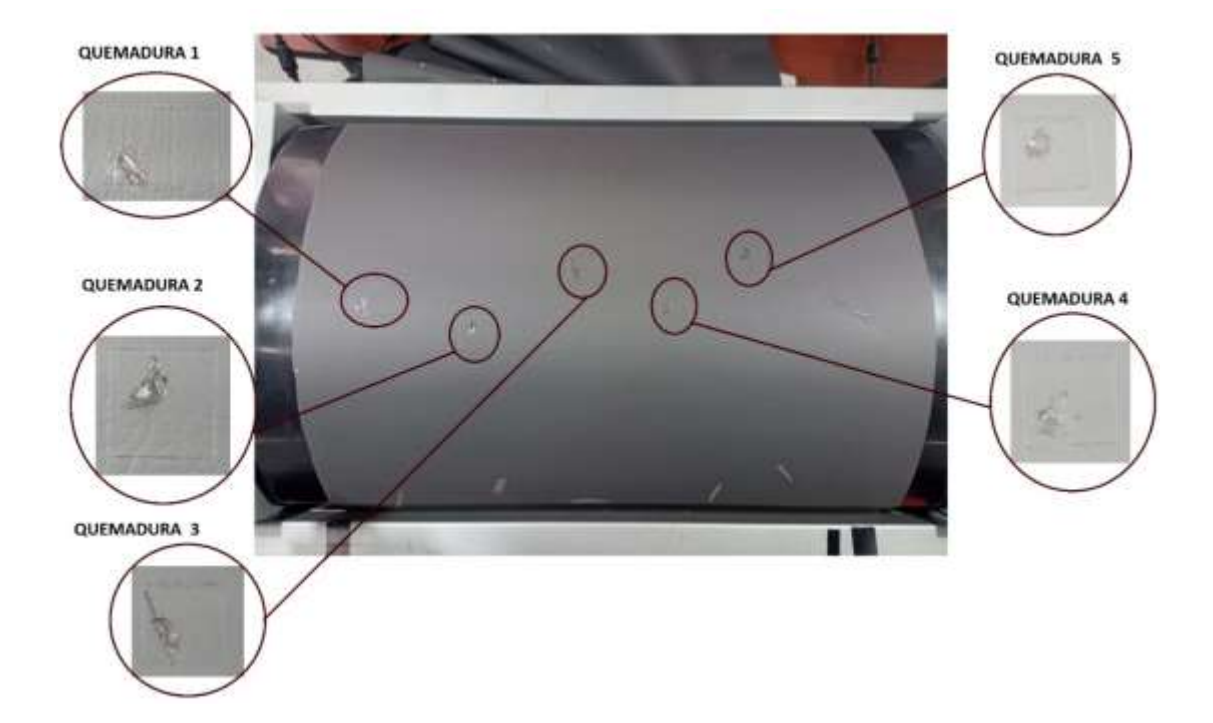

*Tercera prueba de marcado de la falla 3*

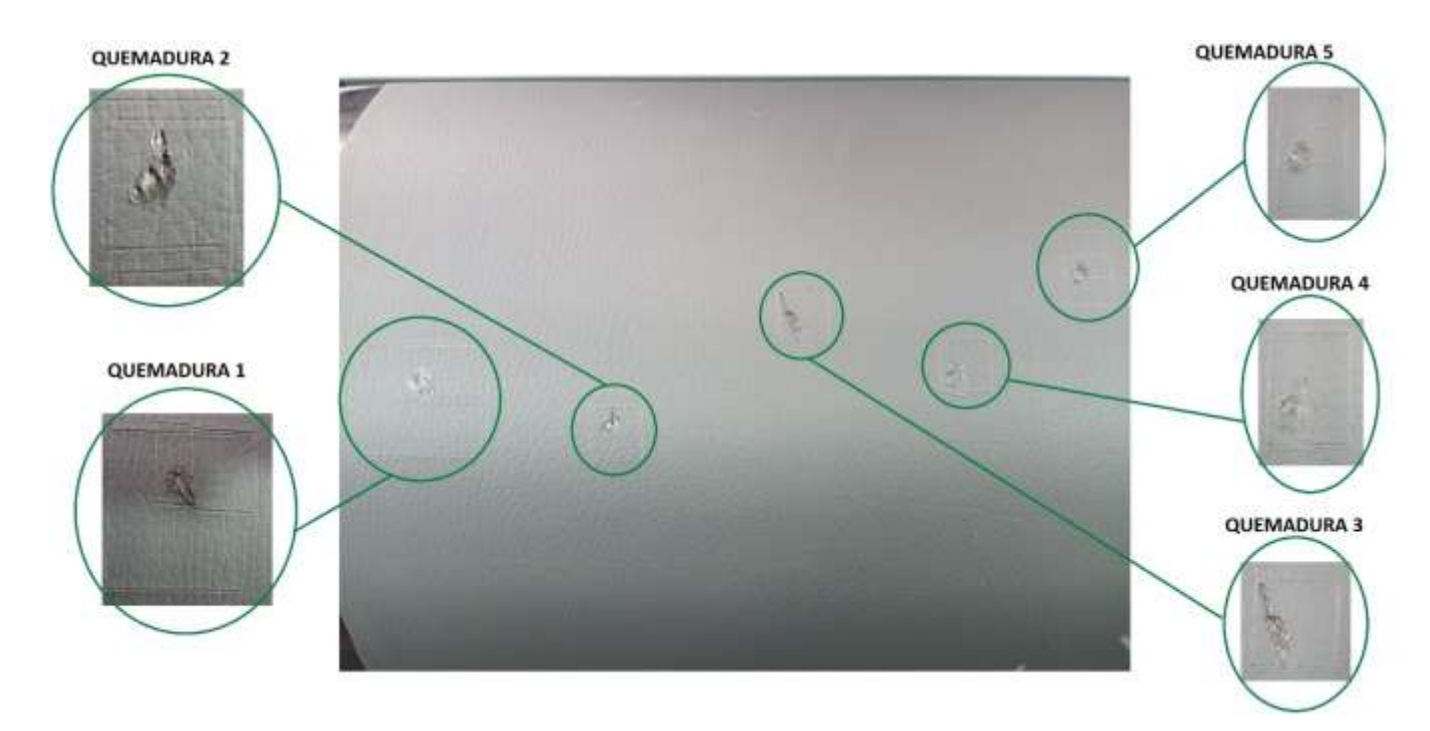

### **Figura 182**

### *Cuarta prueba de marcado de la falla 3*

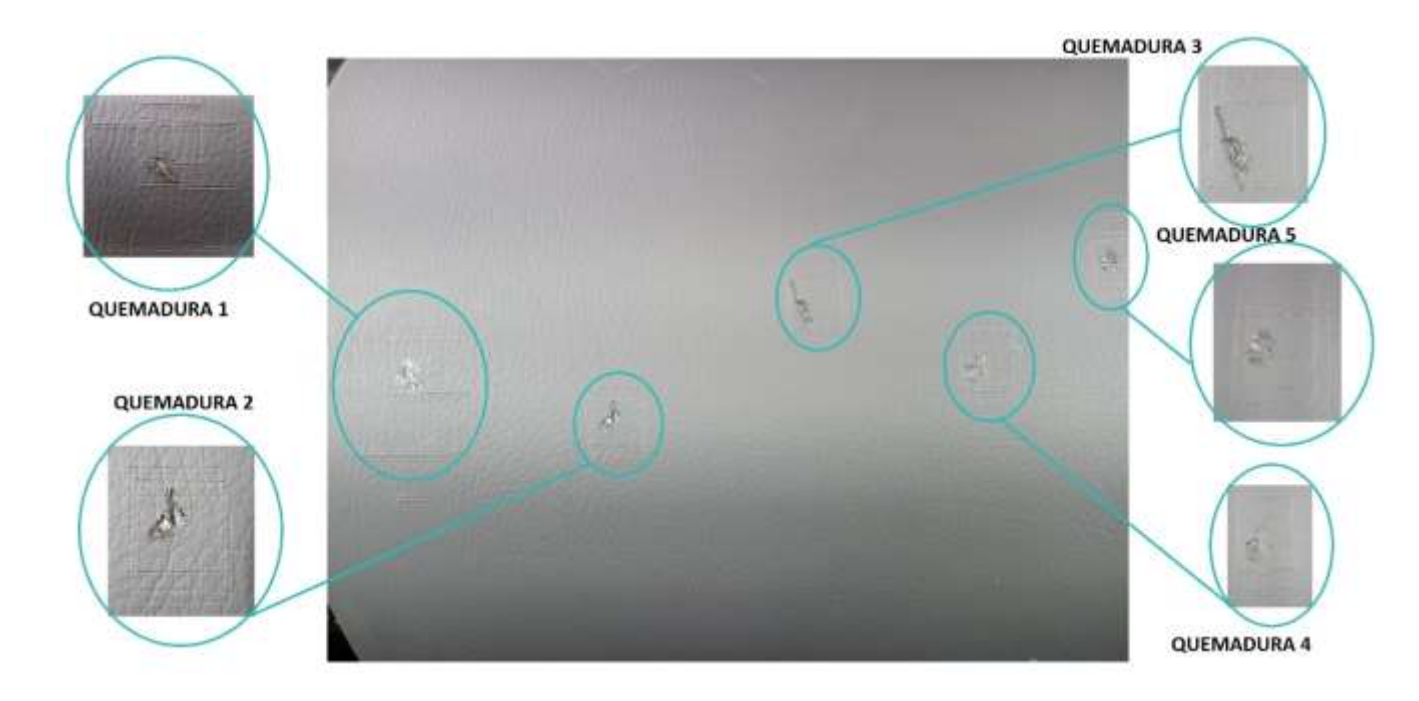

*Quinta prueba de marcado de la falla 3*

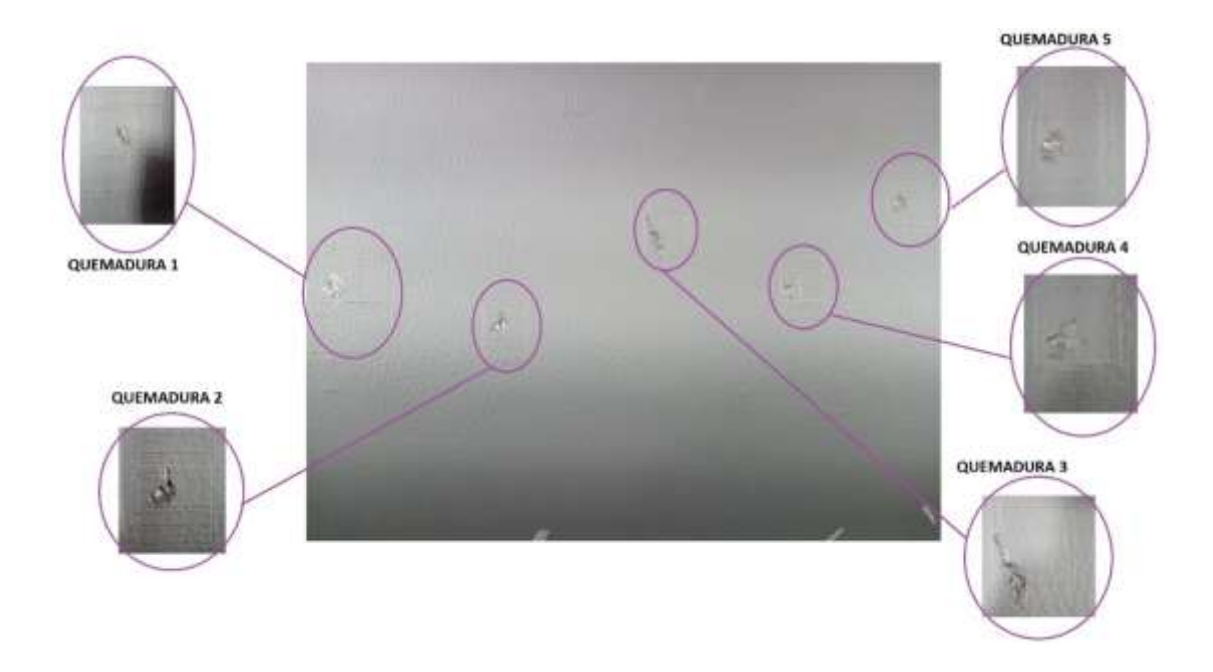

*Nota.* En las Figuras de la 179 a la 183, se presentan las marcas de las fallas que arrojó el sistema de verificación de fallas para la falla 3, en el transcurso del día.

### *Falla 4 (Raspaduras)*

### **Figura 184**

*Primera prueba de marcado de la falla 4*

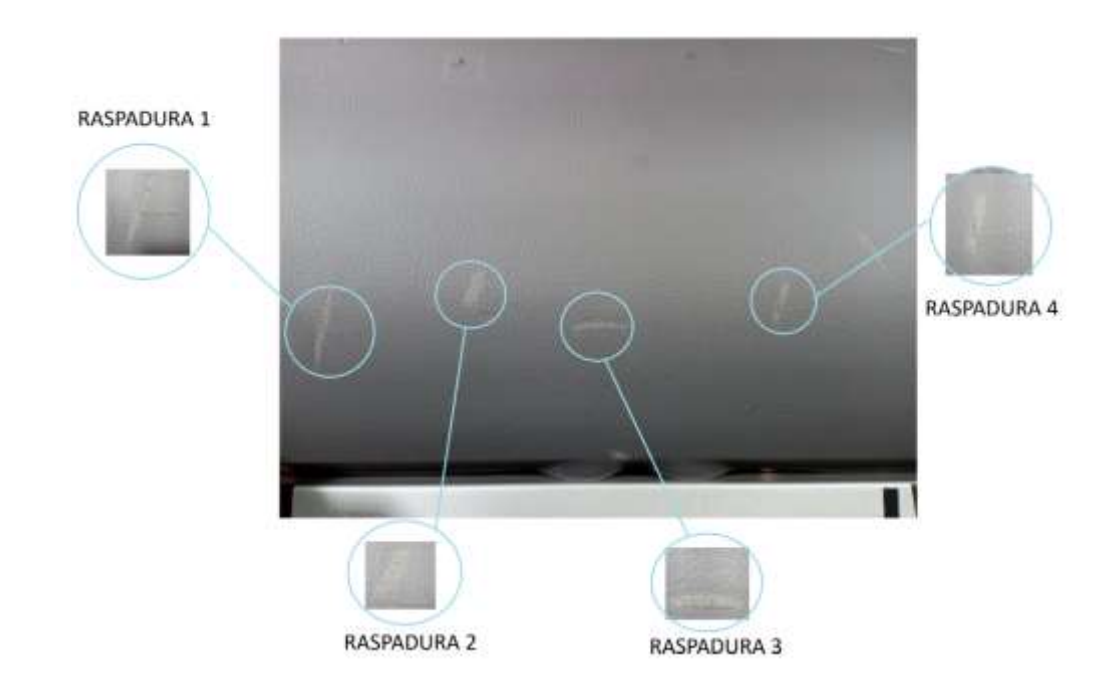

*Segunda prueba de marcado de la falla 4*

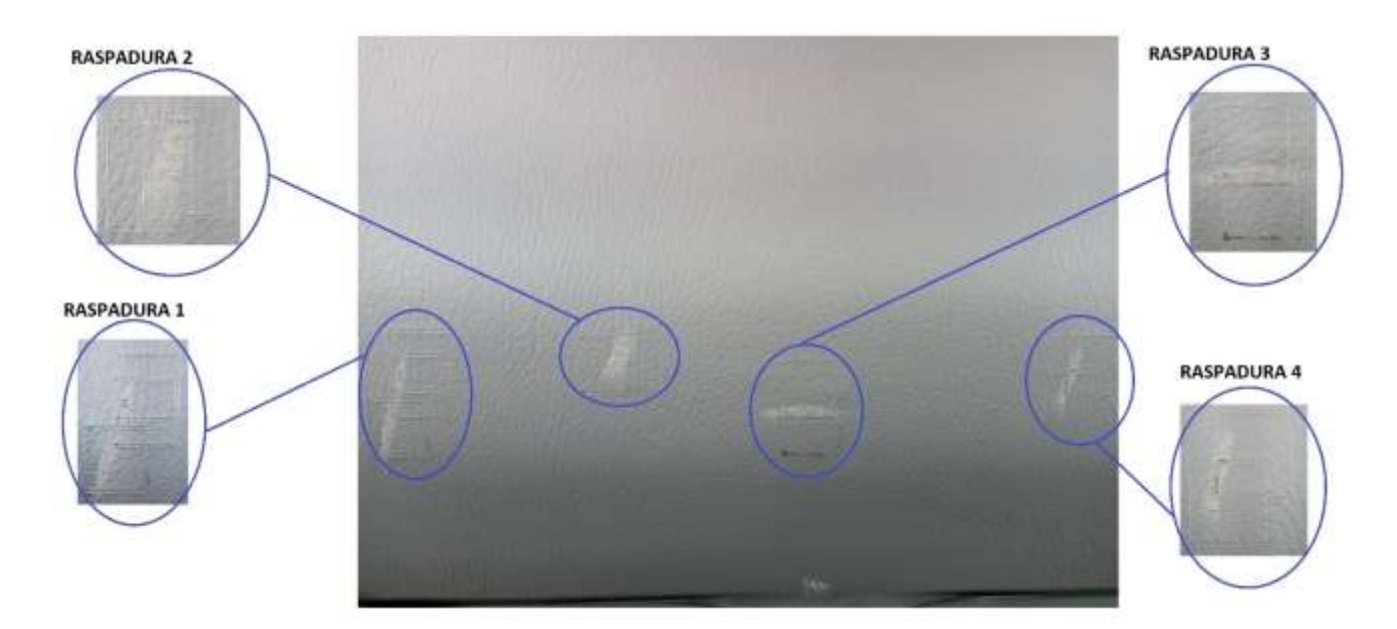

# **Figura 186**

*Tercera prueba de marcado de la falla 4*

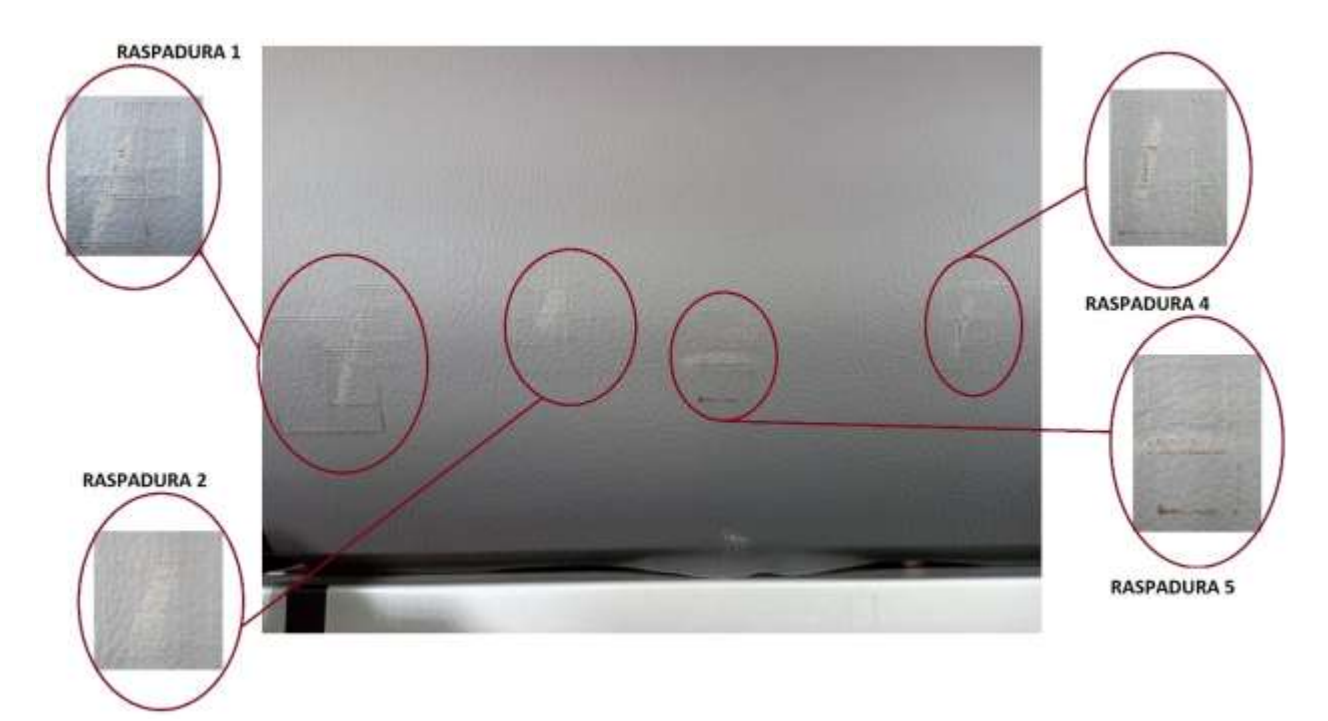

### *Cuarta prueba de marcado de la falla 4*

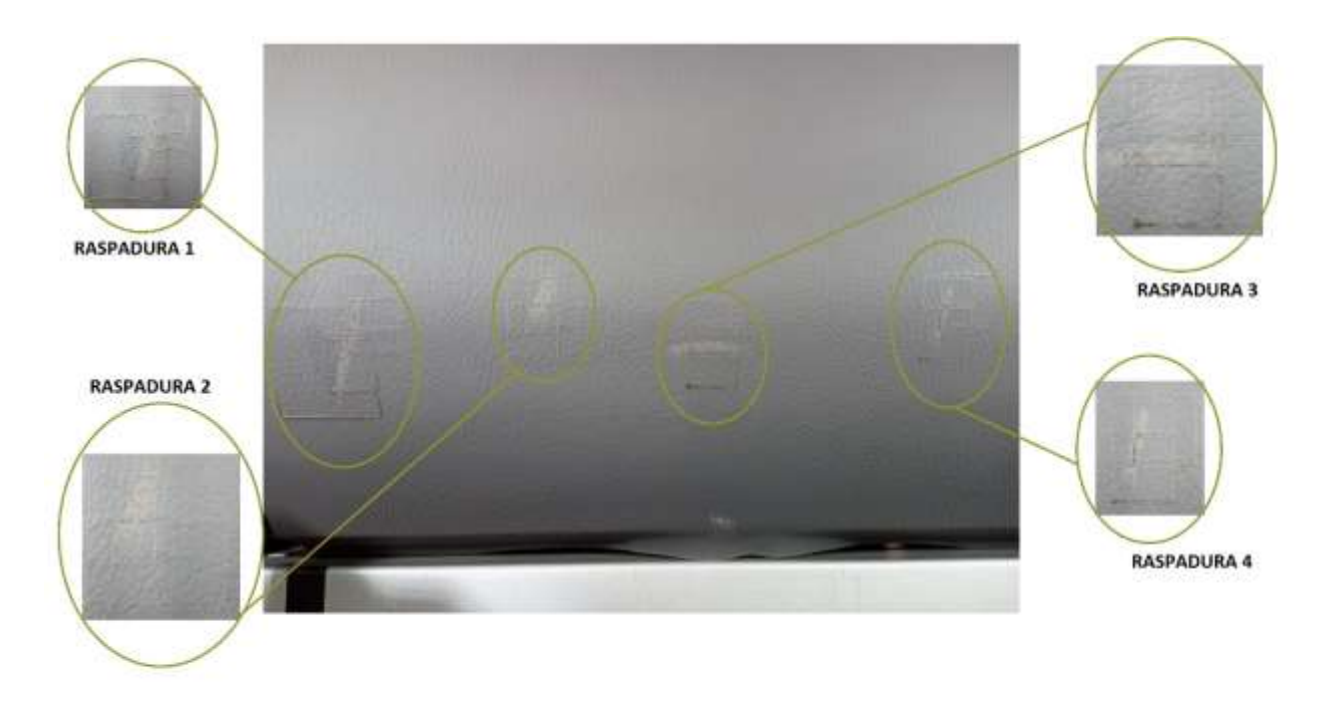

### **Figura 188**

### *Quinta prueba de marcado de la falla 4*

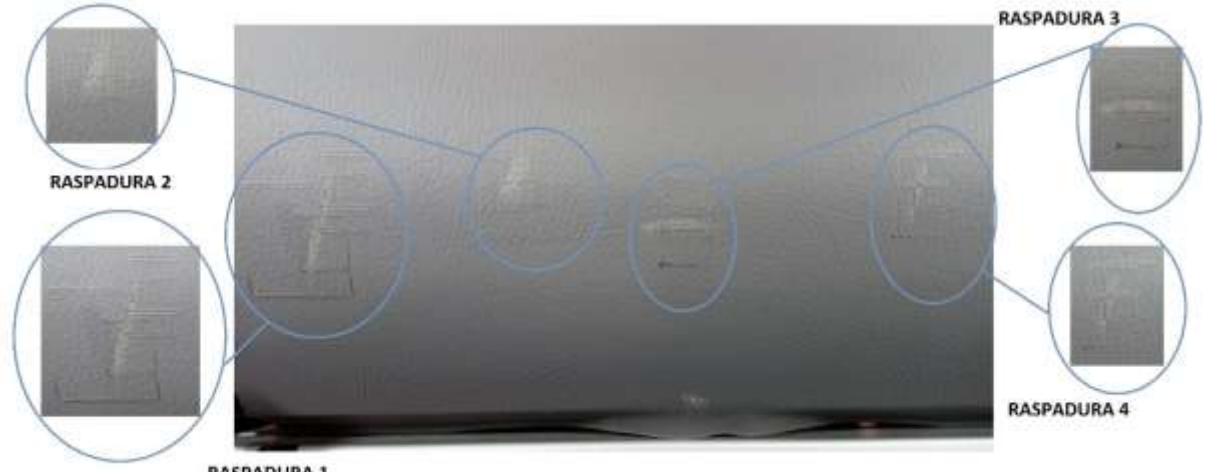

**RASPADURA 1** 

*Nota.* En las Figuras de la 184 a la 188, se visualiza las pruebas que se hicieron en la cuarta falla.

#### **Recolección de datos**

En esta etapa, se lleva a cabo la recolección de datos durante el funcionamiento del sistema de marcado mediante láser. Se evalúan las fallas que han sido marcadas mediante los datos que se han recopilado.

El análisis se lo realizó en base a la figura 189, se visualiza la falla y se evaluó mediante un método de porcentaje, se coloca un gráfico circular encima de la falla detectada por el sistema de visión, se divide en 32 partes la falla marcada y se examina de la siguiente manera:

- Si la falla marcada completa las 32 partes de la falla su porcentaje es de 100%
- Si la falla marcada completa las 24 partes de la falla su porcentaje es de 75%
- Si la falla marcada completa las 16 partes de la falla su porcentaje es de 50%
- Si la falla marcada completa las 8 partes de la falla su porcentaje es de 25%

Teniendo como resultado que cada parte del gráfico circular dividido en 32 partes posee el 3.13%. El análisis elaborado toma en cuenta las directrices del método de porcentaje, en base a este análisis se realizará la recolección de datos.

#### **Figura 189**

*Porcentaje de señalización de fallas mediante el sistema de marcado*

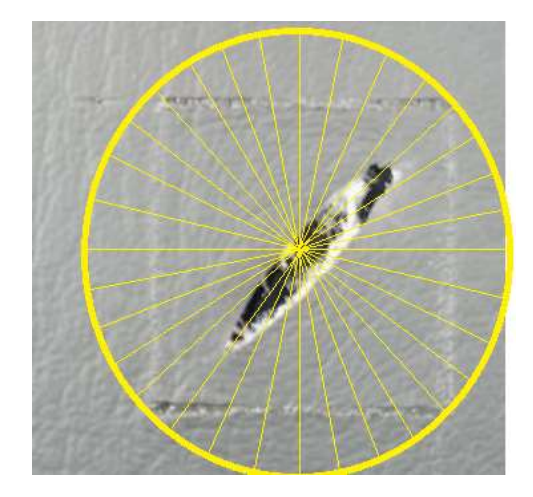

### *Falla 1 (Cortes)*

### **Tabla 39**

*Valores de las pruebas de la falla 1*

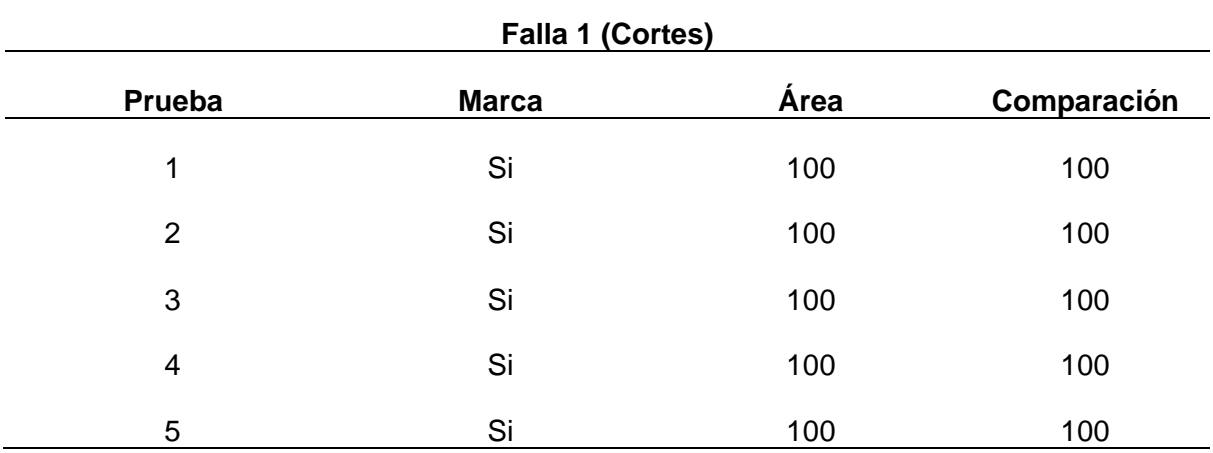

*Nota.* En las Tabla 39, se observa las pruebas realizadas a la Falla 1 con el sistema de marcado una vez se hayan arrojado los datos del algoritmo de visión artificial, aquí se reflejan los resultados de las 5 pruebas y se calcula cuanto es el área que realiza.

Se observa la tabla 39 y se verifica que mediante el método gráfico se puede determinar que las cinco pruebas fueron detectadas al 100%, es decir que las 32 partes del gráfico circular fueron señaladas correctamente. Sin embargo, la comparación se la realizó considerando el análisis del sistema de visión artificial con el sistema de marcado, tomando en cuenta que la detección y marcado tengan la misma relación, este análisis nos da como resultado que la comparación cumple con el 100%.

### *Falla 2 (Manchas)*

#### **Tabla 40**

*Valores de las pruebas de la falla 2*

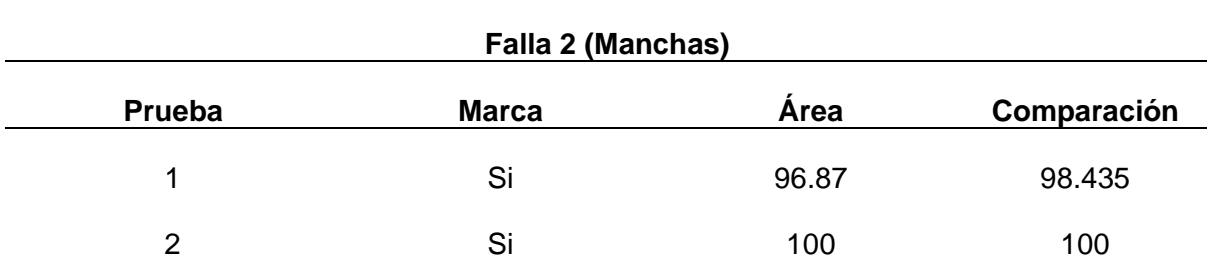

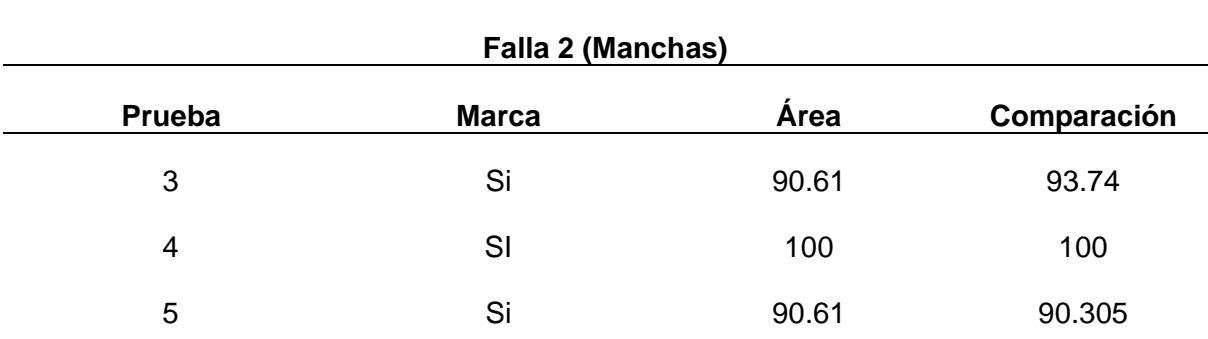

*Nota.* En las Tabla de la 40, se detallan los valores de las 5 pruebas realizadas a la falla 2, en donde se tabula los datos de marcado y comparación con el algoritmo de visión.

Mediante los datos obtenidos de la tabla 40, se verifica que no todas cumplieron con el 100% del método gráfico, esto se debe a que el área detectada no fue marcada completamente. Teniendo en consideración la comparación del sistema visión con el sistema de marcado podemos ver una variación significativa, esto se debe a que se realiza una relación entre el sistema de visión y de marcado. Sin embargo, las pruebas realizadas a la falla 2 de manchas cumplen con más del 90%, valor considerado como aceptable.

### *Falla 3 (Quemaduras)*

### **Tabla 41**

*Valores de las pruebas de la falla 3*

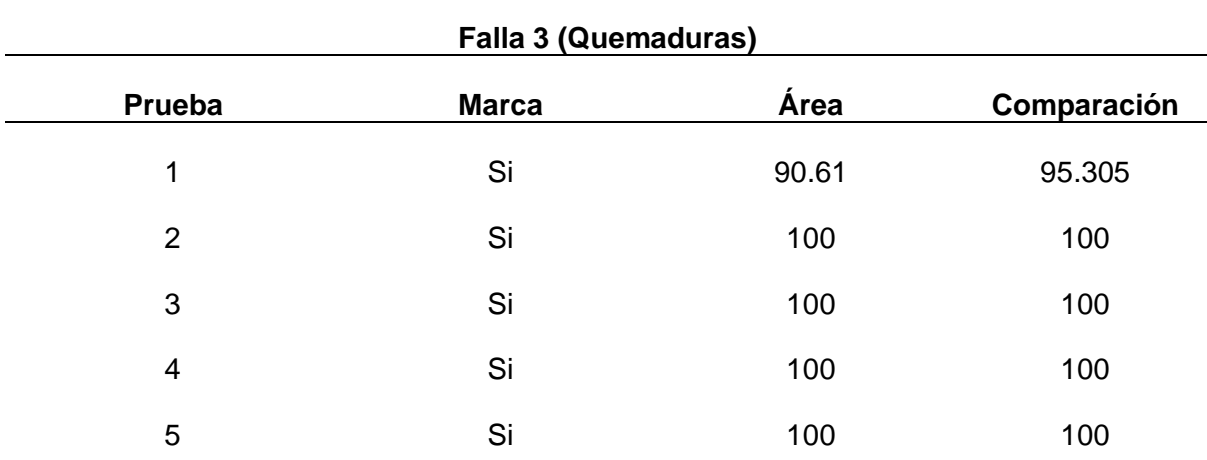

*Nota.* En la Tabla 41, se visualiza los datos arrojados por las pruebas con el sistema de marcado en la falla 3.

Los valores observados en la tabla 41 explican que al realizar las pruebas en la falla de quemaduras fueron considerablemente aceptables, exceptuando de la prueba 1 que no marca completamente la falla detectada, al realizar la comparación con el sistema de visión podemos analizar que efectivamente la comparación de marcado y de visión es la misma.

### *Falla 4 (Raspaduras)*

### **Tabla 42**

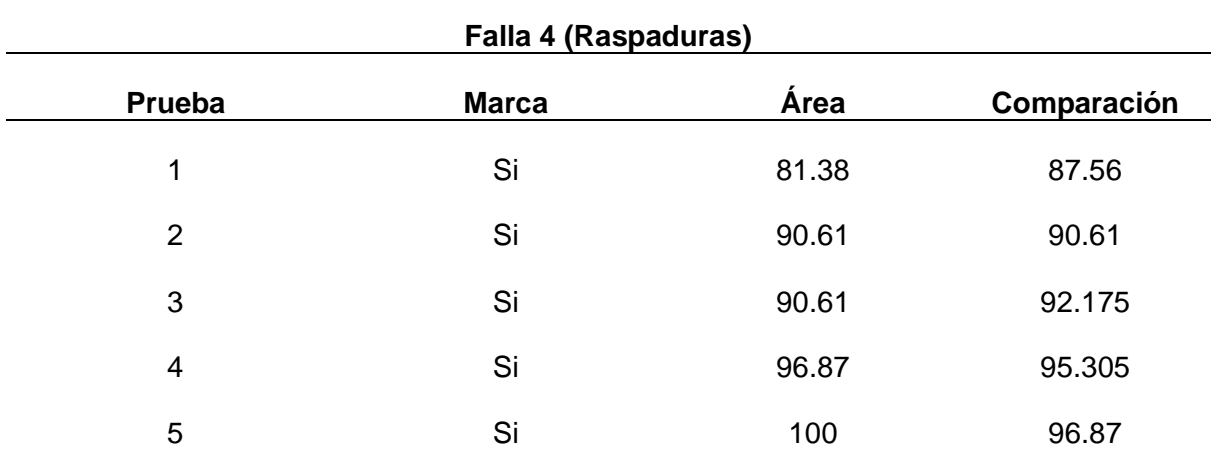

*Valores des pruebas de la falla 4*

*Nota.* En la Tabla 42, se detallan los valores arrojados por el sistema de marcado en cada una de las pruebas y comparando con los datos arrojados por el algoritmo de visión.

Se denota en la tabla 42 lo valores obtenidos del área marcada considerando el método gráfico, las cinco pruebas de la falla de raspaduras la mayoría no cumple con el 100% de marcado, esto se debe a que las raspaduras no son tan pronunciadas al momento de que la cámara detecte, también se debe a diferentes factores como la baja o alta iluminación, pero no significa que estos datos estén erróneos, al contrario, la falla fue detectada y marcada pero no marcada al 100%.

### **Pruebas de precisión**

A la par de las pruebas realizadas se procede a medir las distancias entre la repetibilidad de las pruebas. Mediante la siguiente tabla podemos analizar cuan preciso es el sistema de marcado automático.

### **Tabla 43**

*Pruebas de precisión*

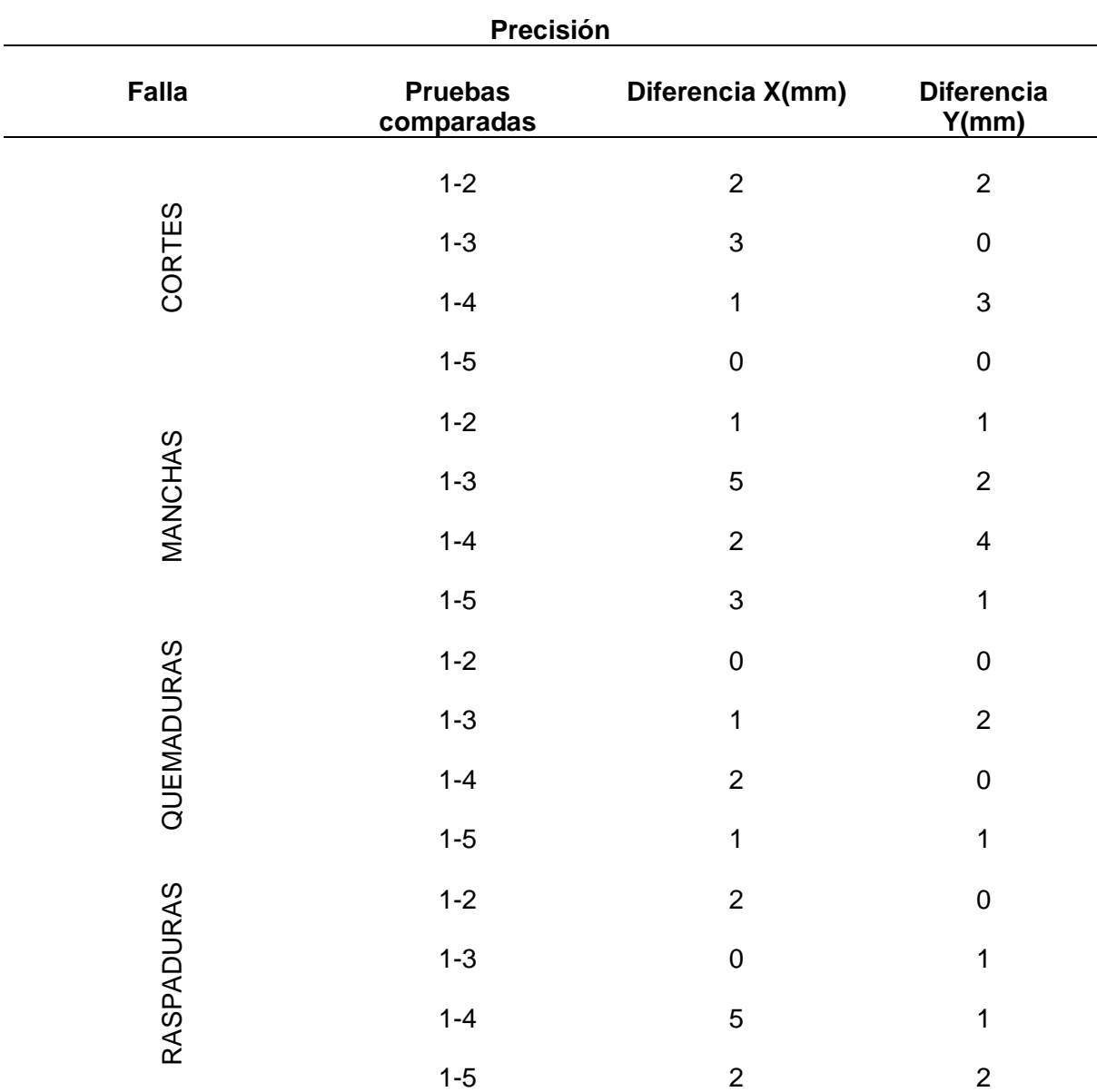

*Nota.* En la Tabla 43, se detallan los valores arrojados por la precisión del sistema de marcado.

Gracias a las pruebas realizadas se puede hacer un promedio de la precisión que tiene el sistema de marcado tanto en las coordenadas X, como Y, es por esto que el valor promedio de la precisión en X es 1.5mm, que para tener una representación más crítica se redondea a 2mm, mientras el del eje Y es 1 mm, con estos datos de precisión en los dos ejes, se toma el mayor de los dos, es decir la máquina va a tener una precisión de +2mm.

#### **Análisis de datos**

Es importante recalcar que la geometría utilizada al momento de marcar será diferente a la geometría utilizada en el sistema de visión, esto se debe al diferente tipo de corte que se va a realizar en la cuerina, ya que una geometría circular no se adapta con facilidad a distintas formas de corte que se va a realizar, de esta manera se logra aprovechar al máximo la cuerina.

Después de completar las pruebas y recopilar los datos, se procede a un minucioso análisis de la información obtenida. Se emplean métodos y herramientas estadísticas para examinar la confiabilidad y precisión del sistema de verificación mediante visión artificial. Los datos recolectados son contrastados con medidas reales con el fin de evaluar la consistencia y confianza del sistema en su conjunto.

Para realizar el análisis de los datos recopilados y determinar la validez de la máquina, se realizó un exhaustivo análisis a través de la utilización de fórmulas de los resultados obtenidos en las pruebas de verificación y marcado de fallas. A continuación, se presentan las tablas que resumen los valores de detección de fallas, marcado de fallas y el porcentaje de error para cada una de las fallas.

Como se observa dentro del apartado de pruebas del algoritmo de visión artificial, se registran valores de mediciones realizadas por el algoritmo, si detecta o no detecta las fallas y cuál es el porcentaje de detección de la falla, con esto podemos determinar el margen de error realizando.

Error absolute0% = 
$$
\left| \frac{Tamaño\ real\ falla - Medición\ de\ la\ falla}{Medición\ de\ la\ falla} \right| x\ 100\%
$$
 19)

Para determinar si el valor de error absoluto cumple con el rango aceptable (menos del 5%), se debe comparar con el límite superior del rango y se agrega una columna adicional a las tablas para indicar si la medición es correcta o no es correcta.

Se puede utilizar las siguientes fórmulas para calcular el error medio absoluto de cada patrón y obtener el porcentaje de error medio y la desviación estándar:

A continuación, se analiza dichas ecuaciones y se procede a calcular para determinar si cumple o no.

#### *Error Promedio Absoluto (MAE)*

Es una métrica utilizada para evaluar la precisión de un modelo en este caso de nuestro sistema mecatrónico, se calcula el promedio de errores absolutos considerando cada prueba y falla con respecto a los valores verdaderos, de este modo se proporciona los promedios óptimos y verdaderos.

$$
MAE = \frac{1}{n} \sum_{i=1}^{n} |Median\, Real_i - Medicine\, Verdadera_i|
$$

### *Error Cuadrático Medio (MSE)*

El cálculo del MSE considera al promedio de los errores al cuadrado entre las mediciones reales y las estimadas. Un MSE más bajo indica una menor dispersión de errores en los patrones.

$$
MSE = \frac{1}{n} \sum_{i=1}^{n} (Median Real_i - Medicine Verdadera_i)^2
$$
 (21)

#### *Error Porcentual Promedio (MAPE)*

El cálculo del MAPE es simplemente el cálculo del error absoluto promedio como un porcentaje de las pruebas verdaderas. Es útil para comprender que tan grande podría ser el error en relación con el tamaño de las mediciones verdaderas.

$$
MAE = \frac{1}{n} \sum_{i=1}^{n} \frac{|Median\ Real_i - Medicine\ Verdadera_i|}{Median\ verdadera_i} \times 100
$$
 (22)

### *Desviación Estándar del Error*

La desviación estándar del error es la dispersión de los errores alrededor del promedio. Un valor más bajo indica una menor variabilidad en los errores. Una desviación estándar alta indica que los errores tienden a estar más dispersos alrededor del promedio, mientras que una desviación estándar baja sugiere que los errores están más agrupados y consistentes. (Mauricio Arias , 2007)

$$
Desviación Estándar = \sqrt{\frac{1}{n} \sum_{i=1}^{n} (Medición Real_i - Medición Verdadera_i)^2}
$$
 (23)

### *Valores reales de las pruebas realizadas*

#### **Tabla 44**

*Valores de la falla 1*

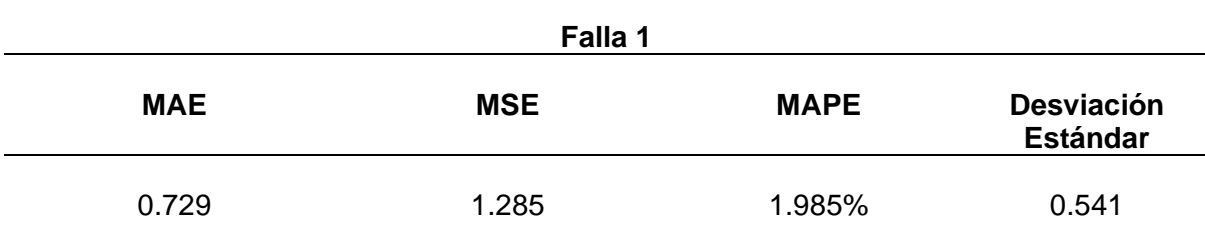

### **Tabla 45**

*Valores de la falla 2*

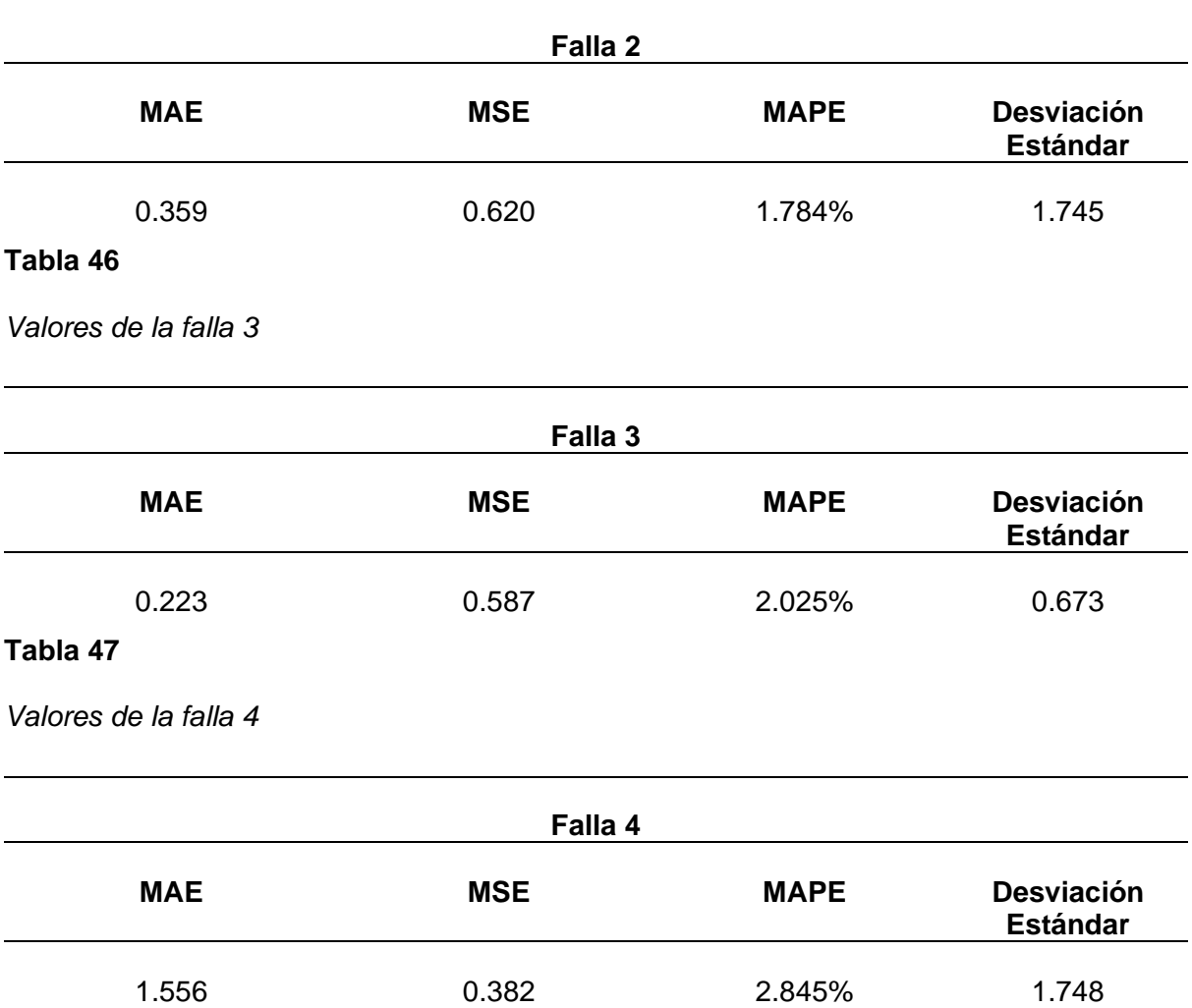

*Nota.* En las Tablas 44 a la 47, se encuentran los valores obtenidos por cada falla detectada, el promedió se calcula a través de la media, promedio porcentual y desviación estándar del error de medición.

Analizando las tablas podemos definir que los valores obtenidos entre las medidas de fallas reales y estimadas están dentro de un rango aceptable, considerando que la precisión recibida por parte de los cálculos, además de tomar en cuenta que los valores a comparación de lo medido son considerablemente razonables y óptimos.

#### *Tiempo de recorrido automático*

Por consiguiente, en esta sección se elabora los cálculos del promedio de tiempos que la máquina realiza siguiendo la ecuación 26).

$$
\bar{x} = \frac{\sum X}{N}
$$

Donde:

− N es el número de muestras

 $-$  X es el valor de cada muestra

 $\bar{x}$  es el promedio del tiempo

Procedemos a reemplazar los valores de los tiempos en la ecuación, sobre N que es la suma las 20 pruebas realizadas considerando el procedimiento desde cero.

> $\bar{x} =$  $3.50 + 3.55 + 4.58 + 3.69 + 4.89 + 5 + 3.90 + 3.25 + \cdots (min)$ 20  $\bar{x}$  = 4.10 min

Para realizar el cálculo del tiempo real que se demora en realizar el proceso de marcado de las fallas, se realiza el análisis de forma práctica del marcado de las fallas.

A continuación, se analiza una tabla donde se considera los tiempos que se demora una persona y la máquina al realizar el procedimiento, el mismo que se basa en estirar la cuerina, detectar las fallas y marcar.

Este tiempo se lo considera como fundamental ya que la misma cantidad de lonas que puede detectar en un día la máquina la persona tendría dificultades a realizar la misma comparación, ya que se toma en cuenta el estrés físico y la fatiga que puede ocasionar este trabajo. Se realiza una comparación en un promedio de cinco lonas que realizó la máquina, la misma que tardo aproximadamente 13 minutos en detectar cada lona, sin embargo se

debe considerar el cambio de lona en cada detección ya que se establece un área de trabajo en la que se va a realizar el procedimiento, al comparar con el trabajo que realiza una persona al momento de la detección de fallas, considerando el estiramiento de la cuerina, se puede analizar que la persona tarda un promedio de 12 minutos, pero es importante recalcar que este valor no será el mismo durante todo el día.

Tiempo realizado por una persona  $\approx$  12 min

#### Tiempo realizado por la máquina  $\approx$  13 min

Pero al analizar el tiempo de detección de una persona comparada con la máquina a la mitad del día, la persona se demora alrededor de 16 minutos, en cambio la máquina sigue manteniendo el tiempo de 13 minutos, esto se debe a que el procedimiento es demasiado perjudicial para las personas que lo realizan.

Tiempo realizado por una persona  $\approx$  16 min

#### Tiempo realizado por la máquina  $\approx$  13 min

Con este análisis se puede afirmar que la máquina tiene se mantiene en un tiempo manejable y no excesivo para la realización de este procedimiento, concluyendo que el sistema de detección de fallas y marcado logre un buen nivel de precisión.

Se lleva a cabo distintas pruebas meticulosas que involucran mediciones precisas y comparaciones con estándares reconocidos. La validación de la precisión se realiza mediante la evaluación de la capacidad de la máquina para cumplir con los requisitos especificados, incluyendo verificar que los resultados estén dentro de los límites aceptables de error. Es esencial reconocer que este proceso de validación aseguró que la máquina tenga una precisión de ±2 mm, como se ha establecido en las especificaciones del diseño.

#### **Validación de hipótesis**

La hipótesis que se planteo es:

¿El diseño, construcción e implementación de un sistema mecatrónico de marcado para la verificación del estado del cuero a través de visión artificial utilizando software libre permitirá reducir los errores al momento de detectar fallas evitando el desperdicio de materia prima en la estación de verificación de cuero en la empresa FAME s.a. ubicada en el cantón Rumiñahui, provincia de Pichincha?

Se puede separar en dos aspectos fundamentales:

- La reducción de tiempos al momento de realizar el proceso en una jornada de trabajo.
- El correcto marcado mediante visión artificial.

Basándonos en los datos proporcionados en el análisis de datos, tomando en consideración el algoritmo de visión artificial implementado el cual es capaz de llevar a cabo verificaciones y marcado de las fallas, al momento de comparar lo que realiza una persona a lo largo del día con una gran cantidad de lonas, con lo que realiza una máquina, ya que esta siempre tiene la misma eficiencia y la persona baja su eficiencia a lo largo del día por el cansancio, sin mencionar los problemas de salud que pueden presentar. Los resultados indican que detecta todas las fallas y marca de forma eficiente y precisa en una cantidad de tiempo razonable.

### **Tabla 48**

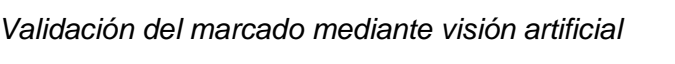

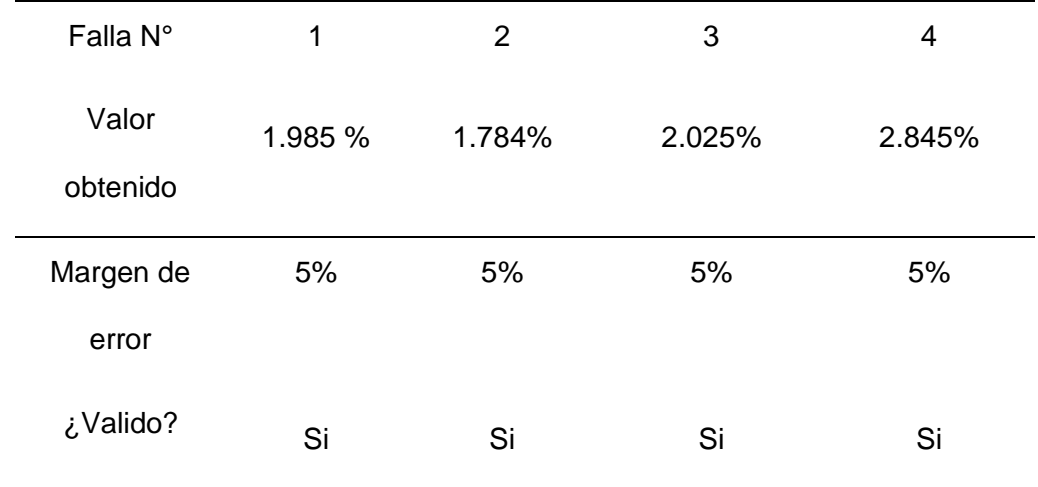

*Nota.* En la Tabla 48, se procede a realizar una diferenciación entre el valor promedio porcentual de cada patrón con respecto al margen de error, siendo válido la hipótesis en el aspecto de la correcta medición de los patrones.

Teniendo en cuenta los resultados arrojados por el sistema, se logra validar la hipótesis planteada para la detección y marcado de fallas, mediante los bajos porcentajes de error que se tiene al momento de verificar las fallas.

#### **Análisis de costos**

En esta etapa, se realiza un análisis de los costos asociados con la implementación del sistema automatizado. Se calculan los gastos de los componentes utilizados, la mano de obra involucrada y otros costos asociados. Se evalúa la viabilidad económica del proyecto y se comparan los costos con los beneficios obtenidos.

### *Costos directos*

Esta sección es analizada por la manufactura del sistema automático de marcado y el sistema de control por visión artificial, es fundamental enlistar los elementos mecánicos, eléctricos, de marcado y de visión, los cuales fueron seleccionados minuciosamente para que el sistema mecatrónico tenga las especificaciones requeridas que fueron analizadas en los anteriores capítulos.

### **Tabla 49**

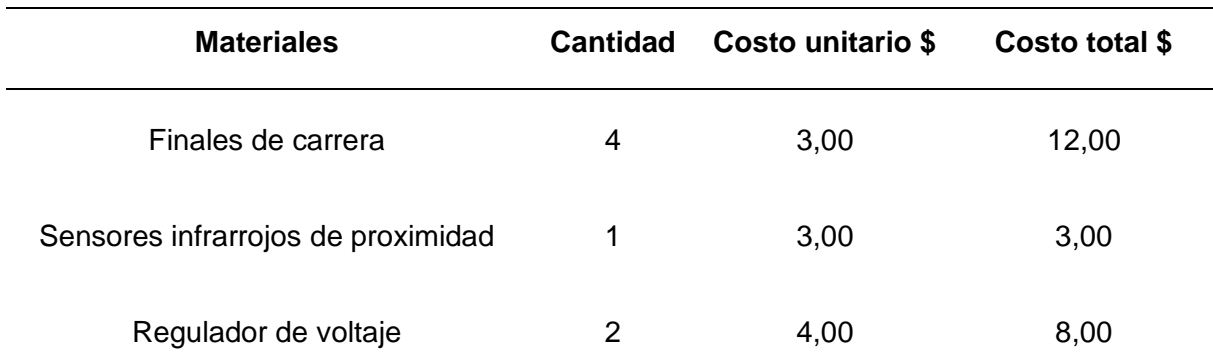

*Costos directos de la máquina*

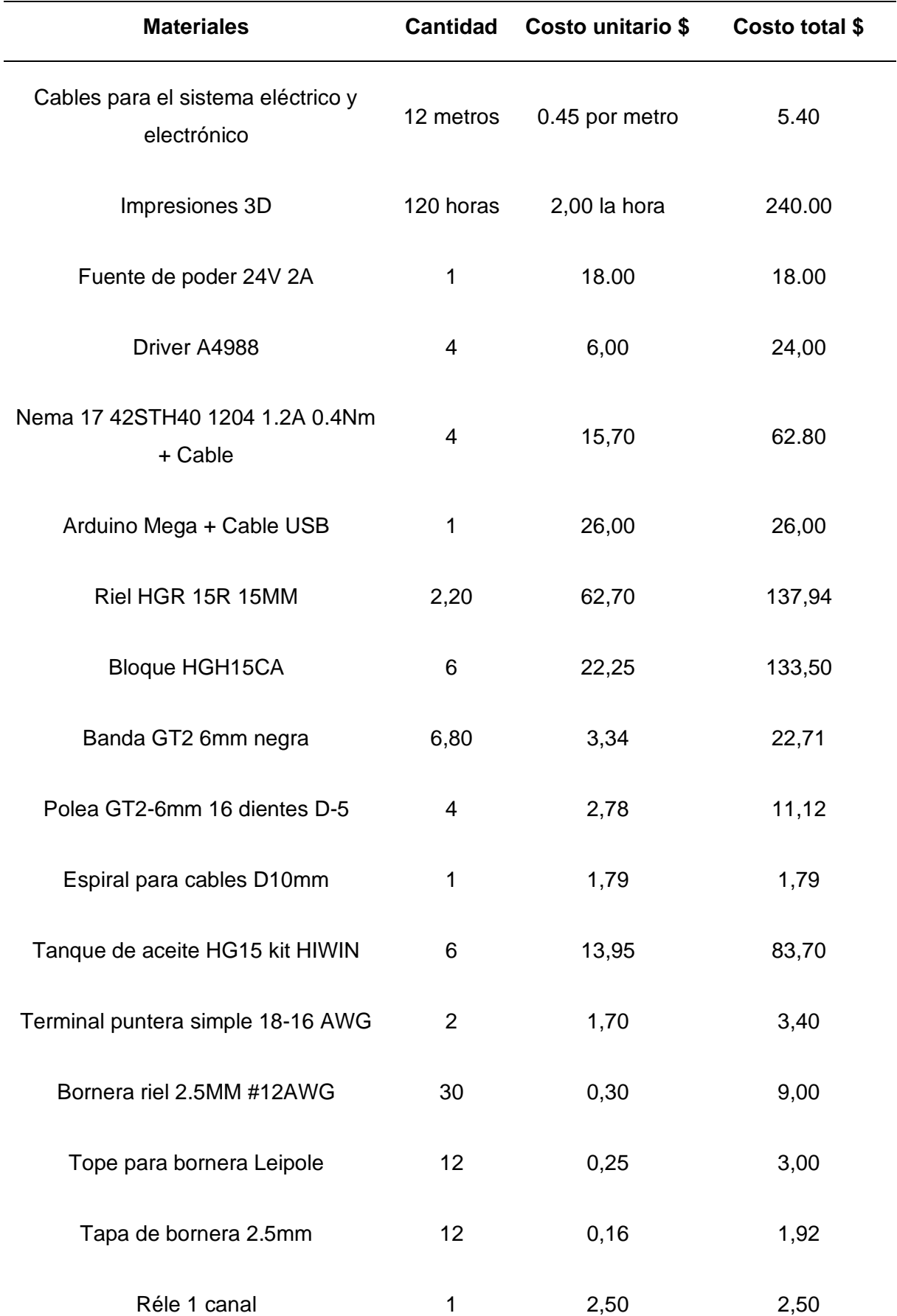

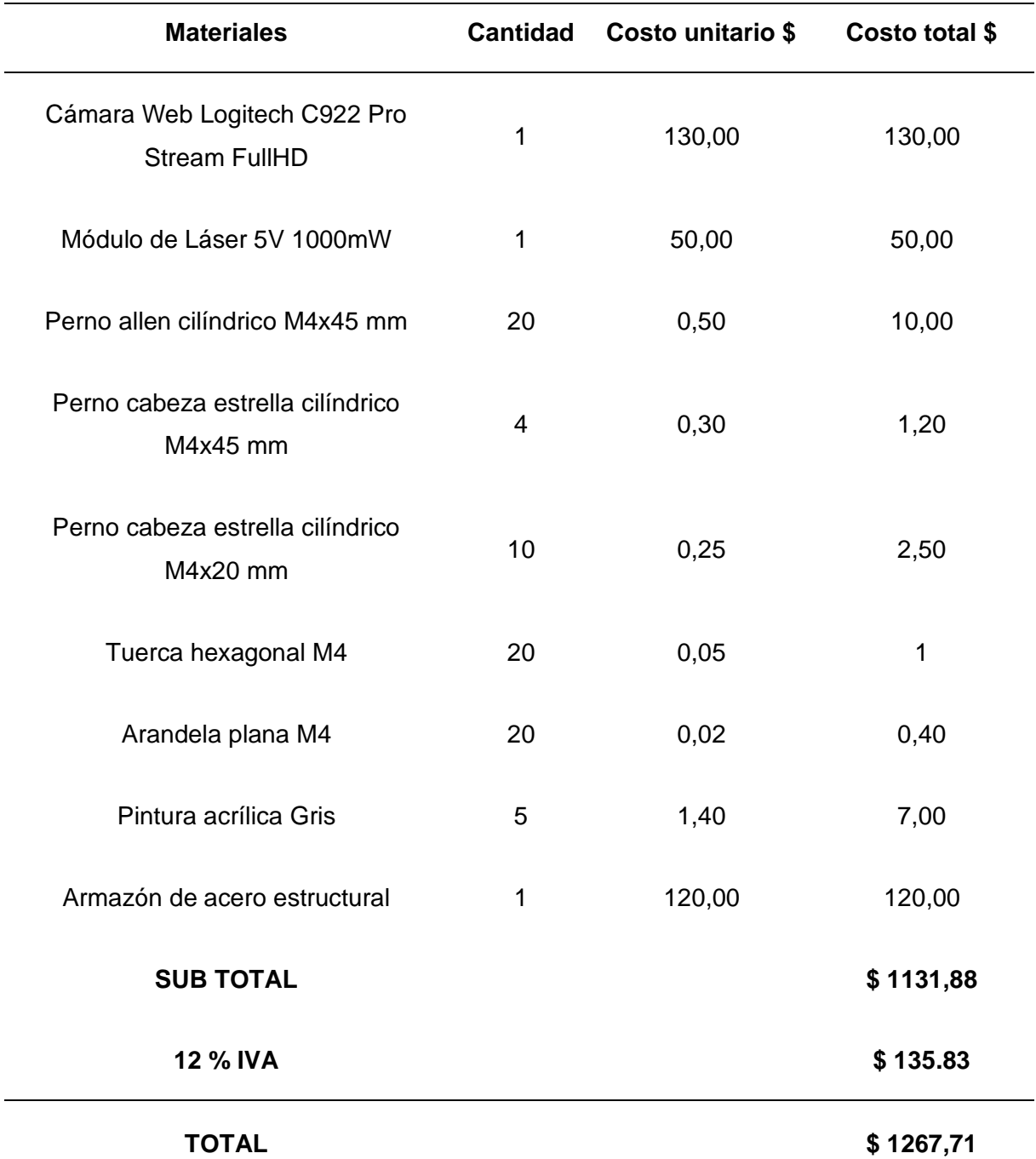

*Nota.* En la Tabla 49, se puede visualizar los componentes con sus respectivos valores, además de considerar cuantas unidades se adquirieron de cada producto, estas comprar se las realizaron en diferentes empresas, una vez obtenidos los elementos se procede con la construcción del sistema, desde las partes mecánicas hasta las partes eléctricas.
### *Costos indirectos*

El siguiente valor agregado al costo total es el que de manera indirecta se gastó, como se muestra a continuación, siendo importante para saber el valor gastado lo más preciso posible.

### **Tabla 50**

*Costos indirectos de la máquina.*

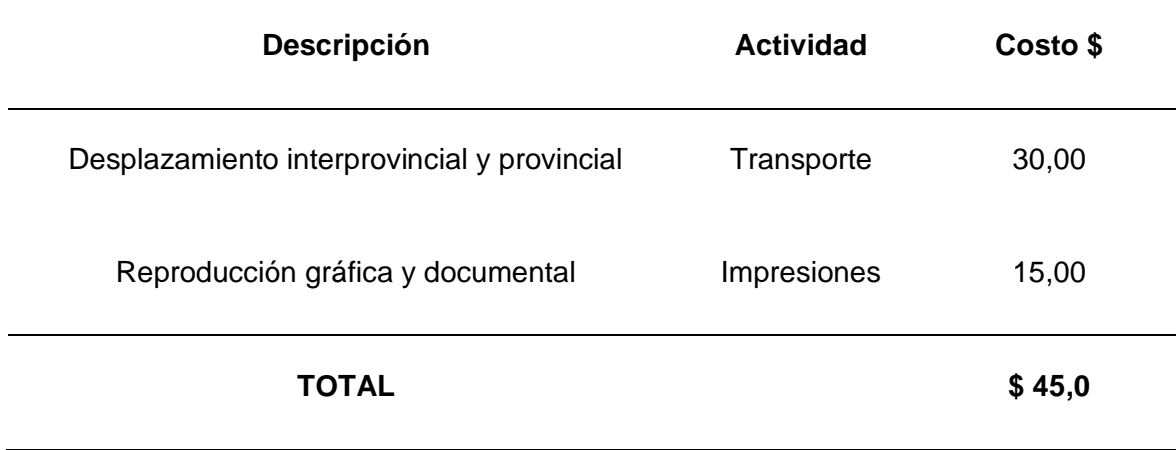

*Nota.* En la Tabla 50, se observa los costos indirectos que se generó en el proyecto, es decir se toma en cuenta el transporte para la compra de los implementos, como al momento de realizar el documento.

# *Costo total*

Considerando los costos directo e indirecto, se procede a realizar una suma para poder conocer el valor real del gasto total para la elaboración de una máquina de detección de fallas con visión artificial, siendo un valor del margen de accesibilidad.

# **Tabla 51**

*Presupuesto total de fabricación.*

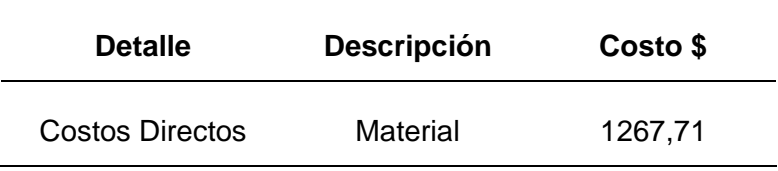

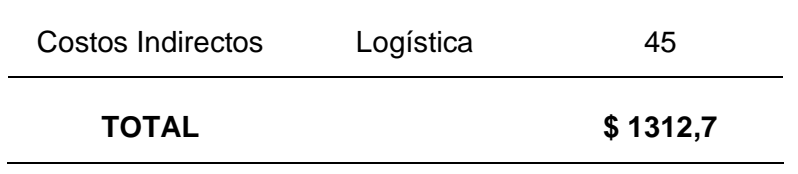

*Nota.* En la tabla 51, se observa el valor total que se utilizó para la elaboración de un sistema mecatrónico, para obtener un valor de \$ 1312,7, entre ambos integrantes de la tesis, siendo un valor por persona de \$ 656,35.

#### **Capítulo V**

#### **Conclusiones y recomendaciones**

### **Conclusiones**

- Se diseñó un sistema de marcado mediante visión artificial con la utilización de software libre, que mejoro los procesos de control de calidad en la cuerina. A través de la integración de posicionamiento para el marcado mediante láser y la implementación de un algoritmo de visión basado en detección de contornos, se logró un sistema confiable para la verificación de fallas.
- El sistema construido permite revisar un espacio de 40x23 cm dadas las condiciones físicas de la máquina.
- Durante el proceso de implementación del algoritmo de visión artificial para la detección de fallas en la cuerina, se encontró una limitación en la precisión de los datos al envío de los motores. Debido a la naturaleza del algoritmo, los datos generados contienen valores flotantes los cuales necesitan ser redondeados para realizar el movimiento de los motores ya que estos a través del Driver A4988 se mueven por pasos o velocidad.
- El algoritmo de detección de fallas de cuerina ha demostrado una eficacia del 100% en la identificación de fallas. Sin embargo, al evaluar la detección de la falla completa, se observa un porcentaje ligeramente menor, un promedio del 98.125%.
- Aunque el sistema de marcado basado en visión artificial pueda obtener las coordenadas de las fallas de una forma muy precisa, al momento de enviar al sistema de marcado se obtiene un cierto desplazamiento por el envío de datos

en enteros. A pesar de esta pérdida de precisión, el sistema logra marcar en promedio el 96.41% del área total de las fallas.

- La máquina se demora alrededor de 13 minutos en realizar la verificación y marcación de las fallas, mientras una persona lo hace en 12, pero se considera que la persona no va a ser eficiente durante toda la jornada de trabajo es decir va a realizar la validación en más minutos mientras la máquina la realizará en el mismo tiempo.
- Tras realizar veinte pruebas de marcado, se ha observado que existe un desfase promedio de aproximadamente ±2 mm en la precisión del marcado. Para este caso el desface es aceptable ya que al marcar se trabaja con cuadrados por el tipo de geometrías que se necesitan cortar en la cuerina.

#### **Recomendaciones**

- Asegurarse de que los parámetros utilizados para la detección de fallas son óptimos, ya que estos varían dependiendo del material o los contornos que se requiere detectar.
- Continuar con el desarrollo y mejorar el algoritmo de detección de fallas para elevar la precisión en la detección de fallas completas, utilizando redes neuronales convolucionales para el reconocimiento de patrones.
- Para mejorar el rendimiento del sistema, se sugiere explorar métodos para incrementar la precisión en la transmisión de datos o ajustar los algoritmos de marcado para compensar cualquier desviación causada por la pérdida de precisión en las coordenadas.

256

- Para futuras aplicaciones se necesita investigar el desface de precisión aceptado para poder modificar tanto el software como el hardware y así poder obtener una mejor exactitud.
- Para mejorar la precisión del sistema de posicionamiento se sugiere considerar el cambio de los motores por modelos que ofrezcan una mayor resolución y control, junto con retroalimentación de posición, como encoders.
- Considerar el reemplazo del sistema de láser por un sistema mecánico de marcado que utilice una punta de marcador. Este tipo de sistema proporciona la capacidad de realizar marcas en el material sin dañarlo.
- Explorar la implementación de un sistema embebido más robusto que garantice una comunicación precisa con los actuadores.
- Implementar el tipo de falla que detecta el algoritmo de control para poder observar en el GUI el tipo de fallas aparte de la detección.
- ACEROS, I. (2024). *Tubo cuadrado estructural y grandes dimensiones*. Recuperado el 16 de Febrero de 2024, de https://www.importaceros.com/ecuador-quito/tubo-cuadradoestructural-y-grandes-dimensiones/
- AcerosPensilvania. (2 de Mayo de 2019). *Tubería estructural*. Recuperado el 20 de Febrero de 2024, de https://www.acerospensilvania.com/product/tuberia-estructural/
- ADVANTECH. (19 de Octubre de 2019). *AI Defect Inspection for Textile.* Recuperado el 19 de Febrero de 2024, de https://www.advantech.com/hi-in/resources/casestudy/ai-defect-inspection-for-textile
- Alexander Vasco . (02 de 02 de 2016). *Visión Artificial - Revista de Investigación Eam*. Recuperado el 21 de 07 de 2023, de Revista de Investigación Eam: https://app.eam.edu.co/ojs/index.php/ingeam/article/view/32/178
- Altamirano, S. (13 de Julio de 2021). *CONTROL +*. Obtenido de https://suileraltamirano.com/
- Aranacorp. (14 de 02 de 2023). *CNC Shield - Aranacorp*. Recuperado el 24 de 07 de 2023, de https://www.aranacorp.com/es/uso-de-un-arduino-cnc-shield-v3/

Arduino. (14 de Enero de 2019). *Arduino UNO*. Obtenido de https://arduino.cl/arduino-uno/

- Aslam, M., Khan, T., Saud, S., Holmes, G., & Naffa, R. (2019). On the Application of Automated Machine Vision for Leather Defect Inspection and Grading: A survey. *IEEE*, 22. doi:doi:10.1109/ACCESS.2019.2957427
- Aula21. (17 de Mayo de 2023). *cursosaula21*. Obtenido de Visión Artificial: todo lo que necesitas saber: https://www.cursosaula21.com/que-es-la-vision-artificial/
- Automatismos, M. (26 de Diciembre de 2023). *CÁMARAS INDUSTRIALES BAUMER*. Obtenido de https://www.motesa.com/product/camaras-industriales/

Barrientos, A. (2007). Fundamentos de róbotica. En A. Barrientos, L. F. Peñín, C. Balaguer, & R. Aracil. Madrid, España: McGraw-Hill/Interamericana de de España, S.A.U. Obtenido de https://elibro.net/es/ereader/espe/50193?page=51

Benítez, R. (2013). *Inteligencia artificial avanzada.* Barcelona, España: Editorial UOC. Recuperado el 13 de Enero de 2024, de https://elibro.net/es/ereader/espe/57582

Blade, B. (08 de Septiembre de 2009). *StudentPlace*. Obtenido de Sensores (Electrónica/Sistemas Programables): https://studentplace98.blogspot.com/2019/09/Sensores.html

Camilo, J. (12 de Agosto de 2016). *Elementos de máquinas*. Recuperado el 16 de Enero de 2024, de Avance proyecto final-Robot cartesiano: https://machinelements.wordpress.com/2016/08/12/avance-proyecto-final-robotcartesiano/

- Chavesbao. (15 de Noviembre de 2009). *Características mecánicas de los elementos de fijación fabricados de acero inoxidable*. Obtenido de https://www.chavesbao.com/img/Ficha%20Tecnica/FC-CH-009\_ES.pdf
- Chen, C., & Chung, E. (1 de Julio de 2023). Inteligencia Artificial y su Impacto en la Industria de la Ingeniería. *REICIT*, 16. doi:10.48204/reict.v3n1.3948
- Christian Barroyeta. (01 de 11 de 2022). *Microprocesador - Christian Barroyeta*. Recuperado el 24 de 07 de 2023, de Newesc - Christian Barroyeta: https://newesc.com/microprocesador-que-es-y-cuales-son-sus-funciones/
- CLR. (30 de 08 de 2018). *Actuadore Rotativos - Comapñia Livantina de Reductores*. Recuperado el 24 de 07 de 2023, de https://clr.es/blog/es/actuadores-linealesrotativos/
- Columela. (27 de Febrero de 2010). *Junta de Andalucía.* Recuperado el 30 de Enero de 2024, de https://www.juntadeandalucia.es/averroes/centros-

tic/11001762/helvia/sitio/upload/Resolucionprofundidad\_modo\_y\_consejos\_de\_optim izacion de imagenes.pdf

- COMPONENTS. (22 de Agosto de 2019). *A4988 Stepper Motor Driver Module*. Recuperado el 20 de Febrero de 2024, de COMPONENTS: https://components101.com/modules/a4988-stepper-motor-driver-module
- CUID . (08 de Mayo de 2020). *NEMA17-13-04PD-AMT112S.* Obtenido de https://www.cuidevices.com/
- De la Fuente, E. (20 de Febrero de 2014). *Cámara y óptica.* Obtenido de http://www.librovision.eii.uva.es/pdf/cap12.pdf
- Díaz, A. (2004). *RECONOCIMIENTO DE PATRONES ORIENTADOS CON MORFO-VARIANZA EN ESTRUCTURAS DE TEJIDOS.* Medellín, Colombia: Red Universidad Eafit. Recuperado el 11 de Enero de 2024, de https://elibro.net/es/ereader/espe/5268
- Electrónica. (21 de 07 de 2022). *Transistores - Electrónica*. Obtenido de Electrónica Online: https://electronicaonline.net/componentes-electronicos/transistor/
- Endrijaitis, L., & Tertünte, J. (17 de Diciembre de 2022). Obtenido de Libro blanco. Sistemas de manipulación cartesiana\_comparación técnica con robots clásicos: https://www.festo.com/net/SupportPortal/Files/301263/White\_Paper%20\_Kartesische \_Handling\_Systeme\_ES.pdf

Esqueda, J., & Palafox , L. E. (2004). Fundamentos de procesamientos de imágenes. En J. Esqueda, *Fundamentos de procesamiento de imágenes* (pág. 151). Tijuana, Baja California, Mexico: Rosa Maria Espinoza Galindo. Obtenido de https://www.google.com.ec/books/edition/Fundamentos\_para\_el\_procesamiento\_de\_ im/h4Gj8GuwPVkC?hl=es&gbpv=1&dq=procesamiento+de+imagenes&pg=PP9&prin tsec=frontcover

Euroinnova. (2013). *Open CV - Euroinnova*. Recuperado el 21 de 07 de 2023, de Euroinnova Nuevas Tecnologias : https://www.euroinnova.ec/nuevastecnologias/articulos/que-es-open-cv

- Freire, M. (27 de Noviembre de 2012). *Detección de bordes de imágenes.* Recuperado el 11 de Enero de 2024, de https://bibdigital.epn.edu.ec/bitstream/15000/5255/1/T1431.pdf
- García, A. (07 de Septiembre de 2013). *Repositorio UPCT.* Recuperado el 14 de Enero de 2024, de https://repositorio.upct.es/bitstream/10317/3597/1/pfc5588.pdf

García, A. (Julio de 2018). Deep Learning: Neural Networks for Object Detection. *UAB*, 14. Recuperado el 14 de Enero de 2024, de https://core.ac.uk/download/pdf/189878195.pdf

- González, P., & López, R. (2017). *Inteligencia artificial.* Madrid, España: Editorial CSIC. Recuperado el 12 de Enero de 2024, de https://elibro.net/es/ereader/espe/42319
- Grimas Cintas, P., & Tort-Martorell Llabres, J. (1995). Técnicas para la gestión de la calidad. En P. Grimas Cintas, & J. Tort-Martorell Llabres, *Técnicas para la gestión de la calidad* (pág. 29). Madrid: Diaz Santos.
- Gutiérrez, J. (7 de Junio de 2017). *UOC.* Recuperado el 14 de Enero de 2024, de https://lsi.vc.ehu.eus/pablogn/docencia/PFC/ROS%20en%20RPi%20jgutierrezperTF M0617memoria.pdf
- Handsontec. (17 de Abril de 2018). *Handson Technology.* Obtenido de 3-Axis CNC/Stepper Motor Shield for Arduino: https://www.handsontec.com/dataspecs/cnc-3axisshield.pdf
- Hiwin, M. (02 de Febrero de 2021). *Mectrol Automatización y Robótica*. Recuperado el 18 de Febrero de 2024, de https://hiwinmectrol.com/guia-lineal-hiwin-banda-protectoraserie-cg
- I3D Service. (30 de Julio de 2021). *Imprimante 3D service.* Obtenido de https://imprimante-3d-service.com/es/40-gt2-polea-de-16-dientes-para-eje-de-5-mm.html
- Igus.es. (2015). *Actuadores Lineales - Igus.es*. Recuperado el 24 de 07 de 2023, de https://www.igus.es/info/actuadores-lineales
- Informatica\_IV. (10 de Octubre de 2006). *Suayed.* Recuperado el 14 de Enero de 2024, de http://fcasua.contad.unam.mx/apuntes/interiores/docs/98/4/informatica\_4.pdf

INKUBA. (2023). *Perfiles de Aluminio*. Obtenido de

https://perfilesdealuminio.net/producto/perfil-de-aluminio-2040-v-slot/671

IONOS. (16 de Septiembre de 2021). *QFD: ¿qué significa Quality Function Deployment?* Obtenido de https://www.ionos.es/digitalguide/online-marketing/analisis-web/qfdquality-function-deployment/

LA CASA DEL PERNO RMGR . (12 de Abril de 2023). *LA CASA DEL PERNO*. Obtenido de VARILLA ROSCADA ACERO INOXIDABLE MILIMETROS UNC: https://www.casadelperno.com/en/anclajes/12108-varilla-roscada-acero-inoxidablemilimetros-unc.html

Larraioz. (18 de Febrero de 2021). *Robots cartesianos de sobremesa - Larraioz Elektronika*. Obtenido de Larraioz Elektronika: https://larraioz.com/iai/productos/robotscartesianos-

sobremesa#:~:text=Los%20robots%20cartesianos%20de%20sobremesa%20son%2 0ampliamente%20utilizados%20en%20cadenas,aplicando%20una%20cámara%20d e%20visión

- Logitech. (07 de Octubre de 2020). *C922 PRO HD STREAM WEBCAM.* Obtenido de Complete Setup Guide: https://www.logitech.com/assets/64889/c922-pro-streamwebcam.pdf
- MakerStore. (2023). *Stepper Motor Driver – A4988*. Recuperado el 20 de Febrero de 2024, de MakerStore: https://makerstore.cc/product/stepper-motor-driver-a4988/

Manuel Meneses. (2020). *Actuadores - Quora*. Recuperado el 24 de 07 de 2023, de Quora - Manuel Meneses: https://es.quora.com/Qu%C3%A9-es-un-actuador-enmecatr%C3%B3nica

MathWorks. (2018). *Filtro de paso Alto - MathWorks*. Recuperado el 24 de 07 de 2023, de MathWorks: https://la.mathworks.com/discovery/high-pass-filter.html

Mauricio Arias , J. (2007). *Introducción al Análisis de Series Temporales.* Madrid, España: Compañía Española de Reprografía y Servicios. doi:ISBN: 978-84-96854-01-7

MecatronicaLATAM. (21 de 04 de 2021). *Motores paso a paso - MecatronicaLATAM*. Recuperado el 24 de 07 de 2023, de MecatronicaLATAM: https://www.mecatronicalatam.com/es/tutoriales/motor/motores-electricos/motor-decorriente-continua/motor-paso-apaso/#:~:text=Un%20motor%20a%20pasos%20es,y%20controlarse%20con%20circ

uitos%20digitales.

MecatronicaLATAM. (04 de 05 de 2021). *Sensores - Mecatronica*. Recuperado el 24 de 07 de 2023, de MecatronicaLATAM:

https://www.mecatronicalatam.com/es/tutoriales/sensores/

MecatronicaLATAM. (24 de 04 de 2021). *Servomotres - MecatronicaLATAM*. Recuperado el 24 de 07 de 2023, de MecatronicaLATAM: https://www.mecatronicalatam.com/es/tutoriales/motor/motores-electricos/motor-decorriente-continua/servomotor/

Monleón Getino, T. (21 de Octubre de 2005). *Optimización de los ensayos clinicos de farmacos mediante simulación de eventos discretos, su modelización, validación, verificación y la mejora de la calidad de sus datos*. Obtenido de http://hdl.handle.net/10803/1557

- Morales, J. A. (10 de Octubre de 2019). *RELÉ Y MÓDULO DE RELÉ.* Recuperado el 20 de Febrero de 2024, de Pasionelectronica: https://pasionelectronica.com/rele-y-modulode-rele/
- Motion, C. (18 de Septiembre de 2023). *Motion Constrained*. Recuperado el 18 de Febrero de 2024, de https://www.hiwin.com/wp-content/uploads/Linear\_Guideway-E-2.pdf
- Motion, L. (28 de Noviembre de 2023). *Linear Guides Operating Manual*. Recuperado el 19 de Febrero de 2024, de https://www.ntn-snr.com/sites/default/files/2023- 11/DOC.I\_LGOM\_CAT4\_GBa\_Da-WEB.pdf
- Muñoz, D. (23 de Marzo de 2023). *plastico*. Obtenido de Robots cartesianos: qué son y cómo funcionan: https://www.plastico.com/es/noticias/robots-cartesianos-que-son-ycomo-funcionan
- Musso, C. (2023). *Blog del fotógrafo*. Obtenido de https://www.blogdelfotografo.com/ojo-depez/
- NAYLAMP. (Enero de 2020). *Perfil de aluminio V-SLOT*. Obtenido de https://naylampmechatronics.com/img/cms/catalogo\_v-slot.pdf
- NEJESHOP. (2024). *NEJE B1500 LASER ENGRAVER MODULE KITS - 405NM - 5V INPUT*. Recuperado el 20 de Febrero de 2024, de NEJE.SHOP: https://neje.shop/products/neje-blue-violet-1500mw-405nm-laser-cutter-module-diycarving-module-with-radiator-for-laser-engraver-accessory
- NOVATRONIC. (Septiembre de 2020). *Banda Dentada GT2 2GT 6mm 1 Metro.* Obtenido de https://novatronicec.com/index.php/product/banda-dentada-gt2-2gt-6mm-1-metro/
- NOVATRONIC. (2020). *NOVATRONIC.* Obtenido de Cable para motor nema17 de 4 hilos: https://novatronicec.com/index.php/product/cable-para-motor-nema17-de-4-hilos/
- Omron. (02 de Mayo de 2016). *Robot de coordenadas cartesianas.* Obtenido de https://industrial.omron.es/es/solutions/product-solutions/cartesian-robotic-solution

Ortega, C. E. (29 de Mayo de 2015). *IMPLEMENTACION DE UN SISTEMA DE VISION PARA FALLAS DE FALTA DE REMACHES.* Obtenido de https://ciateq.repositorioinstitucional.mx/jspui/bitstream/1020/152/1/Implementacion% 20de%20un%20sistema%20de%20vision%20para%20fallas.pdf

- Padilla, G. (19 de Marzo de 2008). *Mejoramiento de procesos del sistema de gestión de calidad en el complejo industrial FABRILFAME S.A.* Recuperado el 19 de Febrero de 2024, de http://repositorio.espe.edu.ec/handle/21000/1776
- Pazmiño , J. (02 de 04 de 2015). *Universidad Politécnica Salesiana - Juan Pablo Pazmiño.* Obtenido de Mecatronica - Visión: https://dspace.ups.edu.ec/bitstream/123456789/8492/1/La%20mecatronica%20siste mas%20de%20automatizacion%20en%20serie.pdf
- Pérez, P., & Valente., M. (2018). *famaf*. Obtenido de Fundamentos básicos del procesamiento de imágenes: https://www.famaf.unc.edu.ar/~pperez1/manuales/cim/cap2.html#filtros
- PERFILES CNC. (29 de Marzo de 2022). *PERFILES CNC.* Obtenido de Estructuras, máquinas y accesorios para CNC: https://perfilescnc.com
- Philpot, T. (2008). *Mechanics of materials.* New Orleans: WILEY. Recuperado el 18 de Febrero de 2024
- Poncelas, R. (21 de Agosto de 2014). *Universidad de Valladolid.* Recuperado el 14 de Enero de 2024, de https://uvadoc.uva.es/bitstream/handle/10324/11853/TFG-P-209.pdf?sequence=1
- Restrepo, D., Viloria, J., & Robles, C. (2021). *El camino a las redes neuronales artificiales* (1 ed.). Santa Marta, Colombia: Editorial Unimagdalena. Recuperado el 11 de Enero de 2024, de https://elibro.net/es/ereader/espe/222347
- Rodalsa. (07 de Agosto de 2014). *Guía lubricación.* Recuperado el 18 de Febrero de 2024, de https://rodalsa.net/wp-content/uploads/2020/02/guia-lubricacion.pdf

Rodas, Á. (08 de Julio de 2017). *Riunet.* Recuperado el 14 de Enero de 2024, de https://riunet.upv.es/bitstream/handle/10251/86313/FUSTER%20- %20Navegaci%C3%B3n%20aut%C3%B3noma%20mediante%20raspberry%20PI% 20y%20la%20plataforma%20OpenCV.pdf?sequence=1

Rozada, S. (19 de Enero de 2021). *UNIVERSIDAD DE VALLADOLID .* Recuperado el 13 de Enero de 2024, de https://uvadoc.uva.es/bitstream/handle/10324/45359/TFM-G1316.pdf?sequence=1&isAllowed=y

Rubén Marmolejo. (31 de 08 de 2016). *Microcontrolador - HETPRO*. Recuperado el 24 de 07 de 2023, de HETPRO - Rubén Marmolejo: https://hetprostore.com/TUTORIALES/microcontrolador/

Salas, J. (2018). *Reconocimiento de patrones.* Querétaro, México: Cicata Querétaro. Recuperado el 12 de Enero de 2024, de https://www.cicataqro.ipn.mx/cicataqro/qro/cicata/index.php/component/phocadownlo ad/category/prnotes4course01a\_opt407e.pdf?download=7:apuntes-dereconocimiento-de-patrones&Itemid=101

Sánchez, J. (09 de Noviembre de 2011). *IDENTIFICACIÓN DE OBJETOS EN TIEMPO REAL UTILIZANDO TÉCNICAS Y CLASIFICADORES DE VISIÓN ARTIFICIAL PARA EL RECONOCIMIENTO DE PATRONES.* Recuperado el 10 de Enero de 2023, de https://dspace.ups.edu.ec/bitstream/123456789/1437/14/UPS-CT002184.pdf

Santana, D. (29 de Septiembre de 2011). *Implementación de un método de detección de contornos con precisión sub-pixel en un entorno gráfico y estudio comparativo para aplicaciones en imágenes 2D y 3D.* Recuperado el 12 de Enero de 2024, de file:///C:/Users/ricky/Downloads/memoria.pdf

- SDI. (2020). *Actuadores Eléctricos - SDI*. Recuperado el 24 de 07 de 2023, de https://sdindustrial.com.mx/blog/introduccion-a-los-actuadores-electricos-motoreselectricos/
- Shoptronica. (2022). *Interruptores de Final de Carrera* . Obtenido de https://www.shoptronica.com/interruptores-palanca-y-dip-switch/2269-interruptoresde-final-de-carrera-16a-8944748428226.html
- Smith, J. (27 de Abril de 2021). *Repositorio UChile.* Recuperado el 14 de Enero de 2024, de https://repositorio.uchile.cl/bitstream/handle/2250/180764/Deteccion-de-posehumana-en-imagenes-termicas.pdf?sequence=1
- Smith, O. (30 de Septiembre de 2010). *Using the new Arduino Mega 2560 with Arduino 0019 on Ubuntu*. Recuperado el 20 de Febrero de 2024, de Technology, Travel and Stuff: https://oliversmith.io/technology/2010/09/30/using-the-new-arduino-mega-2560-with-arduino-19-on-ubuntu/
- Techical Information. (2008). *Techno INC*. Obtenido de https://www.technoisel.com/H834/H834Cat.htm
- TECmikro. (2024). *MODULO LM2596 - REGULADOR STEP DOWN*. Recuperado el 20 de Febrero de 2024, de TECmikro: https://tecmikro.com/alimentacion-pilas-baterias/616 lm2596-modulo-regulador-step-down.html
- Tekniker. (10 de Ener de 2023). *ADQUISICIÓN Y TRATAMIENTO DE IMAGEN*. Obtenido de https://www.tekniker.es/es/adquisicion-y-tratamiento-de-imagen
- Texas Instruments. (2011). *DRV8825/DRV8826 datasheet.* Obtenido de https://www.ti.com/lit/ds/symlink/drv8825.pdf
- THAOYU. (2022). *IR Reflective Sensor - TCRT5000*. Recuperado el 20 de Febrero de 2024, de THAOYU ELECTRONICS: https://www.hotmcu.com/ir-reflective-sensor-tcrt5000 p-184.html
- Tornillos TOREC. (2023). *TORNILLOS TOREC*. Obtenido de Tuerca Hexagonal Inoxidable Metrica - M12: https://www.torec.mx/products/tcamin12
- Ulrich, K. T., & Eppinger, S. D. (2013). *Diseño y desarrollo de productos.* México, D.F.: McGRAW-HILL. Recuperado el 14 de Febrero de 2024
- Ultimaker. (14 de Junio de 2017). *Ficha de datos técnicos PLA.* Obtenido de https://docs.rsonline.com/7ade/0900766b81698006.pdf
- Unicrom. (30 de 05 de 2023). *Filtro paso bajo - Unicrom*. Recuperado el 24 de 07 de 2023, de Unicrom: https://unicrom.com/filtro-rl-paso-bajo/
- Virtudes, J. (24 de Febrero de 2023). *Damavis*. Recuperado el 13 de Enero de 2024, de https://blog.damavis.com/reconocimiento-de-objetos-con-deep-learning/
- Vistronica. (2020). *CABLE DUPONT MACHO HEMBRA X40 10 CM*. Recuperado el 20 de Febrero de 2024, de Vistronica: https://www.vistronica.com/conectores-cables-yswitches/cable-dupont-macho-hembra-x40-10-cm-detail.html
- Winson. (29 de Julio de 2023). *ESP32 se comunica con MEGA2560 a través del puerto serie uart*. Recuperado el 20 de Febrero de 2024, de El cielo del software y el hardware: http://www-winson.blogspot.com/2023/07/esp32-communicates-withmega2560.html
- Xeridia. (06 de Mayo de 2019). *Xeridia*. Obtenido de La Visión Artificial y el procesamiento de imágenes: https://www.xeridia.com/blog/la-vision-artificial-y-el-procesamiento-deimagenes
- Yamaha Motor . (2013). *YAMAHA*. Obtenido de Robots cartesianos XY-X: https://global.yamaha-motor.com/business/robot\_es/xyx/

**Anexos**